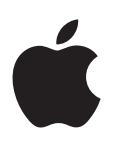

# **iPod touch**

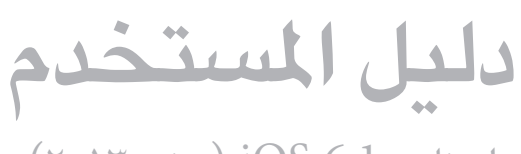

لبرنامج iOS 6.1 (يونيو ٢٠١٣)

المحتويات

- **[نظرة رسيعة عىل جهاز](#page-5-0) touch iPod : الفصل 1**  $\mathcal{T}$ 
	- iPod touch نظرة عامة على  $\mathcal T$ 
		- [ملحقات](#page-6-0)  $\sqrt{ }$ 
			- [أزرار](#page-6-0)  $\vee$
		- [أيقونات احلالة](#page-8-0)  $\mathcal{P}$

#### ١٠ ا<mark>لفصل ٢: الخطوات الأولى</mark>

- [10](#page-9-0) [ما حتتاج إليه](#page-9-0)
- iPod [touch](#page-9-0) إعداد ) .
- [10](#page-9-0) توصيل touch iPod [بالمكبيوتر اخلاص بك](#page-9-0)
	- [11](#page-10-0) [االتصال باإلنرتنت](#page-10-0)
	- [11](#page-10-0) [إعداد الربيد وحسابات أخرى](#page-10-0)
		- [Apple ID](#page-10-0) [11](#page-10-0)
	- [11](#page-10-0) [إدارة احملتوى عىل أجهزة](#page-10-0) iOS
		- [iCloud](#page-11-0) \۲
		- [13](#page-12-0) [املزامنة مع](#page-12-0) iTunes
- [13](#page-12-0) [عرض دليل املستخدم هذا عىل](#page-12-0) touch iPod

#### ١٤ <mark>الفصل ٣: الأساسيات</mark>

- [14](#page-13-0) [استخدام التطبيقات](#page-13-0)
- [17](#page-16-0) [ختصيص الشاشة الرئيسية](#page-16-0)
	- [18](#page-17-0) [كتابة](#page-17-0)
	- [21](#page-20-0) [إمالء](#page-20-0)
	- ٢٢ التحكم بالصوت
		- [23](#page-22-0) [البحث](#page-22-0)
		- [24](#page-23-0) [اإلشعارات](#page-23-0)
			- [25](#page-24-0) [املشاركة](#page-24-0)
- [26](#page-25-0) توصيل touch iPod [بتلفاز أو جهاز آخر](#page-25-0)
	- [26](#page-25-0) [الطباعة باستخدام](#page-25-0) AirPrint
		- [27](#page-26-0) أجهزة [Bluetooth](#page-26-0)
			- [27](#page-26-0) [مشاركة امللفات](#page-26-0)
				- ٢٨ ميزات الأمان
					- [28](#page-27-0) [البطارية](#page-27-0)

## **Siri   :** [30](#page-29-0) [ما هو](#page-29-0) Siri؟ [30](#page-29-0) **[الفصل 4](#page-29-0)**

- 
- [30](#page-29-0) [استخدام](#page-29-0) Siri
	- [33](#page-32-0) [املطامع](#page-32-0)
	- [33](#page-32-0) [األفالم](#page-32-0)
	- [34](#page-33-0) [رياضة](#page-33-0)
	- [34](#page-33-0) [اإلمالء](#page-33-0)
- [34](#page-33-0) [تصحيح](#page-33-0) Siri

- ٣<mark>٦ الفصل ٥: موسيقى</mark>
- ٣٦ الحصول على الموسيقى
	- ٣٦ تشغيل الموسيقى
		- [Cover Flow](#page-37-0)  $\forall \lambda$
- [38](#page-37-0) [بوداكست والكتب املمسوعة](#page-37-0)
	- ٣٨ قوائم التشغيل
		- [Genius](#page-38-0) rq
	- [39](#page-38-0) Siri [والتحمك بالصوت](#page-38-0)
	- [iTunes Match](#page-38-0) 79
- [40](#page-39-0) [مشاركة الصفحة الرئيسية](#page-39-0)
	- [40](#page-39-0) [إعدادات املوسيىق](#page-39-0)
- **[الفيديوهات](#page-41-0) :** [42](#page-41-0) **الفصل 6**
	- **[الرسائل](#page-43-0) :** [44](#page-43-0) **الفصل 7**
	- [44](#page-43-0) [إرسال الرسائل وتلقهيا](#page-43-0)
		- [45](#page-44-0) [إدارة احملادثات](#page-44-0)
- [45](#page-44-0) [إرسال صور ومقاطع فيديو واملزيد](#page-44-0)
	- [45](#page-44-0) [إعدادات الرسائل](#page-44-0)
	- **[FaceTime](#page-45-0)   :** [46](#page-45-0) **الفصل 8**
		- **[الاكمريا](#page-47-0) :** [48](#page-47-0) **الفصل 9**
			- [48](#page-47-0) [نظرة رسيعة](#page-47-0)
	- [49](#page-48-0) اكمريا iSight [ووميض](#page-48-0) LED
		- [50](#page-49-0) [العرض واملشاركة والطباعة](#page-49-0)
- [50](#page-49-0) [حترير الصور وقص مقاطع الفيديو](#page-49-0)

#### **[صور](#page-50-0)** [51](#page-50-0) **الفصل :10**

- [51](#page-50-0) [عرض الصور ومقاطع الفيديو](#page-50-0)
- [52](#page-51-0) [تنظمي الصور ومقاطع الفيديو](#page-51-0)
	- [52](#page-51-0) [تدفق الصور](#page-51-0)
- [53](#page-52-0) [مشاركة الصور ومقاطع فيديو](#page-52-0)
	- [53](#page-52-0) [طباعة الصور](#page-52-0)

#### **[Game Center](#page-53-0)** [54](#page-53-0) **الفصل :11**

- [54](#page-53-0) [نظرة رسيعة](#page-53-0)
- [55](#page-54-0) [اللعب مع األصدقاء](#page-54-0)
- [Game Center](#page-54-0) إعدادات [55](#page-54-0)

### **Mail** [56](#page-55-0) **[الفصل](#page-55-0) :12**

- [56](#page-55-0) [قراءة الربيد](#page-55-0)
- [57](#page-56-0) [إرسال بريد](#page-56-0)
- [58](#page-57-0) [تنظمي الربيد](#page-57-0)
- [58](#page-57-0) [طباعة الرسائل واملرفقات](#page-57-0)
- [58](#page-57-0) [حسابات وإعدادات](#page-57-0) Mail

- **[Passbook](#page-59-0)** [60](#page-59-0) **الفصل :13**
	- **[التذكريات](#page-61-0)** [62](#page-61-0) **الفصل :14**
		- **Safari** [63](#page-62-0) **[الفصل](#page-62-0) :15**
- **[زاوية األخبار](#page-65-0)** [66](#page-65-0) **الفصل :16**
	- **[التقومي](#page-66-0)** [67](#page-66-0) **الفصل :17**
		- [67](#page-66-0) [نظرة رسيعة](#page-66-0)
	- [68](#page-67-0) [العمل مع تقوميات عديدة](#page-67-0)
	- [68](#page-67-0) [مشاركة تقوميات](#page-67-0) iCloud
		- [69](#page-68-0) [إعدادات التقومي](#page-68-0)
		- **[األهسم](#page-69-0)** [70](#page-69-0) **الفصل :18**
	- **[اخلرائط](#page-71-0)** [72](#page-71-0) **الفصل :19**
		- [72](#page-71-0) [العثور عىل مواقع](#page-71-0)
		- [73](#page-72-0) [حتديد االجتاهات](#page-72-0)
		- [Flyover](#page-73-0)و 3D [74](#page-73-0)
		- [74](#page-73-0) [إعدادات اخلرائط](#page-73-0)
		- **[الطقس](#page-74-0)** [75](#page-74-0) **الفصل :20**
	- **[املالحظات](#page-75-0)** [76](#page-75-0) **الفصل :21**
		- **[الساعة](#page-76-0)** [77](#page-76-0) **الفصل :22**
		- **[احلاسبة](#page-77-0)** [78](#page-77-0) **الفصل :23**
- **[مذكرات الصوت](#page-78-0)** [79](#page-78-0) **الفصل :24**
	- [79](#page-78-0) [نظرة رسيعة](#page-78-0)
- [80](#page-79-0) [مشاركة مذكرات صوت مع المكبيوتر اخلاص بك](#page-79-0)
	- **[iTunes Store](#page-80-0)** [81](#page-80-0) **الفصل :25**
		- ٨١ نظرة سريعة
		- [82](#page-81-0) [تغيري أزرار التصفح](#page-81-0)
		- **[App Store](#page-82-0)** [83](#page-82-0) **الفصل :26**
			- ٨٣ نظرة سريعة
			- [84](#page-83-0) [حذف التطبيقات](#page-83-0)
		- **[جهات االتصال](#page-84-0)** [85](#page-84-0) **الفصل :27**
			- [85](#page-84-0) [نظرة رسيعة](#page-84-0)
			- [86](#page-85-0) [إضافة جهات اتصال](#page-85-0)
			- [87](#page-86-0) [إعدادات جهات االتصال](#page-86-0)
	- **Nike [+ iPod](#page-87-0)** [88](#page-87-0) **الفصل :28**
		- **[iBooks](#page-88-0)** [89](#page-88-0) **الفصل :29**
			- ٨٩ نظرة سريعة
			- [90](#page-89-0) [قراءة الكتب](#page-89-0)
			- [91](#page-90-0) [تنظمي رف الكتب](#page-90-0)
		- [91](#page-90-0) [مزامنة الكتب وملفات](#page-90-0) PDF

- [92](#page-91-0) طباعة ملف PDF [أو إرساله بالربيد اإللكرتوين](#page-91-0)
	- [92](#page-91-0) إعدادات [iBooks](#page-91-0)
	- **[البوداكست](#page-92-0)** [93](#page-92-0) **الفصل :30**
	- **[إماكنية الوصول](#page-94-0)** [95](#page-94-0) **الفصل :31**
		- ٩٥ ميزات إمكانية الوصول
			- [VoiceOver](#page-94-0) 90
				- $Siri \rightarrow .\tau$  $Siri \rightarrow .\tau$
	- [103](#page-102-0) [النقر الثاليث عىل زر الشاشة الرئيسية](#page-102-0)
		- ۱۰۳ التكبير/التصغير
		- [103](#page-102-0) [نص كبري](#page-102-0)
		- [104](#page-103-0) [عكس األلوان](#page-103-0)
		- [104](#page-103-0) [نطق التحديد](#page-103-0)
		- [104](#page-103-0) ً [نطق النص تلقائيا](#page-103-0)
		- [104](#page-103-0) [صوت أحادي](#page-103-0)
		- [104](#page-103-0) [نغامت قابلة للتخصيص](#page-103-0)
			- [104](#page-103-0) [الوصول املوجه](#page-103-0) [AssistiveTouch](#page-104-0) \..
		-
		- [105](#page-104-0) [لوحات مفاتيح الشاشة العريضة](#page-104-0)
			- [105](#page-104-0) [التحمك بالصوت](#page-104-0)
			- [106](#page-105-0) [عناوين النص](#page-105-0)
			- [106](#page-105-0) [إماكنية الوصول يف](#page-105-0) X OS

#### **[اإلعدادات](#page-106-0)** [107](#page-106-0) **الفصل :32**

- [107](#page-106-0) [منط الطريان](#page-106-0)
	- $Wi-Fi \rightarrow v$  $Wi-Fi \rightarrow v$
	- $VPN \rightarrow A$  $VPN \rightarrow A$
- [Bluetooth](#page-107-0)  $\lambda$ .
- [108](#page-107-0) [عدم اإلزعاج واإلشعارات](#page-107-0)
	- [109](#page-108-0) عام
	- ١١٣ الأصوات
- [113](#page-112-0) [السطوع وخلفية الشاشة](#page-112-0)
	- [113](#page-112-0) [اخلصوصية](#page-112-0)

## [114](#page-113-0) **ملحق A:[لوحات مفاتيح دولية](#page-113-0)**

- ــ<br>استخدام لوحات المفاتيح الدولية
	- [115](#page-114-0) [طرق إدخال خاصة](#page-114-0)

#### [116](#page-115-0) **ملحق B:[السالمة والتعامل والدمع](#page-115-0)**

- [116](#page-115-0) [معلومات السالمة اهلامة](#page-115-0)
- [117](#page-116-0) [معلومات التعامل اهلامة](#page-116-0)
- iPod [touch](#page-117-0) دعم
- [118](#page-117-0) [إعادة تشغيل الـ](#page-117-0) touch iPod وإعادة تعيينه
- ۱۱۹ ظهور "رمز الدخول غير صحيح" أو "تم تعطيل iPod touch"
	- ۱۱۹ [ظهور الرسالة](#page-118-0) "لا يدعم iPod touch هذا الملحق"
		- ١١٩ يتعذر عرض مرفقات البريد الإلكتروني<br>١١٩ نسخ iPod touch احتياطيًا
			-
		- [121](#page-120-0) [حتديث براجم](#page-120-0) touch iPod واستعادهتا
			- [121](#page-120-0) [مزيد من املعلومات واخلدمة والدمع](#page-120-0)
	- [122](#page-121-0) [معلومات حول التخلص من اجلهاز وإعادة التدوير](#page-121-0)
		- [123](#page-122-0) رشكة [Apple](#page-122-0) والبيئة

## **نظرة رسيعة عىل جهاز iPod touch**

### iPod touch نظرة عامة على

**جهاز touch iPod اجليل اخلامس )16 جيجابايت(**

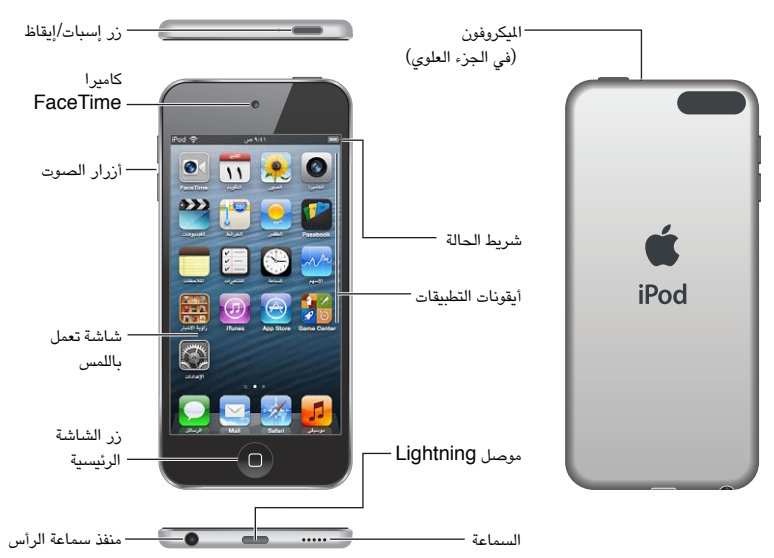

**جهاز touch iPod اجليل اخلامس )32 جيجابايت أو أكرث(**

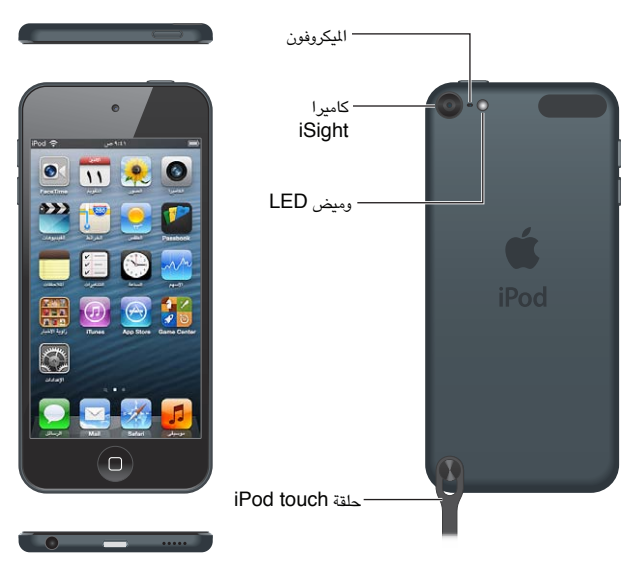

قد ختتلف تطبيقات touch iPod ً ومزياته تبعا ملوقعك ولغتك وطراز touch iPod. ملعرفة املزيات املدعومة يف منطقتك، انظر .www.apple.[com/ios/feature-availability](http://www.apple.com/ios/feature-availability/)

<span id="page-5-0"></span> $\sqrt{2}$ 

ملحقات<br>تكون اللحقات التالية مضمنة مع iPod touch:

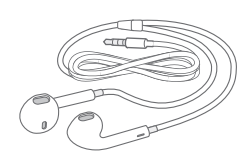

<span id="page-6-0"></span>**مساعات EarPod من Apple:** استخدم مساعات EarPod من Apple( جهاز touch iPod اجليل اخلامس، املوحض أعلاه) أو سماعات الأنن من Apple (جهاز iPod touch الجيل الرابع) للاستماع إلى الموسيقى ومقاطع الفيديو والكتب المسموعة والبودكاست والألعاب.

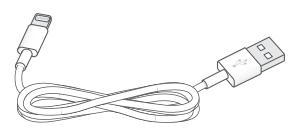

**اكبل التوصيل:** استخدم اكبل USB to Lightning( جهاز touch iPod اجليل اخلامس، املوحض أعاله( أو اكبل التوصيل من موصل Dock إلى USB (جهاز iPod touch الجيل الرابع) لتوصيل جهاز iPod touch بالكمبيوتر لإجراء المزامنة والشحن، أو بمهايئ طاقة USB (يباع منفصلاً) لإجراء للشحن.

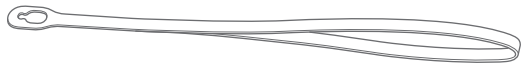

**حلقة touch iPod( املتوفرة لطرازات ذات 32 جيجابايت أو أكرث(:** مق بتوصيلها محلل touch iPod بطريقة هسلة وآمنة. اضغط على الزر الموجود على ظهر iPod touch لانبثاقه وأزلق علامة تبويب الحلقة فوق الزر ثم اسحب الحلقة لانطباقها في مكانها.

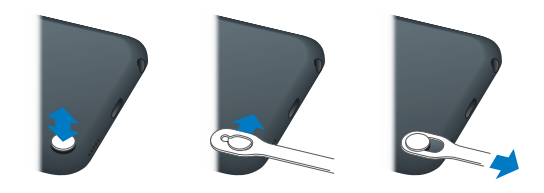

**حتذير :**للحصول عىل معلومات مهمة تتعلق باستخدام حلقة loop touch iPod، انظر [معلومات السالمة اهلامة](#page-115-1) يف صفحة .[116](#page-115-0)

### <span id="page-6-1"></span>أزرار

### **زر إسبات/إيقاظ**

إذا كنت ال تستخدم touch iPod، فميكنك قفله إليقاف تشغيل الشاشة واحلفاظ عىل البطارية. أثناء قفل touch iPod، لن حيدث شيء إذا ما لمست الشاشة. لا يزال بإمكانك الاستماع إلى الوسيقى وضبط مستوى الصوت باستخدام الزرين الموجودين على جانب .iPod touch

**قفل touch iPod:** اضغط عىل زر إسبات/إيقاظ.

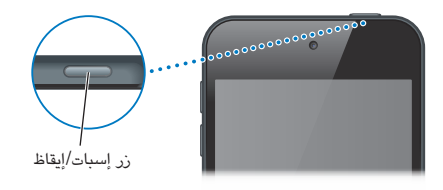

**فتح قفل touch iPod:** اضغط عىل الزر إسبات/إيقاظ أو زر الشاشة الرئيسية ، مث احسب رشيط المترير. **فتح الكاميرا أثناء قفل iPod touch:** اضغط على الزر إسبات/إيقاظ أو زر الشاشة الرئيسية ا. ثم اسحب ◙ لأعلى. **الوصول إىل عنارص التحمك يف الصوت عندما يكون touch iPod مقفلًا:** ً انقر نقر ً ا مزدوجا عىل زر الشاشة الرئيسية .

**إيقاف تشغيل touch iPod:** اضغط مع االسمترار عىل زر إسبات/إيقاظ، حىت يظهر رشيط المترير األمحر، مث احسب شريط التمرير.

**تشغيل touch iPod:** اضغط مع االسمترار عىل زر سكون/استيقاظ إىل أن يظهر شعار Apple.

يتم قفل iPod touch إذا لم تلمس الشاشة لدة دقيقة أو دقيقتين.

**تغيري وقت القفل التلقايئ:** انتقل إىل اإلعدادات < عام < القفل التلقايئ.

**طلب رمز دخول لفتح قفل touch iPod:** انتقل إىل اإلعدادات < عام < قفل رمز املرور.

#### **زر الشاشة الرئيسية**

زر الشاشة الرئيسية لكينقلك إلى الشاشة الرئيسية، بصرف النظر عما تفعله. كما يوفر اختصارات أخرى. من الشاشة الرئيسية، اضغط على أي تطبيق لفتحه. انظر فتح التطبيقات والتبديل بينها في صفحة ١٤.

**االنتقال إىل الشاشة الرئيسية:** الضغط عىل زر الشاشة الرئيسية .

**رؤية آخر التطبيقات اليت مت استخدامها:** أثناء فتح قفل touch iPod ً ، انقر نقر ً ا مزدوجا عىل زر الشاشة الرئيسية . عندما تظهر التطبيقات أسفل الشاشة، قم بالتحرك سريعًا إلى اليسار أو اليمين لشاهدة المزيد.

#### **رؤية عنارص التحمك يف تشغيل الصوت:**

- عندما يكون iPod touch مقفلًا: انقر نقرًا مزدوجًا على زر الشاشة الرئيسية D. انظر تشغيل الموسيقى في صفحة ٣٦.
- عندما تستخدم تطبيقًا آخر: انقر نقرًا مزدوجًا على زر الشاشة الرئيسية ِل، ثم حرِّك سريعًا إلى يسار شريط المالجة التعددة الذي يظهر أسفل الشاشة.

**استخدام Siri( جهاز touch iPod اجليل اخلامس( أو التحمك بالصوت:** اضغط مع االسمترار عىل زر الشاشة الرئيسية . انظر فصل ٤, [Siri](#page-29-0), في صفحة ٣٠ والتحكم بالصوت في صفحة ٢٢.  $\Box$ 

#### **زرا مستوى الصوت**

أثناء االسمتاع إىل األغاين أو األفالم أو الوسائط األخرى، يقوم الزران املوجودان عىل جانب touch iPod بضبط مستوى الصوت. وبخلاف ذلك، تتحكم الأزرار في مستوى صوت التنبيهات والمؤثرات الصوتية الأخرى.

**حتذير :**للحصول عىل معلومات مهمة حول جتنب فقدان المسع، انظر ملحق [B,](#page-115-0) [السالمة والتعامل والدمع](#page-115-0), يف صفحة .[116](#page-115-0)

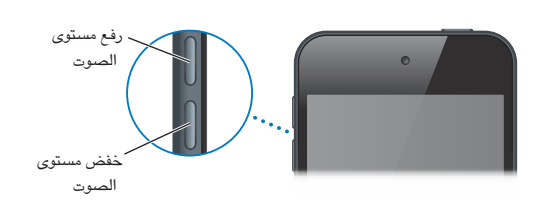

**قفل مستوى صوت اجلرس والتنبهيات:** انتقل إىل اإلعدادات < األصوات ومق بإيقاف تشغيل 'تغيري باستخدام األزرار'.

**حتديد مستوى صوت املوسيىق والفيديو:** انتقل إىل اإلعدادات < املوسيىق < حدود الصوت.

**مالحظة :**يف بعض البلدان، قد يصدر touch iPod إشارة عندما تقوم بتعيني مستوى الصوت أعىل من إرشادات سالمة المسع الخاصة بالاتحاد الأوروبي. لزيادة مستوى الصوت أكثر من هذا المستوى، قد تحتاج إلى تحرير التحكم في الصوت لفترة وجيزة.

يمكنك استخدام الإعداد عدم الإزعاج لكتم رنين مكالمات FaceTime والتنبيهات والإشعارات.

**تعيني touch iPod عىل عدم اإلزعاج:** انتقل إىل اإلعدادات ومق بتشغيل عدم اإلزعاج. مينع اإلعداد عدم اإلزعاج ماكملات FaceTime والتنبهيات واإلشعارات من إصدار أي أصوات أو إضاءة الشاشة عندما تكون الشاشة مقفلة. مع ذلك، تسمتر التنبهيات ً يف إصدار صوت وإذا مت إلغاء قفل الشاشة، فلن يكون لإلعداد عدم اإلزعاج تأثريا.

جلدولة ساعات اهلدوء أو المساح ألخشاص معينني باالتصال بك باستخدام FaceTime أو المساح برنني ماكملات FaceTime المكررة، انتقل إلى الإعدادات > الإشعارات > عدم الإزعاج. انظر عدم الإزعاج والإشعارات في صفحة ١٠٨.

كذلك، يمكنك استخدام زر رفع مستوى الصوت لالتقاط صورة أو تسجيل فيديو. انظر فصل ٩, الكاميرا, في صفحة ٤٨.

أيقونات الحالة<br>تقدم الأيقونات الموجودة على شريط الحالة بالجزء العلوي من الشاشة معلومات حول iPod touch:

<span id="page-8-0"></span>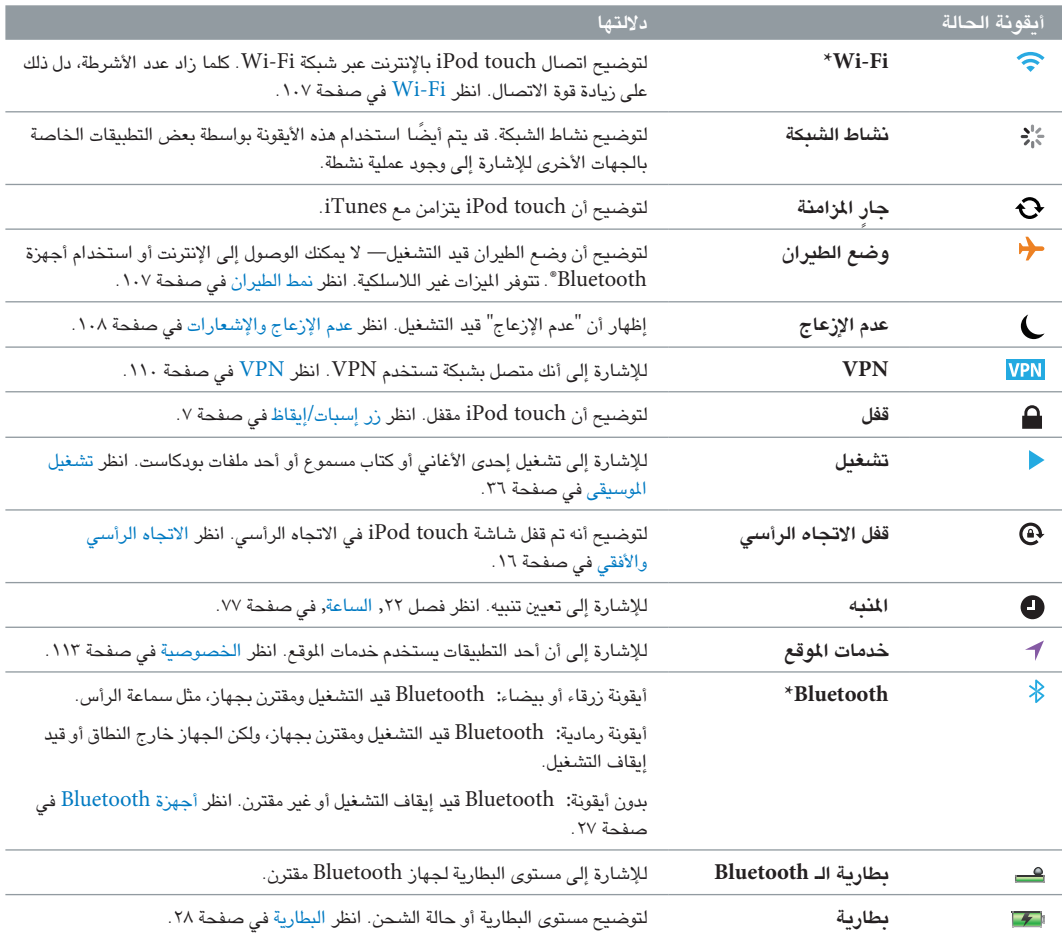

\* **امللحقات واألداء الالسليك:** قد يؤثر استخدام ملحقات معينة مع touch iPod عىل األداء الالسليك. ليست مجيع ملحقات iPod متوافقة بالاكمل مع touch iPod. قد يعمل تشغيل وضع الطريان عىل touch iPod عىل احلد من التداخل الصويت بني touch iPod واجلهاز امللحق. أثناء تشغيل وضع الطريان، لن يكون مبقدورك إجراء ماكملات FaceTime أو استقباهلا أو استخدام الميزات التي تتطلب اتصالاً لاسلكيًا. وقد تفيد إعادة توجيه أو تغيير موقع iPod touch والجهاز الملحق المتصل به في تحسين الأداء اللاسلكي.

## **اخلطوات األوىل**

· **حتذير :**لتفادي حدوث إصابة، اقرأ [معلومات السالمة اهلامة](#page-115-1) يف صفحة [116](#page-115-0) قبل استخدام touch iPod.

ما تحتاج إليه<br>لاستخدام iPod touch، ستكون بحاجة إلي:

- ID Apple( لبعض املزيات، مهنا iCloud وStore App وStore (iTunes. ميكنك إنشاء ID Apple أثناء اإلعداد.
	- اتصال باإلنرتنت عرب شبكة Fi-Wi

الستخدام touch iPod مع المكبيوتر اخلاص بك، يلزمك:

- اتصال إنترنت للكمبيوتر الخاص بك (يُوصى باستخدام اتصال واسع النطاق)
- جهاز Mac، أو مكبيوتر خشيص مزود مبنفذ 2.0 USB أو 3.0 وأحد أنمظة التشغيل التالية:
	- نظام التشغيل X OS Mac اإلصدار 10.6.8v أو األحدث
- نظام التشغيل 7 Windows أو Vista Windows أو Home XP Windows أو Professional مثبت به 3 Pack Service أو األحدث
- برنامج iTunes الإصدار 10.7 أو الأحدث (لبعض الميزات) وهو متوفر على www.itunes.com/download

#### iPod touch إعداد

إلعداد touch iPod وتنشيطه، مق بتشغيل touch iPod واتبع مساعد اإلعداد. توجهك خطوات مساعد اإلعداد خالل معلية اإلعداد، مبا يف ذلك االتصال بشبكة Fi-Wi وتجسيل الدخول باستخدام ID Apple ً أو إنشائه جمانا وإعداد iCloud وتشغيل الميزات الموصى بها، مثل خدمات الموقع والعثور على الـ iPod. يمكنك أيضًا الاستعادة من نسخة احتياطية من iCloud أو iTunes أثناء اإلعداد.

ميكن إجراء التنشيط عرب شبكة Fi-Wi. إذا اكن لديك حق الوصول إىل شبكة Fi-Wi، فميكنك توصيل touch iPod بالمكبيوتر وإهناء التنشيط باستخدام iTunes.

#### توصيل touch iPod بالمكبيوتر اخلاص بك

إذا مل يكن لديك حق الوصول إىل Fi-Wi، فقد حتتاج إىل توصيل touch iPod ً بالمكبيوتر اخلاص بك إلمكال اإلعداد. ميكنك أيضا توصيل iPod touch بالكمبيوتر الخاص بك لزامنة الموسيقي ومقاطع الفيديو ومعلومات أخرى مع iTunes. كما يمكنك مزامنة المحتوى مع الكمبيوتر لاسلكيًا. انظر [iCloud](#page-11-1) في صفحة ١٢ والمزامنة مع iTunes في صفحة ١٣.

**توصيل touch iPod بالمكبيوتر اخلاص بك:** استخدم اكبل USB to Lightning املضمن )جهاز touch iPod اجليل الخامس) أو كابل التوصيل من موصل Dock إلى USB (جهاز iPod touch الجيل الرابع).

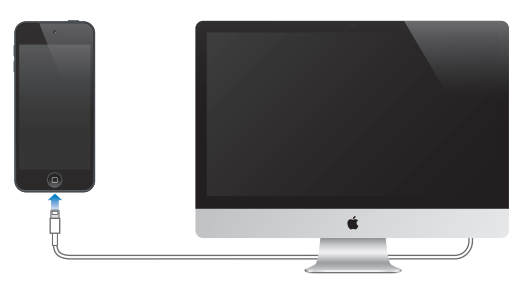

<span id="page-9-0"></span> $\Upsilon$ 

#### االتصال باإلنرتنت

<span id="page-10-0"></span>يتصل touch iPod باإلنرتنت عرب شباكت Fi-Wi. عند االتصال بشبكة Fi-Wi متصلة باإلنرتنت، يتصل touch iPod باإلنرتنت ً تلقائيا لكام استخدمت تطبيقات Mail أو Safari أو YouTube أو FaceTime أو Center Game أو األهسم أو اخلرائط أو الطقس أو Store App أو Store iTunes. للحصول عىل معلومات حول االتصال بشبكة Fi-Wi، انظر [Fi-Wi](#page-106-1) يف صفحة [.107](#page-106-0)

#### إعداد الربيد وحسابات أخرى

يعمل touch iPod مع iCloud وExchange Microsoft والعديد من موفري خدمات التقومي وجهات االتصال والربيد املستند إلى الإنترنت الأكثر استخدامًا. إذا لم يكن لديك حساب بريد بالفعل، فيمكنك إعداد حساب iCloud مجانًا عند إعداد iPod touch، أو في أي وقت في الإعدادات > [iCloud](#page-11-1). انظر iCloud في صفحة ١٢.

**إعداد حساب iCloud:** انتقل إىل اإلعدادات < iCloud.

**إعداد حساب آخر:** انتقل إىل اإلعدادات < Mail، جهات االتصال، التقوميات.

ميكنك إضافة جهات اتصال باستخدام حساب LDAP أو CardDAV إذا اكنت رشكتك أو مؤسستك تدمعه. انظر [إضافة جهات](#page-85-1)  [اتصال](#page-85-1) في صفحة ٨٦.

ميكنك إضافة تقوميات باستخدام حساب تقومي CalDAV، واالشرتاك يف تقوميات ics. (iCalendar )أو استريادمه من Mail. انظر العمل مع تقويمات عديدة في صفحة ٦٨.

Apple ID<br>Apple ID هو اسم المستخدم لحساب مجاني يتيح لك الوصول إلى خدمات Apple، مثل Tunes Store و App Store و App iCloud. حتتاج إىل ID Apple واحد فقط للك يشء تقوم به باستخدام Apple. قد يكون هناك رسوم للخدمات واملنتجات اليت تستخدمها أو تشرتهيا أو تستأجرها.

إذا كان لديك Apple ID، فاستخدمه عند إعداد iPod touch لأول مرة، ومتى تحتاج إلى تسجيل الدخول لاستخدام خدمة Apple. إذا لم يكن لديك Apple ID بالفعل، فيمكنك إنشاء واحد متى طلب منك تسجيل الدخول.

**إنشاء ID Apple:** انتقل إىل اإلعدادات < iTunes وStores App واضغط عىل تجسيل الدخول. )إذا كنت قد مقت بتجسيل الدخول بالفعل وتريد إنشاء Apple ID آخر، فاضغط أولاً على Apple ID، ثم اضغط على تسجيل الخروج.)

لعرفة مزيد من المعلومات، انظر support.apple.com/kb/he37.

إدارة المحتوى على أجهزة iOS<br>يمكنك نقل الملومات واللفات بين أجهزة iOS وأجهزة الكمبيوتر باستخدام iCloud أو iTunes.

- يقوم iCloud بتخزين الصور والتطبيقات وجهات الاتصال والتقويمات والمزيد ونقلها لاسلكيًا إلى الأجهزة الخاصة بك للحفاظ على تحديث كافة الأشياء. انظر[iCloud](#page-11-1) أدناه.
- يقوم برناجم iTunes مبزامنة املوسيىق والفيديو والصور واملزيد بني المكبيوتر وtouch iPod. ميكنك توصيل touch iPod بالمكبيوتر باستخدام USB ً ، أو ميكنك إعداده لملزامنة السلكيا باستخدام شبكة Fi-Wi. يمت نسخ التغيريات اليت تقوم بإجراهئا ً عىل جهاز إىل اجلهاز األخرى عند املزامنة. ميكنك أيضا استخدام iTunes لنسخ ملف إىل touch iPod الستخدامه مع أحد التطبيقات أو نسخ مستند قد قمت بإنشائه على iPod touch إلى الكمبيوتر. انظر المزامنة مع iTunes في صفحة ١٣.

ميكنك استخدام iCloud أو iTunes أو لكامها، حسب احتياجاتك. عىل سبيل املثال، ميكنك استخدام Stream Photo لوضع الصور التى يتم التقاطها باستخدام iPod touch تلقائيًا على كافة الأجهزة الخاصة بك، واستخدام iTunes لمزامنة ألبومات الصور من الكمبيوتر إلى iPod touch .

مهم: لا تقم بمزامنة العناصر الموجودة على جزء الملومات في iTunes (مثل جهات الاتصال والتقويمات والملاحظات) إذا كنت تستخدم iCloud للحفاظ على تحديث هذه الملومات على أجهزتك. وإلا، فقد ترى عناصر متكررة.

### <span id="page-11-1"></span>iCloud

<span id="page-11-0"></span>iCloud يه عبارة عن خدمة تقوم بتخزين احملتوى اخلاص بك، مبا يف ذلك املوسيىق والصور وجهات االتصال والتقوميات واملستندات الدعومة. يتم نقل المحتوى المُخزّن في iCloud لاسلكيًّا إلى أجهزة iOS وأجهزة الكمبيوتر الأخرى الخاصة بك التي يتم إعدادها باستخدام نفس حساب iCloud.

يتوفر iCloud عىل جهاز iOS الذي يعمل بنظام تشغيل 5 iOS أو أحدث وجهاز Mac الذي يعمل بنظام تشغيل Lion X OS اإلصدار 10.7.2v أو أحدث وجهاز المكبيوتر املزود بلوحة حتمك iCloud لنظام Windows( مطلوب نظام التشغيل .)Windows 7 أو Windows Vista Service Pack 2

**مالحظة :**ال يتوفر iCloud يف اكفة املناطق، وقد ختتلف مزيات iCloud حسب املنطقة. ملعرفة مزيد من املعلومات، انتقل إىل .www.apple.[com/icloud](http://www.apple.com/icloud)

من ميزات iCloud:

- iTunes يف Cloud—تزنيل مشرتيات موسيىق iTunes وبراجم التلفاز السابقة اخلاصة بك إىل touch iPod ً جمانا، يف أي وقت.
- التطبيقات والكتب—تزنيل مشرتيات Store App وiBooksstore السابقة اخلاصة بك إىل touch iPod ً جمانا، يف أي وقت.
	- [تدفق الصور](#page-51-1) —تظهر الصور التي تلتقطها على جهاز تلقائيًا على كل أجهزتك الأخرى. انظر تدفق الصور في صفحة ٥٢.
	- املستندات يف Cloud —ّ يف حالة التطبيقات املمكن علهيا iCloud، حتافظ املزية عىل حتديث املستندات وبيانات التطبيقات عرب كل أجهزتك.
- Mail، جهات االتصال، التقومي—احلفاظ عىل حتديث جهات اتصال الربيد والتقوميات واملالحظات والتذكريات عرب لك أجهزتك.
- النسخ االحتيايط—نسخ touch iPod احتياطيًا بشلك تلقايئ عند توصيله بالطاقة وشبكة Fi-Wi. انظر [نسخ](#page-118-1) [touch](#page-118-1) iPod [احتياطيًا](#page-118-1) في صفحة ١١٩.
- العثور عىل الـ iPod—حتديد موقع touch iPod اخلاص بك عىل خريطة أو عرض رسالة أو تشغيل صوت أو قفل الشاشة أو مسح البيانات عن بُعد. انظر [العثور عىل الـ](#page-27-2) iPod يف صفحة .[28](#page-27-0)
	- العثور على أصدقائي—مشاركة موقعك مع الأشخاص المهمين بالنسبة لك. قم بتنزيل التطبيق الجاني من App Store.
- iTunes Match iTunes Match الشتراك في iTunes، ستظهر كل ملفات الموسيقى، بما في ذلك ملفات الموسيقى التي قمت باستيرادها من الأقراص المضغوطة أو بشرائها من أي مكان آخر غير iTunes، على كل أجهزتك ويمكن تنزيلها وتشغيلها حسب الطلب. انظر iTunes Match في صفحة ٢٩.
- عالمات تبويب iCloud —رؤية صفحات الويب اليت مقت بفتحها عىل أجهزة iOS األخرى لديك أو أجهزة المكبيوتر املثبت علهيا نظام تشغيل OS X Mountain Lion أو الأحدث. انظر فصل ١٥, [Safari](#page-62-0), في صفحة ٦٣.

باستخدام iCloud، حتصل عىل حساب بريد جماين ومساحة ختزين مقدارها 5 ُ غ.ب لربيدك ومستنداتك وللنسخ االحتياطية. ال تؤثر الموسيقى والتطبيقات وبرامج التلفاز والكتب التي قمت بشرائها على المساحة الخالية لديك.

**تجسيل الدخول أو إنشاء حساب iCloud، وتعيني خيارات iCloud:** انتقل إىل اإلعدادات < iCloud.

**رشاء ختزين iCloud إضايف:** انتقل إىل اإلعدادات < iCloud > التخزين والنسخ االحتيايط، مث اضغط عىل إدارة التخزين. ملعرفة مزيد من املعلومات حول رشاء مساحة ختزين iCloud، انتقل إىل [icloud/com](http://help.apple.com/icloud).apple.help.

#### **عرض رشاء سابق وتزنيله:**

- الرشاء من Store iTunes: انتقل إىل iTunes واضغط عىل املزيد مث اضغط عىل املشرتيات.
- الرشاء من Store App: انتقل إىل Store App واضغط عىل حتديثات، مث اضغط عىل املشرتيات.
	- الرشاء من iBookstore: انتقل إىل iBooks واضغط عىل Store، مث اضغط عىل املشرتيات.

**تشغيل التزنيالت التلقائية لملوسيىق أو التطبيقات أو الكتب:** انتقل إىل اإلعدادات < iTunes وStores App.

لمرفة مزيد من الملومات حول iCloud، انتقل إلى www.apple.com/icloud. للحصول على الدعم، انتقل إلى .www.apple.[com/emea/support/icloud/](http://www.apple.com/support/icloud)

### <span id="page-12-1"></span>املزامنة مع iTunes

<span id="page-12-0"></span>تؤدي املزامنة مع iTunes إىل نسخ املعلومات من المكبيوتر اخلاص بك إىل touch iPod، والعكس. ميكنك املزامنة عن طريق توصيل touch iPod بالمكبيوتر أو ميكنك إعداد iTunes ً لملزامنة السلكيا باستخدام شبكة Fi-Wi. ميكنك تعيني iTunes ليقوم مبزامنة الصور ومقاطع الفيديو وملفات البوداكست والتطبيقات واملزيد. للحصول عىل معلومات حول مزامنة touch iPod، مق بفتح iTunes عىل المكبيوتر اخلاص بك مث حدد مساعدة iTunes من قامئة املساعدة.

**إعداد مزامنة iTunes الالسليك:** يف iTunes عىل المكبيوتر، حدد الـ touch iPod اخلاص بك، وانقر عىل ملخص، مث مق بتشغيل 'املزامنة مع هذا الـ iPhone عرب اتصال Fi-Wi'.

يف حالة تشغيل مزامنة Fi-Wi، يقوم touch iPod باملزامنة عند توصيله مبصدر طاقة، وتوصيل لك من touch iPod والمكبيوتر بنفس الشبكة الالسلكية، وفتح iTunes عىل المكبيوتر. للحصول عىل مزيد من املعلومات، انظر [مزامنة](#page-109-2) [Fi-Wi iTunes](#page-109-2) يف صفحة [.110](#page-109-0)

#### **تمليحات لملزامنة مع iTunes**

- إذا كنت تستخدم iCloud ً لتخزين جهات االتصال والتقوميات واإلشارات املرجعية اخلاصة بك، فال تقم مبزامنهتا أيضا إىل .iTunes باستخدام iPod touch
- تتم مزامنة عمليات الشراء التي تقوم بها من iTunes Store أو App Store على iPod touch مرة أخرى إلى مكتبة iTunes اخلاصة بك. ً وميكنك أيضا رشاء احملتويات أو التطبيقات أو تزنيلها من Store iTunes عىل المكبيوتر، مث مزامنهتا .iPod touch إىل
- يف جزء امللخص باجلهاز ميكنك تعيني iTunes ليقوم مبزامنة touch iPod ً تلقائيا عند توصيله بالمكبيوتر. لتجاوز هذا اإلعداد مؤقتًا، اضغط مع الاستمرار على مفتاحي الأوامر والخيارات (جهاز Mac) أو العالي والتحكم (الكمبيوتر الشخصي) حتى ترى .iTunes نافذة يف iPod touch
- يف جزء امللخص باجلهاز، حدد 'تشفري النخسة االحتياطية لـ iPod 'إذا أردت تشفري املعلومات املخزنة عىل المكبيوتر عندما يقوم iTunes ُ بعمل نخسة احتياطية. تمت اإلشارة إىل النسخ االحتياطية املشفرة بأيقونة القفل ، ويلزم إدخال لكمة رس الستعادة النسخة الاحتياطية. إذا لم تقم بتحديد هذا الخيار، فلن يتم تضمين كلمات السر الأخرى (مثل تلك الخاصة بحسابات البريد) في عملية النسخ الاحتياطي ويجب إعادة إدخالها إذا كنت تستخدم النسخ الاحتياطي لاستعادة iPod touch.
- يف جزء املعلومات باجلهاز، عندما تقوم مبزامنة حسابات الربيد، سيمت نقل اإلعدادات فقط من المكبيوتر إىل touch iPod. وال تؤثر التغييرات التي تقوم بإجرائها على حساب البريد في iPod touch على الحساب الموجود على الكمبيوتر.
	- في جزء المعلومات الخاص بالجهاز، انقر على متقدم لتحديد الخيارات التي تسمح لك باستبدال المعلومات الموجودة على iPod touch بمعلومات من الكمبيوتر أثناء المزامنة التالية.
- إذا كنت تستمع إلى جزء من ملف بودكاست أو إلى كتاب صوتي، فإن موضعك في القصة يكون مُتضمنًا إذا قمت بمزامنة المحتوى مع iTunes. إذا بدأت الاستماع إلى القصة على iPod touch، فيمكنك معرفة النقطة التي توقفت عندها باستخدام iTunes عىل المكبيوتر - أو العكس.
	- في جزء الصور الخاص بالجهاز، يمكنك مزامنة الصور ومقاطع الفيديو من مجلد موجود على الكمبيوتر.

#### عرض دليل المستخدم هذا على iPod touch

ميكنك عرض دليل املستخدم للـ touch iPod عىل touch iPod يف Safari، ويف تطبيق iBooks املجاين.

**عرض دليل املستخدم يف Safari:** اضغط عىل ، مث اضغط عىل اإلشارة املرجعية لدليل مستخدم touch iPod.

- إضافة أيقونة لدليل المستخدم على الشاشة الرئيسية: اضغط على هما ، مثل مغط على "إضافة إلى الشاشة الرئيسية."
	- عرض دليل المستخدم بلغة مختلفة: انقر على 'تغيير اللغة' أسفل الشاشة بصفحة المحتويات الرئيسية.

**عرض دليل املستخدم يف iBooks:** إذا مل تكن قد مقت بتثبيت iBooks بعد، فقم بفتح Store App،مث احبث عن 'iBooks ' وقم بتثبيته. يمكنك بعد ذلك فتح iBooks، والضغط على Store، وتنزيل الدليل المجاني (ابحث عن 'مستخدم iPod touch').

ملعرفة املزيد من املعلومات عن iBooks، انظر فصل ,[29](#page-88-0) [iBooks,](#page-88-0) يف صفحة [.89](#page-88-0)

## **األساسيات**

#### استخدام التطبيقات

يمكنك التفاعل مع iPod touch باستخدام أصابعك للضغط أو الضغط مرتين أو السحب أو التحريك والضغط على الأشياء على شاشة الملس.

### **فتح التطبيقات والتبديل بيهنا**

.<br>للانتقال إلى الشاشة الرئيسية، اضغط على زر الشاشة الرئي*س*ية D.

<span id="page-13-1"></span>**فتح تطبيق:** اضغط هيلع.

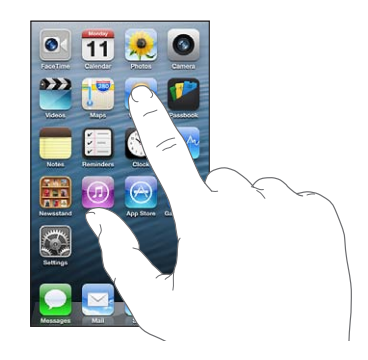

للعودة إلى الشاشة الرئيسية، اضغط على زر الشاشة الرئيسية ل مرة أخرى.

**مشاهدة شاشة رئيسية أخرى:** حرك يسارًا أو يمينًا.

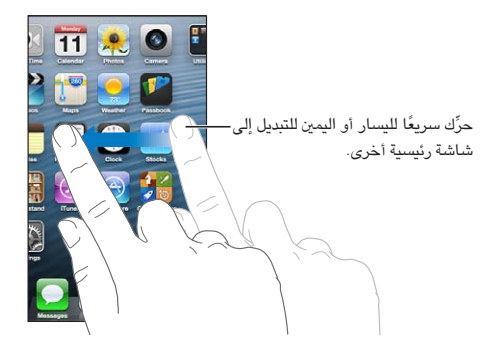

**االنتقال إىل الشاشة الرئيسية األوىل:** الضغط عىل زر الشاشة الرئيسية .

ع**رض اَخر التطبيقات التي تم استخدامها:** انقر نقرًا مزدوجًا على زر الشاشة الرئيسية D لإظهار شريط المعالجة التعددة.

<span id="page-13-0"></span>1

اضغط على تطبيق لاستخدامه مرة أخرى. قم بالتحريك لليسار لمشاهدة مزيد من التطبيقات.

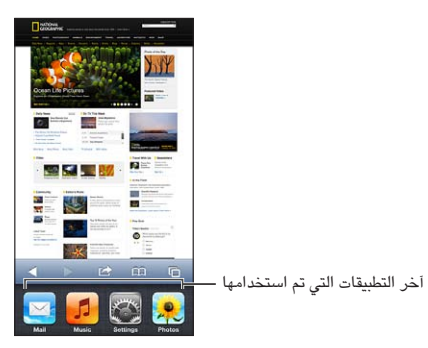

إذا كان لديك العديد من التطبيقات، فقد تريد استخدام Spotlight للبحث عنها وفتحها. انظر [البحث](#page-22-1) في صفحة ٢٣.

#### **مترير**

ي.<br>اسـحب لأعلى أو لأسفل للتمرير. على بعض الشاشات مثل صفحات الويب، يمكنك أيضًا التمرير من جانب إلى جانب. لن يؤدي التمرير بسحب إصبعك إلى اختيار أي شيء موجود على الشاشة أو تنشيطه.

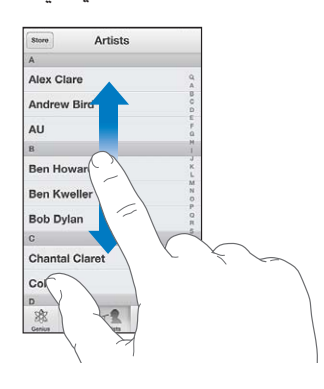

قم بالتحريك سريعًا للتمرير السريع.

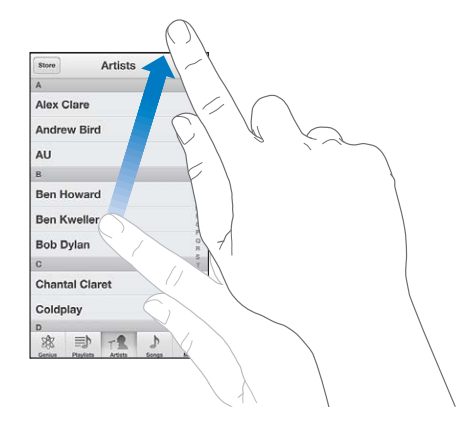

يمكنك الانتظار حتى يتوقف التمرير أو المس أي شيء على الشاشة لإيقافه فورًا. للانتقال السريع لأعلى أي صفحة، اضغط على شريط الحالة أعلى الشاشة.

#### **القوامئ**

<span id="page-15-1"></span>وفقًا للقائمة، يؤدي اختيار عنصر ما إلى القيام بإجراءات مختلفة - على سبيل المثال، قد يؤدي إلى فتح قائمة أخرى أو تشغيل أغنية أو فتح رسالة بريد إلكتروني أو عرض معلومات الاتصال بشخص ما.

ا**ختيار عنصر في قائمة:** اضغط عليه.

يوجد فهرس على امتداد الجانب لساعدتك في التنقل السريع.

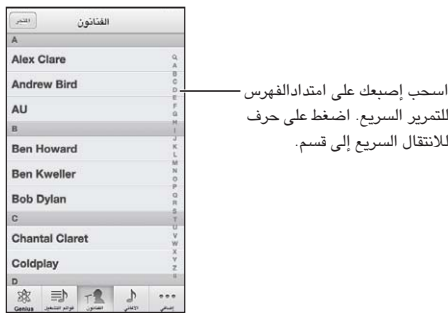

ا**لعودة إلى قائمة سابقة:** اضغط على زر الرجوع الموجود بالزاوية اليسرى العلوية.

#### **التكبري أو التصغري**

بناءً على التطبيق، قد تتمكن من التكبير أو التصغير لتقليل الصورة على الشاشة. عند عرض الصور أو صفحات الويب أو البريد أو ً اخلرائط، عىل سبيل املثال، اضغط مع مض إصبعني للتصغري أو إبعادمها للتكبري. بالنسبة للصور وصفحات الويب، ميكنك أيضا الضغط مرتين (الضغط مرتين سريعًا) للتكبير، ثم النقر مرتين مرة أخرى للتصغير. وللخرائط، اضغط مرتين للتكبير واضغط مرة واحدة بإصبعين للتصغير.

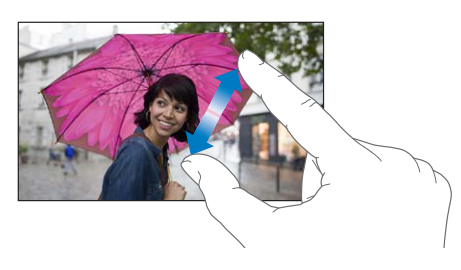

تُعد ميزة تكبير/تصغير أيضًا من ميزات إمكانية الوصول التي تتيح لك تكبير الشاشة مع أي تطبيق تستخدمه لساعدتك في رؤية ما هو معروض على الشاشة. انظر التكبير/التصغير في صفحة ١٠٣.

### <span id="page-15-0"></span>الا<mark>تجاه الرأسي والأفقي</mark>

ميكنك عرض تطبيقات touch iPod إما يف االجتاه الرأيس أو األفيق. مق بتدوير touch iPod ً وسيمت تدوير الشاشة أيضا، حبيث يتم ضبطها لتناسب الاتجاه الجديد.

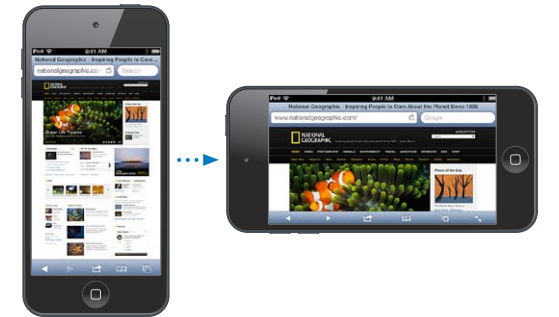

<span id="page-16-0"></span>ق**فل الشاشة في الاتجاه الرأسي:** انقر نقرًا مزدوجًا على زر الشاشة الرئيسية ّل وحرّك شريط المعالجة المتعددة من اليسار إلى اليمين، ثم اضغط على <sup>0</sup>.

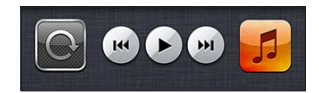

أيقونة قفل الاتجاه  $\boldsymbol{\Theta}$  تظهر فى شريط الحالة عند قفل اتجاه الشاشة.

#### **ضبط السطوع**

ً ميكنك ضبط سطوع الشاشة يدويا. عىل جهاز touch iPod اجليل الرابع، ميكنك تشغيل سطوع تلقايئ جلعل touch iPod يستخدم مجس الإضاءة المحيطة لضبط السطوع تلقائيًا.

**ضبط سطوع الشاشة:** انتقل إىل اإلعدادات < السطوع وخلفية الشاشة مث احسب رشيط المترير.

**تشغيل السطوع التلقايئ أو إيقاف تشغيله )touch iPod اجليل الرابع(:** انتقل إىل اإلعدادات < السطوع وخلفية شاشة.

انظر [السطوع وخلفية الشاشة](#page-112-2) يف صفحة .[113](#page-112-0)

#### ختصيص الشاشة الرئيسية

يمكنك تخصيص تخطيط تطبيقاتك على الشاشة الرئيسية، وترتيبها في مجلدات، وتغيير خلفية الشاشة.

#### **إعادة ترتيب التطبيقات**

ميكنك ختصيص الشاشة الرئيسية عن طريق إعادة ترتيب التطبيقات ونقل التطبيقات إىل Dock عىل امتداد أسفل الشاشة، وإنشاء شاشات رئيسية إضافية.

إعا**دة ترتيب التطبيقات:** المس أي تطبيق على الشاشة الرئيسية مع الاستمرار إلى أن يهتز، ثم حرك التطبيقات من مكان لآخر عن طريق سحبها. اضغط على زر الشاشة الرئيسية D لحفظ الترتيب.

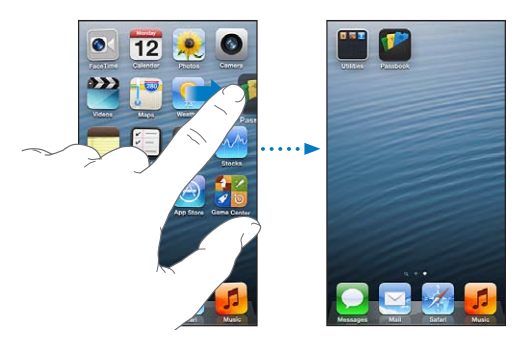

**إنشاء شاشة رئيسية جديدة:** أثناء ترتيب التطبيقات، مق بحسب تطبيق إىل احلافة الميىن من أقىص ميني الشاشة، إىل أن تظهر شاشة جديدة.

ميكنك إنشاء ما يصل إىل 11 شاشة رئيسية. تبني النقاط املوجودة فوق Dock عدد الشاشات لديك، والشاشة اليت يمت عرضها.

قم بالتحريك إلى اليسار أو اليمين للتبديل بين الشاشات. للانتقال إلى أول شاشة رئيسية، اضغط على زر الشاشة الرئيسية  $\Box$ 

**نقل تطبيق إىل شاشة أخرى:** أثناء اهزتاز التطبيق، احسبه إىل جانب الشاشة.

**ختصيص الشاشة الرئيسية باستخدام iTunes:** توصيل touch iPod بالمكبيوتر اخلاص بك. يف iTunes بالمكبيوتر الخاص بك، حدد iPod touch ثم انقر على الزر تطبيقات لشاهدة صورة الشاشة الرئيسية الخاصة بـ iPod touch.

**إعادة تعيني الشاشة الرئيسية إىل ختطيطها األصيل:** من اإلعدادات، انتقل إىل عام < إعادة تعيني، مث اضغط عىل إعادة تعين تخطيط الشاشة الرئيسية. تؤدي إعادة تعين الشاشة الرئيسية إلى إزالة أي مجلدات قمت بإنشائها واستخدام خلفية الشاشة االفرتاضية مع الشاشة الرئيسية اخلاصة بك. تظهر التطبيقات اليت أضفهتا إىل touch iPod من Store App بعد التطبيقات املتوفرة مع touch iPod.

#### **التنظمي باستخدام املجلدات**

<span id="page-17-0"></span>يمكنك استخدام مجلدات لتنظيم التطبيقات على الشاشات الرئيسية. يمكنك إعادة ترتيب الجلدات—كما تفعل مع التطبيقات تمامًا—عن طريق سحبها من مكان لآخر على الشاشات الرئيسية أو إلى Dock.

**إنشاء جملد:** املس أحد التطبيقات مع االسمترار إىل أن تبدأ أيقونات الشاشة الرئيسية يف االهزتاز، مث احسب التطبيق عىل تطبيق آخر.

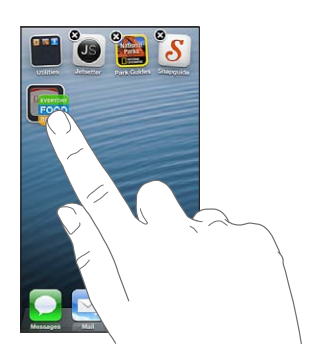

يقوم iPod touchبإنشاء مجلد جديد يتضمن التطبيقين، ويعمل على تسمية المجلد بناءً على نوع التطبيقات. لإدخال اسم مختلف، اضغط على حقل الاسم.

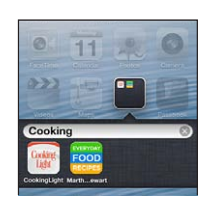

**فتح جملد:** اضغط عىل املجلد. إلغالق جملد، اضغط خارج املجلد أو اضغط عىل زر الشاشة الرئيسية .

ا**لتنظيم باستخدام المجلدات:** أثناء ترتيب التطبيقات (تهتز الأيقونات):

- إضافة تطبيق إلى مجلد: اسحب التطبيق إلى المجلد.
- إزالة تطبيق من مجلد: قم بفتح المجلد إذا لزم الأمر، ثم قم بسحب التطبيق للخارج.
	- حذف مجلد: انقل كافة التطبيقات خارج المجلد. يتم حذف المجلد تلقائيًا.
- إعادة تسمية مجلد: اضغط لفتح المجلد، ثم اضغط على الاسم وأدخل اسمًا جديدًا.

عند الانتهاء، اضغط على زر الشاشة الرئيسية ل.

#### **تغيري خلفية الشاشة**

يمكنك تخصيص كل من شاشة القفل والشاشة الرئيسية عن طريق اختيار صورة ليتم استخدامها كخلفية شاشة. اختر إحدى الصور المدعومة، أو صورة من ألبوم الكاميرا أو ألبوم آخر على iPod touch.

**تغيري خلفية الشاشة:** انتقل إىل اإلعدادات < السطوع وخلفية شاشة.

#### كتابة

تتيح لك لوحة املفاتيح عىل الشاشة الكتابة عندما حتتاج إىل إدخال نص.

#### **إدخال نص**

استخدم لوحة المفاتيح على الشاشة لإدخال نص، مثل معلومات جهة الاتصال والبريد وعناوين ويب. بناء على التطبيق واللغة التي تستخدمها، يمكن أن تصحح لوحة المفاتيح الأخطاء الإملائية وتتوقع ما تكتبه وحتى التعلم أثناء استخدامها.

ميكنك أيضًا استخدام لوحة مفاتيح Apple الالسلكية يف الكتابة. انظر [لوحة مفاتيح](#page-20-1) Apple الالسلكية يف صفحة .[21](#page-20-0) الستخدام الإملاء بدلاً من الكتابة، انظر إملاء في صفحة ٢١ .

**إدخال نص:** اضغط على حقل نص لإظهار لوحة المفاتيح، ثم اضغط على المفاتيح الموجودة على لوحة المفاتيح.

أثناء قيامك بالكتابة، يظهر لك حرف أعىل إهبامك أو إصبعك. إذا ملست املفتاح اخلطأ، ميكنك حتريك إصبعك وصولًا إىل املفتاح الصحيح. فلن يدخل الحرف حتى تقوم بتحرير إصبعك من على المفتاح.

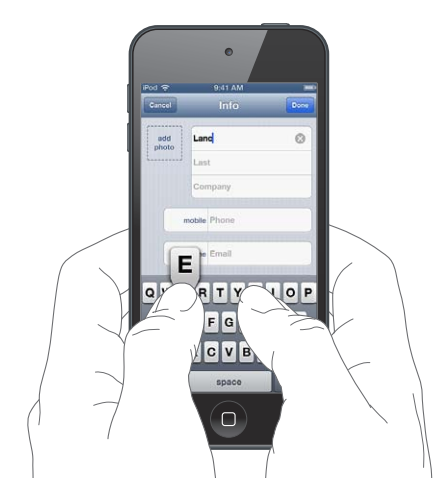

- كتابة الأحرف الكبيرة: اضغط على المفتاح العالي ۞ قبل كتابة الحرف. أو الس مع الاستمرار المفتاح العالي، ثم حركه لحرف.
	- تشغيل تثبيت العالي: اضغط مرتين على مفتاح العالي ۞. لإيقاف تشغيل تثبيت العالي، اضغط على مفتاح العالي.
		- كتابة نقطة ومسافة بسرعة: اضغط مرتين على مفتاح المسافة.
- إدخال الأرقام أو علامات الترقيم أو الرموز: اضغط على مفتاح الرقم 128. لشاهدة علامات ترقيم ورموز إضافية، اضغط على مفتاح الرموز <del>...</del>.
	- إدخال أحرف تحمل حركة أو الأحرف البديلة: المس مفتاحًا مع الاستمرار، ثم حرك لاختيار أحد الخيارات.

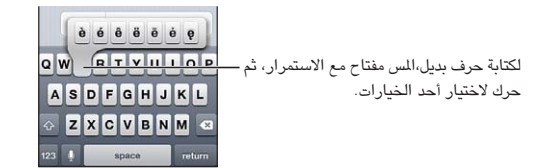

**تعيني خيارات للكتابة:** انتقل إىل اإلعدادات < عام < لوحة املفاتيح.

#### **حترير النص**

إذا أردت تحرير نص، فستتيح لك عدسة مكبرة على الشاشة تحديد موقع نقطة الإدراج التي تريدها. يمكنك تحديد نص وقصه ونسخه ولصقه. في بعض التطبيقات، يمكنك أيضًا قص الصور ومقاطع الفيديو ونسخها ولصقها.

**حتديد موضع نقطة اإلدراج:** املس مع االسمترار إلظهار العدسة املكربة، مث احسب لتحديد موضع نقطة اإلدراج.

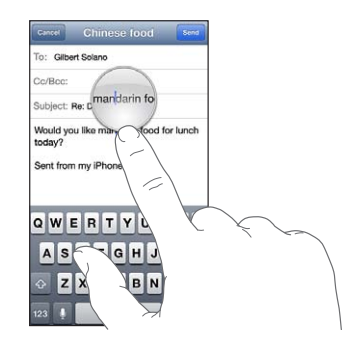

**حتديد نص:** اضغط عىل نقطة اإلدراج لعرض أزرار التحديد. اضغط عىل حتديد لتحديد اللكمة املالصقة أو اضغط عىل حتديد اللك لتحديد النص بالاكمل. مكا ميكنك الضغط مرتني عىل لكمة ما لتحديدها. اسحب نقاط الالتقاط لتحديد نص أكبر أو أصغر. في الستندات للقراءة فقط، مثل صفحات الويب، الس مع الاستمرار لتحديد كلمة ما.

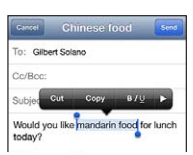

**قص النص أو نخسه:** حدد النص، مث اضغط عىل قص أو نسخ.

**لصق نص:** اضغط عىل نقطة اإلدراج، مث اضغط عىل لصق إلدراج آخر نص مقت بقصه أو نخسه. الستبدال نص، حدده قبل الضغط على لصق.

ا**لتراجع عن التحرير الأخير:** قم بهز iPod touch، ثم اضغط على تراجع. **جعل النص غامق أو مائل أو مسطر:** حدد النص، واضغط على ➡، ثم اضغط على B/I/U (غير متوفر دائمًا). **الحصول على تعريف كلمة:** حدد الكلمة، ثم اضغط على تعريف (غير متوفر دائمًا). **الحصول على كلمات بديلة:** حدد كلمة، ثم اضغط على اقتراح (غير متوفر دائمًا).

#### **التصحيح التلقايئ والتدقيق اإلماليئ**

بالنسبة ملعظم اللغات، يستخدم touch iPod القاموس النشط لتصحيح األخطاء اإلمالئية أو تقدمي اقرتاحات أثناء الكتابة. عندما يقترح iPod touch كلمة، يمكنك قبول الاقتراح دون إيقاف الكتابة. للحصول على قائمة باللغات الدعومة، انظر .www.apple.[com/ipodtouch/specs](http://www.apple.com/ipodtouch/specs.html).html

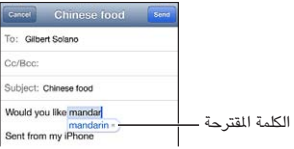

**قبول االقرتاح:** اكتب مسافة أو عالمة من عالمات الرتقمي أو حرف اإلرجاع.

**رفض اقرتاح:** اضغط عىل 'x 'املوجود جبوار االقرتاح.

يف لك مرة ترفض فهيا االقرتاح لنفس اللكمة، يصبح touch iPod أكرث ميلًا لقبول اللكمة.

كما يمكن أن يضع iPod touch تسطيرًا تحت الكلمات التي تكتبها ويُحتمل احتواؤها على أخطاء إملائية.

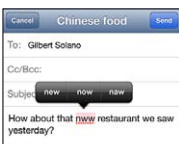

**استبدال لكمة هبا خطأ إماليئ:** اضغط عىل اللكمة ذات التسطري، مث اضغط عىل تصحيح اإلمالء. إذا مل تظهر اللكمة اليت تريدها، فأعد كتابهتا.

**تشغيل مزية التصحيح التلقايئ أو التدقيق اإلماليئ أو إيقاف تشغيلها:** انتقل إىل اإلعدادات < عام < لوحة املفاتيح.

#### **االختصارات وقاموسك الخشيص**

.<br>تتيح لك الاختصارات كتابة أحرف قليلة فقط في مكان كلمة أو عبارة طويلة. يظهر النص المسّر في كل مرة تكتب فيها الاختصار. على سبيل الثال، يتم توسيع الاختصار 'ف ط' إلى 'في طريقي!'

**إنشاء اختصار:** انتقل إىل اإلعدادات < عام < لوحة املفاتيح، مث اضغط عىل إضافة اختصار جديد.

**منع touch iPod من حماولة تصحيح لكمة أو عبارة:** ً مق بإنشاء اختصار، مع ترك حقل االختصار فارغا.

**حترير اختصار:** انتقل إىل اإلعدادات < عام < لوحة املفاتيح، مث اضغط عىل االختصار.

**استخدام iCloud للحفاظ عىل حتديث قاموسك الخشيص عىل أجهزة iOS األخرى اخلاصة بك:** انتقل إىل اإلعدادات < iCloud، ومق بتشغيل 'املستندات والبيانات'.

#### **ختطيطات لوحة املفاتيح**

<span id="page-20-0"></span>ميكنك استخدام اإلعدادات لتعيني ختطيطات لوحة املفاتيح عىل الشاشة أو للوحة مفاتيح Apple الالسلكية اليت تستخدمها مع touch iPod. تعمتد التخطيطات املتوفرة عىل لغة لوحة املفاتيح. انظر [لوحة مفاتيح](#page-20-1) Apple الالسلكية أدناه وملحق [A,](#page-113-0) [لوحات مفاتيح](#page-113-0)  [دولية](#page-113-0), في صفحة ١١٤.

**حتديد ختطيطات لوحة املفاتيح:** انتقل إىل اإلعدادات < عام < دويل < لوحات املفاتيح، وحدد لغة، مث اخرت التخطيطات.

#### **لوحة مفاتيح Apple الالسلكية**

يمكنك استخدام لوحة مفاتيح Apple اللاسلكية (متوفرة بشكل منفصل) للكتابة على iPod touch. تتصل لوحة مفاتيح Apple الالسلكية عرب Bluetooth، لذا جيب إقراهنا أولًا مع touch iPod. انظر [إقران أجهزة](#page-26-2) [Bluetooth](#page-26-2) يف صفحة [.27](#page-26-0)

مبجرد إقران لوحة املفاتيح، تكون متصلة يف أي وقت تكون فيه داخل نطاق touch iPod—حىت 33 ً قدما )10 أمتار(. عندما تكون لوحة مفاتيح لاسلكية متصلة، لا تظهر لوحة الفاتيح على الشاشة عند الضغط على حقل نص. للحفاظ على البطاريات، قم بإيقاف تشغيل Bluetooth ولوحة املفاتيح يف حالة عدم استخدامها.

**إيقاف تشغيل لوحة مفاتيح السلكية:** اضغط مع االسمترار عىل مفتاح تشغيل/إيقاف املوجود عىل لوحة املفاتيح حىت ينطفئ الضوء الأخضر .

يقوم touch iPod بقطع اتصال لوحة املفاتيح عند إيقاف تشغيل لوحة املفاتيح أو عندما تصبح خارج النطاق.

**تبديل اللغة عند استخدام لوحة مفاتيح:** اضغط عىل األوامر ومفتاح املسافة لعرض قامئة باللغات املتوفرة. اضغط عىل مفتاح المسافة مرة أخرى أثناء الضغط مع الاستمرار على مفتاح الأوامر لاختيار لغة مختلفة.

**إلغاء إقران لوحة املفاتيح الالسلكية:** انتقل إىل اإلعدادات < Bluetooth واضغط عىل جبانب امس لوحة املفاتيح، مث اضغط على 'عدم حفظ هذا الجهاز'.

#### <span id="page-20-2"></span><span id="page-20-1"></span>إمالء

عىل touch iPod اجليل اخلامس، ميكنك إمالء نص بدلًا من كتابته. الستخدام اإلمالء، جيب تشغيل Siri وجيب أن يكون touch iPodمتصلًا باإلنرتنت. ميكنك تضمني عالمات ترقمي وإعطاء أوامر لتنسيق نصك.

**مالحظة :**قد ال يتوفر اإلمالء بلك اللغات أو يف لك املناطق، وقد ختتلف املزيات.

**تشغيل اإلمالء:** انتقل إىل اإلعدادات < عام < Siri، مث مق بتشغيل Siri.

**إملاء نص:** من لوحة المفاتيح على الشاشة، اضغط على ¶، ثم تحدث. عندما تنتهي، انقر على تم.

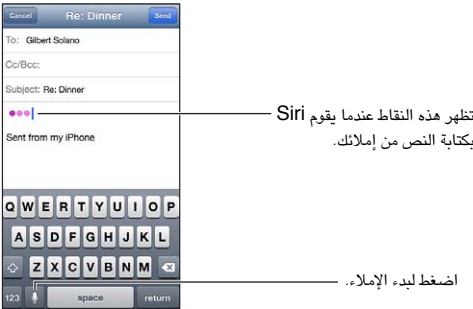

إلضافة نص، اضغط عىل مرة أخرى وتابع اإلمالء. إلدراج نص، اضغط لوضع نقطة اإلدراج أولًا. مكا ميكنك استبدال نص محدد بالإملاء.

**إضافة عالمة ترقمي أو تنسيق نص:** انطق عالمة الرتقمي أو أمر التنسيق.

على سبيل المثال، ينتج عن 'عزيزتي ماري فاصلة الشيك في رسالة البريد علامة تعجب' 'عزيزتي ماري، الشيك في رسالة البريد!'

تتضمن أوامر عالمات الرتقمي والتنسيق ما ييل:

- اقتباس ... انهتاء االقتباس
	- فقرة جديدة
- حرف اسهتاليل—جلعل اللكمة التالية بأحرف كبرية
- تشغيل الحرف الاستهلالي ... إيقاف تشغيل الحرف الاستهلالي —لتكبير الحرف الأول من كل كلمة
	- أحرف اسهتاللية لللك—جلعل لك اللكمة التالية بأحرف كبرية
- تشغيل أحرف اسهتاللية لللك ... إيقاف تشغيل أحرف اسهتاللية لللك—جلعل اللكامت املضمنة بأحرف كبرية بالاكمل
- <span id="page-21-0"></span>• عدم تشغيل أحرف اسهتاللية لللك ... عدم إيقاف تشغيل أحرف اسهتاللية لللك—جلعل اللكامت املضمنة بأحرف صغرية بالاكمل
	- عدم تشغيل املسافة ... عدم إيقاف تشغيل املسافة— ً لتشغيل سلسلة لكامت معا
		- ابتسامة—لإدراج :-)
			- حزين—إلدراج -:)
			- غمزة—لإدراج ;-)

#### <span id="page-21-1"></span>التحمك بالصوت

تتيح لك ميزة التحكم بالصوت التحكم في تشغيل الموسيقي، باستخدام الأوامر الصوتية. على iPod touch الجيل الخامس، يمكنك أيضاً استخدام [Siri](#page-29-0) للتحكم في iPod touch باستخدام الصوت. انظر فصل ٤, Siri, في صفحة ٣٠.

**مالحظة :**قد ال تتوفر مزية التحمك بالصوت يف مجيع اللغات. ال يتوفر التحمك بالصوت وإعدادات التحمك بالصوت عندما يكون Siri قيد التشغيل.

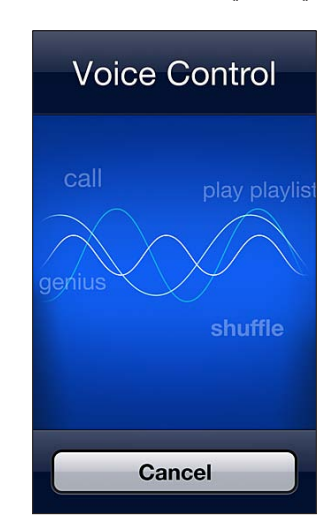

**استخدام مزية التحمك بالصوت:** اضغط مع االسمترار عىل زر الشاشة الرئيسية حىت تظهر شاشة التحمك بالصوت وتمسع إشارة صوتية.

لتحقيق أفضل النتاجئ:

- حتدث بوضوح وبطريقة طبيعية.
- توقف لفرتة وجزية بني األوامر الصوتية.
- انطق أوامر touch iPod واألمساء فقط.

للحصول على قائمة بالأوامر المتوفرة، انظر Siri والتحكم بالصوت في صفحة ٣٩.

عادةً تتوقع ميزة التحكم بالصوت أن تنطق الأوامر الصوتية باللغة التي قمت بتعيين iPod touch عليها (في الإعداد > عام > دولي > اللغة). تتيح لك إعدادات التحكم بالصوت تغيير لغة النطق بالأوامر الصوتية. تتوفر بعض اللغات بلهجات ولكنات مختلفة.

**تغيري اللغة أو البلد:** انتقل إىل اإلعدادات < عام < دويل < التحمك بالصوت، مث اضغط عىل اللغة أو البلد.

لعرفة المزيد حول استخدام التحكم بالصوت، بما في ذلك معلومات حول استخدام هذه الميزة بلغات مختلفة، انتقل إلى .support.apple.[com/kb/HT3597](http://support.apple.com/kb/HT3597)

#### <span id="page-22-1"></span>البحث

<span id="page-22-0"></span>يمكنك البحث في العديد من التطبيقات على iPod touch، بالإضافة إلى ويكيبيديا والويب. يمكنك البحث في تطبيق واحد أو البحث في جميع التطبيقات مرة واحدة باستخدام Spotlight. يقوم Spotlight أيضًا بالبحث عن أسماء التطبيقات على iPod touch— فإذا كانت لديك تطبيقات كثيرة، فقد تريد استخدام Spotlight لتحديد مكان التطبيقات وفتحها.

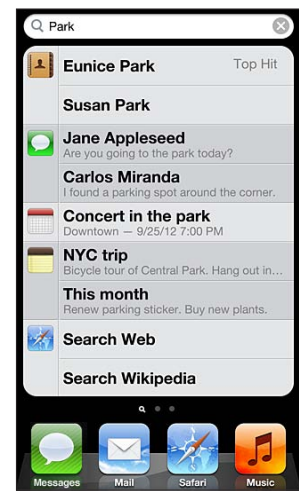

**البحث عن تطبيق فردي:** ً أدخل نصا يف حقل البحث.

**البحث يف touch iPod باستخدام Spotlight:** مق بالتحريك إىل الميني من أول شاشة رئيسية، أو اضغط عىل زر الشاشة الرئيسية  $\Box$  من أي شاشة رئيسية. أدخل نصًا في حقل البحث.

يتم عرض نتائج البحث أثناء الكتابة. اضغط على بحث لاستبعاد لوحة المفاتيح وعرض مزيد من النتائج. اضغط على عنصر في القائمة لفتحه. تتيح لك الأيقونات معرفة التطبيقات التي تأتي منها النتائج.

قد يعرض لك touch iPod ً أفضل نتيجة، استنادا إىل معليات البحث السابقة.

يبحث Spotlight فميا ييل:

- جهات الاتصال-جميع المحتويات
	- التطبيقات—العناوين
- املوسيىق—أمساء األغاين والفنانني واأللبومات وعناوين ملفات البوداكست ومقاطع الفيديو
	- البوداكست—العناوين
		- الفيديو—العناوين
	- الكتب املمسوعة—العناوين
	- املالحظات—نص املالحظات
	- التقويم (الأحداث)—عناوين الأحداث والمدعوين والمواقع والملاحظات
	- Mail—حقول إلى ومن والموضوع لكافة الحسابات (لا يتم البحث في نص الرسائل)
		- التذكريات—العناوين
		- الرسائل—األمساء ونص الرسائل

**البحث يف الويب أو Wikipedia من Spotlight:** مق بالمترير ألسفل نتاجئ البحث، مث اضغط عىل البحث يف الويب أو البحث يف Wikipedia.

**فتح تطبيق من البحث:** أدخل اسم التطبيق بالكامل أو جزءًا منه، ثم اضغط على التطبيق.

**اخرت التطبيقات اليت يمت البحث فهيا، وترتيب البحث فهيا:** انتقل إىل اإلعدادات < عام < حبث Spotlight.

#### اإلشعارات

<span id="page-23-0"></span>لملساعدة يف مضان أال تفوتك أحداث هامة، ميكن للكثري من تطبيقات touch iPod توفري تنبهيات. فقد يظهر تنبيه لفرتة قصرية ً كشعار أعىل الشاشة، والذي خيتيف تلقائيا يف حال عدم االستجابة له، أو كإشعار يف وسط الشاشة ويظل حىت تأكيده. ميكن لبعض التطبيقات أيضًا عرض شارات على الأيقونات الخاصة بها على الشاشة الرئيسية، لتتيح لك معرفة عدد العناصر الجديدة اللوجودة في وضع الانتظار - على سبيل المثال، عدد رسائل البريد الإلكتروني الجديدة التي لديك. في حالة وجود مشكلة—كوجود رسالة يتعذر إرسالها—تظهر علامة تعجب ۞ على الشارة. تعرض الشارة المرقمة الموجودة على مجلد إجمالي عدد التنبيهات لكل التطبيقات الموجودة في المجلد.

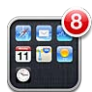

ً ميكن أن تظهر التنبهيات أيضا عىل شاشة القفل.

**االستجابة لتنبيه عندما يكون touch iPod مقفلًا:** االستجابة لتنبيه عند قفل touch iPod:

يعرض مركز الإشعارات كافة التنبيهات الخاصة بك في مكان واحد. لذا إذا لم تتمكن من الاستجابة عند تلقى تنبيه لأول مرة، فيمكنك ً االستجابة له يف مركز اإلشعارات عندما تكون مستعدا لذلك. ميكن أن تتضمن التنبهيات:

- ماكملات FaceTime فائتة
- رسالة بريد إلكرتوين جديدة
	- رسائل نصية جديدة
		- التذكريات
		- أحداث التقومي
- طلبات الصداقة )Center Game)

يمكنك أيضًا معرفة الطقس المحلي وعرض مؤشر الأسهم الشخصي. إذا قمت بتسجيل الدخول إلى حسابات Twitter أو Facebook الخاصة بك، فيمكنك نشر تغريدة أو منشور على هذه الحسابات من مركز الإشعارات.

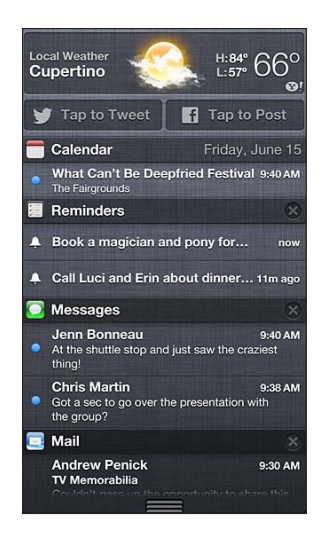

**عرض مركز اإلشعار:** حرك ألسفل من أعىل الشاشة. مق بالمترير عرب القامئة لرؤية تنبهيات إضافية.

- االستجابة لتنبيه: اضغط هيلع.
- إزالة تنبيه: اضغط على ۞، ثم اضغط على مسح.

**إدارة التنبهيات للتطبيقات اخلاصة بك:** انتقل إىل اإلعدادات < اإلشعارات. انظر [عدم اإلزعاج واإلشعارات](#page-107-1) يف صفحة .[108](#page-107-0)

**اختيار أصوات التنبيه أو اضبط مستوى صوت التنبيه أو تشغيل االهزتاز أو إيقاف تشغيله:** انتقل إىل اإلعدادات < الأصوات.

#### املشاركة

مينحك touch iPod الكثري من الطرق لملشاركة مع األخشاص اآلخرين.

#### **املشاركة داخل التطبيقات**

<span id="page-24-0"></span>يف تطبيقات عديدة، يؤدي الضغط عىل إىل عرض خيارات املشاركة، باإلضافة إىل إجراءات أخرى مثل الطباعة أو النسخ. تتنوع ً اخليارات اعمتادا عىل التطبيق الذي تستخدمه.

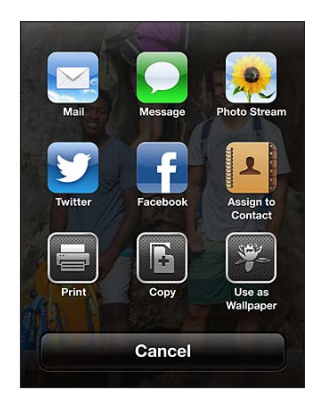

#### **Facebook**

قم بتسجيل الدخول إلى حسابك على Facebook (أو إنشاء حساب جديد) من الإعدادات لتمكين النشر مباشرة من العديد من التطبيقات على iPod touch.

**تجسيل الدخول إىل أو إنشاء حساب عىل Facebook:** انتقل إىل اإلعدادات < Facebook.

ا**لنشر من مركز الإشعارات:** اضغط على <sup>'</sup>اضغط للنشر<sup>'</sup>.

**النرش باستخدام Siri:** انطق 'نرش عىل Facebook ....'

**نرش عنرص من أحد التطبيقات:** يف معظم التطبيقات، اضغط عىل . يف تطبيق اخلرائط، اضغط عىل ، واضغط عىل مشاركة املوقع، مث اضغط عىل Facebook.

**تعيني خيارات لـ Facebook:** انتقل إىل اإلعدادات < Facebook ليمت:

- حتديث جهات االتصال عىل touch iPod باألمساء والصور املوجودة Facebook
	- المساح للتطبيقات )مثل التقومي وجهات االتصال( الستخدام حسابك

**تثبيت تطبيق Facebook:** انتقل إىل اإلعدادات < Facebook، مث اضغط عىل تثبيت.

#### **Twitter**

قم بتسجيل الدخول إلى حسابك على Twitter (أو إنشاء حساب جديد) من الإعدادات لتمكين نشر تغريدات بها مرفقات من العديد من التطبيقات على iPod touch .

**تجسيل الدخول أو إنشاء حساب عىل Twitter:** انتقل إىل اإلعدادات < Twitter.

**نرش تغريدة عىل Twitter من مركز اإلشعارات:** اضغط عىل 'اضغط لنرش تغريدة عىل Twitter'.

**نرش تغريدة عىل Twitter باستخدام Siri:** انطق 'نرش تغريدة عىل Twitter ....'

**نرش عنرص عىل موقع Twitter من أحد التطبيقات:** اعرض العنرص، واضغط عىل ، مث اضغط عىل Twitter. إذا مل يتم العرض، فاضغط على الشاشة. لتضمين موقعك، اضغط على إضافة موقع.

عند إنشاء تغريدة على Twitter، يشير الرقم الموجود في الركن السفلي الأيمن من شاشة التغريدة إلى عدد الأحرف المتبقية التي يمكنك إدخالها. تستخدم الرفقات بعض أحرف التغريدة البالغة ١٤٠ حرفًا.

**إضافة أمساء مستخديم Twitter والصور إىل جهات االتصال اخلاصة بك:** انتقل إىل اإلعدادات < Twitter، مث اضغط على تحديث جهات الاتصال.

**تعيني خيارات Twitter:** انتقل إىل اإلعدادات < Twitter.

#### **تثبيت تطبيق Twitter:** انتقل إىل اإلعدادات < Twitter، مث اضغط عىل تثبيت.

ملعرفة املزيد عن كيفية استخدام تطبيق Twitter، افتح التطبيق واضغط عىل أنا مث اضغط عىل مساعدة.

#### توصيل touch iPod بتلفاز أو جهاز آخر

<span id="page-25-0"></span>ميكنك استخدام AirPlay مع TV Apple لنقل حمتوى إىل HDTV أو توصيل touch iPod بالتلفاز اخلاص بك باستخدام الاكبالت.

#### <span id="page-25-1"></span>**AirPlay**

باستخدام AirPlay ً ، ميكنك نقل موسيىق وصور وفيديو السلكيا إىل TV Apple ّ وإىل أجهزة ممكن هبا AirPlay. أو ميكنك عكس حمتويات شاشة touch iPod اخلاصة بك عىل تلفاز. تظهر عنارص التحمك يف AirPlay ّ عندما يصبح جهاز ممكن به AirPlay ً متوفرا عىل نفس شبكة Fi-Wi مثل touch iPod.

**تدفق احملتوى إىل جهاز يدمع AirPlay:** اضغط عىل ، مث اخرت اجلهاز.

**الوصول إىل عنارص التحمك يف AirPlay ومستوى الصوت أثناء استخدام أي تطبيق:** عندما تكون الشاشة قيد التشغيل، انقر نقرًا مزدوجًا على زر الشاشة الرئيسية D وقم بالتمرير إلى الطرف الأيسر من شريط المعالجة المتعددة.

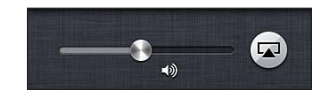

**حتويل التشغيل إىل touch iPod مرة أخرى:** اضغط عىل ، مث اخرتtouch iPod.

**عكس شاشة touch iPod عىل تلفاز )جهاز touch iPod اجليل اخلامس(:** اضغط عىل يف الطرف األيرس من رشيط المعالجة المتعددة، واختر Apple TV، ثم اضغط على انعكاس. يظهر شريط أزرق في أعلى شاشة iPod touch عندما يتم تشغيل انعكاس AirPlay. كل شىء على شاشة iPod touch سوف يظهر على التلفاز.

#### **توصيل touch iPod بتلفاز باستخدام اكبل**

ميكن استخدام الاكبالت واملهايائت من Apple( متوفرة بشلك منفصل( لتوصيل touch iPod بتلفاز أو بروجيكتور أو شاشة عرض أخرى خارجية. لمعرفة مزيد من المعلومات، انتقل إلى 1108/support.apple.com/kb/HT.

الطباعة باستخدام AirPrint<br>يتيح لك AirPrint الطباعة إلى طابعات تدعم AirPrint لاسلكيًا من تطبيقات iOS التالية:

- Mail—رسائل البريد الإلكتروني والمرفقات التي يمكن عرضها في معاينة سريعة
	- الصور والاكمريا الصور
- Safari-صفحات الويب وملفات PDF والمرفقات الأخرى التي يمكن عرضها في معاينة سريعة
	- PDF ملفات—iBooks •
	- اخلرائط—جزء اخلريطة الذي يظهر عىل الشاشة
		- الملاحظات—الملاحظة المعروضة حاليًا

التطبيقات الأخرى المتوفرة من App Store قد تدعم AirPrint أيضًا.

جيب أن يكون لك من touch iPod والطابعة عىل نفس شبكة Fi-Wi. ملعرفة مزيد من املعلومات حول AirPrint، انتقل إىل .support.apple.[com/kb/HT4356](http://support.apple.com/kb/HT4356)

**طباعة مستند:** اضغط على ♦ أو ◙ (وفقًا للتطبيق الذي تستخدمه)، ثم اضغط على طباعة.

**رؤية حالة مهمة طباعة:** انقر نقرًا مزدوجًا على زر الشاشة الرئيسية D، ثم اضغط على مركز الطباعة في شريط المعالجة التعددة. تعرض الشارة الموجودة على الأيقونة عدد المستندات الجاهزة للطباعة، بما في ذلك المستند الحالي.

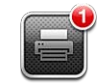

**إلغاء مهمة طباعة:** يف مركز الطباعة، حدد مهمة الطباعة إذا لزم األمر، مث اضغط عىل إلغاء الطباعة.

#### <span id="page-26-2"></span><span id="page-26-1"></span>أجهزة Bluetooth

<span id="page-26-0"></span>ميكنك استخدام touch iPod مع لوحة مفاتيح Apple الالسلكية وأجهزة Bluetooth األخرى، مثل مساعات الرأس الاستريو التي تعمل بتقنية Bluetooth. للحصول على ملفات تعريف Bluetooth المدعومة، انتقل إلى .support.apple.[com/kb/HT3647](http://support.apple.com/kb/HT3647)

#### **إقران أجهزة Bluetooth**

**حتذير :**للحصول عىل معلومات مهمة حول جتنب فقدان المسع وجتنب التشتيت أثناء القيادة، انظر [معلومات السالمة اهلامة](#page-115-1) يف صفحة .[116](#page-115-0)

قبل استخدام جهاز Bluetooth مع iPod touch، يجب إقرانهما أولاً.

#### **إقران جهاز Bluetooth مع touch iPod**

1 جعل اجلهاز قابل لالكتشاف.

راجع الوثائق المصاحبة للجهاز. بالنسبة للوحة مفاتيح Apple اللاسلكية، اضغط على مفتاح تشغيل/إيقاف.

- 2 انتقل إىل اإلعدادات < Bluetooth ومق بتشغيل Bluetooth.
- 3 حدد اجلهاز وأدخل مفتاح املرور أو PIN، إذا متت مطالبتك بذلك.

راجع الوثائق املصاحبة جلهاز Bluetooth اخلاص بك. للحصول عىل معلومات حول استخدام لوحة مفاتيح Apple الالسلكية، انظر [لوحة مفاتيح](#page-20-1) Apple الالسلكية يف صفحة .[21](#page-20-0)

**إعادة إخراج الصوت إىل touch iPod عند توصيل مساعة رأس Bluetooth:** مق بإيقاف تشغيل اجلهاز أو إلغاء إقرانه، أو مق بإيقاف تشغيل Bluetooth يف اإلعدادات < Bluetooth. تمت إعادة إخراج الصوت إىل touch iPod مىت اكن اجلهاز خارج النطاق. يمكنك أيضاً استخدام [AirPlay](#page-25-1). لما لتحويل إخراج الصوت إلى iPod touch. انظر AirPlay في صفحة ٢٦.

**مالحظة :**قد يؤثر استخدام ملحقات معينة مع touch iPod عىل األداء الالسليك.

**إلغاء إقران جهاز Bluetooth:** انتقل إىل اإلعدادات < Bluetooth ومق بتشغيل Bluetooth. اضغط عىل جبانب امس الجهاز، ثم اضغط على 'عدم حفظ هذا الجهاز'.

#### **حالة Bluetooth**

بعد إقران الجهاز مع iPod touch، تظهر أيقونة Bluetooth في شريط الحالة أعلى الشاشة:

- ﴿ أو ۞: Bluetooth قيد التشغيل ومقترن بجهاز. (يعتمد اللون على اللون الحالي لشريط الحالة.)
	- : Bluetooth قيد التشغيل ومقرتن جبهاز، ولكن اجلهاز خارج النطاق أو قيد إيقاف التشغيل.
		- عدم ظهور أيقونة Bluetooth :Bluetooth غري مقرتن جبهاز.

#### مشاركة الملفات

ميكنك استخدام iTunes لنقل امللفات بني touch iPod والمكبيوتر اخلاص بك. مكا ميكنك عرض امللفات املستملة مكرفقات بريد إلكرتوين عىل touch iPod. انظر [قراءة الربيد](#page-55-1) يف صفحة [.56](#page-55-0) إذا اكن لديك نفس التطبيقات اليت تعمل مع iCloud عىل أكرث من جهاز، فيمكنك استخدام [iCloud](#page-11-1) للحفاظ على تحديث مستنداتك تلقائيًا في جميع أجهزتك. انظر iCloud في صفحة ١٢.

**نقل امللفات باستخدام iTunes:** مق بتوصيل touch iPod بالمكبيوتر باستخدام الاكبل املضمن. يف iTunes عىل المكبيوتر الخاص بك، حدد iPod touch، ثم انقر على زر التطبيقات. استخدم القسم مشاركة الملفات لنقل المستندات بين iPod touch والمكبيوتر اخلاص بك. تظهر التطبيقات اليت تدمع مشاركة امللفات يف قامئة تطبيقات مشاركة امللفات يف iTunes. حلذف ملف، حدد هذا الملف من قائمة الملفات، ثم اضغط على مفتاح الحذف.

مبزات الأمان تساعد ميزات الأمان على حماية المعلومات الموجودة على iPod touch من أن يصل إليها الآخرون.

#### **رموز املرور ومحاية البيانات**

<span id="page-27-0"></span>لألمان، ميكنك إعداد رمز دخول يتعني إدخاله يف لك مرة تقوم فهيا بتشغيل touch iPod أو إيقاظه من حالة اإلسبات، أو عندما ميكنك الوصول إىل إعدادات قفل رمز الدخول.

يؤدي تعيني رمز دخول إىل تشغيل محاية البيانات. تستخدم محاية البيانات رمز الدخول اخلاص بك مكفتاح لتشفري رسائل الربيد ومرفقاتها المُخزّنة في iPod touch. (قد تستخدم بعض التطبيقات المتوفرة من App Store حماية البيانات أيضًا. يوضح الإشعار الموجود أسفل شاشة قفل رمز الدخول في الإعدادات ما إذا كان قد تم تمكين حماية البيانات.

**تعيني رمز الدخول:** انتقل إىل اإلعدادات < عام < قفل رمز الدخول، مث مق بالضغط عىل تشغيل رمز الدخول وأدخل رمز دخول مكون من 4 أرقام.

**استخدام رمز دخول أكثر أمانًا:** لزيادة الأمان، قم بإيقاف تشغيل رمز دخول بسيط واستخدم رمز دخول أطول مكونًا من أرقام وأحرف وعالمات ترقمي وأحرف خاصة.

إللغاء قفل touch iPod ً عندما يكون محميا برمز دخول مجمع، ميكنك إدخال رمز الدخول باستخدام لوحة املفاتيح. إذا كنت تفضل إلغاء قفل iPod touch باستخدام لوحة المفاتيح الرقمية، فيمكنك إعداد رمز دخول أطول باستخدام الأرقام فقط.

انظر قفل رمز المرور في صفحة ١١٠.

#### <span id="page-27-2"></span><span id="page-27-1"></span>**العثور عىل الـ iPod**

تساعد خاصية العثور عىل الـ iPod يف حتديد موقع touch iPod وتأمينه باستخدام تطبيق العثور عىل الـ iPhone املجاين الموجود على iPhone أو iPad touch أخر أو باستخدام متصفح ويب على جهاز Mac أو كمبيوتر شخصي تم تسجيل .www.[icloud](http://www.icloud.com).com إىل دخوله

تتضمن مزية العثور عىل الـ iPod ما ييل:

- تشغيل صوت: تشغيل صوت ملدة دقيقتني.
- وضع الفقد: ميكنك قفل الـ touch iPod اخلاص بك املفقود باستخدام رمز دخول وإرسال رسالة إليه تعرض رمق جهة اتصال. يقوم touch iPod ً أيضا بتعقب موقعه واإلبالغ عنه، لذا ميكنك رؤية ماكنه عندما مراجعة تطبيق العثور عىل الـ iPhone.
- مسح touch iPod: حيمي خصوصيتك عن طريق مسح لك املعلومات والوسائط املوجودة عىل الـ touch iPod اخلاص بك واستعادة touch iPod إىل إعدادات املصنع األصلية.

**مهم :**الستخدام هذه املزيات، جيب أن تكون مزية العثور عن الـ iPod قيد التشغيل يف إعدادات iCloud عىل الـ touch iPod اخلاص بك قبل فقد، وجيب أن يكون touch iPod متصلًا باإلنرتنت.

**تشغيل العثور عىل الـ iPod:** انتقل إىل اإلعدادات < iCloud، مث مق بتشغيل العثور عىل الـ iPod.

البطارية<br>يحتوي iPod touch على بطارية داخلية قابلة لإعادة الشحن من نوع ليثيوم أيون. للحصول على مزيد من الملومات حول البطارية— بما في ذلك تلميحات لزيادة عمر البطارية—انتقل إلى www.apple.com/batteries.

**حتذير :**ملعرفة معلومات السالمة اهلامة حول البطارية وحشن touch iPod، انظر ملحق [B,](#page-115-0) [السالمة والتعامل والدمع](#page-115-0), يف صفحة .[116](#page-115-0)

**حشن البطارية ومزامنة touch iPod باستخدام المكبيوتر:** مق بتوصيل touch iPod بالمكبيوتر باستخدام الكابل المضمن.

ِ إذا مل حتتو لوحة املفاتيح عىل منفذ 2.0 USB أو 3.0 عايل الطاقة، فيجب توصيل touch iPod مبنفذ 2.0 USB أو 3.0 بالمكبيوتر.

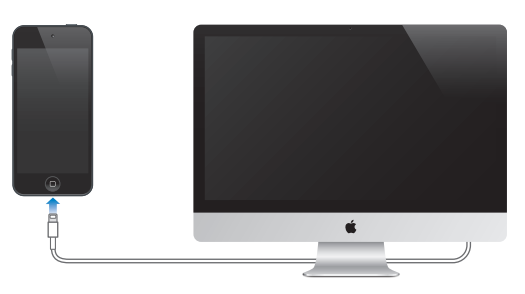

**مهم :**قد تنفد بطارية touch iPod بدلًا من أن يمت حشهنا إذا اكن touch iPod متصلًا بمكبيوتر قيد إيقاف التشغيل أو يف منط السكون أو االستعداد.

إذا قمت بشحن البطارية أثناء مُزامنة iPod touch أو استخدامه، فقد يستغرق الشحن وقتًا أطول.

**حشن البطارية باستخدام مهايئ الطاقة:** مق بتوصيل touch iPod مبنفذ طاقة باستخدام الاكبل املضمن ومهايئ طاقة USB )املتوفر بشلك منفصل(.

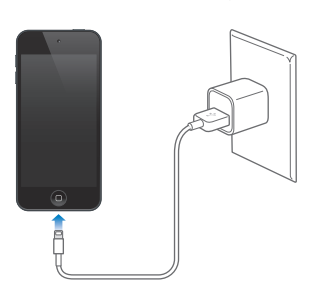

**مالحظة :**ميكن أن يؤدي توصيل touch iPod مبنفذ طاقة إىل بدء النسخ االحتيايط باستخدام iCloud أو مزامنة iTunes اللاسلكي. انظر [نسخ](#page-118-1) iPod touch [احتياطيًا](#page-118-1) في صفحة ١١٩ والمزامنة مع iTunes في صفحة ١٣.

تشير أيقونة البطارية في الركن الأيمن العلوي إلى مستوى البطارية أو حالة الشحن.

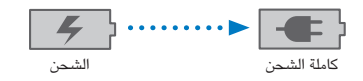

مهم: إذا كانت طاقة iPod touch منخفضة جدًا، فقد تظهر على الشاشة إحدى الصور التالية للإشارة إلى أن iPod touch بحاجة إلى الشحن لدة تصل إلى عشر دقائق قبل أن تتمكن من استخدامه. إذا كانت طاقة iPod touch منخفضة بشدة، فقد تصبح الشاشة فارغة لما يصل إلى دقيقتين قبل أن تظهر إحدى الصور التي تشير إلى انخفاض البطارية.

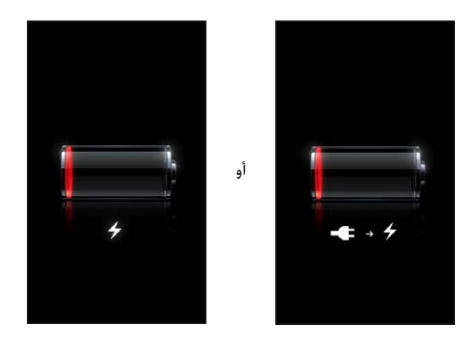

للبطاريات القابلة لإعادة الشحن عدد محدود من دورات الشحن، وقد يلزم استبدالها في النهاية.

**استبدال البطارية:** ال ميكن استبدال بطارية touch iPod ُ بواسطة املستخدم، بل جيب استبداهلا من قبل موفر خدمة معمتد. انظر .www.apple.[com/batteries/replacements](http://www.apple.com/batteries/replacements.html).html

#### ما هو Siri؟

<span id="page-29-0"></span>Siri هو املساعد الخشيص الذيك الذي يساعدك يف تنفيذ األشياء فقط عن طريق التحدث. يفهم Siri اللكام العادي، لذا ال حتتاج إلى تعلّم أوامر معينة أو تذكّر كلمات أساسية. يمكنك طلب أشياء بطرق مختلفة. على سبيل المثال، يمكنك نطق "اضبط المنبه على 6:30 ًصباحا" أو "أيقظين يف 6:30 ً صباحا". وبأي من الطريقتني، يستطيع Siri فهمها.

**حتذير :**للحصول عىل معلومات حول جتنب التشتيت أثناء القيادة، انظر [معلومات السالمة اهلامة](#page-115-1) يف صفحة .[116](#page-115-0)

يتيح لك Siri كتابة رسالة وإرسالها وتحديد موعد اجتماع وإجراء مكالة FaceTime وتحديد الاتجاهات وتعيين تذكير والبحث في ويب وغري ذلك الكثري - ببساطة عن طريق التحدث بصورة طبيعية. يطرح Siri سؤالًا إذا اكن حيتاج إىل توضيح أو مزيد من املعلومات. ً يستخدم أيضا Siri معلومات من جهات االتصال ومكتبة املوسيىق والتقوميات والتذكريات وغريها لفهم ما تتحدث عنه.

يعمل Siri بسلاسة مع معظم التطبيقات المُضمنة على iPod touch ويستخدم خدمات الموقع والبحث عند الحاجة. يمكنك أيضًا أن تطلب من Siri فتح أحد التطبيقات لك.

هناك الكثير يمكنك قوله لـ Siri - فيما يلي المزيد من الأمثلة، للمبتدئين:

- FaceTime Joe •
- Set the timer for 30 minutes •
- Directions to the nearest Apple Store
	- Is it going to rain tomorrow?
		- Open Passbook •
		- Post to Facebook
			- Tweet •

**مالحظة :**يتوفر Siri عىل touch iPod اجليل اخلامس، ويتطلب الوصول إىل اإلنرتنت. قد ال يتوفر Siri بلك اللغات أو يف لك المناطق، وقد تختلف الميزات حسب المنطقة.

#### استخدام Siri

#### **بدء Siri**

يعمل Siri بالضغط عىل أحد األزرار.

**بدء Siri:** الضغط عىل زر الشاشة الرئيسية حىت يظهر Siri إذا مل تقم بتشغيل Siri عند إعداد touch iPod، فانتقل إىل اإلعدادات < عام < Siri.

ستسمع إشارتين صوتيتين سريعتين وسترى "كيف أستطيع مساعدتك" على الشاشة.

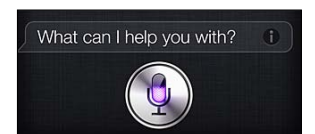

<span id="page-30-1"></span>ما عليك سوى بدء التحدث. تيضء أيقونة امليكروفون لتخربك بأن Siri يمسع ما تقوله. ومبجرد بدء حوار مع Siri، اضغط عىل أيقونة امليكروفون للتحدث إليه مرة أخرى.

سينتظر Siri ً حىت تتوقف عن اللكام، ولكن ميكنك أيضا الضغط عىل أيقونة امليكروفون لتخرب Siri بأنك قد انهتيت من التحدث. وهذا مفيد في حالة وجود الكثير من الضوضاء في الخلفية. كما أنه يمكن تسريع محادثتك مع Siri، لأن Siri لا يحتاج إلى الانتظار حتى تقوم باإليقاف املؤقت.

وعند التوقف عن الكلام، يعرض Siri ما سمعه ويوفر ردًا له. غالبًا ما يتضمن Siri معلومات ذات صلة قد تكون مفيدة. وإذا كانت املعلومات تتعلق بتطبيق معني—عىل سبيل املثال، رسالة نصية مقت بكتابهتا، أو موقع طلبته—مفا عليك سوى الضغط عىل الشاشة لفتح التطبيق ملعرفة التفاصيل واإلجراء اآلخر.

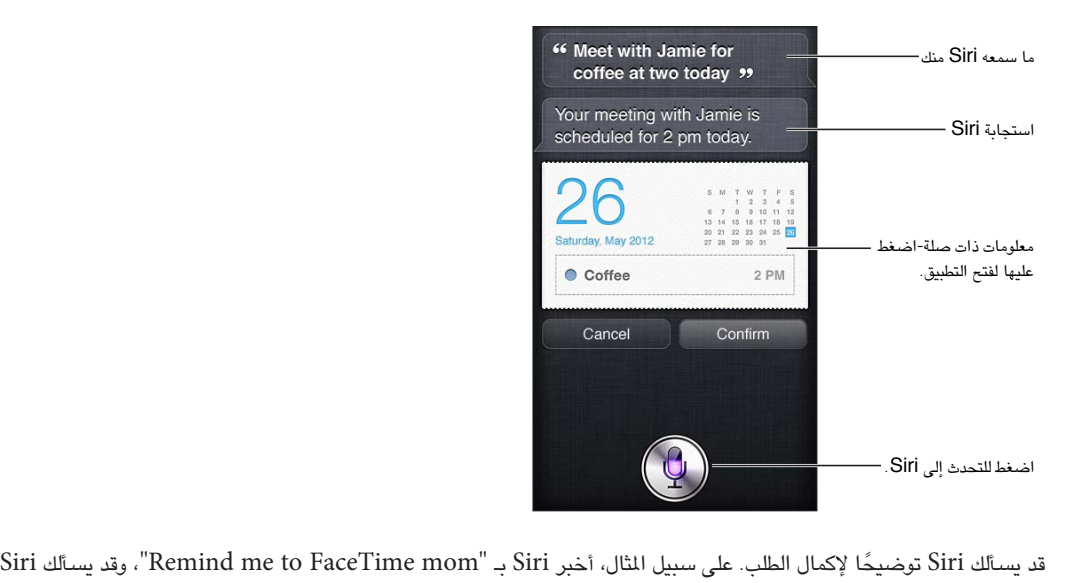

"What time would you like me to remind you?"

**إلغاء طلب:** قل "إلغاء"، واضغط عىل ، أو اضغط عىل زر الشاشة الرئيسية .

#### <span id="page-30-0"></span>**إخبار Siri عن نفسك**

كلما تعرّف Siri عليك، كلما كان بإمكانه استخدام معلوماتك لساعدتك. يحصل Siri على معلوماتك من بطاقة معلوماتك الشخصية )'معلومايت'( يف جهات االتصال.

**أخرب Siri من تكون:** انتقل إىل اإلعدادات < عام < Siri > معلومايت، مث اضغط عىل امسك.

ضع عناوين منزلك والعمل على بطاقتك الخاصة، بحيث تتمكن من قول أشياء مثل "أخبرني كيف أذهب للمنزل".

مكا يريد Siri أن يعرف من األخشاص املهمني يف حياتك، لذا مق بوضع هذه العالقات عىل بطاقة معلوماتك الخشصية-ميكن لـ Siri مساعدتك. عىل سبيل املثال، إذا طلبت من Siri أن يرسل رسالة نصية إىل أختك، فسيسألك Siri من يه أختك )إذا مل تكن هذه الملومات موجودة بالفعل على بطاقتك). يقوم Siri بإضافة هذه العلاقة إلى بطاقة معلوماتك الشخصية بحيث لا يضطر إلى السؤال عنها في المرة التالية.

قم بإنشاء بطاقات في جهات الاتصال لكل علاقاتك المهمة، وتضمين معلومات مثل أرقام الهواتف وعناوين البريد الإلكتروني وعناوين املزنل والعمل والكنيات اليت تريد استخدامها.

#### **دليل يظهر عىل الشاشة**

سيطلب منك Siri أمثلة على الأشياء التي يمكنك نطقها، على الشاشة مباشرةً. اسأل Siri "ماذا يمكنك أن تفعل" أو اضغط على عندما يظهر Siri ألول مرة. يظهر Siri قامئة بالتطبيقات اليت يدمعها، مع طلب مثال. اضغط عىل عنرص يف القامئة لرؤية مزيد من الأمثلة.

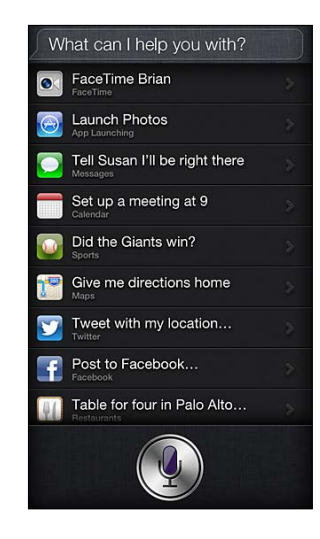

#### **Siri حر اليدين**

ميكنك استخدام Siri مع مساعة رأس متوافقة، مثل EarPods Apple املزودة بالرميوت وامليكروفون )متوفرة بشلك منفصل( ومساعات الرأس األخرى السلكية أو Bluetooth.

**التحدث إىل Siri باستخدام مساعة رأس:** اضغط عىل الزر األوسط مع االسمترار )أو زر االتصال عىل مساعة Bluetooth).

ملتابعة حمادثة مع Siri، اضغط مع االسمترار عىل الزر يف لك مرة تريد فهيا التحدث.

عند استخدام مساعة رأس، ينطق Siri استجابته لك. يقرأ Siri الرسائل النصية ورسائل الربيد اإللكرتوين اليت متلهيا هيلع مرة أخرى قبل إرسالها. وهذا يمنحك فرصة تغيير الرسالة إن أردت. كما يقرأ Siri أيضًا موضوعات التذكيرات قبل إنشاؤها.

#### **خدمات املوقع**

يستخدم Siri خدمات الموقع لمعرفة أشياء مثل حالة الطقس المحلية لديك واللطاعم والشركات التجارية الأخرى القريبة منك.

ال يمت تتبع معلومات املوقع أو ختزيهنا خارج touch iPod. سيظل بإماكنك استخدام Siri إذا مقت بإيقاف تشغيل خدمات املوقع، ولكن لن يقوم Siri بأي يشء يتطلب معلومات املوقع.

**مق بإيقاف تشغيل خدمات املوقع لـ Siri:** انتقل إىل اإلعدادات < اخلصوصية < خدمات املوقع.

#### **إماكنية الوصول**

Siri متاح لملستخدمني املكفوفني وضعاف البرص من خالل VoiceOver ّ ، قارئ الشاشة املضمن يف iOS. تصف مزية VoiceOver ٍ بصوت عال ما يظهر عىل الشاشة—مبا يف ذلك أي نص يف استجابات Siri—حبيث ميكنك استخدام الـ touch iPod دون رؤيته.

**تشغيل VoiceOver:** انتقل إىل اإلعدادات < عام < إماكنية الوصول.

يؤدي تشغيل [VoiceOver](#page-94-1) إلى قراءة إشعاراتك بصوت عالٍ لك. لمعرفة مزيد من المعلومات، انظر VoiceOver في صفحة ٩٥.

#### **تعيني خيارات لـ Siri**

**تشغيل Siri أو إيقاف تشغيله:** انتقل إىل اإلعدادات < عام < Siri. **مالحظة :**يؤدي إيقاف تشغيل Siri إىل إعادة تعيينه، وينىس ما عرفه عن صوتك.

**تعيني خيارات لـ Siri:** انتقل إىل اإلعدادات < عام < Siri.

- اللغة: حدد اللغة اليت ترغب يف استخدامها مع Siri.
- <span id="page-32-0"></span>• تقدمي مالحظة صوتية: بشلك افرتايض، ينطق Siri استجابته لك فقط عند استخدام Siri مع مساعة رأس. إذا كنت تريد أن ينطق Siri دائمًا استجابته، فقم بتعيين هذا الخيار على دائمًا .
	- معلومايت: دع Siri يعرف أي بطاقة يف جهات االتصال حتتوي عىل معلوماتك الخشصية. انظر [إخبار](#page-30-0) Siri [عن نفسك](#page-30-0) يف صفحة .[31](#page-30-1)

**المساح أو منع الوصول إىل Siri عند قفل الـ touch iPod برمز دخول:** انتقل إىل اإلعدادات < عام < قفل رمز املرور. يمكنك أيضًا تعطيل Siri عن طريق تشغيل [القيود](#page-110-1). انظر القيود في صفحة ١١١.

#### املطامع

يعمل Siri مع Yelp وOpenTable وغريمه لتوفري معلومات حول املطامع ومساعدتك يف إجراء معليات احلجز. اسأل للبحث عن املطامع حسب أسلوب الطهي أو السعر أو املوقع أو اجللوس يف اخلارج أو مجموعة من اخليارات. ميكن أن يعرض لك Siri الصور املتوفرة وبدء Yelp ونطاق السعر والتعليقات. احصل عىل مزيد من املعلومات باستخدام تطبيقات Yelp وOpenTable - يطالبك touch iPod بتزنيلها إذا مل تكن مثبتة لديك بالفعل.

**مراجعة املعلومات املفصلة حول مطعم:** اضغط عىل أحد املطامع اليت يقرتحها Siri.

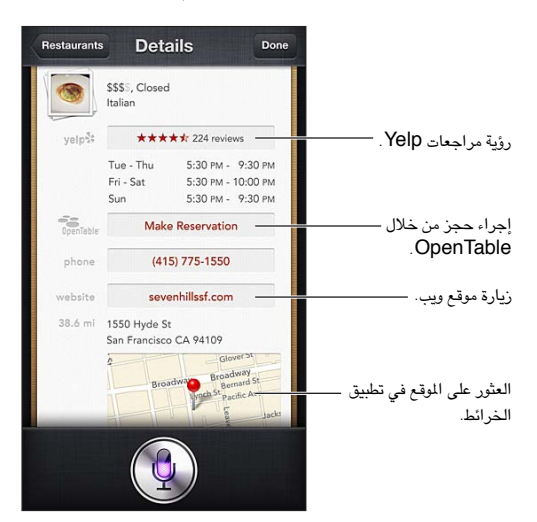

### الأفلام

اسئل Siri عن الأفلام الجاري تشغيلها أو أين يمكنك مشاهدة فيلم معين. يمكنك معرفة وقت العرض الأول لفيلم ومخرجه والجوائز اليت حصل علهيا. يوفر لك Siri مواقع املسارح وأوقات العرض ومراجعات Tomato Rotten.

يعمل Siri مع Fandango لمساعدتك على شراء تذاكر (للمسارح التي تدعمه). اسأل عن أوقات عرض أحد الأفلام، أو أخبر Siri أنك تريد شراء تذاكر. عندما تقوم بالضغط على شراء تذاكر، يتم فتح Fandango في حالة تثبيته، أو ستتم مطالبتك بتثبيت التطبيق .App Store من <span id="page-33-0"></span>**مشاهدة معلومات مفصلة حول فيمل:** اضغط عىل أحد األفالم اليت يقرتحها Siri.

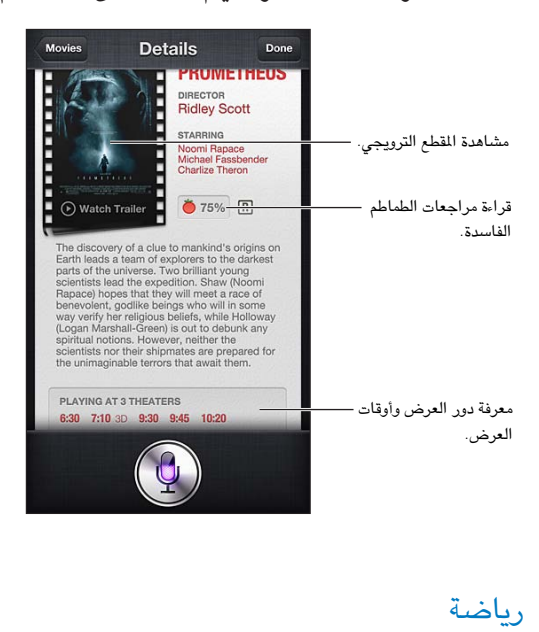

يعرف Siri الكثري عن الرياضات - مبا يف ذلك البيسبول وكرة السلة وكرة القدم واهلويك. اسأل Siri عن مواعيد املباريات والنتاجئ من مباريات الموسم الحالي أو أحدث النتائج من المباريات المباشرة. اطلب من Siri أن يُظهر لك إحصائيات اللاعب ومقارنتها مع إحصائيات اللاعبين الآخرين. يقوم Siri بتتبع سجلات الفريق، أيضًا. فيما يلي بعض الأمور التي يمكنك أن تسأل عنها:

- What was the score of the last Giants game?
	- What are the National League standings? •
- When is the Chicago Cubs first game of the season? •

الإملاء<br>عند إيقاف تشغيل Siri، يمكنك أيضاً إملاء نص. انظر إملاء في صفحة ٢١.

بالرغم من أنه يمكنك كتابة رسالة بريد إلكتروني ورسائل نصية ونص آخر عن طريق التحدث مباشرةً مع Siri، فقد تفضل الإملاء. ً يحمس لك اإلمالء بتحرير رسالة بدلًا من استبدال النص بالاكمل. مكا مينحك اإلمالء وقتا أطول للتفكري أثناء الكتابة.

يفهم Siri الإيقاف المؤقت على أنك قد انتهيت من التحدث في الوقت الحالي، وينتهز هذه الفرصة للرد. وعلى الرغم من أن هذا يتيح لك إجراء حمادثة طبيعية مع Siri، إال أن Siri ً قد يقوم مبقاطعتك قبل االنهتاء من ذلك متاما إذا توقفت لفرتة طويلة. باستخدام اإلمالء، يمكنك التوقف مؤقتًا كما تريد، واستئناف التحدث عندما تكون مستعدًا.

ً ميكنك أيضا بدء كتابة نص باستخدام Siri، مث متابعة استخدام اإلمالء. عىل سبيل املثال، ميكنك إنشاء رسالة بريد إلكرتوين باستخدام Siri، مث الضغط عىل املسودة لفتح الرسالة يف Mail. وميكنك إمكال الرسالة أو حتريرها وإجراء تغيريات أخرى، مثل إضافة مستلمين أو إزالتهم أو مراجعة الموضوع أو تغيير الحساب الذي تقوم بإرسال رسالة البريد الإلكتروني منه، في Mail.

#### <span id="page-33-1"></span>تصحيح Siri

#### **إذا اكن Siri يواجه مشلكة**

قد يواجه Siri مشكلة في فهمك أحيانًا - عندما تكون في بيئة صاخبة، مثلاً. إذا تحدثت بلهجة معينة، فقد يستغرق Siri بعض الوقت حتى يتعود على صوتك. إذا لم يسمعك Siri بشكل صحيح، فيمكنك إجراء تصحيحات.

ُيظهر Siri ما مسعه منك، مع رده عليك.

**تصحيح ما يمسعه Siri منك:** ُ اضغط عىل الفقاعة اليت تظهر ما مسعه Siri منك. مق بتحرير طلبك عن طريق الكتابة، أو الضغط عىل عىل لوحة املفاتيح لإلمالء. لمعرفة معلومات حول استخدام الإملاء، انظر الإملاء في صفحة ٣٤.

ً إذا اكن جزء من النص مسطرا باللون األزرق، فاضغط هيلع وسيقرتح Siri بعض البدائل. اضغط عىل أحد االقرتاحات، أو استبدل النص عن طريق الكتابة أو اإلمالء.

**تصحيح Siri بالصوت:** الضغط مث مق بإعادة بيان طلبك أو توضيحه. عىل سبيل املثال، 'أعين بوسطن'.

عند تصحيح Siri، ال تقل ما ال تريده—فقط أخرب Siri معا تريده.

**تصحيح رسالة بريد أو رسالة نصية:** عندما يسألك Siri معا إذا كنت تريد إرسال الرسالة، فقم بالرد عىل النحو التايل:

- Change it to: FaceTime me tomorrow.
	- Add: See you there question mark.
		- No, send it to Bob. •
		- .No( لالحتفاظ بالرسالة دون إرساهلا(
			- Cancel. •

جلعل Siri يقرأ الرسالة لك، انطق "أعد قراءهتا يل" أو "اقرأ يل الرسالة". وإذا اكنت حصيحة، فميكنك نطق يشء ما مثل "نعم، أرسلها".

#### **البيائت الصاخبة**

في البيئة الصاخبة، قرّب الـ iPod touch إلى فمك، ولكن لا تتحدث مباشرةً في الحافة السفلية. تابع التحدث بوضوح وبطريقة طبيعية. الضغط عند االنهتاء من التحدث.

#### **االتصال بالشبكة**

قد يخبرك Siri بأنه يواجه مشكلة في الاتصال بالشبكة. ونظرًا لأن Siri يعتمد على خوادم Apple في التعرّف على الصوت واخلدمات األخرى، فيجب أن يكون لديك اتصال Fi-Wi جيد باإلنرتنت.

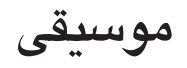

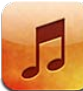

#### الحصول على الموسيقى

**احلصول عىل املوسيىق وأي حمتوى صويت آخر عىل touch iPod:**

- الشراء والتنزيل من iTunes Store: في الموسيقى، اضغط على Store. انظر فصل ٢٥, iTunes Store وفي صفحة ٨١.
	- التنزيل التلقائي للموسيقى الشتراة على أجهزة iOS وأجهزة الكمبيوتر الأخرى: انظر [iCloud](#page-11-1) في صفحة ١٢.
		- مزامنة المحتوى مع iTunes على الكمبيوتر الخاص بك: انظر الزامنة مع iTunes في صفحة ١٣ .
	- استخدام iTunes Match لتخزين مكتبة الموسيقى الخاصة بك في iCloud: انظر iTunes Match في صفحة ٢٩.

### <span id="page-35-1"></span>تشغيل الموسيقى

**حتذير :**للحصول عىل معلومات مهمة حول جتنب فقدان المسع، انظر [معلومات السالمة اهلامة](#page-115-1) يف صفحة .[116](#page-115-0)

يمكنك الاستماع إلى الصوت من السماعة الداخلية أو سماعة الرأس المتصلة بمنفذ سماعات الرأس أو سماعات رأس استريو Bluetooth السلكية املقرتنة مع touch iPod. عند توصيل مساعات الرأس، لن يصدر صوت من المساعة.

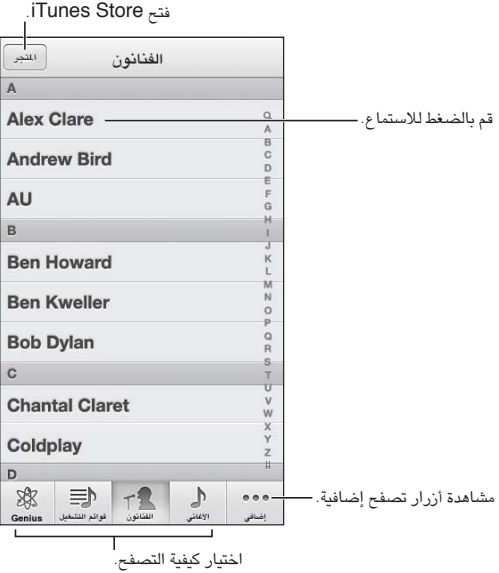

**تشغيل مقطع:** تصفح حسب قامئة التشغيل أو الفنان أو األغنية أو فئة أخرى، مث اضغط عىل املقطع.

- مشاهدة أزرار تصفح إضافية: اضغط عىل املزيد.
- تغيير أزرار التصفح التي تظهر في الأسفل: اضغط على المزيد، واضغط على تحرير، ثم قم بسحب أيقونة على الزر الذي تريد استبداله.

<span id="page-35-0"></span> $\circ$
تعرض لك شاشة جار التشغيل ما يتم تشغيله الآن، وتوفر عناصر تحكم في التشغيل.

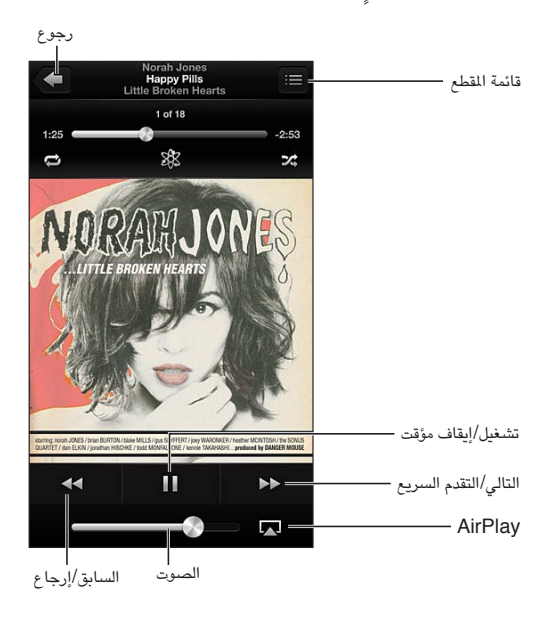

تظهر كلمات الأغاني على شاشة جاري التشغيل إذا قمت بإضافتها إلى الأغنية باستخدام نافذة معلومات الأغنية في iTunes وقمت مبزامنة املوسيىق باستخدام iTunes.( لكامت األغاين مدعومة بواسطة Match iTunes.)

**عرض عنارص التحمك اإلضافية )جهاز touch iPod اجليل الرابع(:** اضغط عىل ألبوم العمل الفين عىل شاشة جار التشغيل لعرض شريط التقدم ورأس التشغيل والأزرار تكرار وGenius والخلط.

**االنتقال إىل أي موضع يف األغنية:** احسب رأس التشغيل عىل طول امتداد رشيط التقدم. ومق بتحريك إصبعك ألسفل إلبطاء سرعة التقدم.

ا**لـهز للخلط:** قم بهز iPod touch لتشغيل التبديل، وتغيير الأغاني. لتشغيل الهز للخلط أو إيقاف تشغيله، انتقل إلى الإعدادات > الموسيقى.

**رؤية مجيع املقاطع املوجودة عىل األلبوم الذي حيتوي عىل األغنية احلالية:** اضغط عىل . لتشغيل مقطع، اضغط هيلع.

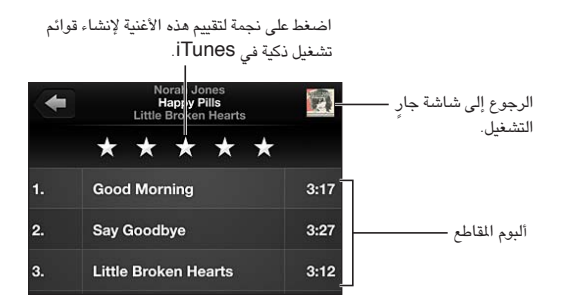

**البحث في الموسيقى (العناوين والفنانين والألبومات والمؤلفين): أثناء التصفح، اضغط على شريط الحالة لإظهار حقل البحث** في أعلى الشاشة، ثم أدخل نص [البحث](#page-22-0) الخاص بك. كما يمكنك البحث عن المحتوى الصوتي من الشاشة الرئيسية. انظر البحث في صفحة ٢٣ .

**عرض عنارص التحمك يف الصوت أثناء التواجد يف تطبيق آخر:** ً انقر نقر ً ا مزدوجا عىل زر الشاشة الرئيسية ّ ، مث حرك رشيط املعاجلة املتعددة إىل الميني. مق بالتحريك إىل الميني مرة أخرى لعرض عنرص التحمك يف الصوت وزر AirPlay( عندما تكون يف نطاق TV Apple أو مساعات AirPlay).

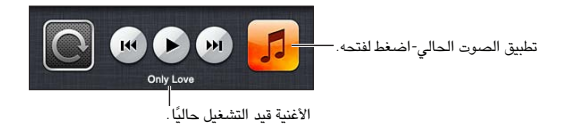

**عرض عناصر التحكم بالصوت عند قفل الشاشة:** انقر نقرًا مزدوجًا على زر الشاشة الرئيسية D.

**تشغيل املوسيىق عىل مساعات AirPlay أو TV Apple:** الضغط . انظر [AirPlay](#page-25-1) يف صفحة .[26](#page-25-0)

عندما تقوم بتدوير touch iPod، يظهر حمتوى املوسيىق اخلاص بك يف Flow Cover. Flow Cover

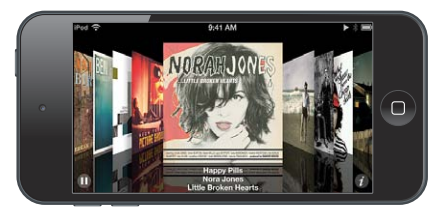

**تصفح الألبومات في Cover Flow:** اسحب يسارًا أو يمينًا.

- الاطلاع على المقاطع الموجودة في الألبوم: اضغط على ألبوم العمل الفني أو ®. اسحب لأعلى أو لأسفل للتمرير؛ اضغط على مقطع لتشغيله.
	- الرجوع إلى العمل الفني: اضغط على شريط العنوان، أو اضغط على �� مرة أخرى.

## بوداكست والكتب املمسوعة

على iPod touch الجيل الخامس، تظهر عناصر التحكم في البودكاست والكتاب المسموع ومعلوماتها على شاشة جار التشغيل عند بدء التشغيل.

**مالحظة :**يتوفر تطبيق البوداكست جمانًا يف Store App. انظر فصل ,[30](#page-92-0) [البوداكست](#page-92-0), يف صفحة [.93](#page-92-0) إذا مقت بتثبيت تطبيق البودكاست، يتم إزالة محتوى البودكاست وعناصر التحكم من الموسيقى.

**إظهار عنارص التحمك أو إخفاؤها )جهاز touch iPod اجليل الرابع(:** اضغط يف وسط الشاشة.

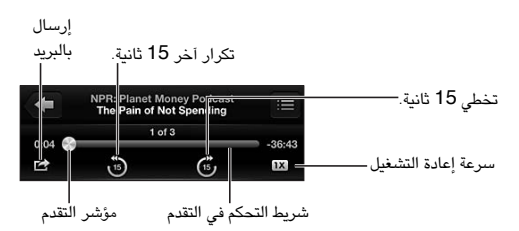

**الحصول على مزيد من <b>حلقات بو**دكاست: اضغط على بودكاست (اضغط على المزيد أولاً، إذا لم تكن بودكاست متوفرة)، ثم اضغط على بودكاست لعرض الحلقات المتوفرة. لتنزيل المزيد من الحلقات، اضغط على إحضار المزيد من الحلقات.

**إخفاء لكامت األغاين والبوداكست:** انتقل إىل اإلعدادات < املوسيىق، مث مق بإيقاف تشغيل معلومات لكامت األغاين والبوداكست.

# قوائم التشغيل

**إنشاء قائمة تشغيل:** قم بعرض قوائم التشغيل، واضغط على إضافة قائمة تشغيل بالقرب من أعلى القائمة، ثم أدخل عنوانًا. اضغط على ﴿ لِإِنْسَافَةِ أَغَانِي وفيديو، ثم اضغط على تم.

**حترير قامئة تشغيل:** حدد قامئة التشغيل املراد حتريرها، مث اضغط عىل حترير.

- إضافة مزيد من الأغاني: الضغط <del>+</del>.
- حذف أغنية: الضغط . ال يؤدي حذف أغنية من قامئة تشغيل إىل حذفها من touch iPod.
	- تغيير ترتيب الأغنية: سحب .

يتم نسخ قوائم التشغيل الجديدة والتي تم تحريرها إلى مكتبة iTunes الخاصة بك في المرة التالية التي تقوم فيها بمزامنة touch iPod مع المكبيوتر اخلاص بك، أو عرب iCloud إذا مقت باالشرتاك يف Match iTunes.

**مسح قامئة تشغيل أو حذفها:** حدد قامئة التشغيل، مث اضغط عىل مسح أو حذف.

**حذف أغنية من touch iPod:** يف األغاين، مق بالتحريك عىل األغنية، مث اضغط عىل حذف.

يتم حذف الأغنية من iPod touch لكن لا يتم حذفها من مكتبة iTunes على الـ Mac الخاص بك أو الكمبيوتر أو من iCloud.

Genius<br>قائمة تشغيل Genius هي مجموعة أغاني من مكتبتك تتماشى مع بعضها. وGenius هي خدمة مجانية، لكن تتطلب Apple ID.

خليط Genius هو مجموعة مختارة من أغان من نفس نوع الموسيقى، وتتم إعادة إنشاؤها من مكتبتك في كل مرة تستمع فيها إىل اخلليط.

**استخدام Genius عىل touch iPod:** مق بتشغيل Genius يف iTunes عىل المكبيوتر اخلاص بك، مث مق مبزامنة iPod touch مع iTunes. تتم مزامنة خليط Genius تلقائيًا، ما لم تدير الموسيقى الخاصة بك يدويًا. كما يمكنك مزامنة قوائم تشغيل Genius.

**تصفح خليط Genius وتشغيله:** اضغط عىل Genius( اضغط عىل املزيد أولًا إذا مل يكن Genius ً مرئيا( ِّ . حرك لليسار أو الميني للوصول إىل خليط آخر. لتشغيل خليط، اضغط عىل .

**إنشاء قامئة تشغيل Genius:** مق بعرض قوامئ التشغيل، مث اضغط عىل قامئة تشغيل Genius ٍ واخرت أغنية. أو من شاشة جار التشغيل، اضغط على الشاشة لعرض عناصر التحكم، ثم اضغط على &.

- استبدال قامئة التشغيل باستخدام أغنية خمتلفة: اضغط عىل جديد واخرت أغنية.
	- حتديث قامئة التشغيل: اضغط عىل حتديث.
- حفظ قائمة التشغيل: انقر على حفظ. يتم حفظ قائمة التشغيل بعنوان الأغنية التي قمت باختيارها ويُوضـع عليها علامة &.

**حترير قامئة تشغيل Genius حمفوظة:** اضغط عىل قامئة التشغيل، مث اضغط عىل حترير.

- حذف أغنية: الضغط .
- تغيير ترتيب الأغنية: سحب .

**حذف قامئة حمفوظة من قوامئ تشغيل Genius:** اضغط عىل قامئة تشغيل Genius، مث اضغط عىل حذف.

يتم نسخ قوائم تشغيل Genius التي تم إنشاؤها على iPod touch إلى الكمبيوتر الخاص بك عند المزامنة مع iTunes.

**مالحظة :**مبجرد أن تمت مزامنة قامئة تشغيل Genius إىل iTunes ً ، لن ميكنك حذفها مبارشة من touch iPod. استخدم ُزامنة أو حلذف قامئة التشغيل. iTunes لتحرير امس قامئة التشغيل أو إليقاف امل

Siri والتحكم بالصـوت<br>يمكنك استخدام Siri (جهاز iPod touch الجيل الخامس) أو التحكم بالصوت للتحكم في تشغيل الموسيقي على iPod touch. انظر فصل ٤, [Siri](#page-29-0), في صفحة ٣٠ والتحكم بالصوت في صفحة ٢٢.

**استخدام Siri أو التحمك بالصوت:** اضغط مع االسمترار عىل زر الشاشة الرئيسية .

- تشغيل أو إيقاف مؤقت للموسيقي: انطق 'تشغيل' أو 'تشغيل الموسيقي'. للإيقاف المؤقت، انطق 'إيقاف مؤقت' أو 'إيقاف الموسيقي' أو 'إيقاف'. كما يمكنك نطق 'الأغنية التالية' أو 'الأغنية السابقة'.
	- تشغيل ألبوم أو مؤدي أو قامئة تشغيل: انطق 'تشغيل'، مث انطق 'ألبوم' أو 'فنان' أو 'قامئة تشغيل' مث االمس.
		- خلط قامئة التشغيل احلالية: انطق 'عشوايئ'.
	- التعرف عىل املزيد حول األغنية احلالية: انطق 'ما قيد التشغيل' أو 'من الذي يغين هذه األغنية' أو 'ملن هذه األغنية'.
		- استخدام Genius ٍ لتشغيل أغان مشاهبة: انطق 'Genius 'أو 'تشغيل مزيد من األغاين مثل هذه'.

# iTunes Match

تقوم خدمة iTunes Match بتخزين مكتبة الموسيقى في iCloud—بما في ذلك الأغاني التي يتم استيرادها من الأقراص املضغوطة—وتحمس لك بتشغيل مجموعتك عىل touch iPod وأجهزة iOS وأجهزة المكبيوتر األخرى. يمت تقدمي خدمة iTunes Match كاشتراك مدفوع. لمعرفة أماكن توفرها، انظر support.apple.com/kb/HT5085.

**االشرتاك يف Match iTunes:** يف iTunes عىل المكبيوتر اخلاص بك، اخرت Store > تشغيل Match iTunes، مث انقر عىل الزر اشرتاك.

مبجرد االشرتاك، يقوم iTunes بإضافة املوسيىق وقوامئ التشغيل وخليط Genius اخلاص بك إىل iCloud. تتوفر األغاين اليت تتطابق مع الموسيقى الموجودة بالفعل في iTunes Store تلقائيًا في iCloud. يتم تحميل الأغاني الأخرى. يمكنك تنزيل الأغاني المتطابقة وتشغيلها بجودة في DRM-free AAC) iTunes Plus تبلغ ٢٥٦ ك.ب/ث)، حتى وإن كانت الأغانى الأصلية منخفضة الجودة. لمعرفة مزيد من المعلومات، انظر: www.apple.com/icloud/features.

**تشغيل Match iTunes:** انتقل إىل اإلعدادات < املوسيىق.

يؤدي تشغيل iTunes Match إلى إزالة الموسيقي التي تمت مزامنتها من iPod touch، وتعطيل خليط Genius وقوائم تشغيل .Genius

يتم تنزيل الأغاني إلى iPod touch عند تشغيلها. يمكنك أيضًا تنزيل الأغاني والألبومات يدويًا.

**تزنيل أغنية أو ألبوم إىل touch iPod:** أثناء التصفح، اضغط عىل .

**مالحظة :**عندما تكون خدمة Match iTunes ً قيد التشغيل، تمت إزالة املوسيىق اليت مت تزنيلها تلقائيا من touch iPod عند الحاجة إلى مساحة، بدءًا بالأغاني الأقدم أو الأقل تشغيلاً. وتظهر رموز iCloud (① مرة أخرى للأغاني والألبومات المحذوفة، مما يوضح أن الأغاني والألبومات لا تزال متوفرة من خلال iCloud، لكن لا يتم تخزينها محليًا على iPod touch.

**ً إزالة أغنية أو ألبوم يدويا:** مق بالتحريك باجتاه اجلانب عرب األغنية أو األلبوم، مث مق بالضغط عىل حذف.

**إظهار األغاين اليت مت تزنيلها من iCloud فقط:** انتقل إىل اإلعدادات < املوسيىق، مث مق بإيقاف تشغيل إظهار لك املوسيىق )متوفر فقط عند تشغيل Match iTunes).

**إدارة أجهزتك باستخدام Match iTunes أو التزنيالت التلقائية:** من iTunes عىل المكبيوتر اخلاص بك، انتقل إىل Store > ِّ عرض معرف Apple اخلاص يب. مق بتجسيل الدخول، مث انقر عىل إدارة األجهزة يف القسم 'iTunes يف Cloud'.

#### مشاركة الصفحة الرئيسية

تتيح لك مشاركة الصفحة الرئيسية تشغيل املوسيىق واألفالم وبراجم التلفاز من مكتبة iTunes عىل الـ Mac اخلاص بك أو المكبيوتر الخشيص. جيب أن يكون لكا من touch iPod والمكبيوتر اخلاص بك عىل نفس شبكة Fi-Wi.

**مالحظة :**تتطلب مشاركة الصفحة الرئيسية برناجم iTunes اإلصدار 10.2 أو األحدث وهو متوفر عىل [download/com](http://www.itunes.com/download).itunes.www ّ . ال ميكن مشاركة احملتوى اإلضايف، مثل الكتيبات الرمقية وExtras iTunes.

#### **تشغيل املوسيىق من مكتبة iTunes عىل touch iPod:**

- 1 يف iTunes عىل المكبيوتر اخلاص بك، اخرت ملف < مشاركة الصفحة الرئيسية < تشغيل مشاركة الصفحة الرئيسية. مق بتجسيل الدخول، ثم انقر على إنشاء مشاركة الصفحة الرئيسية.
	- 2 عىل touch iPod، انتقل إىل اإلعدادات < املوسيىق، مث مق بتجسيل الدخول إىل مشاركة الصفحة الرئيسية باستخدام نفس Apple ID وكلمة السر .
		- 3 يف املوسيىق، اضغط عىل املزيد مث اضغط عىل املشرتك واخرت مكتبة المكبيوتر اخلاص بك.

**العودة إىل احملتوى املوجود عىل touch iPod:** اضغط عىل املشرتك واخرت touch iPod اخلاص يب.

إعدادات الموسىيقى<br>انتقل إلى الإعدادات > الموسيقى لتعين خيارات الموسيقى، متضمنًا:

- هز للخلط
- فحص الصوت (لجعل الصوت في المستوى الطبيعي لمحتوى الصوت الخاص بك)
	- $\text{(EQ)}$  موازنة الصوت  $\cdot$

**مالحظة**ً **:** تؤثر موازنة الصوت عىل لك خمارج الصوت، متضمنا مقبس مساعة الرأس وAirPlay. تنطبق إعدادات موازنة الصوت (EQ) بصفة عامة على الموسيقى التي يتم تشغيلها من تطبيق الموسيقى.

ينطبق إعداد وقت متأخر من الليل على جميع إخراجات الصوت - الفيديو بالإضافة إلى الموسيقى. يقوم الإعداد وقت متأخر من الليل بضغط النطاق الدينامييك إلخراج الصوت، مما يؤدي إىل خفض مستوى صوت الفقرات املرتفعة وزيادة مستوى صوت الفقرات الهادئة. قد ترغب في استخدام هذا الإعداد عند الاستماع إلى الموسيقى في طائرة أو في بعض البيئات الصاخبة الأخرى، على سبيل الثال.

- معلومات لكامت األغاين والبوداكست
	- مجتيع حسب فنان األلبوم
		- iTunes Match •
	- مشاركة الصفحة الرئيسية

**تعيني حدود الصوت:** انتقل إىل اإلعدادات < املوسيىق < حدود الصوت، مث مق بضبط الرشيط اجلانيب ملستوى الصوت.

**ملاحظة:** في بلدان الاتحاد الأوروبي، يمكنك قصر مستوى صوت سماعة الرأس على الستوى الموصى به في الاتحاد الأوروبي. انتقل إلى الإعدادات > الموسيقى > حدود الصوت، ثم قم بتشغيل حدود الصوت في الاتحاد الأوروبي.

> **تقييد التغيريات عىل حدود الصوت:** انتقل إىل اإلعدادات < عام < القيود < حدود الصوت، مث اضغط عىل عدم السماح بالتغييرات.

# **الفيديوهات**

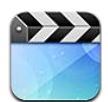

استخدم تطبيق مقاطع الفيديو لشاهدة الأفلام وبرامج التلفاز ومقاطع الفيديو الموسيقية. لشاهدة مقاطع فيديو بودكاست، قم بتثبيت تطبيق البودكاست مجانًا من App Store. انظر فصل , ٣, البودكاست, في صفحة ٩٣. لشاهدة مقاطع الفيديو التي سجلتها باستخدام اكمريا عىل touch iPod، افتح تطبيق الصور.

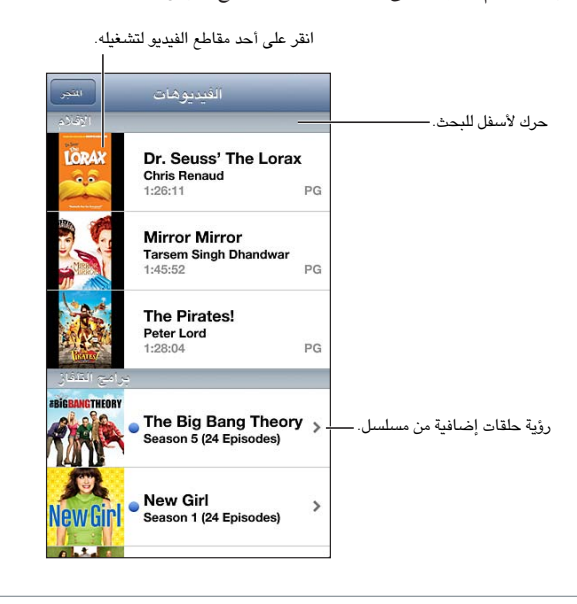

**حتذير :**للحصول عىل معلومات حول جتنب فقدان المسع، انظر [معلومات السالمة اهلامة](#page-115-1) يف صفحة [.116](#page-115-0)

#### **احلصول عىل مقاطع فيديو:**

- رشاء مقاطع فيديو أو تأجريها من store iTunes( غري متوفر يف اكفة املناطق(: مق بفتح تطبيق iTunes عىل touch iPod واضغط على مقاطع فيديو. انظر فصل ٢٥, iTunes Store وفي صفحة ٨١.
- نقل مقاطع فيديو من المكبيوتر اخلاص بك: مق بتوصيل touch iPod، مث مق مبزامنة مقاطع الفيديو يف iTunes عىل المكبيوتر الخاص بك. انظر المزامنة مع iTunes في صفحة ١٣ .
- نقل مقاطع فيديو من الكمبيوتر الخاص بك: قم بتشغيل مشاركة الصفحة الرئيسية في iTunes على الكمبيوتر الخاص بك. ثم عىل touch iPod، انتقل إىل اإلعدادات < مقاطع الفيديو وأدخل ID Apple ولكمة الرس املستخدمة لتعيني مشاركة الصفحة الرئيسية على الكمبيوتر الخاص بك. ثم قم بفتح مقاطع الفيديو على iPod touch والضغط على مشترك في أعلى قائمة الفيديو.

 $\overline{\phantom{a}}$ 

**حتويل مقطع الفيديو للعمل مع touch iPod:** إذا حاولت إضافة مقطع فيديو من iTunes إىل touch iPod وظهرت رسالة تفيد تعذر تشغيل مقطع الفيديو عىل touch iPod، فميكنك حتويل مقطع الفيديو. مق بتحديد مقطع الفيديو من مكتبة iTunes اخلاصة بك واخرت ملف < إنشاء إصدار جديد < 'إنشاء إصدار iPod أو iPhone'. مث أضف مقطع الفيديو الذي مت حتويله إىل .iPod touch

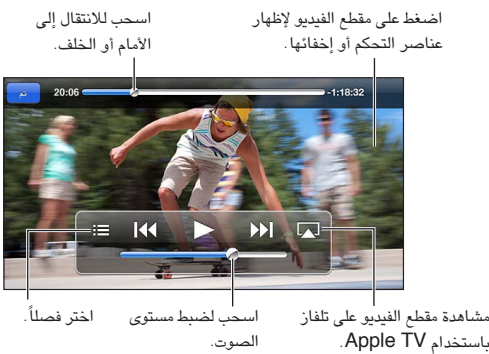

مشاهدة مقطع الفيديو على تلفاز<br>باستخدام Apple TV. ختر فصلاً الصوت. الصوت. اسحب لضبط مستوى

**مشاهدة فيديو:** اضغط عىل الفيديو يف قامئة مقاطع الفيديو.

- تغيير حجم الفيديو لملء الشاشة أو ملاءمتها: الضغط الما أو الصغط مرتني على الفيديو لتغيير حجمه دون إظهار عناصر التحكم.
- البدء مرة أخرى من البداية: إذا كان الفيديو يحتوي على فصول، فاسحب رأس التشغيل الموجود على امتداد شريط التقدم إلى أقصى اليسار. في حال عدم وجود فصول، اضغط على ٩٩].
- الانتقال إلى الفصل التالي أو السابق (إذا كان متوفرًا): الضغط أ﴿﴿ أو ﴾﴾. يمكنك أيضًا الضغط على الزر الأوسط أو الزر المكافئ له على سماعة رأس متوافقة مرتين (الانتقال إلى التالي) أو ثلاث مرات (الانتقال إلى السابق).
	- الإرجاع أو التقديم السريع: ملامسة مع الاستمرار 14 أو 1⁄4.
	- تحديد لغة صوت مختلفة (إذا كانت متوفرة): الضغط 『، ثم اختر لغة من قائمة الصوت.
	- إظهار العناوين الفرعية أو إخفاؤها (إذا كانت متوفرةٌ): الضغط ➡، ثم اختر لغة أو إيقاف تشغيل من قائمة العناوين الفرعية.
		- إظهار عناوين النص أو إخفاؤها (إذا كانت متوفرةً): انتقل إلى الإعدادات > مقاطع الفيديو.
		- مشاهدة الفيديو على التلفاز: انظر [توصيل](#page-25-2) iPod touch [بتلفاز أو جهاز آخر](#page-25-2) في صفحة ٢٦.

<mark>تعيين مؤقت للنوم:</mark> قم بفتح تطبيق الساعة، والضغط على مؤقت، ثم التحريك سريعًا لتعيين عدد الساعات والدقائق. اضغط على عند انتهاء المؤقت، واختر إيقاف التشغيل، واضغط على تعيين، ثم اضغط على البداية لبدء عمل المؤقت. عند انتهاء المؤقت، يقوم touch iPod بإيقاف تشغيل املوسيىق أو الفيديو وغلق أي تطبيق آخر مفتوح، مث قفل اجلهاز.

**حذف مقطع فيديو:** ً مق بالتحريك يسار ً ا أو ميينا فوق الفيديو يف القامئة. ال يؤدي حذف مقطع فيديو من touch iPod( خبالف فيلم مؤجر) إلى حذفه من مكتبة iTunes.

**مهم**ً **:** إذا حذفت فيمل ً ا مؤجرا من touch iPod ً ، فسيمت حذفه هنائيا وال ميكن نقله مرة إىل المكبيوتر اخلاص بك.

عندما تقوم بحذف مقطع فيديو (غير الفيلم المَّوجر) من iPod touch، لا يتم حذفه من مكتبة iTunes على الكمبيوتر الخاص بك، ويمكنك مزامنة الفيديو مرة أخرى إلى iPod touch في وقت لاحق. إذا كنت لا تريد مزامنة الفيديو مرة أخرى إلى iPod touch فقم بتعيني iTunes لعدم مزامنة الفيديو. انظر [املزامنة مع](#page-12-1) iTunes يف صفحة .[13](#page-12-0)

# **الرسائل**

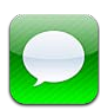

## إرسال الرسائل وتلقهيا

**حتذير :**للحصول عىل معلومات مهمة حول جتنب التشتيت أثناء القيادة، انظر [معلومات السالمة اهلامة](#page-115-1) يف صفحة [.116](#page-115-0)

باستخدام تطبيق الرسائل وخدمة iMessage املضمنة، ميكنك إرسال عدد غري حمدود من الرسائل النصية عرب Fi-Wi إىل مستخدمي iOS X Mountain Lion آخرين. يمكن أن تتضمن الرسائل صور ومقاطع فيديو ومعلومات أخرى. يمكنك معرفة وقت كتابة الأشخاص الآخرين وإعلامهم بوقت قراءة رسائلهم. يتم عرض iMessages على كل أجهزة iOS التي قامت بتسجيل الدخول إلى نفس الحساب، بحيث يمكنك بدء محادثة على أحد أجهزتك، ومتابعتها على جهاز آخر. يتم تشفير الرسائل لتوفير الأمان.

**مالحظة :**قد يمت فرض رسوم أو مصاريف إضافية للبيانات اخللوية عىل مستخديم iPhone وiPad الذين تقوم بتبادل الرسائل معهم عبر شبكة البيانات الخلوية الخاصة بهم.

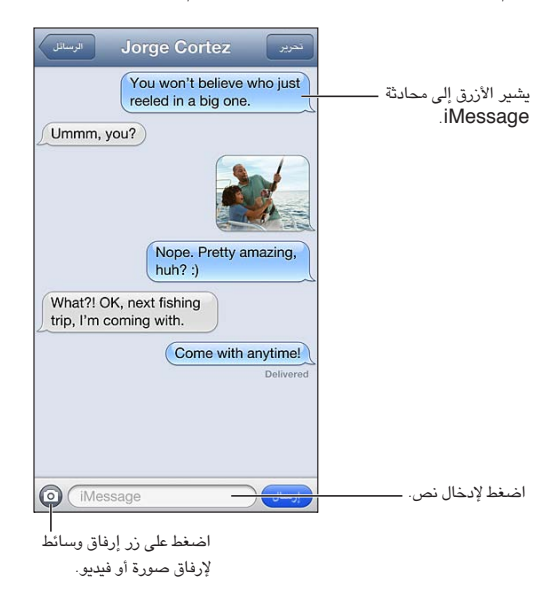

**بدء حمادثة نصية:** اضغط عىل ، مث اضغط عىل واخرت جهة اتصال واحبث يف جهات االتصال اخلاصة بك عن طريق إدخال اسم أو أدخل رقم هاتف أو عنوان بريد إلكتروني يدويًا. أدخل رسالة، ثم اضغط على إرسال.

**مالحظة :**تظهر شارة تنبيه إذا تعذر إرسال رسالة. اضغط عىل التنبيه للحصول عىل مزيد من املعلومات أو حملاولة إرسال الرسالة مرة أخرى.

ا**ستئناف محادثة:** اضغط على المحادثة في قائمة الرسائل.

**استخدام رموز الصور:** انتقل إىل اإلعدادات < عام < لوحة املفاتيح < لوحات مفاتيح < أضف لوحة مفاتيح جديدة، مث اضغط عىل Emoji جلعل لوحة املفاتيح هذه متاحة. مث يف أثناء كتابة رسالة، اضغط عىل إلظهار لوحة املفاتيح Emoji. انظر [طرق إدخال](#page-114-0)  [خاصة](#page-114-0) في صفحة ١١٥.

 $\vee$ 

**الاطلاع على معلومات جهة الاتصال الخاصة بالشخص: قم بالتمرير إلى أعلى (اضغط على شريط الحالة) لشاهدة الإجراءات** التي يمكنك تنفيذها، كإجراء مكالة FaceTime.

**عرض الرسائل السابقة يف احملادثة:** مق بالمترير ألعىل )اضغط عىل رشيط احلالة(. اضغط عىل محتيل الرسائل السابقة، إذا لزم الأمر.

**إرسال رسائل إلى مجموعة:** اضغط على قصاً، ثم أدخل مستلمين متعددين.

### إدارة احملادثات

يمت حفظ احملادثات يف قامئة الرسائل. نقطة زرقاء تشري إىل الرسائل غري املقروءة. اضغط عىل حمادثة لعرضها أو متابعهتا.

**حتويل حمادثة:** حدد احملادثة واضغط عىل حترير ومق بتحديد أجزاء ليمت تضميهنا، مث اضغط عىل حتويل.

<mark>تحرير محادثة:</mark> حدد المحادثة واضغط على تحرير وقم بتحديد أجزاء ليتم حذفها، ثم اضغط على حذف. لمسح كل النصوص والمرفقات، دون حذف المحادثة، اضغط على مسح الكل.

**حذف حمادثة:** يف قامئة الرسائل، مق بالتحريك عىل احملادثة، مث اضغط عىل حذف.

**البحث يف حمادثة:** اضغط عىل أعىل الشاشة لعرض حقل البحث، مث أدخل البحث اخلاص بك. مكا ميكنك البحث يف احملادثات من الشاشة الرئيسية. انظر [البحث](#page-22-0) في صفحة ٢٣.

**إضافة خشص إىل جهات االتصال لديك:** اضغط عىل رمق هاتف أو عنوان بريد إلكرتوين يف قامئة الرسائل، مث اضغط عىل 'إضافة إىل جهات االتصال'.

### إرسال صور ومقاطع فيديو واملزيد

ميكنك إرسال صور ومقاطع فيديو ومواقع ومعلومات جهات اتصال ومذكرات صوت. يمت حتديد حد جحم املرفقات بواسطة موفر اخلدمة لديك—قد يقوم touch iPod بضغط مرفقات الصور أو الفيديو، إذا لزم األمر.

**إرسال صورة أو فيديو:** الضغط .

**إرسال موقع:** يف تطبيق اخلرائط، اضغط عىل للحصول عىل موقع، واضغط عىل مشاركة املوقع )أسفل الشاشة(، مث اضغط على رسالة.

**إرسال معلومات جهة اتصال:** من جهات الاتصال، اختر جهة اتصال واضغط على مشاركة جهة الاتصال (أسفل الشاشة)، ثم اضغط على رسالة.

**إرسال مذكرة صوت:** يف مذكرات الصوت، اضغط عىل ، واضغط عىل مذكرة صوت، واضغط عىل مشاركة، مث اضغط على رسالة.

**حفظ صورة أو فيديو قمت باستلامه في ألبوم الكاميرا:** اضغط على الصورة أو الفيديو، ثم اضغط على <u>ه</u>ا.

**نسخ صورة أو فيديو:** املس املرفق مع االسمترار، مث اضغط عىل نسخ.

**إضافة خشص إىل جهات االتصال لديك من قامئة الرسائل:** اضغط عىل رمق اهلاتف أو عنوان الربيد اإللكرتوين، واضغط عىل شريط الحالة للتمرير إلى الأعلى، ثم اضغط على 'إضافة جهة اتصال'.

**حفظ معلومات جهة االتصال اليت استملهتا:** اضغط عىل فقاعة جهة االتصال، مث اضغط عىل إنشاء جهة اتصال جديدة أو 'إضافة إىل جهة اتصال موجودة'.

إعدادات الرسـائل<br>انتقل إلى الإعدادات > الرسـائل لتعيين خيارات الرسـائل، ومنها:

- تشغيل iMessage أو إيقاف تشغيله
- إشعار اآلخرين عندما تقوم بقراءة رسائلهم
- حتديد رمق هاتف أو ID Apple أو عنوان بريد إلكرتوين الستخدامه مع الرسائل
	- إظهار حقل املوضوع

**إدارة إشعارات الرسائل:** انظر عدم الإزعاج والإشعارات في صفحة ١٠٨.

<mark>تعيين صوت التنبيه للرسائل النصية الواردة:</mark> انظر الأصوات في صفحة ١١٣.

# **FaceTime**

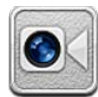

ميكنك استخدام FaceTime إلجراء ماكملات فيديو إىل أجهزة iOS أو أجهزة مكبيوتر تدمع FaceTime. تتيح لك اكمريا FaceTime التحدث وجهًا لوجه والتحويل إلى كاميرا خلفية (غير متوفر في كل الطرازات) لشاركة ما تراه حولك.

**مالحظة :**قد ال يتوفر FaceTime يف لك املناطق.

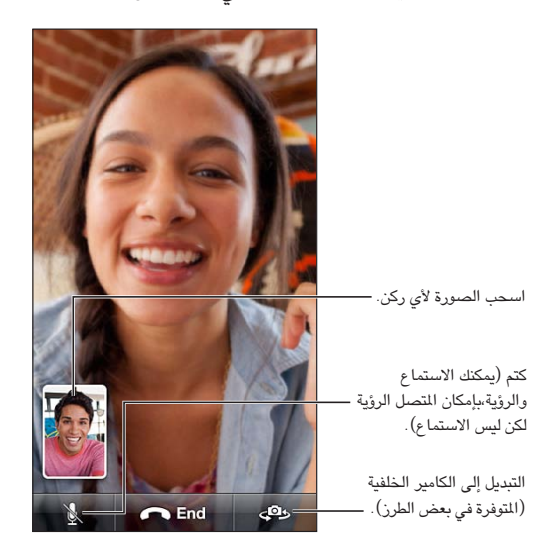

الستخدام FaceTime، حتتاج إىل ID Apple واتصال Fi-Wi باإلنرتنت. عندما تقوم بفتح FaceTime، قد يطلب منك تجسيل الدخول باستخدام ID Apple، أو إنشاء حساب جديد.

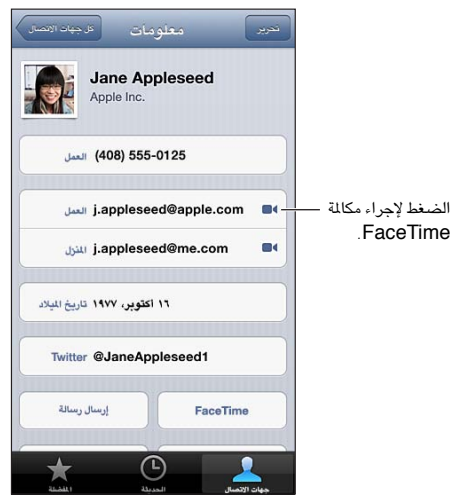

**إجراء ماكملة FaceTime:** ً اضغط عىل جهات االتصال، واخرت امسا، مث اضغط عىل FaceTime. إذا مل يمت عرض زر FaceTime، فتأكد من تشغيل FaceTime يف اإلعدادات < FaceTime.

 $\lambda$ 

قم بتدوير iPod touch لاستخدام FaceTime في أي من الاتجاهين الأفقي أو الرأسي. لتجنب التغييرات غير المرغوبة في اتجاه الكاميرا، قم بقفل iPod touch في الاتجاه الرأسي. انظر الاتجاه الرأسي والأفقي في صفحة ١٦.

**إعادة الاتصال بإحدى المكالمات الأخبرة:** انقر على الحديثة، ثم اختر اسمًا أو رقمًا.

**استخدام املفضلة:** اضغط عىل املفضلة.

- إضافة مفضلة: اضغط على أ•، ثم اختر جهة اتصال ورقم هاتف FaceTime أو عنوان بريد إلكتروني.
	- الاتصال بأحد عناصر المفضلة: انقر على اسم في القائمة.

**االتصال باستخدام التحمك بالصوت:** اضغط عىل زر الشاشة الرئيسية مع االسمترار حىت تظهر شاشة التحمك بالصوت وتمسع إشارة صوتية. مث انطق 'FaceTime 'متبوعة بامس الخشص الذي تريد االتصال به.

**إضافة جهة اتصال:** اضغط عىل جهات االتصال، واضغط عىل ، مث أدخل امس الخشص وعنوان الربيد اإللكرتوين أو رمق اهلاتف الذي يستخدمه الشخص في FaceTime. وفي حالة جهات الاتصال المقيمة خارج منطقتك، تأكد من إدخال الرقم الكامل، بما في ذلك رمز البلد ورمز املنطقة.

ا**ستخدام تطبيق آخر أثناء المكالمة:** اضغط على زر الشاشة الرئيسية D، ثم اضغط على أيقونة تطبيق. سيظل في إمكانك التحدث إلى صديقك، ولكن لن يستطيع أي منكما رؤية الآخر. للعودة إلى الفيديو، انقر على الشريط الأخضر في أعلى الشاشة.

**تعيني خيارات لـ FaceTime:** انتقل إىل اإلعدادات < FaceTime.

تتضمن اخليارات حتديد رمق هاتف أو ID Apple أو عنوان بريد إلكرتوين الستخدامه مع FaceTime.

# **الاكمريا**

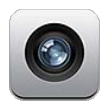

نظرة سريعة لفتح الكاميرا بشكل سريع عند قفل iPod touch، قم بتحريك ها لأعلى.

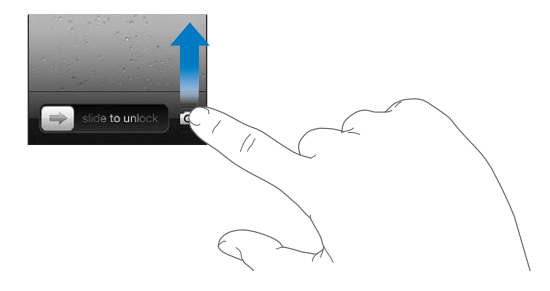

باستخدام iPod touch، يمكنك التقاط صور ثابتة وفيديو، عن طريق استخدام كاميرا FaceTime camera الأمامية أو الكاميرا الخلفية(المتوفرة في بعض الطرازات).

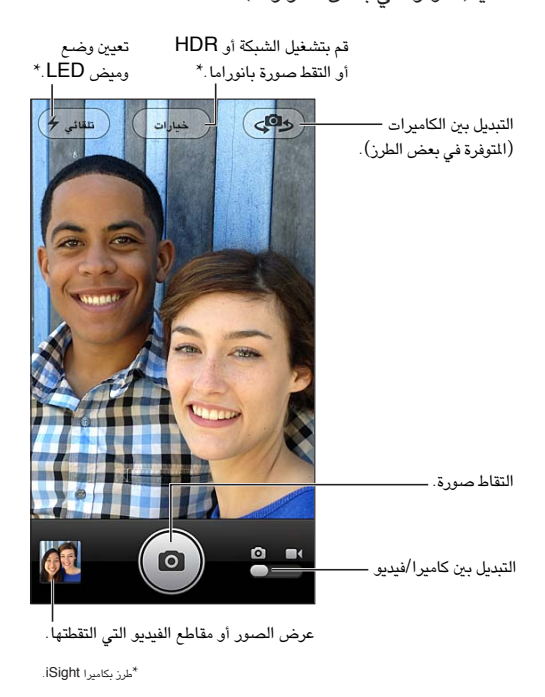

على iPod touch الجيل الخامس، يظهر مستطيل لفترة قصيرة لعرض نقطة تعيين الإضاءة. عندما تقوم بتصوير الأشخاص صورًا فوتوغرافية، تعمل ميزة اكتشاف الوجوه على موازنة الإضاءة عبر ما يصل إلى ١٠ أوجه. يظهر مستطيل لكل وجه يتم اكتشافه. باستخدام كاميرا iSight، يتم تعيين البؤرة بالإضافة إلى الإضاءة.

9

**التقاط صورة:** اضغط عىل أو اضغط عىل زر مستوى الصوت.

**تسجيل مقطع فيديو: قم بالتبديل إلى ا● ، ثم اضغط على ● أو اضغط على زر مستوى الصوت لبدء التسجيل أو إيقافه.** 

عندما تقوم بالتقاط صورة أو بدء تسجيل مقطع فيديو، يصدر iPod touch صوتًا يشبه صوت الغالق. يتم التحكم في مستوى صوت الغالق، عن طريق إعداد مستوى صوت اجلرس والتنبهيات يف اإلعدادات < األصوات. لكمت الصوت، استخدم املفتاح رنني/صامت.

**مالحظة :**يف بعض البلدان، ال يؤدي كمت صوت touch iPod إىل منع صوت الغالق.

في حالة تشغيل خدمات الموقع، يتم وضع علامة على الصور ومقاطع الفيديو ببيانات الموقع التي يمكن استخدامها بواسطة تطبيقات أخرى ومواقع الويب المختصة بمشاركة الصور. انظر الخصوصية في صفحة ١١٢.

#### **تعيني التعرض للضوء:**

- تعيين الإضاءة للقطة التالية: اضغط على الشيء الموجود على الشاشة. يتم إيقاف تشغيل ميزة اكتشاف الوجوه مؤقتًا.
- قفل التعرض للضوء: المس الشاشة مع الاستمرار حتى يهتز المستطيل. يظهر قفل AE في أسفل الشاشة، وتظل الإضاءة مقفلة حتى تضغط على الشاشة مرة أخرى.

ا**لتقاط لقطة شاشة:** اضغط على كل من زر إسبات/إيقاظ وزر الشاشة الرئيسية وقم بتحريرهما D في نفس الوقت. تتم إضافة لقطة الشاشة إىل ألبوم الاكمريا.

# اكمريا iSight ووميض LED

يتضمن iPod touch الجيل الخامس (٣٢ جيجابايت أو أكثر) كاميرا iSight خلفية، إلى جانب وميض LED، التي تمكّن الميزات التالية:

- تكبير/تصغير
- صور HDR ( ٍ ذات نطاق دينامييك عال(
	- صور بانورامية
- تعيين أو قفل البؤرة (بالإضافة إلى الإضاءة)

**تكبري أو تصغري:** اضغط بأصابعك أو مق بإبعادها عىل الشاشة.

**تشغيل HDR:** اضغط عىل خيارات، مث مق بتعيني HDR. جيمع HDR ثالثة إضاءات منفصلة يف صورة ذات "نطاق دينامييك ٍعال" واحدة. لتحقيق أفضل نتاجئ، جيب أن يكون touch iPod واهلدف ثابتني. يف حالة تشغيل HDR، يمت إيقاف تشغيل الوميض.

**االحتفاظ بالصور العادية باإلضافة إىل نخسة HDR:** انتقل إىل اإلعدادات < الصور والاكمريا. عند االحتفاظ بالنخستني، يظهر HDR الح في الركن العلوي الأيسر من صورة HDR عند عرضها في ألبوم الكاميرا الخاص بك مع رؤية عناصر التحكم.

**التقاط صورة بانوراما:** اضغط عىل خيارات، مث اضغط عىل بانوراما. وجه touch iPod إىل حيث تريد البدء، مث اضغط عىل . حترك ببطء يف اجتاه الهسم، مع تثبيت touch iPod. حاول احلفاظ عىل الهسم مبارشة أعىل اخلط األفيق. عندما تنهتي، انقر على تم.

• عكس اجتاه التحرك: اضغط عىل الهسم.

**تعيني البؤرة واإلضاءة:**

- تعيين التركيز والإضاءة للقطة التالية: اضغط على الشيء الموجود على الشاشة. يتم إيقاف تشغيل ميزة اكتشاف الوجوه مؤقتًا.
- قفل البؤرة واإلضاءة: املس الشاشة مع االسمترار حىت هيزت املستطيل. يظهر قفل AF/AE يف أسفل الشاشة، وتظل اإلعدادات مقفلة حتى تضغط على الشاشة مرة أخرى.

## العرض واملشاركة والطباعة

يتم حفظ الصور ومقاطع الفيديو التي يتم التقاطها باستخدام الكاميرا في ألبوم الكاميرا الخاص بك. إذا قمت بتشغيل تدفق الصور، فستظهر الصور اجلديدة أيضًا يف ألبوم تدفق الصور ويمت تشغيل تدفقها إىل أجهزة iOS األخرى وأجهزة المكبيوتر. انظر [تدفق](#page-51-0)  [الصور](#page-51-0) في صفحة ٥٢.

**عرض ألبوم الاكمريا اخلاص بك:** ً مق بالتحريك إىل الميني أو اضغط عىل الصورة املصغرة. ميكنك أيضا عرض ألبوم الاكمريا يف تطبيق الصور.

- إظهار عناصر التحكم أو إخفاؤها أثناء عرض صورة أو مقطع فيديو: اضغط على الشاشة.
- مشاركة صورة أو فيديو: الضغط . إلى إلرسال صور أو مقاطع فيديو متعددة، اضغط على ١٣٤ أثناء عرض الصور المصغرة، وحدد العناصر، ثم اضغط على مشاركة.
	- طباعة صورة: اضغط عىل . انظر [الطباعة باستخدام](#page-25-3) AirPrint يف صفحة .[26](#page-25-0)
		- حذف صورة أو مقطع فيديو: الضغط .

**الرجوع إىل الاكمريا:** اضغط عىل .

**محتيل الصور ومقاطع الفيديو إىل المكبيوتر:** توصيل touch iPod بالمكبيوتر اخلاص بك.

- جهاز Mac: حدد الصور ومقاطع الفيديو املطلوبة، مث انقر عىل زر استرياد أو تزنيل بتطبيق iPhoto أو أي تطبيق آخر يدمع الصور على الكمبيوتر.
	- المكبيوتر الخشيص: اتبع التعلميات املرفقة مع تطبيق الصور.

إذا مقت حبذف الصور أو مقاطع الفيديو من touch iPod عند محتيلها إىل المكبيوتر، فستمت إزالهتا من ألبوم الاكمريا اخلاص بك. ميكنك استخدام جزء إعدادات الصور يف iTunes ملزامنة الصور ومقاطع الفيديو إىل تطبيق الصور عىل touch iPod( ميكن مزامنة مقاطع الفيديو مع جهاز Mac فقط). انظر الزامنة مع iTunes في صفحة ١٣.

# حترير الصور وقص مقاطع الفيديو

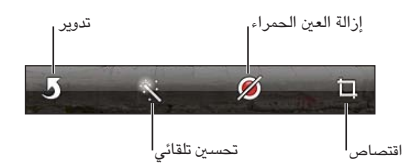

**حترير صورة:** أثناء عرض صورة يف وضع ملء الشاشة، اضغط عىل حترير، مث اضغط عىل أداة.

- حتسني تلقايئ: يؤدي التحسني إىل حتسني التعتمي أو اإلضاءة العامة للصورة وتشبع اللون وأنواع أخرى من اجلودة. إذا قررت عدم استخدام التحسينات، فاضغط على الأداة مرة أخرى (حتى لو قمت بحفظ تغييرات).
	- إزالة العين الحمراء: اضغط على كل عين تحتاج إلى تصحيح.
- اقتصاص: اسحب زوايا الشبكة، واسحب الصورة لتغيير موضعها، ثم اضغط على اقتصاص. لتعيين نسبة معينة، اضغط على تقييد.

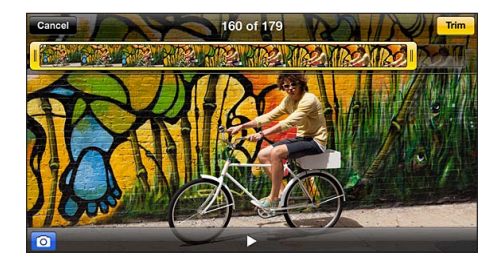

قص مقطع فيديو: أثناء عرض مقطع الفيديو، قم بالضغط على الشاشة لعرض عناصر التحكم. اسحب أيًا من نهايتي عارض الإطارات الموجود فى الأعلى، ثم اضغط على قص.

**مهم**ً **:** يف حالة اختيار قص املقطع األصيل، يمت حذف اإلطارات املقصوصة هنائيا من مقطع الفيديو األصيل. يف حالة اختيار 'حفظ كمقطع جديد'، يتم حفظ مقطع فيديو مقصوص جديد في ألبوم الكاميرا ولا يتأثر مقطع الفيديو الأصلي.

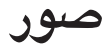

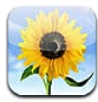

عرض الصـور ومقاطع الفيديو<br>يتيح لك تطبيق الصور عرض الصور ومقاطع الفيديو على iPod touch في:

- ألبوم الاكمريا—الصور ومقاطع الفيديو اليت مقت بالتقاطها باستخدام touch iPod أو اليت مقت حبفظها من رسالة بريد إلكرتوين أو رسالة نصية أو صفحة ويب أو لقطة شاشة
- ألبومات [تدفق](#page-51-0) الصور الصور الموجودة في تدفق الصور الخاص بي وتدفقات الصور الشتركة الخاصة بك (انظر تدفق [الصور](#page-51-0) في صفحة ٥٢ )
	- مكتبة الصور والألبومات الأخرى التي تمت مزامنتها من الكمبيوتر (انظر المزامنة مع iTunes في صفحة ١٣)

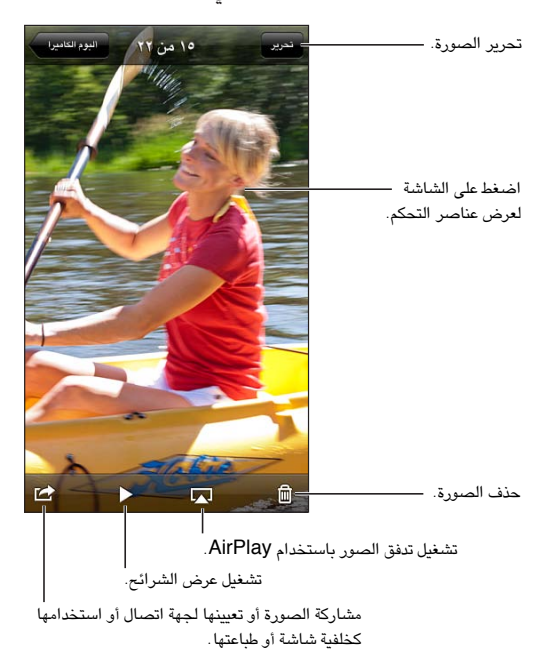

**عرض الصور ومقاطع الفيديو:** اضغط عىل ألبوم، مث اضغط عىل صورة مصغرة.

- مشاهدة الصورة أو مقطع الفيديو التالي أو السابق: حرك يسارًا أو يمينًا .
	- التكبري أو التصغري: اضغط مرتني أو اضغط بإصبعني.
		- تحريك صورة: قم بسحبها.
- تشغيل الفيديو: الضغط ﴿ في وسط الشاشة. للتبديل بين العرض في وضع ملء الشاشة و ملاءمة الشاشة، اضغط مرتين عىل الشاشة.

ميكن عرض األلبومات اليت تقوم مبزامنهتا مع 8.0 iPhoto( 09 'iLife )أو أحدث أو Aperture اإلصدار 3.0.2v أو أحدث حسب الأحداث أو الوجوه. كما يمكن أيضًا عرض الصور حسب الموقع، إذا تم التقاطها باستخدام كاميرا تدعم الوسم الجغرافي.

 $\sqrt{6}$ 

<span id="page-51-1"></span>**مشاهدة عرض الشرائح:** اضغط على صورة مصغرة، ثم اضغط على ≮. حدد الخيارات، ثم اضغط على بدء عرض الشرائح. لإيقاف عرض الشرائح، انقر على الشاشة. لتعيين خيارات أخرى، انتقل إلى الإعدادات > الصور والكاميرا.

**تشغيل تدفق فيديو أو عرض رشاحئ إىل تلفاز:** انظر [AirPlay](#page-25-1) يف صفحة .[26](#page-25-0)

## تنظمي الصور ومقاطع الفيديو

**إنشاء ألبوم:** اضغط عىل ألبومات، واضغط عىل ً ، وأدخل امسا، مث اضغط عىل حفظ. حدد عنارص إلضافهتا إىل األلبوم، مث اضغط على تم.

**مالحظة :**ال تمت مزامنة األلبومات اليت مت إنشاؤها عىل touch iPod مرة أخرى إىل المكبيوتر اخلاص بك.

**إضافة عنارص إىل ألبوم:** عند عرض صور مصغرة، اضغط عىل حترير، وحدد العنارص، مث اضغط عىل إضافة إىل.

**إدارة األلبومات:** اضغط عىل حترير:

- إعادة تسمية ألبوم: حدد ألبومًا، ثم أدخل اسمًا جديدًا.
	- إعادة ترتيب الألبومات: سـمب $\blacksquare$  .
		- حذف ألبوم: الضغط .

يمكن إعادة تسمية الألبومات التي تم إنشاؤها على iPod touch فقط أو حذفها.

### <span id="page-51-0"></span>تدفق الصور

باستخدام تدفق الصور - إحدى مزيات iCloud( انظر [iCloud](#page-11-1) يف صفحة [12](#page-11-0)(، تظهر الصور اليت تقوم بالتقاطها عىل iPod touch تلقائيًا على أجهزتك الأخرى التي تم إعدادها لاستخدام تدفق الصور، بما في ذلك الـ Mac الخاص بك أو الكمبيوتر الشـخصـي. يتيح لك تدفق الصـور أيضًا مشاركة صـور مـحددة مـع الأصـدقاء والـعائلة، مباشـرة على أجهزتهم أو على الويب.

### **حول تدفق الصور**

عند تشغيل تدفق الصور، تظهر الصور التي تقوم بالتقاطها على iPod touch (بالإضافة إلى أي صور أخرى تمت إضافتها إلى ألبوم الكاميرا الخاص بك) في تدفق الصور الخاص بك بعد ترك تطبيق الكاميرا وتوصيل iPod touch بالإنترنت عبر شبكة Fi-Wi. تظهر هذه الصور يف ألبوم تدفق الصور اخلاص يب عىل touch iPod وعىل األجهزة األخرى اليت مقت بإعدادها الستخدام تدفق الصور.

**تشغيل Stream Photo:** انتقل إىل اإلعدادات < iCloud > تدفق الصور.

تظهر الصور المضافة إلى تدفق الصور الخاص بك من أجهزة iCloud الأخرى الخاص بك أيضًا في تدفق الصور الخاص بي. يمكن لـ touch iPod وأجهزة iOS األخرى االحتفاظ مبا يصل إىل 1000 صورة من أحدث الصور يف تدفق الصور اخلاص يب. تستطيع أجهزة المكبيوتر اخلاصة بك االحتفاظ بلك صور Stream Photo اخلاص بك بشلك دامئ.

**مالحظة :**ال يمت احتساب صور Stream Photo من مساحة التخزين يف iCloud.

**إدارة حمتويات تدفق الصور:** يف ألبوم تدفق الصور، اضغط عىل حترير.

- حفظ الصور يف touch iPod: حدد الصور، مث مق بالضغط عىل حفظ.
- مشاركة الصور أو طباعتها أو نسخها أو حفظها في ألبوم الكاميرا الخاص بك: حدد الصور، ثم قم بالضغط على مشاركة.
	- حذف صور: حدد الصور، مث مق بالضغط عىل حذف.

**مالحظة :**بالرمغ من أنه تمت إزالة الصور احملذوفة من تدفقات الصور عىل أجهزتك، إال أن الصور األصلية تظل يف ألبوم الكاميرا على الجهاز الذي نشأت منه. لا يتم أيضًا حذف الصور التي تم حفظها إلى جهاز أو كمبيوتر من تدفق صور. لحذف صور من تدفق الصور، فإنك حتتاج إىل iOS اإلصدار 5.1 أو أحدث عىل touch iPod وأجهزة iOS األخرى اخلاصة بك. انظر .support.apple.[com/kb/HT4486](http://support.apple.com/kb/HT4486)

#### **تدفقات الصور املشرتكة**

<span id="page-52-0"></span>تتيح لك تدفقات الصور الشتركة مشاركة الصور المحددة مع الأشخاص الذين تختارهم فقط. يمكن لستخدمي iOS 6 و Lion Mountain X OS االشرتاك يف تدفقات الصور املشرتكة اخلاصة بك وعرض أحدث الصور اليت مقت بإضافهتا و'اإلجعاب' بالصور الفردية وترك تعليقات - من أجهزتهم مباشرة. كما يمكنك أيضًا إنشاء مواقع ويب عامة لتدفقات صور ولمشاركة صورك مع الآخرين عبر الويب.

**تشغيل تدفقات الصور املشرتكة:** انتقل إىل اإلعدادات < iCloud > تدفق الصور.

**إنشاء تدفق صور مشرتك:** اضغط عىل تدفق الصور، مث اضغط عىل . لدعوة مستخديم 6 iOS أو Lion Mountain X OS آخرين لالشرتاك يف تدفق الصور املشرتك اخلاص بك، أدخل عناوين الربيد اإللكرتوين اخلاصة هبم. لنشر تدفق صور على icloud.com، قم بتشغيل موقع ويب عام. قم بتسمية الألبوم، ثم اضغط على إنشاء.

**إضافة الصور لتدفق الصور املشرتك:** حدد صورة، واضغط عىل ، واضغط عىل تدفق الصور، مث حدد تدفق الصور املشرتك. إلضافة صور عديدة من ألبوم، اضغط عىل حترير، وحدد الصور، مث اضغط عىل مشاركة.

**حذف الصور من تدفق الصور املشرتك:** اضغط عىل تدفق الصور املشرتك واضغط عىل حترير وحدد الصور مث اضغط على حذف.

**حترير تدفق صور مشرتك:** اضغط عىل تدفق الصور، مث اضغط عىل . ميكنك:

- <span id="page-52-1"></span>• إعادة تمسية تدفق الصور
- إضافة أو إزالة املشرتكني وإعادة إرسال دعوة
	- إنشاء موقع ويب عام ومشاركة الرابط
		- حذف تمسية تدفق الصور

### مشاركة الصور ومقاطع فيديو

يمكنك مشاركة الصور في البريد الإلكتروني والرسائل النصية وتدفقات الصور والمنشورات على Twitter وFacebook. يمكن مشاركة مقاطع الفيديو في رسائل البريد الإلكتروني والرسائل النصية وعلى YouTube.

**مشاركة أو نسخ صورة أو مقطع فيديو:** اخرت صورة أو مقطع فيديو، مث اضغط عىل . إذا كنت ال ترى ، اضغط عىل الشاشة لإظهار عناصر التحكم.

يمت حتديد حد جحم املرفقات بواسطة موفر اخلدمة لديك. قد يقوم touch iPod بضغط مرفقات الصور أو الفيديو، إذا لزم األمر.

يمكنك أيضًا نسخ الصور ومقاطع الفيديو، ثم لصقها في بريد إلكتروني أو رسالة نصية.

**مشاركة صور أو مقاطع فيديو عديدة أو نخسها:** أثناء عرض صور مصغرة، اضغط عىل حترير، وحدد الصور أو مقاطع الفيديو، ثم اضغط على مشاركة.

#### **حفظ صورة أو فيديو من:**

- الربيد اإللكرتوين: اضغط لتزنيله إذا لزم األمر، واضغط عىل الصورة أو املس الفيديو مع االسمترار، مث اضغط عىل حفظ.
	- رسالة نصية: اضغط على العنصر الموجود في المحادثة، واضغط على هثم اضغط على حفظ في ألبوم الكاميرا.
		- صفحة ويب (صورة فقط): المس الصورة مع الاستمرار، ثم اضغط على حفظ الصورة.

يتم حفظ الصور ومقاطع الفيديو التي تستلمها، أو التي تقوم بحفظها من صفحة ويب، في ألبوم الكاميرا.

### طباعة الصور

#### **الطباعة إىل طابعات تدمع AirPrint:**

• طباعة صورة مفردة: الضغط ، مث اضغط عىل طباعة.

• طباعة صور متعددة: خلال عرض ألبوم صور، اضغط على تحرير، وحدد الصور واضغط على مشاركة ثم اضغط على طباعة. انظر [الطباعة باستخدام](#page-25-3) AirPrint يف صفحة .[26](#page-25-0)

# **Game Center**

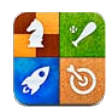

### نظرة سريعة

يتيح لك Game Center لعب الألعاب المفضلة لديك مع الأصدقاء الذين لديهم iPhone أو iPad أو iPad touch أو Mac أو Mac بنظام التشغيل Lion Mountain X OS. جيب أن تكون متصلًا باإلنرتنت الستخدام Center Game.

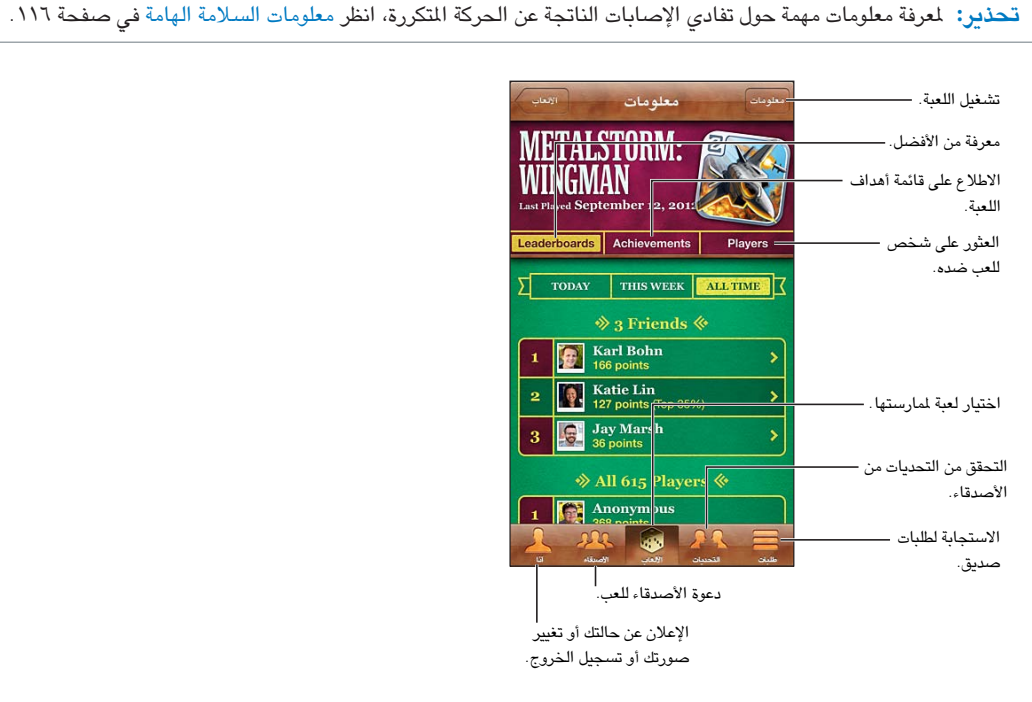

**تجسيل الدخول:** افتح Center Game. إذا رأيت كنيتك وصورتك يف أعىل الشاشة، تكون قد جسلت الدخول بالفعل. وإال، فأدخل Apple ID وكلمة السر الخاصين بك، ثم اضغط على تسجيل الدخول. يمكنك استخدام نفس Apple ID الذي تستخدمه لعمليات شراء iCloud أو App Store أو iTunes Store، أو الضغط على إنشاء حساب جديد إذا كنت تريد Apple ID منفصلًا لأللعاب.

**رشاء لعبة:** اضغط عىل األلعاب، مث اضغط عىل لعبة موىص هبا أو اضغط عىل العثور عىل ألعاب Center Game.

**ممارسة لعبة:** انقر عىل األلعاب، واخرت لعبة، مث انقر عىل تشغيل.

**العودة إىل Center Game بعد اللعب:** اضغط عىل زر الشاشة الرئيسية ، مث اضغط عىل Center Game يف الشاشة الرئيسية.

تسجيل الخروج: اضغط أنا، واضغط على شعار الحساب، ثم اضغط على تسجيل الخروج. لن تحتاج إلى تسجيل الخروج في كل مرة تقوم فهيا بإهناء Center Game.

11

## اللعب مع األصدقاء

**دعوة الأصدقاء إلى لعبة متعددة اللاعبين:** اضغط على الأصدقاء، واختر صديقًا واختر لعبة، ثم اضغط على تشغيل. إذا كانت اللعبة تسمح بوجود الزيد من اللاعبيٰ أو تتطلبهم، فاختر لاعبيْن إضافييْ، ثم اضغط على التالي. قم بإرسال دعوتك، ثم انتظر حتى يقبلها الآخرون. وعندما يكون جميع الأشخاص جاهزين، ابدأ اللعبة. إذا لم يتوفر صديق أو لم يستجب إلى دعوتك، فيمكنك الضغط على تطابق تلقائي ليقوم Game Center بالبحث عن لاعب آخر لك، أو اضغط على دعوة صديق لدعوة شخص آخر.

**إرسال طلب صديق:** اضغط على الأصدقاء أو طلبات، واضغط على ➡، ثم أدخل عنوان البريد الإلكتروني الخاص بصديق أو كنية Game Center. لتصفح جهات الاتصال الخاصة بك، اضغط على @. لإضافة العديد من الأصدقاء في طلب واحد، اضغط على مفتاح الرجوع بعد لك عنوان.

<mark>تحدي شخص يمتاز عنك: ا</mark>ضغط على أحد نتائجك أو إنجازاتك، ثم اضغط على تحدى الأصدقاء.

**االطالع عىل األلعاب اليت يلعهبا صديق ومراجعة نتاجئ صديقك:** اضغط عىل األصدقاء، واضغط عىل امس صديقك، مث اضغط على الألعاب أو النقاط.

**رشاء لعبة موجودة لدى صديقك:** اضغط عىل األصدقاء، مث اضغط عىل امس صديقك. اضغط عىل لعبة يف قامئة ألعاب صديقك، ثم اضغط على السعر في أعلى الشاشة.

**االطالع عىل قامئة األصدقاء اخلاصة بصديق:** اضغط عىل األصدقاء، واضغط عىل امس الصديق، مث اضغط عىل األصدقاء أسفل صورمه.

**إزالة صديق:** اضغط عىل األصدقاء، واضغط عىل امس، مث اضغط عىل إلغاء الصداقة.

**احلفاظ عىل رسية عنوان الربيد اإللكرتوين اخلاص بك:** مق بإيقاف تشغيل ملف تعريف عام من إعدادات حساب Game Center اخلاص بك. انظر 'إعدادات Center Game 'أدناه.

**تعطيل نشاط الالعبني املتعددين أو طلبات صديق:** انتقل إىل اإلعدادات < عام < القيود ومق بإيقاف تشغيل ألعاب متعددة اللاعبين أو إضافة أصدقاء. إذا تم تعطيل المفاتيح، فاضغط على تمكين القيود (في الأعلى) أولاً.

**اإلبالغ عن سلوك عدواين أو غري الئق:** اضغط عىل األصدقاء، واضغط عىل امس الخشص، مث اضغط عىل 'اإلعالم عن مشلكة'.

## Game Center إعدادات

يتم إقران بعض إعدادات Game Center مع Apple ID الذي تستخدمه لتسجيل الدخول. بينما توجد الإعدادات الأخرى في تطبيق اإلعدادات عىل الـ touch iPod.

**تغيري إعدادات Center Game ّ ملعرف Apple اخلاص بك:** مق بتجسيل الدخول باستخدام ID Apple اخلاص بك، واضغط على أنا، ثم اضغط على شعار الحساب، ثم اختر عرض الحساب.

**اختيار اإلشعارات اليت تريدها من Center Game:** انتقل إىل اإلعدادات < اإلشعارات < Center Game. إذا مل يظهر Center Game، فقم بتشغيل اإلشعارات.

**تغيري القيود لـ Center Game:** انتقل إىل اإلعدادات < عام < القيود.

# **Mail**

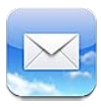

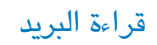

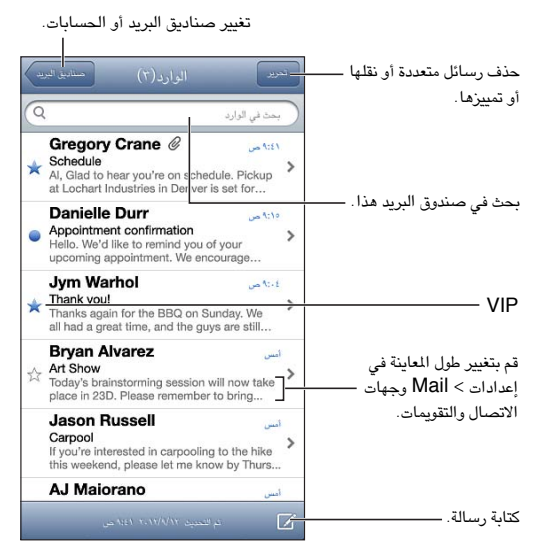

**وضع عالمة عىل رسالة أو حتديدها كغري مقروءة:** الضغط . لتحديد عدة رسائل مرة واحدة، اضغط عىل حترير أثناء عرض قامئة الرسائل.

**ً حتديد الرسائل املوجهة خصيصا لك:** انتقل إىل اإلعدادات < Mail، جهات االتصال، التقوميات مث مق بتشغيل إظهار عنوان إلى/نسخة أو إيقاف تشغيلها. يتم الإشارة إلى الرسائل الموجود عليها عنوانك في حقل إلى أو نسخة باستخدام أيقونة في قامئة الرسائل.

**عرض كافة مستلمي الرسالة: اضغ**ط على كلمة "تفاصيل" في الحقل من. اضغط على اسم مستلم أو عنوان بريد إلكتروني لعرض معلومات جهة اتصال المستلم أو إضافتها إلى جهات الاتصال أو قائمة VIP الخاصة بك.

**منع تزنيل الصور البعيدة:** انتقل إىل اإلعدادات < Mail، جهات االتصال، التقوميات، مث مق بإيقاف تشغيل محتيل الصور البعيدة.

**فتح رابط:** اضغط عىل الرابط الستخدام اإلجراء االفرتايض له، أو املسه مع االسمترار لالطالع عىل إجراءات أخرى. عىل سبيل الثال، بالنسبة لعنوان، يمكنك إظهار موقعه في تطبيق الخرائط أو إضافته إلى جهات الاتصال. بالنسبة لرابط ويب، يمكنك إضافته إلى قامئة القراءة.

**فتح دعوة اجمتاع أو مرفق:** اضغط عىل العنرص. إذا اكن ميكن استخدام املرفق بواسطة تطبيقات عديدة، فاملسه مع االسمترار الختيار التطبيق الذي يعمل مع امللف.

**حفظ صورة مرفقة أو مقطع فيديو مرفق:** املس الصورة أو مقطع الفيديو مع االسمترار، مث اضغط عىل حفظ الصورة أو الفيديو. يتم حفظه إلى ألبوم الكاميرا الخاص بك في تطبيق الصور.

17

**محتيل رسائل جديدة:** مق بإسدال قامئة الرسائل أو قامئة صندوق الربيد لتحديث القامئة.

• تعيين عدد الرسائل القديمة التي تم استردادها: انتقل إلى الإعدادات > Mail، جهات الاتصال، إظهار.

**إيقاف تشغيل إشعارات الرسائل اجلديدة حلساب ما:** انتقل إىل اإلعدادات < اإلشعارات < Mail > امس احلساب، مث مق بإيقاف تشغيل مركز اإلشعارات.

**تغيري النغامت اليت مت تشغيلها بواسطة Mail:** انتقل إىل اإلعدادات < الصوت.

- تغيري النغمة اليت مت تشغيلها لربيد جديد يف لك حساب: انتقل إىل اإلعدادات < اإلشعارات < Mail > امس احلساب < صوت Mail جديد.
	- تغيير النغمة التي تم تشغيلها لبريد جديد من الشخصيات المهمة: انتقل إلى الإعدادات > الإشعارات> Mail > شخصيات مهمة < صوت بريد جديد.

إرسال بريد

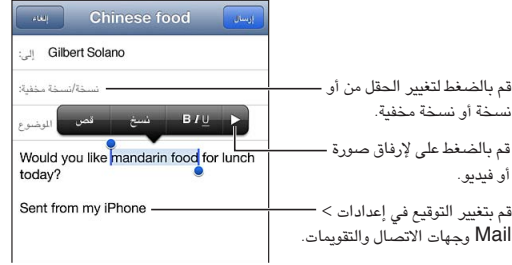

**كتابة رسالة: اضغط على ل<sup>ح</sup>اً، ث**م اكتب اسمًا أو عنوان بريد إلكتروني. بعد إدخال المستلمين، يمكنك السحب لنقلهم بين الحقول، على سبيل الثال، من الحقل 'إلى' إلى الحقل 'نسخة'. إذا كان لديك العديد من حسابات البريد الإلكتروني، فاضغط على الحقل من لتغيير الحساب الذي تقوم بإرسال الرسالة منه.

**ً إرسال نخسة خمفية إىل نفسك تلقائيا من الرسائل الصادرة:** انتقل إىل اإلعدادات < Mail، جهات االتصال، التقوميات < نسخة مخفية لنفسى دائمًا.

**حفظ مسودة رسالة:** انقر عىل إلغاء, مث انقر عىل حفظ. املس مع االسمترار ملشاهدة مسوداتك احملفوظة.

**الرد على رسالة:** اضغط على ♦، ثم اضغط على رد. لن تتم إعادة إرسال الملفات أو الصور المرفقة بالرسالة الأولى. لتضمين مرفقات، مق بتحويل الرسالة بدلًا من الرد علهيا.

**حتويل رسالة:** افتح رسالة واضغط عىل ، مث اضغط عىل حتويل. مكا يعمل ذلك عىل حتويل مرفقات الرسالة.

**اقتباس جزء من الرسالة اليت تقوم بالرد علهيا أو حتويلها:** املس مع االسمترار لتحديد نص. احسب نقاط االلتقاط لتحديد النص الذي تريد تضمينه يف الرد اخلاص بك، مث اضغط عىل .

- تغيير مستوى الاقتباس: حدد النص المراد إضافة مسافة بادئة به، واضغط على ﴿ مرتين على الأقل، ثم اضغط على مستوى االقتباس.
- ً زيادة مستوى االقتباس تلقائيا عند الرد: انتقل إىل اإلعدادات < Mail، جهات االتصال، التقوميات مث مق بتشغيل زيادة مستوى االقتباس.

**إرسال صورة أو مقطع فيديو يف رسالة:** اضغط عىل نقطة اإلدراج لعرض أزرار التحديد. اضغط عىل ، واضغط عىل إدراج ً صورة أو فيديو، مث اخرت صورة أو فيديو من ألبوم. ميكنك أيضا إرسال صورة متعددة عن طريق الربيد اإللكرتوين باستخدام الصور. انظر [مشاركة الصور ومقاطع فيديو](#page-52-1) في صفحة ٥٣ .

**تغيري توقيع بريدك اإللكرتوين:** انتقل إىل اإلعدادات < Mail، جهات االتصال <، مصادقة. إذا اكن لديك أكرث من حساب بريد، فاضغط عىل للك حساب لتحديد توقيع خمتلف للك حساب.

تنظمي الربيد

**مشاهدة الرسائل من قوامئ VIP:** انتقل إىل قامئة صناديق الربيد )اضغط عىل صناديق الربيد للوصول إىل هناك( مث اضغط عىل خشصيات مهمة.

• إضافة شخص إلى قائمة الشخصيات المهمة: اضغط على اسم الشخص أو عنوانه في الحقل من أو إلى أو نسخة/نسخة مخفية، ثم اضغط على إضافة إلى الشخصيات المهمة.

**مجتيع الرسائل ذات الصلة مع بعضها:** انتقل إىل اإلعدادات < Mail، جهات االتصال، التقوميات، مث مق بتشغيل اخليار تنظمي حسب السلسلة أو إيقاف تشغيله.

**البحث يف الرسائل:** ً افتح أحد صناديق الربيد ومق بالمترير ألعىل مث أدخل نصا يف حقل البحث. ميكنك البحث يف احلقل من أو إلى أو الموضوع في صندوق البريد المفتوح حاليًا. بالنسبة لحسابات البريد التي تدعم البحث في الرسائل على الخادم، اضغط على الكل للبحث في من وإلى والموضوع ونص الرسالة.

**حذف رسالة:** إذا اكنت الرسالة مفتوحة، فاضغط عىل .

- حذف رسالة دون فتحها: مق بالتحريك فوق عنوان الرسالة، مث اضغط عىل حذف.
	- حذف عدة رسائل: أثناء عرض قامئة الرسائل، اضغط عىل حترير.
- إيقاف تشغيل تأكيد احلذف: انتقل إىل اإلعدادات < Mail وجهات االتصال والتقوميات < السؤال قبل احلذف.

**استرداد رسالة:** انتقل إلى صندوق بريد سلة المهملات الخاص بالحساب وافتح الرسالة واضغط على للآل ثم انقل الرسالة إلى صندوق الوارد الخاص بالحساب أو إلى مجلد آخر.

• تعيني مدة بقاء رسائلك يف سلة املهمالت قبل حذفها بشلك دامئ: انتقل إىل اإلعدادات < Mail وجهات االتصال والتقوميات امس احلساب < احلساب < متقدم.

**تشغيل األرشفة أو إيقاف تشغيلها:** انتقل إىل اإلعدادات < Mail، جهات االتصال، التقوميات < امس احلساب < احلساب < متقدم. لا تدعم كل حسابات البريد الأرشفة. عندما تقوم بأرشفة رسالة يتم نقلها إلى صندوق بريد كل البريد. لحذف الرسالة بدلاً من أرشفتها، المس أرشفة مع الاستمرار ثم اضغط على حذف.

**نقل رسالة إىل صندوق بريد خمتلف:** أثناء عرض الرسالة، اضغط عىل ، مث اخرت وجهة. لنقل عدة رسائل مرة واحدة، اضغط على تحرير أثناء عرض قائمة الرسائل.

**إضافة صندوق بريد أو إعادة تمسيته أو حذفه:** يف قامئة صندوق الربيد، اضغط عىل حترير. بعض صناديق الربيد ال ميكن تغريها أو حذفها.

### طباعة الرسائل واملرفقات

**طباعة رسالة:** اضغط عىل ، مث اضغط عىل طباعة.

**َّ طباعة صورة مضمنة:** املس الصورة مع االسمترار، مث اضغط عىل حفظ الصورة. انتقل إىل الصور ومق بطباعة الصورة من ألبوم الكامر ا الخاص بك.

**طباعة مرفق:** اضغط عىل املرفق لفتحه يف معاينة رسيعة، واضغط عىل ، مث اضغط عىل طباعة.

للحصول عىل مزيد من املعلومات حول الطباعة، انظر [الطباعة باستخدام](#page-25-3) AirPrint يف صفحة .[26](#page-25-0)

### حسابات وإعدادات Mail

**تغيري إعدادات Mail وحساب الربيد اإللكرتوين:** انتقل إىل اإلعدادات < Mail، جهات االتصال، التقوميات. ميكنك إعداد:

- iCloud •
- Outlook, Microsoft Exchange
	- Google •
	- Yahoo!
		- AOL •
	- Microsoft Hotmail •
	- حسابات POP وIMAP األخرى

تختلف الإعدادات وفقًا لنوع الحساب الذي تقوم بإعداده. يمكن لموفر خدمة الإنترنت أو مسؤول النظام الخاص بك توفير الملومات التي تحتاج لإدخالها.

**ً إيقاف استخدام أحد احلسابات مؤقتا:** انتقل إىل اإلعدادات < Mail، جهات االتصال، التقوميات، واخرت أحد احلسابات، مث مق بإيقاف تشغيل خدمة الربيد اخلاصة باحلساب. عند إيقاف اخلدمة، ال يعرض touch iPod املعلومات أو يقوم مبزامنهتا حىت تقوم بإعادة تشغيلها مرة أخرى. وهذه طريقة جيدة إليقاف استالم رسائل الربيد اإللكرتوين اخلاصة بالعمل خالل العطلة، عىل سبيل املثال.

**حذف حساب:** انتقل إىل اإلعدادات < Mail، جهات االتصال، التقوميات، واخرت أحد احلسابات، مث مق بالمترير ألسفل، واضغط على حذف حساب. يتم حذف كل الملومات التي تمت مزامنتها مع هذا الحساب، كالإشارات الرجعية والبريد والملاحظات.

**تعيني إعدادات Push:** انتقل إىل اإلعدادات < Mail، جهات االتصال، التقوميات < جلب بيانات جديدة. يقدم Push معلومات جديدة كلما ظهرت على الخادم وكان هناك اتصال بالإنترنت.(قد يحدث بعض التأخير) . عند إيقاف تشغيل Push، استخدام الإعداد جلب بيانات جديدة لتحديد عدد المرات التي يتم فيها طلب البيانات. يتجاوز الإعداد الذي تختاره هنا إعدادات الحساب الفردية. للحفاظ على عمر البطارية لأطول فترة ممكنة، لا تقم بجلب المعلومات كثيرًا. لا تدعم جميع الحسابات push.

**ّ إرسال رسائل موقعة ومشفرة:** انتقل إىل اإلعدادات < Mail، جهات االتصال، التقوميات < امس احلساب < احلساب < متقدم. قم بتشغيل S/MIME، ثم حدد شهادات لتوقيع الرسائل الصادرة وتشفيرها. لتثبيت شهادات، يمكنك الحصول على ملف تعريف الإعداد من مسؤول النظام لديك أو تنزيل الشهادات من موقع ويب المُصدر باستخدام Safari أو استلامها كمرفقات بريد.

**تعيني خيارات متقدمة:** انتقل إىل اإلعدادات < Mail، جهات االتصال، التقوميات < امس احلساب < احلساب < متقدم. تتنوع ً اخليارات وفقا للحساب وقد تتضمن:

- ختزين املسودات والرسائل املرسلة والرسائل احملذوفة عىل touch iPod
	- تعيين مدة حفظ الرسائل المحذوفة قبل إزالتها بشكل دائم
		- ضبط إعدادات خادم الربيد
		- ضبط إعدادات SSL ولكمة الرس

اسأل موفر خدمة الإنترنت أو مسؤول النظام إذا لم تكن متأكدًا من الإعدادات المناسبة لحسابك.

# **Passbook**

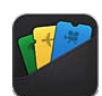

استخدم Passbook للاحتفاظ ببطاقات الصعود إلى الطائرة وتذاكر السينما والكوبونات وبطاقات الهدايا وغيرها، جميعًا في مكان واحد. قم بإضافة البطاقات من شركات الطيران والمسارح والمتاجر والتجار المشاركين الآخرين. قم بمسح البطاقة ضوئيًا على iPod touch للتسجيل لرحلة طيران أو لدخول سينما أو لاسترداد كوبون.

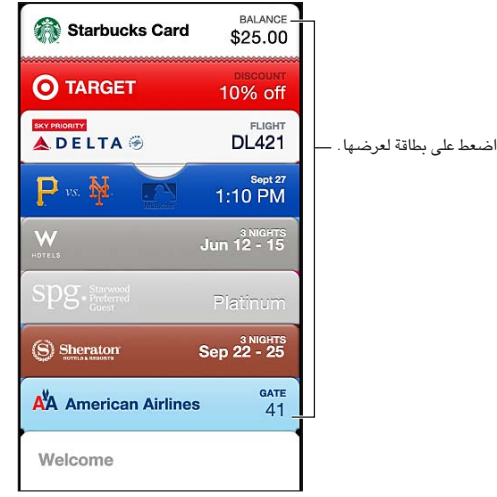

يمكن أن تتضمن البطاقات معلومات مفيدة، مثل الرصيد على بطاقة المقهى الخاصة بك أو تاريخ انتهاء صلاحية أحد الكوبونات أو رقم المقعد الخاص بك لحفل موسيقي. كما قد تظهر بعض البطاقات على شاشة القفل الخاصة بك عندما تقوم بإيقاظ iPod touch في الوقت أو المكان المناسب—على سبيل الثال، عندما تصل إلى المطار للرحلة التي تستقلها. (يجب تشغيل خدمات الموقع من الإعدادات > الخصوصية > خدمات الموقع.)

**إضافة بطاقة إىل Passbook:** ميكنك إضافة بطاقة من تطبيق أو بريد إلكرتوين أو رسالة يف تطبيق الرسائل أو موقع ويب عندما تقوم بإجراء عملية شراء أو استلام كوبون أو هدية. على سبيل المثال، قم بالضغط على Passbook في تطبيق Fandango عندما تقوم بشراء تذكرة لسرح يدعم البطاقات القابلة للمسح الضوئي.

**العثور عىل التطبيقات اليت تدمع Passbook يف Store App:** مق بالضغط عىل 'تطبيقات لـ Passbook'عىل بطاقة .www.itunes.[com/passbookapps](http://itunes.com/passbookapps) انظر .الرتحيب

13

ا**ستخدام عنصر:** في حالة ظهور تنبيه لبطاقة على شاشة القفل، قم بتحريك التنبيه لعرض البطاقة. أو قم بفتح Passbook، وحدد البطاقة، ثم قم بتوجيه الرمز الشريطي على البطاقة إلى الماسح الضوئي.

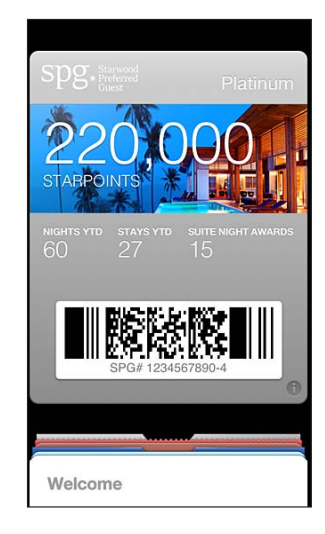

**عرض مزيد من املعلومات:** الضغط .

يتم تحديث البطاقات عادةً بشكل تلقائي. لتحيث بطاقة يديويًا، اضغط على �، ثم قم بإسدال البطاقة.

**حذف بطاقة:** الضغط ، مث اضغط عىل .

**منع ظهور البطاقات عىل شاشة القفل:** انتقل إىل اإلعدادات < عام < قفل رمز الدخول ومق بالضغط عىل تشغيل رمز الدخول. انتقل بعد ذلك إىل المساح بالوصول عند القفل ومق بإيقاف تشغيل Passbook. ملنع بطاقة حمددة من الظهور عىل شاشة القفل الخاصة بك، اضغط على � ، ثم قم بإيقاف تشغيل إظهار في قفل الشاشة.

**تعيني خيارات اإلشعارات:** انتقل إىل اإلعدادات < اإلشعارات < Passbook.

**تضمني بطاقات عىل iPhone أو touch iPod آخر:** انتقل إىل اإلعدادات < iCloud ومق بتشغيل Passbook.

# **التذكريات**

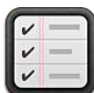

تتيح لك التذكيرات متابعة كل الأشياء التي تريد القيام بها.

عرض القوائم

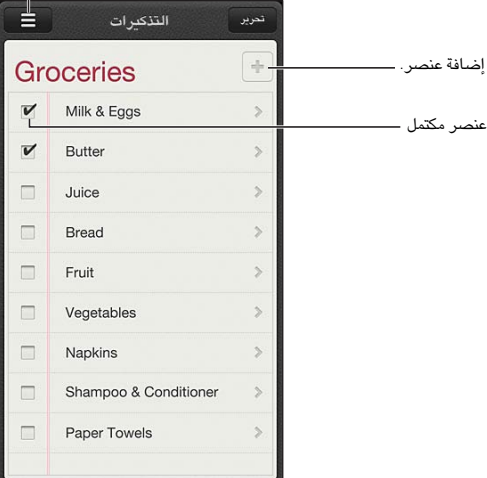

**عرض تفاصيل التذكريات:** اضغط عىل تذكري. ميكنك:

- تغيريه أو حذفه
- تعيين تاريخ استحقاق
	- تعيني أولوية
	- إضافة مالحظات
- نقل تذكري إىل قامئة خمتلفة

**البحث يف تذكرياتك:** الضغط لعرض حقل البحث، أو البحث من الشاشة الرئيسية. يمت البحث عن التذكريات حسب االمس. مكا ميكنك استخدام Siri للبحث عن تذكريات أو إضافهتا.

**إيقاف تشغيل إشعارات التذكير:** انتقل إلى الإعدادات > الإشعارات. للحصول على معلومات، انظر عدم الإزعاج والإشعارات في صفحة ١٠٨.

**تعيني النغمة اليت يمت تشغيلها لإلشعارات:** انتقل إىل اإلعدادات < األصوات.

**احلفاظ عىل حتديث تذكرياتك عىل األجهزة األخرى:** انتقل إىل اإلعدادات < iCloud، مث مق بتشغيل التذكريات. للبقاء عىل اطالع بأحدث التذكريات عىل Lion Mountain X OS، مق بتشغيل iCloud عىل الـ Mac ً اخلاص بك، أيضا. بعض أنواع الأجهزة الأخرى، مثل Exchange، تدعم التذكيرات أيضًا. انتقل إلى الإعدادات > Mail، جهات الاتصال، التقويمات وقم بتشغيل التذكريات للحسابات اليت تريد استخدامها.

**تعيني قامئة افرتاضية للتذكريات اجلديدة:** انتقل إىل اإلعدادات < Mail، جهات االتصال، التقوميات، مث أسفل التذكريات، اضغط على القائمة الافتراضية.

15

# **Safari**

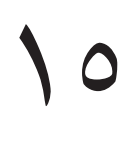

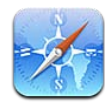

من مزيات Safari:

- القارئ-عرض املقاالت دون إعالنات أو فوىض
	- قائمة القراءة-تجميع المقالات لقراءتها لاحقًا
- وضع ملء الشاشة-عند عرض صفحات ويب يف اجتاه أفيق

استخدم iCloud لرؤية الصفحات التي فتحتها على الأجهزة الأخرى وللحفاظ على تحديث الإشارات المرجعية وقائمة القراءة على أجهزتك الأخرى.

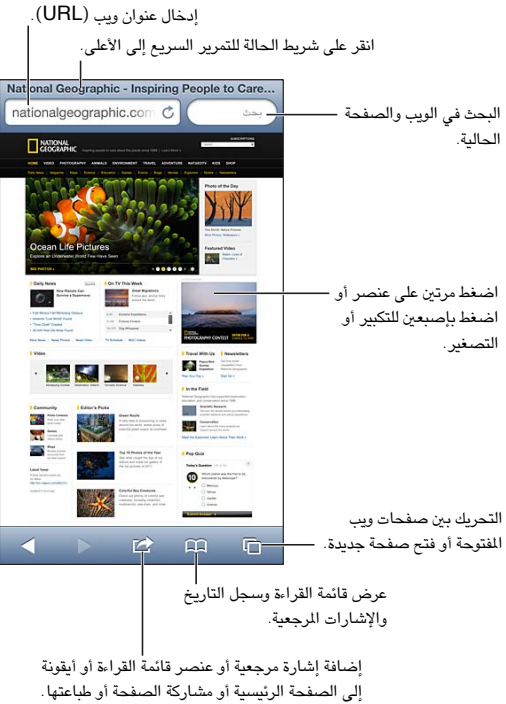

إلى الصفحة الرئيسية أو مشاركة الصفحة أو طباعتها.

**عرض صفحة ويب:** اضغط على حقل العنوان (في شريط العنوان)، وأدخل عنوان الـ URL ثم اضغط على انتقال.

- تمرير صفحة ويب: اسحب للأعلى أو للأسفل أو باتجاه الجانبين.
	- التمرير داخل إطار: قم بالسحب بإصبعين داخل الإطار.
- العرض في اتجاه أفقي في وضع ملء الشاشة: قم بتدوير iPod touch، ثم اضغط على «".
	- إعادة تحميل صفحة ويب: الضغط $\mathbf C$  في حقل العنوان.

إ**غلاق صفحة ويب:** الضغط <sup>0</sup>، ثم اضغط على ⊗ حسب الصفحة.

**االطالع عىل صفحات ويب اليت مقت بفتحها عىل أجهزة أخرى:** الضغط ، مث اضغط عىل عالمات تبويب iCloud. لشاركة صفحات ويب التي قمت بفتحها على iPod touch مع أجهزتك الأخرى باستخدام علامات تبويب iCloud، انتقل إلى اإلعدادات < iCloud ومق بتشغيل Safari.

**تتبع رابط عىل صفحة ويب:** اضغط عىل الرابط.

- رؤية وجهة رابط: املس الرابط مع االسمترار.
- فتح رابط في علامة تبويب جديدة: المس الرابط مع الاستمرار، ثم اضغط على 'فتح في صفحة جديدة'.

قد تظهر البيانات التي يتم اكتشافها-مثل أرقام الهاتف وعناوين البريد الإلكتروني-أيضًا كروابط في صفحات ويب. المس رابطًا مع الاستمرار لرؤية الخيارات المتوفرة.

**عرض مقال يف القارئ:** اضغط عىل زر القارئ، إذا ظهر يف حقل العنوان.

- تعديل حجم الخط: الضغط AA.
	- مشاركة املقال: الضغط .

**مالحظة :**عندما تقوم بإرسال مقال عرب الربيد اإللكرتوين من القارئ، يمت إرسال نص اكمل لملقال، باإلضافة إىل الرابط.

• العودة إىل العرض العادي: مق بالضغط عىل مت.

استخدام قائمة القراءة لجمع صفحات الويب وقراءتها لاحقًا:

- إضافة صفحة ويب الحالية: الضغط هاا، ثم اضغط على "إضافة إلى قائمة القراءة".
- إضافة وجهة رابط: املس الرابط مع االسمترار، مث اضغط عىل "إضافة إىل قامئة القراءة".
	- عرض قامئة القراءة: الضغط ، مث اضغط عىل قامئة القراءة.
	- حذف عنصر من قائمة القراءة: قم بالتحريك على العنصر، ثم اضغط على حذف.

**تعبئة منوذج:** اضغط عىل حقل نص إلظهار لوحة املفاتيح.

- االنتقال إىل حقل نص خمتلف: اضغط عىل حقل النص، أو اضغط عىل التايل أو السابق.
- إرسال منوذج: اضغط عىل انتقال أو حبث، أو عىل الرابط املوجود عىل صفحة ويب إلرسال المنوذج.
	- متكني التدوين اآليل: انتقل إىل اإلعدادات < تعبئة تلقائية.

**البحث يف الويب أو صفحة ويب احلالية أو ملفات PDF القابلة للبحث:** ً أدخل نصا يف حقل البحث.

- البحث في ويب: اضغط على أحد الاقتراحات التي تظهر، أو اضغط على بحث.
- البحث عن نص البحث يف صفحة ويب احلالية أو يف ملف PDF: مق بالمترير ألسفل الشاشة، مث اضغط عىل اإلدخال املوجود أسفل على هذه الصفحة.

يتم تمييز المثيل الأول. للعثور على مثيلات لاحقة، اضغط على ﴿

**تغيري حمرك البحث:** انتقل إىل اإلعدادات < Safari > حمرك البحث.

**حتديد صفحة ويب احلالية كإشارة مرجعية:** الضغط ، مث اضغط عىل إشارة مرجعية.

عند حفظ إشارة مرجعية، يمكنك تحرير عنوانها. بشكل افتراضى، يتم حفظ الإشارات المرجعية في المستوى الأعلى من الإشارات المرجعية. لاختيار مجلد مختلف، اضغط على إشارات مرجعية على شاشة إضافة إشارات مرجعية.

**إنشاء أيقونة عىل الشاشة الرئيسية:** الضغط ، مث اضغط عىل "إضافة إىل الشاشة الرئيسية." يقوم Safari بإضافة أيقونة ُ لصفحة ويب احلالية إىل الشاشة الرئيسية اخلاصة بك. إذا مل تكن صفحة الويب حتتوي عىل أيقونة خمصصة، فستستخدم هذه الصورة أيضًا لأيقونة web clip على الشاشة الرئيسية. يتم نسخ مقاطع الويب احتياطيًا بواسطة iTunes، ولكن لا يتم نقلها إىل أجهزة أخرى بواسطة iCloud أو مزامنهتا بواسطة iTunes.

**مشاركة رابط صفحة ويب احلالية أو نخسه:** الضغط ، مث اضغط عىل Mail أو رسالة أو Twitter أو Facebook أو نسخ.

**طباعة صفحة ويب احلالية:** الضغط ، مث انقر عىل طباعة. انظر [الطباعة باستخدام](#page-25-3) AirPrint يف صفحة .[26](#page-25-0)

**استخدم iCloud للحفاظ عىل حتديث قامئة اإلشارات املرجعية والقراءة عىل أجهزتك األخرى:** انتقل إىل اإلعدادات < iCloud ومق بتشغيل Safari. انظر [iCloud](#page-11-1) يف صفحة [.12](#page-11-0)

**تعيني خيارات لـ Safari:** انتقل إىل اإلعدادات < Safari. تتضمن اخليارات:

- حمرك البحث
- تعبئة تلقائية مللء المناذج
- فتح الروابط في صفحة جديدة أو في الخلفية
- التصفح اخلاص محلاية املعلومات اخلاصة وحظر بعض مواقع الويب من تعقب سلوكك
	- مسح احملفوظات والكوكزي والبيانات
		- حتذير من االحتيال

# **زاوية األخبار**

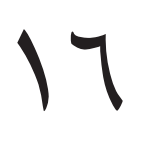

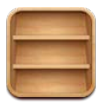

تعمل زاوية الأخبار على تنظيم تطبيقات الجرائد والمجلات وتتيح لك معرفة متى تتوفر إصدارات جديدة للقراءة.

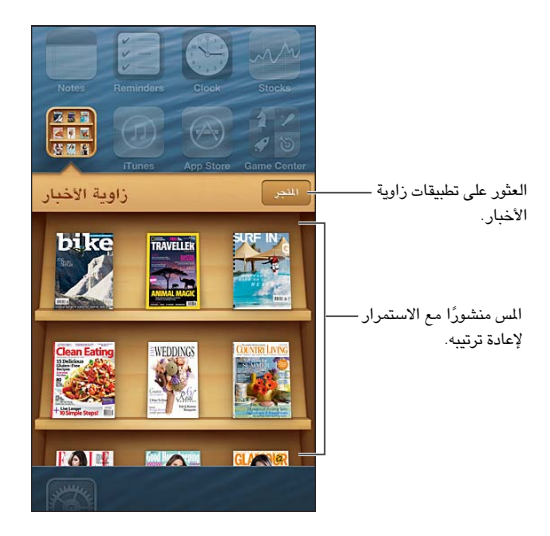

تنظم زاوية الأخبار تطبيقات المجلات والجرائد باستخدام ليسهل الوصول إليها.

**العثور عىل تطبيقات زاوية األخبار:** اضغط عىل زاوية األخبار إلظهار الرف، مث اضغط عىل Store عندما تقوم برشاء أحد تطبيقات زاوية الأخبار، تتم إضافته إلى الرف الخاص بك. بعد تنزيل التطبيق، قم بفتحه لعرض إصداراته وخيارات الاشتراك. يتم احتساب رسوم الاشتراكات التي تتم في الشراء داخل التطبيق على حساب Store الخاص بك.

**ً إيقاف تشغيل تزنيل إصدارات جديدة تلقائيا:** انتقل إىل اإلعدادات < زاوية األخبار. إذا اكن هناك تطبيق يدمعه، فتقوم زاوية األخبار بتزنيل اإلصدارات اجلديدة عند اتصاهلا بشبكة Fi-Wi.

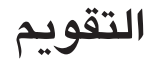

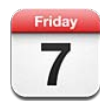

#### نظرة سريعة

كافة التقويمات  $\begin{array}{|c|} \hline \textbf{+} \end{array}$ تغيير التقويمات أو الحسابات. سبتمبر ٢٠١٢  $\blacktriangleright$ 26 27 28 29 30 31 1  $3 | 4 | 5 | 6 | 7 | 8$  $\overline{2}$ 10 11 12 13 14 15  $\boldsymbol{9}$ اليوم الذي عليه نقطة به أحداث. — 16 17 18 19 20 21 22 23 24 25 26 27 28 29 30  $1 \t2 \t3 \t4 \t5 \t6$ Conference call  $\mathbf{r}$ Jenn's Volleyball Pract... عرض الدعوات.  $\begin{array}{|c|c|c|c|c|}\hline \textbf{u} & \textbf{u} & \textbf{u} \end{array} \begin{array}{|c|c|c|c|}\hline \textbf{u} & \textbf{u} & \textbf{u} \end{array} \begin{array}{|c|c|c|c|}\hline \textbf{u} & \textbf{u} & \textbf{u} \end{array}$ 

يعمل iPod touch على تيسير الحفاظ على المواعيد. يمكنك عرض التقويمات كل على حدة أو عرض تقويمات متعددة مرة واحدة.

**عرض حدث أو حتريره:** اضغط عىل احلدث. ميكنك:

- تعيني تنبيه أسايس وثانوي
- تغيير تاريخ الحدث أو وقته أو مدته
	- نقل حدث إلى تقويم مختلف
- دعوة اآلخرين حلضور أحداث عىل iCloud وExchange Microsoft وتقوميات CalDAV.
	- حذف احلدث

كما يمكنك نقل حدث عن طريق الضغط عليه مع الاستمرار وسحبه إلى وقت جديد، أو عن طريق ضبط نقاط الالتقاط.

**إضافة حدث:** اضغط عىل وأدخل معلومات احلدث، مث اضغط عىل مت.

- تعين التقويم الافتراضي لأحداث جديدة: انتقل إلى الإعدادات > Mail، جهات الاتصال، التقويمات > التقويم الافتراضي.
	- تعيني أوقات التقومي ألعياد امليالد واألحداث: انتقل إىل اإلعدادات < Mail، جهات االتصال، التقوميات < أوقات التنبيه الافتراضية.

**البحث عن الأحداث:** اضغط على قائمة، ثم أدخل نصًا في حقل البحث. يتم البحث في العناوين والدعوين والمواقع والملاحظات للتقويمات التي تعرضها. يمكنك أيضًا [البحث](#page-22-0) عن أحداث التقويم من الشاشة الرئيسية. انظر البحث في صفحة ٢٣.

**تعيني نغمة تنبيه التقومي:** انتقل إىل اإلعدادات < األصوات < تنبهيات التقومي.

**عرض حسب األسبوع:** مق بتدوير touch iPod باجتاه اجلانب.

17

**استرياد أحداث من ملف تقومي:** إذا استملت ملف تقومي .ics يف Mail، فقم بفتح الرسالة واضغط عىل ملف التقومي السترياد كل الأحداث التي يحتوي عليها. كما يمكنك استيراد ملف ics. المنشور على الويب بالضغط على رابط للملف. تقوم بعض ملفات ics. بالاشتراك لك في تقويم بدلاً من إضافة أحداث إلى التقويم الخاص بك. انظر العمل مع تقويمات عديدةأدناه.

إذا اكن لديك حساب iCloud أو Exchange Microsoft أو حساب CalDAV مدعوم، فميكنك إرسال دعوات حضور الاجتماعات من أشخاص في مؤسستك واستلامها.

**دعوة الآخرين إلى حدث:** اضغط على حدث واضغط على تحرير ثم اضغط على الدعوين لتحديد أشخاص من جهات الاتصال.

**االستجابة لدعوة:** اضغط عىل إحدى الدعوات يف التقومي. أو اضغط عىل لعرض شاشة احلدث، مث اضغط عىل دعوة. ميكنك عرض معلومات حول المنظم والدعوين الآخرين. إذا قمت بإضافة تعليقات (قد لا يتوفر هذا لكل التقويمات)، فيمكن للمنظم رؤية تعليقاتك دون الحضور.

**قبول حدث دون تمييز الوقت كمحفوظ:** اضغط على الحدث، ثم اضغط على مدى التوفر وحدد "متوفر". يبقى الحدث على التقويم اخلاص بك، لكنه ال يظهر مكشغول لآلخرين الذين يرسلون لك الدعوات.

### <span id="page-67-0"></span>العمل مع تقوميات عديدة

ميكنك عرض تقوميات فردية أو تقوميات متعددة مرة واحدة. ميكنك االشرتاك يف تقوميات iCloud أو Google أو !Yahoo أو iCalendar، باإلضافة إىل أحداث Facebook وأعياد امليالد

**تشغيل تقوميات iCloud أو Google أو Exchange أو !Yahoo:** انتقل إىل اإلعدادات < Mail، جهات االتصال، التقويمات، واضغط على حساب، ثم قم بتشغيل تقويم.

**إضافة حساب CalDAV:** انتقل إىل اإلعدادات < Mail، جهات االتصال، التقوميات، واضغط عىل إضافة حساب، مث اضغط عىل آخر. مضن التقوميات، اضغط عىل إضافة حساب CalDAV.

**عرض أحداث Facebook:** انتقل إىل اإلعدادات < Facebook، مث مق بتجسيل الدخول إىل حساب Facebook اخلاص بك وتشغيل الوصول إىل التقومي.

**حتديد تقوميات لعرضها:** اضغط عىل التقوميات، مث اضغط لتحديد التقوميات اليت تريد عرضها. تظهر أحداث لك التقوميات المحددة في طريقة عرض واحدة.

**عرض تقومي أعياد امليالد:** اضغط عىل التقوميات، مث اضغط عىل أعياد امليالد لتضمني أعياد ميالد من جهات االتصال اخلاصة بك مع الأحداث الخاصة بك. إذا قمت بإعداد حساب Facebook ، فيمكنك أيضًا تضمين أعياد ميلاد أصدقائك على Facebook.

ن الاشتراك في أي تقويم يستخدم تنسيق iCalendar.) iCs.). تتضمن الخدمات الدعومة المعتمدة على التقويم iCloud و.Yahoo وGoogle وتطبيق التقويم في OS X. ويمكنك قراءة الأحداث من اشتراك تقويم على iPod touch، لكن لا يمكنك تحرير الأحداث أو إنشاء أحداث جديدة.

**االشرتاك يف أحد التقوميات:** انتقل إىل اإلعدادات < Mail، جهات االتصال، التقوميات، مث اضغط عىل إضافة حساب. اضغط على آخر، ثم اضغط على إضافة اشتراك التقويم. أدخل الخادم واسم الملف لملف ics. المراد الاشتراك فيه. كذلك، يمكنك الاشتراك في تقويم iCalendar.) المنشور على ويب، بالضغط على رابط للتقويم.

### مشاركة تقوميات iCloud

ميكنك مشاركة أحد تقوميات iCloud مع مستخديم iCloud اآلخرين. عند مشاركة تقومي، ميكن لآلخرين عرضه، وميكنك المساح لهم بإضافة أحداث أو تغييرها أيضًا. كما يمكنك مشاركة إصدار للقراءة فقط يمكن لأي شخص عرضه.

**إنشاء تقويم iCloud:** اضغط على تقويمات، واضغط على تحرير، ثم اضغط على إضافة تقويم.

**مشاركة تقومي iCloud:** اضغط عىل تقوميات واضغط عىل حترير مث اضغط عىل تقومي iCloud الذي تريد مشاركته. اضغط عىل إضافة شخص، ثم اختر شخصًا من جهات الاتصال. سيتسلم الشخص دعوة عبر البريد الإلكتروني للانضمام إلى التقويم، لكن يتطلب األمر وجود ID Apple وحساب iCloud لقبول دعوتك.

**إيقاف تشغيل اإلشعارات للتقوميات املشرتكة:** انتقل إىل اإلعدادات < Mail، جهات االتصال، التقوميات ومق بإيقاف تشغيل تنبيهات التقويم المشترك.

<mark>تغيير وصول شخص ما إلى تقويم مشنرك:</mark> اضغط على التقويمات، واضغط على تحرير، واضغط على التقويم الشترك، ثم اضغط على الشخص الذي تقوم بالشاركة معه. يمكنك إيقاف تشغيل قدرته على تحرير التقويم أو إعادة إرسال الدعوة للانضمام إلى التقومي أو إيقاف مشاركة التقومي معه.

**مشاركة تقومي للقراءة فقط مع أي خشص:** اضغط عىل تقوميات واضغط عىل حترير مث اضغط عىل تقومي iCloud الذي تريد مشاركته. قم بتشغيل تقويم عام ثم اضغط على مشاركة الرابط لنسخ أو إرسال عنوان URL الخاص بالتقويم. بإمكان أي شخص استخدام عنوان URL للاشتراك في التقويم الخاص بك باستخدام تطبيق متوافق، مثل التقويم لـ iOS أو OS X.

# إعدادات التقومي

توجد إعدادات عديدة يف اإلعدادات < Mail، جهات االتصال، التقوميات واليت تؤثر عىل التقومي وحسابات التقومي اخلاصة بك. يتضمن ذلك:

- مزامنة الأحداث السابقة (تتم مزامنة الأحداث المستقبلية دائمًا)
	- تشغيل نغمة تنبيه لدعوات االجمتاع اجلديدة
- دمع املنطقة الزمنية للتقومي، إلظهار التوارخي واألوقات اليت تستخدم منطقة زمنية خمتلفة.

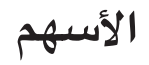

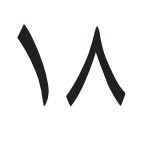

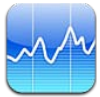

يمكنك تعقب أسهمك ورؤية التغير في قيمتها مع مرور الوقت ومعرفة أخبار حول استثماراتك.

**مالحظة :**الستخدام األهسم، جيب أن يكون touch iPod متصلًا باإلنرتنت. انظر [االتصال باإلنرتنت](#page-10-1) يف صفحة [.11](#page-10-0)

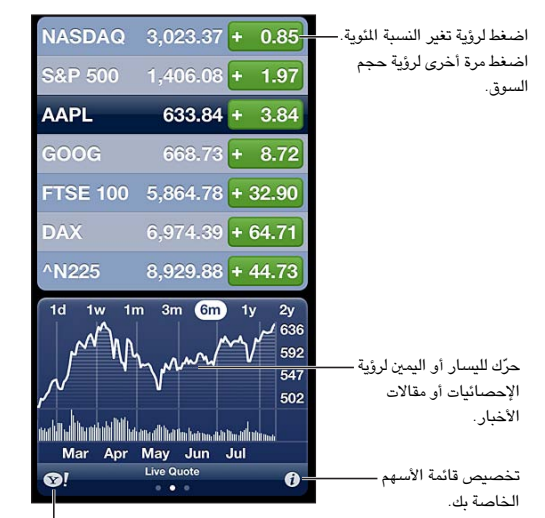

الخاصة بك.انتقل إلى com.yahoo للمزيد من المعلومات. المعلومات.

**إدارة الأسهم الخاصة بك: الضغط �**، ثم قم بإضافة أسهم أو إجراء تغييرات أخرى. عندما تنتهي، انقر على تم.

- إضافة عنصر: الضغط أ. أدخل رمزًا أو اسم شركة أو اسم صندوق أو مؤشرًا ماليًا، ثم اضغط على بحث.
	- حذف عنصر: الضغط .
	- إعادة ترتيب العناصر: سحب $\blacksquare$  لأعلى أو لأسفل.
		- **عرض معلومات األهسم:**
- تبديل العرض إىل تغري النسبة املوئية أو تغري السعر أو جحم السوق: اضغط عىل أي من القمي املوجودة عىل اجلانب الأسير للشاشة.
- عرض التلخيص أو المخطط أو الأخبار: قم بتحريك الملومات أسفل قائمة الأسهم. اضغط على عناوين الأخبار لعرض المقال في Safari. لتغير الفترة الزمنية للمخطط، اضغط على يوم واحد أو أسبوع واحد أو شهر واحد أو ثلاثة أشهر أو ستة أشهر أو عام واحد أو عامني.
- إضافة مقال إخباري إىل قامئة القراءة لديك: املس العنوان الرئييس لألخبار مع االسمترار، مث اضغط عىل 'إضافة إىل قامئة القراءة'.
	- الاطلاع على مزيد من المعلومات حول الأسهم على Yahoo.com: الضغط !@.

قد تكون الأسعار متأخرة لدة ٢٠ دقيقة أو أكثر وفقًا لخدمة التقارير. لعرض أسهمك كمؤشر في مركز الإشعارات، انظر الإشعارات في صفحة .[24](#page-23-1)

# **عرض خمطط يف وضع ملء الشاشة:** مق بتدوير touch iPod لالجتاه األفيق.

• عرض القمية بتارخي أو وقت حمدد: مق بملس املخطط بإصبع واحد.

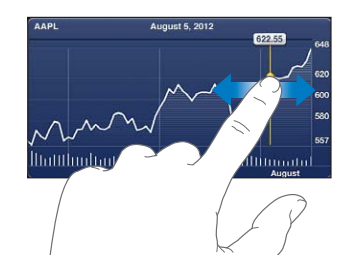

• عرض اختالف القمية مبرور الوقت: مق بملس املخطط بإصبعني.

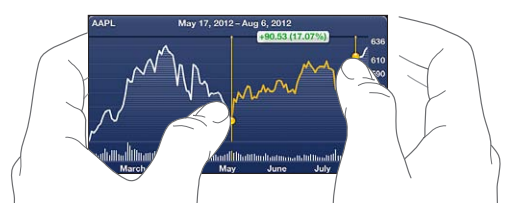

**استخدم iCloud للحفاظ عىل حتديث قامئة األهسم عىل أجهزة iOS وأجهزة المكبيوتر اخلاصة بك:** انتقل إىل اإلعدادات < iCloud > املستندات والبيانات، مث مق بتشغيل املستندات والبيانات )تكون قيد التشغيل بشلك افرتايض(. انظر [iCloud](#page-11-1) يف صفحة .[12](#page-11-0)

# **اخلرائط**

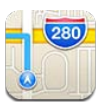

# العثور على مواقع

**حتذير :**للحصول عىل معلومات مهمة حول التنقل بأمان وجتنب التشتيت أثناء القيادة، انظر [معلومات السالمة اهلامة](#page-115-1) يف صفحة .[116](#page-115-0)

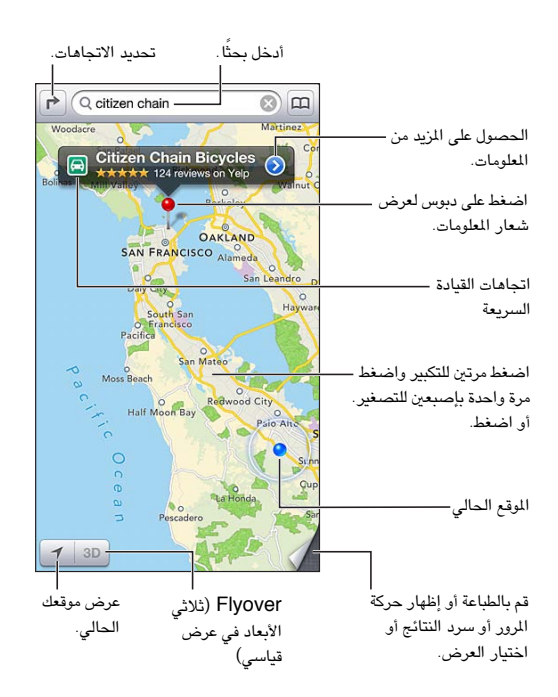

الستخدام اخلرائط، جيب أن يكون touch iPod متصلًا باإلنرتنت. انظر [االتصال باإلنرتنت](#page-10-1) يف صفحة [.11](#page-10-0)

مهم: تعتمد تطبيقات الخرائط والاتجاهات والتطبيقات ثلاثية الأبعاد وFlyover والتطبيقات المعتمدة على الموقع على خدمات البيانات. تخضع خدمات البيانات هذه للتغيير وقد لا تتوفر في جميع المناطق، الأمر الذي ينجم عنه عدم توفر الخرائط أو الاتجاهات أو 3D أو Flyover أو المعلومات المعتمدة على الموقع أو عدم دقتها أو نقصانها. قم بمقارنة المعلومات المتوفرة على iPod touch مع البيئة المحيطة بك ومراعاة الإشارات المرسلة لحل أي تناقضات. تتطلب بعض ميزات الخرائط خدمات الموقع. انظر الخصوصية في صفحة [.113](#page-112-0)

**العثور عىل موقع:** ً اضغط عىل حقل البحث، مث اكتب عنوانا أو معلومات أخرى، مثل:

- تقاطع ('الحي الثامن والسوق')
	- منطقة )'قرية غرينتش'(
	- معلَم ('متحف جوجنهايم')

19
- الرمز الربيدي
- منشأة تجارية ('سينما'، 'مطاعم سان فرانسيسكو كا'، 'شركة apple inc في نيويورك')

أو اضغط على أحد الاقتراحات الموجودة في القائمة أسفل حقل البحث.

**التنقل يف التطبيقات:**

- التنقل لأعلى أو لأسفل أو لليسار أو لليمين: قم بسحب الشاشة.
- تدوير الخريطة: قم بتدوير إصبعين على الشاشة. تظهر بوصلة في الركن الأيمن العلوي لإظهار اتجاه الخريطة.
	- الرجوع لالجتاه المشايل: الضغط .

**البحث عن موقع جهة اتصال أو حبث حمدد كإشارة مرجعية أو حديث.** الضغط .

**احلصول عىل معلومات حول موقع ومشاركهتا:** اضغط عىل الدبوس لعرض شعار املعلومات، مث اضغط عىل . ميكنك الحصول على المراجعات والصور من Yelp في حالة توفره. يمكنك أيضًا تحديد الاتجاهات أو الاتصال بمنشأة تجارية أو زيارة الصفحة الرئيسية أو إضافة المنشأة التجارية إلى جهات الاتصال الخاصة بك أو مشاركة الموقع أو وضع إشارة مرجعية على الموقع.

- قراءة املراجعات: اضغط عىل التعليقات. الستخدام مزيات Yelp أخرى، اضغط عىل األزرار املوجودة أسفل املراجعات.
	- مشاهدة الصور: اضغط عىل صور.
- إرسال موقع بالبريد الإلكتروني أو رسالة نصية أو نشره في تغريدة على Twitter أو منشور على Facebook. اضغط على مشاركة الموقع. لنشر تغريدة على Twitter أو منشور على Facebook، يجب تسجيل الدخول إلى حساباتك. انظر الشاركة في صفحة .[25](#page-24-1)

ا**ستخدام دبوس الإسقاط لتمييز موقع:** الس الخريطة مع الاستمرار حتى يظهر دبوس إسقاط.

**اختيار عرض قياسي أو مختلط أو بالقمر الصناعي:** اضغط في الركن السفلي الأيمن.

**اإلعالم عن مشلكة:** اضغط يف الركن السفيل األمين.

#### تحديد الاتحاهات

**حتديد اجتاهات القيادة:** اضغط عىل ، واضغط عىل ً ، وأدخل مواقع البداية والهناية، مث اضغط عىل توجيه. أو اخرت موقعا أو ً طريقا من القامئة، عند توفره. يف حالة ظهور العديد من الطرق، اضغط عىل الطريق الذي تريد اختاذه. اضغط عىل بدء، مث مق بالتحريك ً يسارا لرؤية التعلميات التالية.

- الرجوع إىل نظرة عامة عىل االجتاه: اضغط عىل نظرة عامة.
- عرض االجتاهات كقامئة: اضغط عىل يف شاشة نظرة عامة.

**ً حتديد اجتاهات القيادة رسيعا من موقعك احلايل:** اضغط عىل عىل شعار وجهتك، مث اضغط عىل االجتاهات إىل هنا.

**حتديد اجتاهات السري:** اضغط عىل ، واضغط عىل ً ، وأدخل مواقع البداية والهناية، مث اضغط عىل توجيه. أو اخرت موقعا أو طريقًا من القائمة، عند توفره. اضغط على بدء، ثم قم بالتحريك يسارًا لرؤية التعليمات التالية.

**حتديد اجتاهات النقل العام:** اضغط عىل ، واضغط عىل ، وأدخل مواقع البداية والهناية، مث اضغط عىل توجيه. أو اخرت موقعًا أو طريقًا من القائمة، عند توفره. قم بتنزيل وفتح تطبيقات التوجيه الخاصة بخدمات النقل التي تريد استخدامها.

**إظهار الأحوال المرورية:** اضغط على الركن الأيمن السفلي من الشاشة، ثم اضغط على إظهار الأحوال المرورية. توضح النقاط البرتقالية مناطق تخفيف السرعة وتوضح النقاط الحمراء مناطق الاختناق المروري. لرؤية تقرير حادث، اضغط على أحد العلامات.

## Flyoverو 3D

على iPod touch الجيل الخامس، استخدم 3D (عرض قياسي) أو Flyover (عرض بالقمر الصناعي أو مختلط) للعروض ثلاثية الأبعاد للعديد من الدن حول العالم. يمكنك التنقل في الطرق العادية والتكبير لرؤية الماني. كما يمكنك ضبط زاوية الكاميرا.

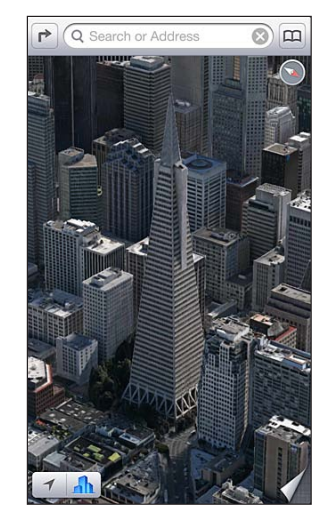

Transamerica Pyramid Building هي علامة خدمة مسجلة<br>نشركة Transamerica Corporation .

ا**ستخدام ثلاثي الأبعاد أو Flyover:** قم بالتكبير حتى يصبح 3D أو أل**اً** نشطًا، ثم اضغط على الزر. أو قم بالسحب بإصبعين ألعىل. ميكنك التبديل بني D3 وFlyover بالضغط عىل الركن السفيل األمين وتغيري طرق العرض.

**ضبط زاوية الاكمريا:** احسب بإصبعني ألعىل أو ألسفل.

### إعدادات اخلرائط

**تعيني خيارات للخرائط:** انتقل إىل اإلعدادات < اخلرائط. تتضمن اإلعدادات:

- أميال أو كيلومرتات املسافة
	- لغة التمسيات وجحمها

## **الطقس**

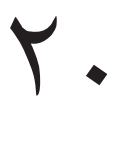

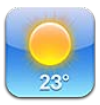

يمكنك معرفة درجة الحرارة الحالية والتوقعات الجوية لستة أيام لمدينة واحدة أو أكثر في شتى أنحاء العالم، مع أحوال الطقس كل ساعة خلال الاثنى عشر ساعة القادمة. كما يستخدم الطقس خدمات الموقع للحصول على حالة الطقس لوقعك الحالي.

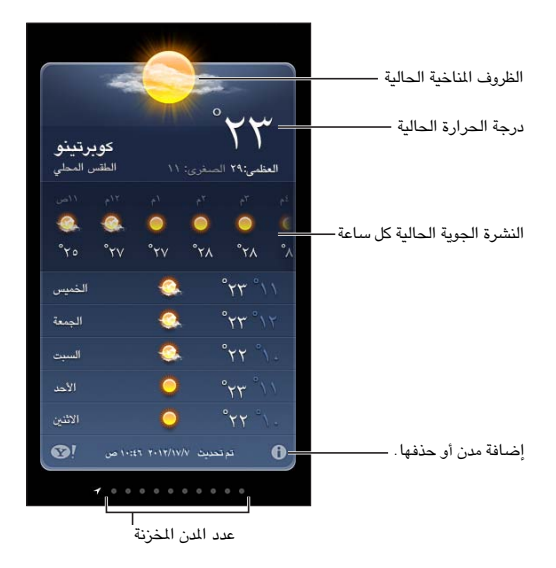

**مالحظة :**الستخدام الطقس، جيب أن يكون touch iPod متصلًا باإلنرتنت. انظر [االتصال باإلنرتنت](#page-10-1) يف صفحة .[11](#page-10-0)

إذا كان لوح الطقس مضاءً بلون أزرق فاتح، فهذا يدل على أنه وقت النهار في تلك المدينة. يشير الأرجواني الداكن إلى أنه وقت الساء.

**إدارة قائمة المدن الخاصة بك:** الضغط �، ثم قم بإضافة مدينة أو إجراء تغييرات أخرى. اضغط على تم عند الانتهاء.

- إضافة مدينة: الضغط أ- . أدخل مدينة أو رمزًا بريديًا، ثم اضغط على بحث.
	- إعادة ترتيب المدن: سـحب $\blacksquare$  لأعلى أو لأسفل.
	- حذف مدينة: الضغط مث اضغط عىل حذف.
	- اختيار فهرنهايت أو درجة مئوية: اضغط على فهرنهايت أو درجة مئوية.

**مشاهدة طقس مدينة أخرى:** حرك يسارًا أو يمينًا.

تُظهر الشاشة الموجودة في أقصى اليسار حالة الطقس المحلية.

#### **عرض حالة الطقس احلالية لك ساعة:**

- جهاز iPod touch الجيل الخامس: قم بتحريك شاشة أحوال الطقس كل ساعة إلى اليسار أو إلى اليمين.
	- جهاز touch iPod اجليل الرابع: اضغط عىل لك ساعة.

<mark>تشغيل حالة الطقس المحلية أو إيقافها:</mark> انتقل إلى الإعدادات > الخصوصية > خدمات الموقع. انظر الخصوصية في صفحة [.113](#page-112-1)

#### **االطالع عىل معلومات حول إحدى املدن عىل com.Yahoo:** الضغط .

**استخدام iCloud لنقل قامئة املدن إىل أجهزة iOS أخرى:** انتقل إىل اإلعدادات < iCloud > املستندات والبيانات، مث مق بتشغيل المستندات والبيانات (تكون قيد التشغيل بشكل افتراضي). انظر [iCloud](#page-11-1) في صفحة ١٢.

## **املالحظات**

# 21

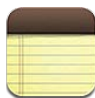

ميكنك كتابة املالحظات عىل touch iPod وسيقوم iCloud جبعلها متوفرة عىل أجهزة iOS وأجهزة Mac األخرى. مكا ميكنك قراءة مالحظات وإنشاؤها يف حسابات أخرى مثل Gmail أو !Yahoo.

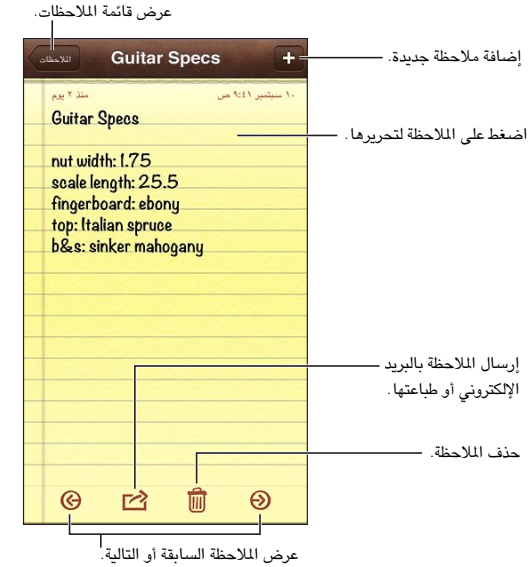

**استخدام iCloud لالحتفاظ بتحديث مالحظاتك عىل أجهزة iOS وأجهزة المكبيوتر اليت تعمل بنظام Mac اخلاصة بك.**

- إذا مقت باستخدام عنوان بريد إلكرتوين com.icloud أو com.me أو com.mac لـ iCloud: انتقل إىل اإلعدادات < iCloud وقم بتشغيل الملاحظات.
- إذا مقت باستخدام حساب Gmail أو حساب IMAP آخر لـ iCloud: انتقل إىل اإلعدادات < Mail، جهات االتصال، التقويمات وقم بتشغيل الملاحظات للحساب.

ا**ختر الحساب الافتراضي للملاحظات الجديدة:** انتقل إلى الإعدادات > الملاحظات.

**إنشاء مالحظة يف حساب معني:** اضغط عىل حسابات وحدد احلساب، مث اضغط عىل إلنشاء املالحظة. إذا كنت ال ترى زر الحسابات، فاضغط على زر الملاحظات أولاً.

**االطالع عىل مالحظات فقط يف حساب معني:** اضغط عىل حسابات واخرت احلساب. إذا كنت ال ترى زر احلسابات، فاضغط عىل املالحظات أولًا.

**حذف مالحظة أثناء عرض قامئة املالحظات:** ً مق بالتحريك يسار ً ا أو ميينا عرب املالحظة يف القامئة.

**البحث عن مالحظات:** أثناء عرض قامئة املالحظات، مق بالمترير إىل أعىل القامئة إلظهار حقل البحث. اضغط يف احلقل واكتب ما تبحث عنه. يمكنك أيضًا [البحث](#page-22-1) عن الملاحظات من الشاشة الرئيسية. انظر البحث في صفحة ٢٣.

**طباعة مالحظة أو إرساهلا بالربيد اإللكرتوين:** أثناء قراءة املالحظة، اضغط عىل . إلرسال املالحظة بالربيد اإللكرتوين، جيب أن يكون قد مت إعداد touch iPod للتعامل مع الربيد اإللكرتوين. انظر [إعداد الربيد وحسابات أخرى](#page-10-2) يف صفحة .[11](#page-10-0)

**تغيري اخلط:** انتقل إىل اإلعدادات < املالحظات.

## **الساعة**

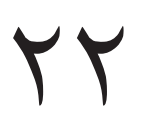

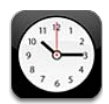

يمكنك إضافة ساعات لعرض الوقت في المدن والنطاقات الزمنية الرئيسية الأخرى حول العالم.

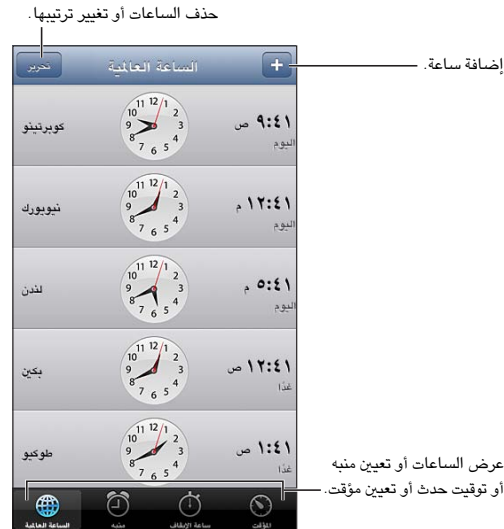

**إضافة ساعة:** اضغط على ♣، ثم اكتب اسم مدينة أو اختر مدينة من القائمة. إذا لم يتم عرض الدينة التي تبحث عنها، فحاول البحث عن مدينة رئيسية في نفس النطاق الزمني.

**تنظمي الساعات:** اضغط عىل حترير، مث احسب للنقل أو اضغط عىل للحذف.

**تعيني تنبيه:** اضغط عىل تنبيه، مث اضغط عىل .

**تغيري منبه:** اضغط عىل حترير، مث اضغط عىل لتغيري اإلعدادات أو اضغط عىل للحذف.

**تعيني مؤقت للنوم:** اضغط عىل املؤقت، واضغط عىل عند انهتاء املؤقت واخرت إيقاف التشغيل.

# **احلاسبة**

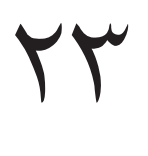

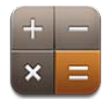

اضغط على الأرقام والوظائف الموجودة في الحاسبة بنفس الشكل الذي تتعامل به مع الحاسبة القياسية تمامًا.

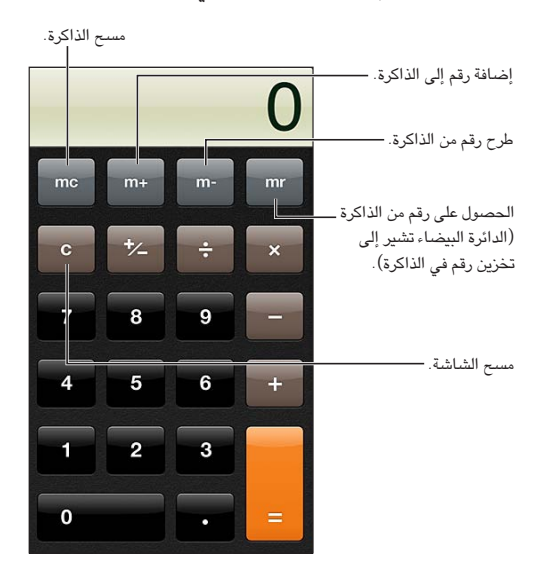

ا**ستخدام الحاسبة العلمية:** قم بتدوير iPod touch للاتجاه الأفقى.

## **مذكرات الصوت**

**2** 

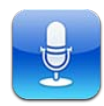

#### نظرة سريعة

تتيح لك مذكرات الصوت استخدام iPod touch كجهاز تسجيل محمول باستخدام ميكروفون مضمن أو سماعة رأس أو ميكروفون خارجي مدعوم.

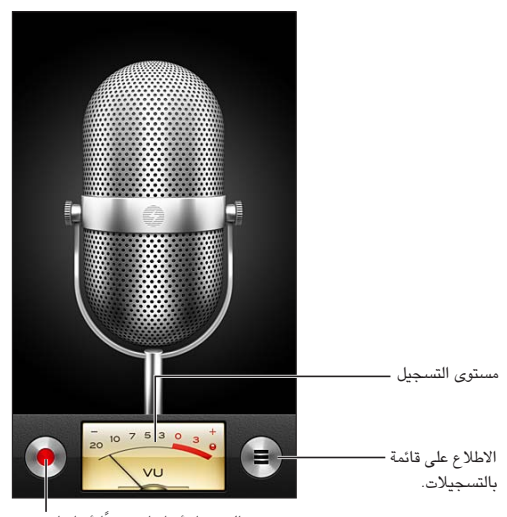

بدء التسجيل أو إيقافه مؤقتًا أو إيقافه.

**إجراء تسجيل:** الضغط • الضغط || للإيقاف المؤقت أو ■ لإيقاف التسجيل.

تكون التسجيلات التي تتم باستخدام الميكروفون المضمن أحادية، لكن يمكنك تسجيل استريو باستخدام ميكروفون استريو خارجي يعمل مع منفذ سماعات رأس iPod touch أو موصل Lightning. ابحث عن الملحقات التي تحمل شعار 'Made for iPod' )مممص جلهاز iPhone )أو 'iPod with Works( 'يعمل مع جهاز iPhone )اخلاص برشكة Apple.

**ضبط مستوى التسجيل:** حرك اليكروفون ليكون قريبًا مما تقوم بتسجيله أو بعيدًا عنه. لتحقيق جودة تسجيل أفضل، يجب أن يتراوح مستوى أعلى صوت على مقياس مستوى الصوت بين -٢ ديسيبل و٠ ديسيبل.

**تشغيل نعمة البدء/التوقف أو كمتها:** استخدم أزرار الصوت اخلاصة بـ touch iPod ً خلفض مستوى الصوت متاما.

**استخدام تطبيق آخر أثناء التجسيل:** الضغط عىل زر الشاشة الرئيسية وافتح تطبيق. للعودة إىل مذكرات الصوت، اضغط على الشريط الأحمر في أعلى الشاشة. **تشغيل تسجيل: الضغط <del>ك</del>واضغط على تسجيل، ثم اضغط على ≮**. الضغط ً¶ للإيقاف مؤقتًا.

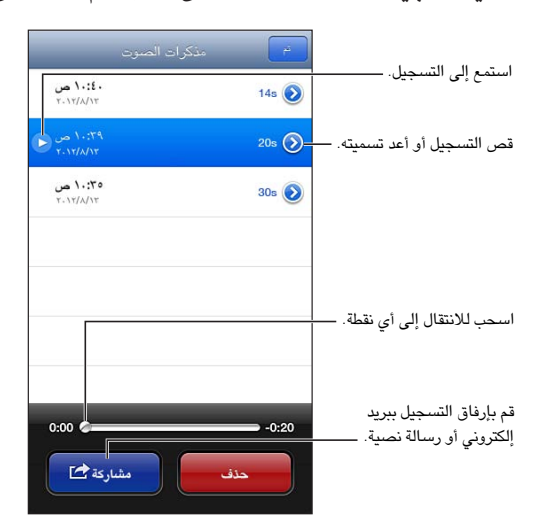

**قص تسجيل:** الضغط ⊗ بجوار التسجيل، ثم اضغط على قص الذكرة. اسحب حواف منطقة الصوت، ثم اضغط على ◀ للمعاينة. قم بالضبط إذا لزم الأمر، ثم اضغط على قص مذكرة الصوت للحفظ. لا يمكن استرداد الأجزاء التي قمت بقصها.

#### مشاركة مذكرات صوت مع المكبيوتر اخلاص بك

ميكنك مزامنة مذكرات الصوت مع مكتبة iTunes الرئيسية عىل المكبيوتر اخلاص بك، مث االسمتاع إىل املذكرات عىل المكبيوتر اخلاص بك أو مزامنهتا مع touch iPod أو iPhone آخر.

عندما تقوم بحذف مذكرة تمت مزامنتها من iTunes، فإنها تبقى على الجهاز الذي تم تسجيلها عليه، لكن يتم حذفها من أي touch iPod أو iPhone آخر مقت مبزامنته. إذا مقت حبذف مذكرة متت مزامنهتا عىل touch iPod، فإنه يمت نخسها مرة أخرى إلى iPod touch في الرة القادمة التي تقوم فيها بالزامنة مع iTunes، لكن لا يمكنك مزامنة هذه النسخة مرة أخرى إلى iTunes.

**مزامنة مذكرات الصوت مع iTunes:** مق بتوصيل touch iPod بالمكبيوتر اخلاص بك وحدده يف iTunes. حدد موسيىق يف أعلى الشاشة، وحدد مزامنة الموسيقى، وحدد 'تضمين مذكرات الصوت' ثم انقر على تطبيق.

تظهر مذكرات الصوت التي تمت مزامنتها من iPod touch إلى الكمبيوتر الخاص بك في قائمة الموسيقى وفي قائمة تشغيل مذكرات الصوت في iTunes. تظهر الذكرات التي تمت مزامنتها من الكمبيوتر الخاص بك في تطبيق مذكرات الصوت على iPod touch، لكن ليس في تطبيق الموسيقي.

# **iTunes Store**

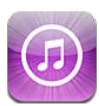

نظرة سىريعة<br>استخدم iTunes Store لإضافة الموسيقى والأفلام وبرامج التلفاز إلى iPod touch.

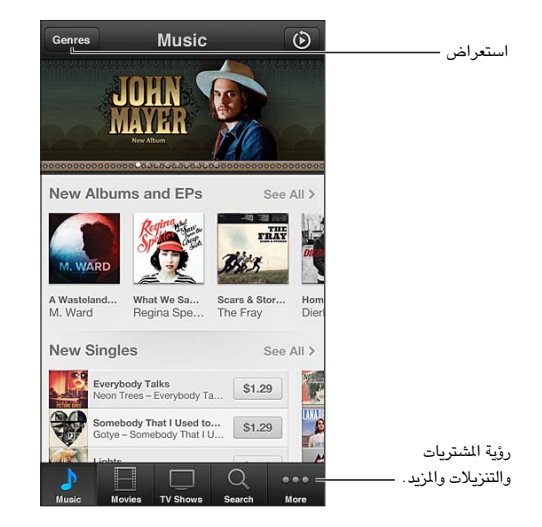

والتنزيلات والمزيد.استخدم Store iTunes يف:

- البحث عن املوسيىق وبراجم التلفاز واألفالم والنغامت واملزيد، من خالل التصفح أو البحث
	- تزنيل املشرتيات السابقة

**مالحظة :**إنك حتتاج إىل اتصال إنرتنت وID Apple الستخدام Store iTunes.

**استعراض المحتوى:** اضغط على أحد الفئات. اضغط على الأنواع لتنقيح القوائم. لشاهدة مزيد من الملومات حول عنصر، اضغط هيلع.

ا**لبحث عن المحتوى:** اضغط على بحث ثم اضغط على حقل البحث وقم بإدخال كلمة واحدة أو أكثر، ثم اضغط على بحث.

**معاينة عنرص:** اضغط عىل أغنية أو فيديو لتشغيل عينة.

**شراء عنصر:** اضغط على سعر العنصر (أو اضغط على مجانًا)، ثم اضغط مرة أخرى لشرائه. إذا كنت قد اشتريت العنصر بالفعل، فسيظهر 'تنزيل' بدلاً من السعر ولن تدفع رسومًا مرة أخرى. لشاهدة تقدم العناصر التي يتم تنزيلها، قم بالضغط على التنزيلات في أسفل الشاشة.

**تأجير فيلم:** في بعض المناطق، تتوفر أفلام معينة للتأجير. لديك ٣٠ يوم لعرض فيلم مؤجر. بمجرد بدء تشغيله، يمكنك مشاهدته عدد المرات الذي تريده خلال ٢٤ ساعة. بعد هذا الحد الزمني، يتم حذف الفيلم.

**تزنيل أحد املشرتيات السابقة:** ً اضغط عىل املزيد، مث اضغط عىل مشرتيات. لتزنيل املشرتيات تلقائيا عىل أجهزة أخرى، انتقل إىل .App Storesو iTunes > اإلعدادات

<span id="page-80-0"></span>70

**استرداد بطاقة هدية أو رمز:** اضغط على أي فئة (مثل الموسيقى)، وقم بالتمرير لأسفل، ثم اضغط على استرداد.

**إرسال هدية:** أثناء عرض العنصر الذي تريد إعطاءه كهدية، اضغط على ها، ثم اضغط على هدية.

**عرض حسابك أو حتريره:** انتقل إىل اإلعدادات < iTunes وStores App، واضغط عىل ID Apple، مث اضغط عىل عرض Apple ID. اضغط على أحد العناصر لتحريره. لتغيير كلمة السر الخاصة بك، اضغط على حقل Apple ID.

**تشغيل Match iTunes أو إيقاف تشغيله:** انتقل إىل اإلعدادات < iTunes وStores App. إن Match iTunes يه خدمة اشتراك تعمل على تخزين جميع الموسيقى الخاصة بك في iCloud بحيث يمكنك الوصول إليها متى كان لديك اتصال إنترنت.

**تجسيل الدخول باستخدام ID Apple خمتلف:** انتقل إىل اإلعدادات < iTunes وStores App، واضغط عىل امس الحساب الخاص بك، ثم اضغط على تسجيل الخروج. في المرة التالية التي تقوم فيها تنزيل تطبيق، يمكنك إدخال Apple ID مختلف.

## تغيير أزرار التصفح

يمكنك استبدال الأزرار أو إعادة ترتيبها أسفل الشاشة. على سبيل المثال، إذا كنت تقوم كثيرا بتنزيل نغمات ولكنك لا تشاهد الكثير من برامج التلفاز، فيمكنك استبدال هذه الأزرار.

**تغيري أزرار التصفح:** ً اضغط عىل املزيد واضغط عىل حترير، مث احسب زرا إىل أسفل الشاشة، فوق الزر الذي ترغب يف استبداله به. عندما تنتهي، انقر على تم.

# **App Store**

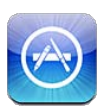

نظرة سىريعة<br>استخدم App Store لتصفح التطبيقات وشرائها وتنزيلها على iPod touch.

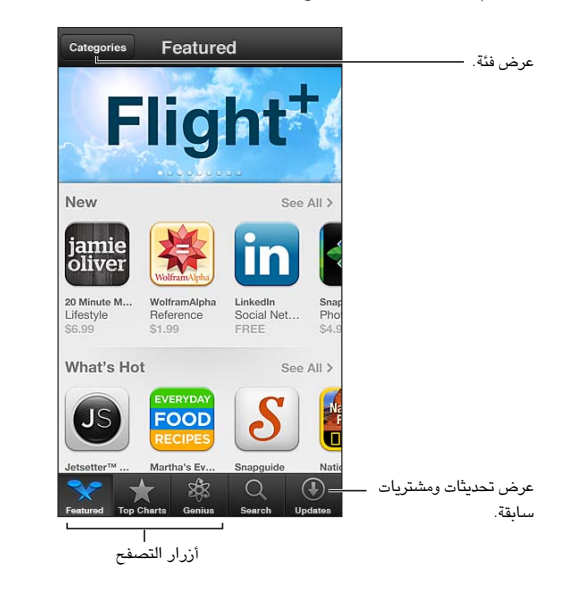

استخدام Store App من أجل:

- العثور عىل التطبيقات اجلديدة املجانية أو املشرتاة عن طريق التصفح أو البحث
	- تزنيل التحديثات واملشرتيات السابقة
		- اسرتداد بطاقة هدية أو تزنيل رمز
			- التوصية بتطبيق لصديق
			- إدارة حساب Store App

**مالحظة :**إنك حتتاج إىل اتصال إنرتنت وID Apple الستخدام Store App.

**شراء تطبيق:** اضغط على سعر التطبيق (أو اضغط على مجانًا)، ثم اضغط على اشتر الآن. إذا كنت قد اشتريت التطبيق بالفعل، فستظهر 'تثبيت' بدلًا من السعر. لن تتحمل أي رسوم لتزنيله مرة أخرى. أثناء تزنيل تطبيق، تظهر األيقونة اخلاصة به عىل الشاشة الرئيسية مع مؤشر تقدم.

**تزنيل أحد املشرتيات السابقة:** ً اضغط عىل حتديثات، مث اضغط عىل مشرتيات. لتزنيل املشرتيات اجلديدة تلقائيا عىل أجهزة أخرى، انتقل إىل اإلعدادات < iTunes وStores App.

**تزنيل تطبيقات حمدثة:** اضغط عىل حتديثات. اضغط عىل تطبيق للقراءة عن اإلصدار اجلديد، مث اضغط عىل حتديث لتزنيله. أو اضغط على تحديث الكل لتنزيل كل التطبيقات الموجودة فى القائمة.

 $\begin{array}{c} \nabla \mathcal{L} \nabla \mathcal{L} \nab$ 

ا**سترداد بطاقة هدية أو تنزيل رمز:** اضغط على مميز، وقم بالتمرير لأسفل، ثم اضغط على استرداد.

**إخبار صديق عن تطبيق:** احصل عىل التطبيق، مث اضغط عىل وحدد الطريقة اليت تريد مشاركته هبا.

**عرض حسابك وحتريره:** انتقل إىل اإلعدادات < iTunes وStores App، واضغط عىل ID Apple، مث اضغط عىل عرض Apple ID. يمكنك الاشتراك في الرسائل الإخبارية لـ iTunes وعرض سياسة الخصوصية لـ Apple. لتغيير كلمة السر الخاصة بك، اضغط عىل حقل ID Apple.

**تجسيل الدخول باستخدام ID Apple خمتلف:** انتقل إىل اإلعدادات < iTunes وStores App، واضغط عىل امس احلساب اخلاص بك، مث اضغط عىل تجسيل اخلروج. يف املرة التالية اليت تقوم فهيا تزنيل تطبيق، ميكنك إدخال ID Apple خمتلف.

**إنشاء ID Apple جديد:** انتقل إىل اإلعدادات < iTunes وStores App، مث اضغط عىل إنشاء ID Apple جديد واتبع التعليمات التي تظهر على الشاشة.

#### حذف التطبيقات

**حذف أحد تطبيقات Store App:** املس أيقونته عىل الشاشة الرئيسية مع االسمترار حىت تبدأ األيقونة يف االهزتاز، مث اضغط على ۞. لا يمكنك حذف تطبيقات المُضمنة. عند الانتهاء، اضغط على زر الشاشة الرئيسية ۞.

سيؤدي حذف تطبيق إلى حذف جميع بياناته أيضًا . يمكنك إعادة تنزيل أي تطبيق قمت بشرائه من App Store، دون دفع رسوم.

للحصول على معلومات حول مسح كل التطبيقات والبيانات والإعدادات الخاصة بك، انظر إعادة تعيين في صفحة ١١٢.

# **جهات االتصال**

# <span id="page-84-0"></span>**YV**

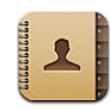

#### نظرة سريعة

يتيح لك iPod touch الوصول بسهولة إلى قوائم جهات الاتصال الخاصة بك وتحريرها من حسابات المؤسسة والشركة والحسابات الشخصية.

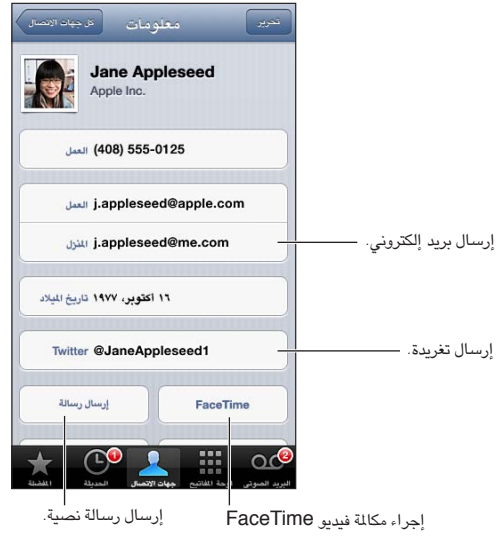

**تعيني بطاقة معلومايت اخلاصة بك:** انتقل إىل اإلعدادات < Mail، جهات االتصال، التقوميات، مث اضغط عىل معلومايت وحدد بطاقة جهة االتصال اليت حتتوي عىل امسك ومعلوماتك. تستخدم بطاقة معلومايت بواسطة Siri وتطبيقات أخرى. استخدم حقول األخشاص ذات الصلة لتعريف العالقات اليت تريد من Siri التعرف علهيا، حبيث ميكنك نطق أشياء مثل 'sister my is where'.

**البحث في جهات الاتصال:** اضغط على حقل البحث الموجود أعلى قائمة جهات الاتصال وأدخل البحث الخاص بك. يمكنك أيضًا [البحث](#page-22-1) عن جهات الاتصال الخاصة بك من الشاشة الرئيسية. انظر البحث في صفحة ٢٣.

**مشاركة جهة اتصال:** اضغط عىل جهة اتصال، مث اضغط عىل مشاركة جهة اتصال. ميكنك إرسال معلومات جهة االتصال عرب بريد إلكتروني أو رسالة.

**إضافة جهة اتصال:** اضغط عىل . ال ميكنك إضافة جهات اتصال إىل دليل تعرضه أنت فقط، مثل قامئة العنوان العاملية يف .Microsoft Exchange

**إضافة جهة اتصال إىل قامئة املفضلة اخلاصة بك:** اخرت جهة اتصال، مث اضغط عىل الزر إضافة إىل املفضلة. يمت استخدام مجموعة المفضلة بواسطة الإعداد عدم الإزعاج. انظر عدم الإزعاج والإشعارات في صفحة ١٠٨. يمكنك عرض قائمة المفضلة الخاصة بك وحتريرها يف تطبيق FaceTime.

حذف جهة اتصال: اختر جهة اتصال ثم اضغط على تحرير. قم بالتمرير لأسفل واضغط على حذف جهة الاتصال.

**حترير جهة اتصال:** اخرت جهة اتصال مث اضغط عىل حترير. ميكنك:

- إضافة حقل جديد: اضغط عىل ، مث اخرت أو أدخل تمسية للحقل.
- تغيير عنوان حقل: اضغط على العنوان واختر عنوانًا مختلفًا. لإضافة حقل جديد، اضغط على إضافة حقل جديد.
- تغيير نغمة الرنين أو نغمة الرسائل لجهة الاتصال: اضغط على حقل نغمة الرنين أو نغمة الرسائل، ثم اختر صوت جديد. لتغيير النغمة الافتراضية لجهات الاتصال، انتقل إلى الإعدادات > الأصوات.
- تعيني صورة جلهة االتصال: اضغط عىل إضافة صورة. ميكنك التقاط صورة باستخدام الاكمريا أو استخدام صورة موجودة.
- حتديث معلومات جهة االتصال باستخدام Twitter: انتقل إىل اإلعدادات < Twitter > حتديث جهات االتصال. تمت مطابقة جهات االتصال باستخدام عناوين الربيد اإللكرتوين. بالنسبة لألصدقاء الذين تتابعهم، يمت حتديث بطاقة جهة االتصال اخلاصة هبم بأمساهئم وصورمه عىل Twitter.
- حتديث معلومات جهة االتصال باستخدام Facebook: انتقل إىل اإلعدادات < Facebook > حتديث جهات االتصال. تمت مطابقة جهات الاتصال باستخدام عناوين البريد الإلكتروني. بالنسبة لكل مطابقة في قائمة الأصدقاء الخاصة بك، يتم تحديث بطاقة جهة االتصال بامس مستخدم Facebook وصورته.
- إدخال إيقاف مؤقت في رقم هاتف: اضغط على ر<del>#\*#</del>، ثم اضغط على إيقاف مؤقت أو انتظار. يعمل كل إيقاف مؤقت على التأخير ً ثانيتني. يعمل لك انتظار عىل إيقاف االتصال حىت تقوم بالضغط عىل اتصال مرة أخرى. استخدم ذلك جلعل االتصال تلقائيا خلط داخلي أو رمز دخول، على سبيل المثال، عند استخدام معلومات جهة الاتصال على iPod touch.

إضـافة جـهات اتصـال<br>بالإضافة إلى إدخال جهات اتصال، يمكنك:

- استخدام جهات اتصال iCloud: انتقل إىل اإلعدادات < iCloud، مث مق بتشغيل جهات االتصال.
- استرياد أصدقاء Facebook لديك: انتقل إىل اإلعدادات < Facebook، مث مق بتشغيل جهات االتصال يف القامئة 'المساح هلذه التطبيقات باستخدام حساباتك'. ويؤدي هذا إىل إنشاء مجموعة Facebook يف جهات االتصال.
- الوصول إلى قائمة العنوان العالية في Microsoft Exchange: انتقل إلى الإعدادات > Mail، جهات الاتصال، التقويمات ثم اضغط على حساب Exchange الخاص بك وقم بتشغيل جهات الاتصال.
- مق بإعداد حساب LDAP أو CardDAV للوصول إىل دالئل الرشاكت أو املدارس: انتقل إىل اإلعدادات < Mail، جهات االتصال، التقوميات < إضافة حساب < أخرى. مث اضغط عىل 'إضافة حساب LDAP 'أو 'إضافة حساب CardDAV 'وأدخل معلومات احلساب.
- مزامنة جهات االتصال من المكبيوتر اخلاص بك أو !Yahoo أو Google: يف iTunes عىل المكبيوتر اخلاص بك، مق بتشغيل مزامنة جهات االتصال يف جزء معلومات اجلهاز. ملعرفة املعلومات، انظر مساعدة iTunes.
	- استرياد جهات اتصال من vCard: اضغط عىل مرفق .vcf يف بريد إلكرتوين أو رسالة أو عىل صفحة ويب.

**البحث يف خادم GAL أو CardDAV أو LDAP:** اضغط عىل مجموعات، واضغط عىل الدليل الذي تردي البحث فيه، مث أدخل البحث اخلاص بك.

**حفظ معلومات جهة اتصال من خادم قامئة العنوان العاملية )GAL )أو LDAP أو CardDAV:** احبث عن جهة الاتصال التي تريد إضافتها، ثم اضغط على إضافة جهة اتصال.

**إظهار مجموعة أو إخفاؤها:** اضغط عىل املجموعات، مث حدد املجموعات اليت تريد رؤيهتا. يظهر هذا الزر فقط إذا اكن لديك أكرث من مصدر جهات اتصال واحد.

عندما يكون لديك جهات اتصال من مصادر عديدة، قد يكون لديك مدخالت عديدة لنفس الخشص. لملساعدة يف منع ظهور جهات الاتصال التكررة في قائمة كافة جهات الاتصال، يتم ربط جهات الاتصال الموجودة في مصادر مختلفة والتي لها نفس الاسم وعرضها كـ جهة اتصال موحّدة. عندما تقوم بعرض جهة اتصال موحّدة، يظهر العنوان معلومات موحّدة أعلى الشاشة.

**ربط جهة اتصال:** قم بتحرير جهة اتصال ثم اضغط على ربط جهة اتصال واختر جهة اتصال.

لا يتم دمج جهات الاتصال المرتبطة. إذا قمت بتغيير معلومات أو إضافتها في جهة اتصال موحّدة، فسيتم نسخ التغييرات إلى كل حساب مصدر توجد فيه هذه املعلومات بالفعل.

إذا قمت بربط جهات اتصال مختلفة في الاسم الأول أو اسم العائلة، فلن تتغير الأسماء الموجودة في البطاقات الفردية، لكن يظهر اسم .<br>واحد فقط على البطاقة الموحّدة. لاختيار الاسم الذي يظهر عند عرض البطاقة الموحّدة، اضغط على تحرير واضغط على البطاقة المرتبطة التي بها الاسم الذي تفضله، ثم اضغط على استخدم هذا الاسم للبطاقة الموحّدة.

#### **عرض معلومات جهة االتصال من حساب مصدر:** اضغط عىل أحد حسابات املصدر.

**فك ارتباط جهة اتصال:** اضغط عىل حترير، واضغط عىل ، مث اضغط عىل إلغاء الرابط.

ا<br>إعدادات جهات الاتصال، انتقل إلى الإعدادات > Mail، جهات الاتصال، التقويمات. الخيارات المتوفرة لك:<br>لتغيير إعدادات جهات الاتصال، انتقل إلى الإعدادات > Mail، جهات الاتصال، التقويمات. الخيارات المتوفرة لك:

- تغيري كيفية فرز جهات االتصال
- عرض جهات االتصال حسب االمس األول أو االمس األخري
	- تعيني حساب افرتايض جلهات اتصال جديدة
		- تعيني بطاقة معلومايت اخلاصة بك

# **Nike + iPod**

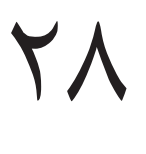

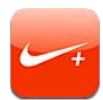

بفضل مجس Nike + iPod (يُباع بشكل منفصل)، يقدم تطبيق Nike + iPod لك ملاحظات صوتية حول المسافة والسرعة والوقت المنقضى والسعرات الحرارية المحروقة أثناء الركض أو السير.

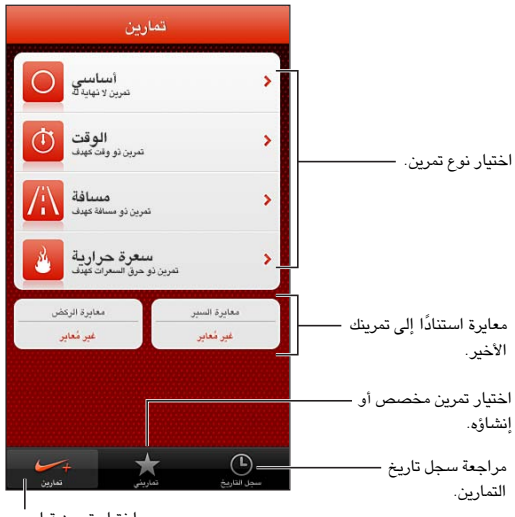

اختيار تمرين قياسي.

لا يظهر تطبيق Nike + iPod على الشاشة الرئيسية حتى تقوم بتشغيله.

**تشغيل iPod + Nike:** انتقل إىل اإلعدادات < iPod + Nike.

يجمع Nike + iPod بيانات التمرين من مجس لاسلكي (يُباع بشكل منفصل) تقوم بتوصيله بحذائك. قبل استخدامه لأول مرة، يجب عليك ربط املجس بـ touch iPod.

**ربط املجس اخلاص بك بـ touch iPod:** مق بتوصيل املجس حبذائك، مث انتقل إىل اإلعدادات < iPod + Nike > املجس.

**بدء تمرين:** اضغط على التمرينات، واختر تمرينًا.

• إيقاف تمرين مؤقتًا: قم بإيقاظ iPod touch ثم اضغط على ll على شاشة القفل. الضغط ﴿ عندما تكون مستعدًا للمتابعة.

• إنهاء تمرين: قم بإيقاظ iPod touch، ثم اضغط على الله شعظ على إنهاء التمرين.

**تغيري إعدادات المترين:** انتقل إىل اإلعدادات < iPod + Nike.

**معايرة iPod + Nike:** مق بتجسيل مترين خالل مسافة معروفة ال تقل عن ربع ميل )400 مرت(. وبعد الضغط عىل إهناء المترين، اضغط على معايرة على شاشة ملخص التمرين وأدخل المسافة الفعلية التي قطعتها.

**إعادة التعيني إىل املعايرة االفرتاضية:** انتقل إىل اإلعدادات < iPod + Nike.

**إرسال بيانات المترين إىل com.nikeplus:** عندما يكون touch iPod متصلًا باإلنرتنت، مق بفتح iPod + Nike، واضغط على سجل التاريخ، ثم اضغط على "إرسال إلى +Nike".

**رؤية متريناتك عىل com.nikeplus:** يف Safari، انتقل إىل com.nikeplus، ومق بتجسيل الدخول إىل حسابك واتبع التعليمات التي تظهر على الشاشة.

# **iBooks**

# <span id="page-88-0"></span>79

<span id="page-88-1"></span>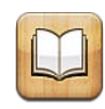

#### نظرة سريعة

تطبيق iBooks هو طريقة رائعة لقراءة الكتب ورشاهئا. مق بتزنيل تطبيق iBooks املجاين من Store App، واسمتتع بلك ما تريد من الكلاسيكيات إلى الكتب الأكثر مبيعًا.

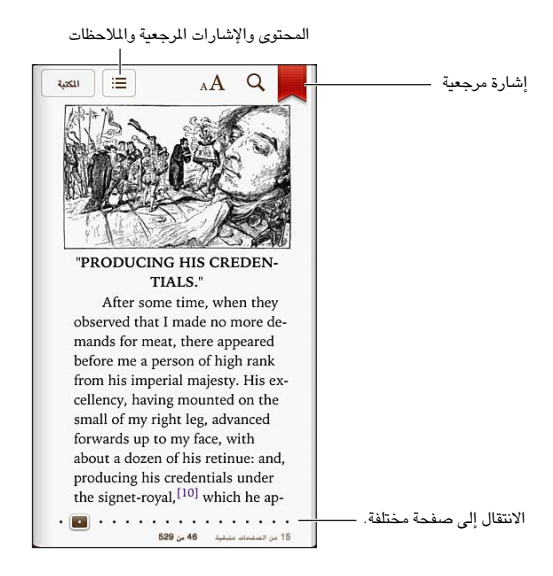

لتزنيل تطبيق iBooks واستخدام iBookstore، جيب أن يكون لديك اتصال إنرتنت وID Apple.

**زيارة iBookstore.** يف iBookstore، اضغط عىل Store ليمت:

- البحث عن الكتب عن طريق التصفح أو البحث
- احلصول عىل عينة من كتاب ملعرفة ما إذا اكن يعجبك
- قراءة مراجعات وكتابتها، ومشاهدة الكتب الأكثر مبيعًا حاليًا
- إخبار صديق عن كتاب عرب Facebook أو Twitter أو iMessage أو الربيد اإللكرتوين

**رشاء كتاب:** احبث عن الكتاب الذي تريده واضغط عىل السعر مث اضغط مرة أخرى للحصول هيلع.

**احلصول عىل معلومات حول كتاب:** ميكنك قراءة ملخص كتاب، وقراءة مراجعات وجتربة عينة من كتاب قبل رشائه. بعد رشاء كتاب، ميكنك كتابة مراجعة بنفسك.

**تنزيل أحد المشتريات السابقة:** في حالة تنزيلك كتاب قمت بشرائه من قبل، فلن تدفع رسومًا مرة أخرى. لتنزيل العناصر الشتراه ً تلقائيا عىل أجهزة أخرى، انتقل إىل اإلعدادات < iTunes وStores App. ملعرفة املزيد من املعلومات حول الكتب املشرتاة و iCloud، انظر [تنظمي رف الكتب](#page-90-1) يف صفحة [.91](#page-90-0)

**حتديث كتاب:** ّ يف حالة وجود حتديث لكتاب مقت بتزنيله، يمت إعالمك عن طريق شارة باإلصدار اجلديد. ملشاهدة الكتاب احملدث وتنزيله، اضغط على مشتريات، ثم اضغط على تحديثات.

قراءة الكتب

يحتوي كل جهاز على مجموعة معينة من المرات، استنادًا إلى محتوياته وتنسيقه. قد لا تتوفر بعض المرات الموضحة أدناه في الكتاب الذي تقرأه.

**فتح كتاب:** قم بالضغط على الكتاب الذي تريد قراءته. إذا لم تشاهده على الرف، فقم بالتحريك يسارًا أو يمينًا على الرف لشاهدة مجموعات أخرى.

- إظهار عناصر التحكم: اضغط بالقرب من وسط الصفحة.
- تكبري صورة: اضغط مرتني عىل الصورة. يف بعض الكتب، املس مع االسمترار لعرض عدسة مكربة ميكنك استخدامها لعرض صورة.
- الانتقال إلى صفحة محددة: استخدم عناصر التحكم في التنقل بين الصفحات الموجودة أسفل الشاشة. أو اضغط على  ${\sf Q}$  وأدخل رقم صفحة، ثم اضغط على رقم الصفحة في نتائج البحث.
	- البحث عن كلمة: قم بالضغط مرتين على كلمة ثم اضغط على تعريف في القائمة التي تظهر. لا تتوفر التعريفات بكل اللغات.
		- عرض جدول المحتويات: الضغط دالا . وبالنسبة لبعض الكتب، يمكنك أيضًا الضغط لرؤية جدول المحتويات.
- إضافة إشارة مرجعية أو إزالتها: الضغط . [5]. قم بالضغط مرة أخرى لإزالة الإشارة المرجعية: لا تلزم إضافة إشارة مرجعية عند إغلاق الكتاب، لأن iBooks يتذكر النقطة التي توقفت عندها. يمكن أن يكون لديك علامات مرجعية عديدة—لشاهدتها جميعًا اضغط على ، أم اضغط على إشارات مرجعية.

**تعليق توضيحي عىل كتاب:** ميكنك إضافة مالحظات ومتيزيات إىل كتاب.

- إضافة تمييز: قم بالضغط مرتين على كلمة، واستخدم نقاط الالتقاط لضبط التحديد، ثم اضغط على تمييز واختر أحد الأنماط.
	- إزالة تمييز: اضغط على النص الميز، ثم اضغط على  $\bigcirc$ .
	- إضافة مالحظة: مق بالضغط مرتني عىل لكمة، مث اضغط عىل مالحظة.
	- إزالة ملاحظة: قم بحذف نصها. لإزالة الملاحظة وتمييزها، اضغط على النص الميز، ثم اضغط على  $\bigcirc$ .
- حذف ملاحظات: قم بالضغط في وسط الشاشة لعرض عناصر التحكم، واضغط على صلى الضغط على الملاحظات. اضغط على ، مث اضغط عىل حترير املالحظات. حدد املالحظات اليت تريد حذفها، مث اضغط عىل حذف.
- مشاركة ملاحظاتك: قم بالضغط في وسط الشاشة لعرض عناصر التحكم، واضغط على ضلى الله عنظ على الملاحظات. اضغط على هذا، ثم اضغط على تحرير الملاحظات. قم بتحديد الملاحظات التي تريد مشاركتها، ثم اضغط على مشاركة.
	- عرض كل الملاحظات: اضغط على داً: ثم اضغط على الملاحظات. اضغط على للطباعة مذكراتك أو إرسالها عبر البريد الإلكتروني.
- مشاركة رابط إلى كتاب: قم بالضغط في وسط الشاشة لعرض عناصر التحكم، ثم اضغط على . . اضغط على . اض اضغط عىل مشاركة كتاب.

**تغيري مظهر الكتاب:** تتيح لك معظم الكتب تغيري اخلط وجحم اخلط ولون الصفحة.

- تغيير الخط أو حجم الخط: قم بالضغط في وسط الشاشة لعرض عناصر التحكم، ثم اضغط على AA. تسمح لك بعض الكتب بتغيري جحم اخلط فقط عندما يكون touch iPod يف االجتاه الرأيس.
- تغيير لون الصفحة والنص: قم بالضغط في وسط الشاشة لعرض عناصر التحكم، واضغط على AA، ثم اضغط على السمات. ُيستخدم هذا اإلعداد مع لك الكتب اليت تدمعه.
- تغيير السطوع: قم بالضغط في وسط الشاشة لعرض عناصر التحكم، ثم اضغط على <sup>. بك</sup>ن إذا كنت لا ترى <sup>ب</sup>كن، فاضغط على اً، أو $\rm A$
- تشغيل الضبط والواصلة أو إيقاف تشغيلها: انتقل إىل اإلعدادات < iBooks. يتعذر ضبط ملفات PDF وبعض الكتب أو تطبيق التشريط عليها .

#### <span id="page-90-1"></span>تنظيم رف الكتب

<span id="page-90-0"></span>استخدم رف الكتب لاستعراض الكتب وملفات PDF. كما يمكنك تنظيم العناصر في مجموعات.

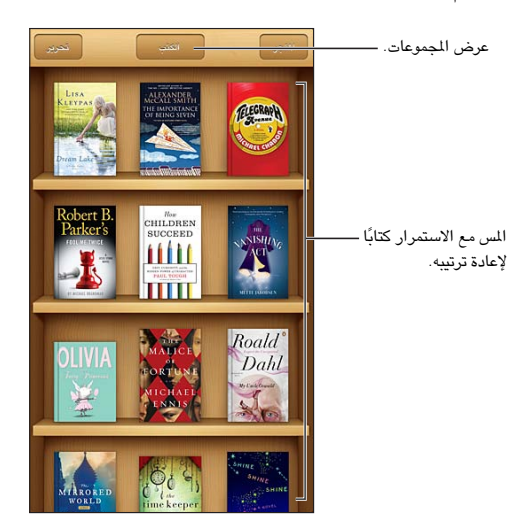

**نقل كتاب أو ملف PDF إىل مجموعة:** اضغط عىل حترير. حدد العنارص اليت تريد نقلها، مث اضغط عىل نقل وحدد مجموعة. **عرض املجموعات وإدارهتا:** اضغط عىل امس املجموعة احلالية املوجودة يف أعىل الشاشة. ال ميكنك حترير املجموعات املضمنة أو إزالتها.

**فرز رف الكتب:** مق بالضغط عىل رشيط احلالة للمترير إىل أعىل الشاشة، مث اضغط عىل وحدد طريقة فرز يف أسفل الشاشة. **حذف عنارص من رف الكتب:** اضغط عىل حترير، مث اضغط عىل لك عنرص تريد حذفه، حبيث تظهر عالمة االختيار. اضغط عىل حذف، ثم اضغط على تم.

- حذف هذه النسخة: يقوم بإزالة العنصر من iPod touch، لكنه يظل ظاهرًا على رف الكتب ويمكنك تنزيله مرة أخرى.
- حذف من كل الأجهزة: يقوم بإزالة العنصر من أجهزة iOS الخاصة بك ومن رف الكتب. ويمكنك تنزيله مرة أخرى من الشتريات في iBookstore. انظر نظرة سريعة في صفحة ٨٩.

**البحث عن كتاب:** انتقل إىل رف الكتب. مق بالضغط عىل رشيط احلالة للمترير إىل أعىل الشاشة، مث اضغط عىل . يمت البحث عن العنوان واسم المؤلف.

**تزنيل كتاب من iCloud:** الكتب اليت مقت برشاهئا واليت ال تظهر عىل touch iPod مع شارة iCloud. لتزنيل الكتاب، اضغط على غلافه. لشاهدة جميع الشتريات الخاصة بك، انتقل إلى مجموعة الكتب المشتراة.

• إخفاء المشتريات على رف الكتب: لإظهار الكتب المشتراة غير الموجودة على iPod touch أو إخفائها، انتقل إلى الإعدادات > iBooks > إظهار لك املشرتيات. ميكنك تزنيل املشرتيات من iBookstore. انظر [نظرة رسيعة](#page-88-1) يف صفحة [.89](#page-88-0)

#### مزامنة الكتب وملفات PDF

استخدم iTunes لزامنة الكتب وملفات PDF الخاصة بك بين iPod touch والكمبيوتر الخاص بك، ولشراء كتب من iTunes Store. عند توصيل iPod touch بالكمبيوتر، يتيح لك جزء الكتب تحديد العناصر المراد مزامنتها. يمكنك أيضًا العثور على كتب ePub free-DRM، وملفات PDF عىل الويب وإضافهتا إىل مكتبة iTunes اخلاصة بك.

**مزامنة كتاب أو PDF إىل touch iPod:** يف iTunes املوجود عىل المكبيوتر اخلاص بك، اخرت ملف < إضافة إىل املكتبة وحدد الملف. ثم قم بالمزامنة.

**إضافة كتاب أو ملف PDF إىل iBooks دون مزامنة:** إذا مل يكن الكتاب أو PDF كبري للغاية، فقم بإرساله إىل نفسك عرب البريد الإلكتروني من الكمبيوتر. قم بفتح رسالة البريد الإلكتروني على iPod touch، ثم المس الرفق مع الاستمرار واختر 'فتح في .'iBooks

## طباعة ملف PDF أو إرساله بالربيد اإللكرتوين

يمكنك استخدام iBooks لإرسال نسخة من ملف PDF عبر البريد الإلكتروني أو لطباعة ملف PDF بالكامل أو جزء منه إلى طابعة AirPrint.

**إرسال ملف PDF بالربيد اإللكرتوين:** افتح ملف PDF، واضغط عىل ، مث اخرت إرسال مستند بالربيد اإللكرتوين. **طباعة ملف PDF:** افتح ملف PDF، واضغط عىل ، مث اخرت طباعة. للحصول عىل مزيد من املعلومات، انظر [الطباعة باستخدام](#page-25-0)  [AirPrint](#page-25-0) يف صفحة [.26](#page-25-1)

إعد**ادات iBooks**<br>يقوم iBooks بتخزين الشتريات والجموعات والإشارات المرجعية والملاحظات ومعلومات الصفحة الحالية الخاصة بك في iCloud، حبيث ميكنك قراءة الكتب بسالسة عرب لك أجهزة iOS اخلاصة بك. ويقوم iBooks حبفظ معلومات عن لك الكتب اخلاصة بك عند فتح التطبيق أو إنهائه. يتم أيضًا حفظ معلومات عن الكتب الفردية عند فتح الكتاب أو إغلاقه.

**تشغيل املزامنة أو إيقاف تشغيلها:** انتقل إىل اإلعدادات < iBooks. ميكنك مزامنة مجموعات وإشارات مرجعية.

قد تصل بعض الكتب إلى مقطع الفيديو أو الصوت الذي تم تخزينه على الويب.

**تشغيل الوصول إىل احملتوى عرب اإلنرتنت أو إيقافه:** انتقل إىل اإلعدادات < iBooks > احملتوى عرب اإلنرتنت.

**تغيري اجتاه تقليب الصفحة عند الضغط عىل اهلامش األيرس.** انتقل إىل اإلعدادات < iBooks > التقدم يف لكا اهلامشني.

## البودكاست

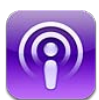

قم بتنزيل تطبيق البودكاست المجاني من App Store ثم تصفح مقاطع فيديو بودكاست وملفات بودكاست الصوتية المفضلة لديك والاشتراك فيها وتشغيلها.

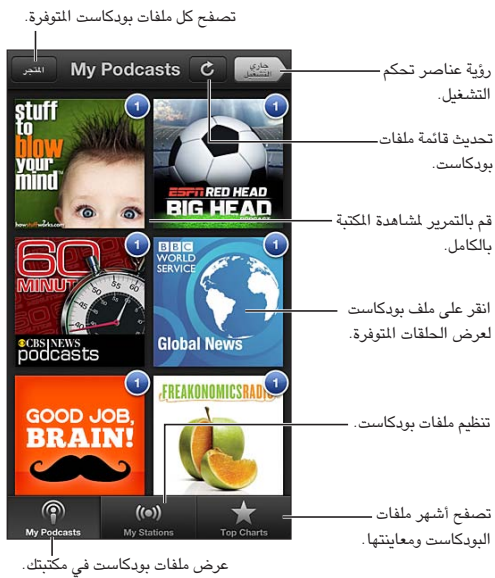

#### **احلصول عىل ملفات بوداكست:**

- تصفح الكتالوج بالاكمل: اضغط عىل Store، مث اضغط عىل أي بوداكست يعجبك.
- تصفح أشهر ملفات البودكاست: اضغط على أفضل المخططات (إذا كنت لا تراها، فاضغط على المكتبة أولاً). قم بالتحريك يسارًا أو يمينًا لتغيير الفئة أو التحريك لأعلى أو لأسفل لتصفح الفئة الحالية. اضغط على بودكاست للاطلاع على قائمة بالحلقات.
	- تدفق حلقة: اضغط عىل أي حلقة.
	- تزنيل حلقة حبيث ميكنك االسمتاع إلهيا عند عدم االتصال باإلنرتنت: الضغط جبوار احللقة.
	- الاشتراك في بودكاست: إذا كنت تتصفح الكتالوج، فاضغط على بودكاست لرؤية قائمة الحلقات ثم اضغط على اشتراك. إذا قمت بالفعل بتنزيل حلقة، فاضغط على بودكاست في المكتبة الخاصة بك، ثم اضغط على الإعدادات وقم بتشغيل الاشتراك. للاشتراك أثناء تدفق حلقة، اضغط عىل أعىل الشاشة.
		- الحصول تلقائيًا على أحدث حلقة من البودكاست المشترك فيه: اضغط على بودكاست في المكتبة الخاصة بك، واضغط على الإعدادات، ثم قم بتشغيل التنزيل التلقائي.

4.

ا**لتحكم في تشغيل الصوت:** لرؤية عناصر التحكم في التشغيل، اضغط على جاري التشغيل.

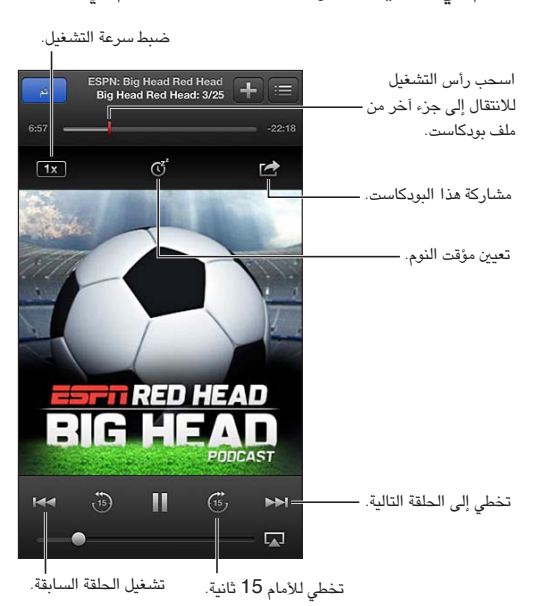

**التحمك يف تشغيل الفيديو:** اضغط عىل الشاشة أثناء مشاهدة بوداكست فيديو.

**مزامنة االشرتااكت عرب أجهزة أو تغيري إعدادات أخرى:** انتقل إىل اإلعدادات < بوداكست.

# **إماكنية الوصول**

# 71

ميزات إمكانية الوصول<br>يتضمن iPod touch ميزات إمكانية الوصول التالية:

- قارئ شاشة VoiceOver
	- املساعد الصويت لـ Siri
		- التكبري
		- نص كبري
		- عكس األلوان
		- نطق التحديد
		- ً نطق النص تلقائيا
		- صوت أحادي وتوازن
	- نغامت قابلة للتخصيص
		- الوصول املوجه
		- AssistiveTouch •
		- دمع شاشات برايل
- تشغيل حمتوى عناوين النص

**تشغيل مزيات إماكنية الوصول باستخدام touch iPod:** انتقل إىل اإلعدادات < عام < إماكنية الوصول.

**تشغيل مزيات إماكنية الوصول باستخدام iTunes:** مق بتوصيل touch iPod بالمكبيوتر اخلاص بك وحدد touch iPod يف قامئة أجهزة iTunes. انقر عىل ملخص، مث انقر عىل إعداد االحتياجات اخلاصة أسفل الشاشة ملخص.

لعرفة مزيد من المعلومات حول ميزات إمكانية الوصول في iPod touch، انتقل إلى www.apple.com/accessibility.

## VoiceOver

تصف ميزة VoiceOver بصوت عالٍ ما يظهر على الشاشة، بحيث يمكنك استخدام iPod touch دون رؤيته.

خيربك VoiceOver عن لك عنرص يظهر عىل الشاشة عندما حتدده. عند حتديد أحد العنارص، تمت إحاطته مبؤرش VoiceOver (مستطيل أسود) وينطق VoiceOver الاسم أو يصف العنصر.

قم بلمس الشاشة أو قم بسحب أصابعك لسماع عناصر مختلفة على الشاشة. عند تحديد نص، يقوم VoiceOver بقراءة النص. إذا قمت بتشغيل تلميحات الكلام، فقد يخبرك VoiceOver باسم العنصر ويقدم تعليمات، على سبيل المثال 'اضغط مرتين للفتح'. للتفاعل مع العناصر الموجودة على الشاشة، مثل الأزرار والروابط، استخدم الإيماءات الموضحة في التعرف على إيماءات VoiceOver في صفحة .[97](#page-96-1)

عند الانتقال إلى شاشة جديدة، تصدر ميزة VoiceOver صوتًا وتقوم بتحديد أول عنصر بالشاشة وتنطقه (عادة، العنصر الموجود بالركن الأيسر العلوي). يتيح لك VoiceOver معرفة متى تتغير الشاشة إلى الاتجاه الرأسي أو الأفقي، ومتى تصبح الشاشة مقفلة أو يتم فتح قفلها.

ملا**حظة:** ينطق VoiceOver باللغة المحددة في الإعدادات الدولية، والتي قد تتأثر بإعداد تنسيق المنطقة في الإعدادات > عام > دويل. يتوفر VoiceOver بعدة لغات لكن ليس مجيع اللغات.

#### **أساسيات VoiceOver**

**مهم :**تغري مزية VoiceOver اإلمياءات املستخدمة للتحمك يف touch iPod. مبجرد تشغيل مزية VoiceOver، جيب عليك استخدام إمياءات VoiceOver لتشغيل touch iPod—بل وإليقاف تشغيل مزية VoiceOver مرة أخرى الستئناف التشغيل القياسي.

**مالحظة :**ال ميكنك استخدام VoiceOver وتكبري/تصغري يف آنٍ واحد. انظر [التكبري](#page-102-1)/[التصغري](#page-102-1) يف صفحة [.103](#page-102-0)

**تشغيل VoiceOver:** انتقل إىل اإلعدادات < عام < إماكنية الوصول < VoiceOver. أو ميكنك تعيني النقر الثاليث عىل زر الشاشة الرئيسية لتشغيل VoiceOver أو إليقاف تشغيله. انظر [النقر الثاليث عىل زر الشاشة الرئيسية](#page-102-2) يف صفحة .[103](#page-102-0)

ا**ستكشاف الشاشة:** قم بسـحب إصبعك عبر الشاشة. يقوم VoiceOver بنطق كل عنصر تلمسه. ارفع إصبعك لترك العنصر محددًا.

- تحديد عنصر: اضغط عليه، أو ارفع إصبعك مع السحب عليها.
- لتحديد العنصر التالي أو السابق: قم بالتحريك سريعًا إلى اليمين أو إلى اليسار بإصبع واحد. يكون ترتيب العناصر من اليسار إلى اليمين، من أعلى إلى أسفل.
- تحديد العنصر العلوي أو السفلي: استخدم الدوار لتشغيل التنقل الرأسي، ثم قم بالتحريك سريعًا لأعلى أو لأسفل بإصبع واحد.
	- تحديد أول أو آخر عنصر على الشاشة: قم بالتحريك سريعًا لأعلى أو لأسفل بأربعة أصابع.
- تحديد عنصر حسب الاسم: قم بالضغط ثلاث مرات بإصبعين في أي مكان على الشاشة لفتح منتقي العناصر. ثم اكتب اسمًا في حقل البحث، أو قم بالتحريك سريعًا لليمين أو اليسار للتنقل عبر القائمة بترتيب أبجدي، أو قم بالضغط على فهرس الجدول على يمين القائمة وقم بالتحريك سريعًا لأعلى أو لأسفل للتنقل بسرعة عبر قائمة العناصر.
	- تغيير اسم العنصر المحدد بحيث يسهل العثور عليه: قم بالضغط مرتين بإصبعين مع الاستمرار على أي مكان في الشاشة.
- نطق نص العنصر المحدد: قم بتعين التحكم في الدوار إلى أحرف أو كلمات، ثم قم بالتحريك سريعًا لأسفل أو لأعلى بإصبع واحد.
	- تشغيل تمليحات اللكام أو إيقاف تشغيلها: انتقل إىل اإلعدادات < عام < إماكنية الوصول < VoiceOver.
	- تضمني النطق الصويت: انتقل إىل اإلعدادات < عام < إماكنية الوصول < VoiceOver > استخدام الصوتيات.
		- نطق الشاشة بالكامل من أعلى: قم بالتحريك سريعًا لأعلى بإصبعين.
		- نطق من العنصر الحالي إلى أسفل الشاشة: قم بالتحريك سريعًا لأسفل بإصبعين.
	- إيقاف التكلم: قم بالضغط مرة واحدة بإصبعين. قم بالضغط مجددًا بإصبعين لاستئناف النطق. يتم استئناف النطق عند تحديد عنصر آخر.
- كمت صوت VoiceOver: مق بالضغط مرتني بثالثة أصابع. مق بالضغط مرتني بثالثة أصابع مرة أخرى لتشغيل النطق مرة أخرى. لإيقاف تشغيل أصوات VoiceOver فقط، قم بتعيين المفتاح رنين/صامت على صامت. إذا كانت هناك لوحة مفاتيح خارجية متصلة، فيمكنك أيضًا الضغط على مفتاح التحكم الموجود على لوحة المفاتيح لكتم صوت VoiceOver أو إلغاء كتم صوتها.

**ضبط صوت النطق:** ميكنك ضبط مسات صوت نطق VoiceOver جلعلها أهسل فهماً بالنسبة لك:

- تغيري مستوى صوت النطق: استخدم أزرار مستوى الصوت عىل touch iPod. مكا ميكنك إضافة مستوى صوت إىل التدوير والتمرير لأعلى أو لأسفل لضبطه؛ انظر استخدام عنصر التحكم في دوار VoiceOver في صفحة ٩٨.
- تغيير سرعة الكلام: انتقل إلى الإعدادات >عام > إمكانية الوصول > VoiceOver، واسحب شريط تمرير سرعة الكلام. كما يمكنك إضافة سرعة الكلام إلى الدوار، ثم التحريك لأعلى أو لأسفل للضبط.
- استخدام تغيري احلدة: يستخدم VoiceOver حدة صوت أعىل عند نطق العنرص األول من مجموعة )مثل قامئة أو جدول( وحدة صوت أقل عند نطق العنصر الأخير من مجموعة. انتقل إلى الإعدادات > عام > إمكانية الوصول > VoiceOver > استخدام تغيير الحدة.
	- تغيري اللغة يف touch iPod: انتقل إىل اإلعدادات < عام < دويل < اللغة. يتأثر نطق VoiceOver لبعض اللغات بواسطة اإلعدادات < عام < دويل < تنسيق املنطقة.
- تغيير النطق: قم بتعين الدوار على اللغة، ثم قم بالتحريك لأعلى أو لأسفل. لا تكون اللغة متوفرة في الدوار إلا إذا قمت بتحديد أكثر من نطق.
- حتديد طرق النطق املتوفرة يف دوار اللغة: انتقل إىل اإلعدادات < عام < إماكنية الوصول < VoiceOver > دوار اللغة. لتغيري موضع إحدى اللغات في القائمة، اسحب $\equiv$  لأعلى أو لأسفل.
- تغيير صوت القراءة الأساسي: انتقل إلى الإعدادات > عام > إمكانية الوصول > VoiceOver > استخدام الصوت المضمن.

#### **VoiceOver مع iPod touch استخدام**

**فتح قفل touch iPod:** مق بتحديد رشيط مترير فتح القفل، مث اضغط مرتني عىل الشاشة.

<span id="page-96-1"></span>**'الضغط' لتنشيط العنصر المحدد عند تشغيل <b>ميزة VoiceOver**: قم بالضغط مرتين في أي مكان على الشاشة.

**'الضغط مرتين' على العنصر المحدد: قم بالضغط ثلاث مرات على أي مكان في الشاشة.** 

**ضبط شريط التمرير:** ً حدد شريط التمرير، ثم قم بالتحريك سريعًا لأعلى أو لأسفل بإصبع واحد.

**استخدام إمياءة قياسية عند تشغيل مزية VoiceOver:** اضغط مرتني مع إبقاء إصبعك عىل الشاشة. تشري سلسلة من النغمات إلى سريان الإيماءات العادية. وتبقى قيد التشغيل حتى ترفع إصبعك، عند استئناف إيماءات VoiceOver.

**المترير عرب قامئة أو منطقة بالشاشة:** مق بالتحريك الرسيع ألعىل أو ألسفل بثالثة أصابع. عند التنقل بني صفحات القامئة، تنطق VoiceOver مجموعة العناصر المعروضة (على سبيل المثال، 'عرض الصفوف من ٥ إلى ١٠').

- التمرير باستمرار خلال القائمة: انقر نقرًا مزدوجًا مع الاستمرار. عند سماع سلسلة من النغمات، انقل إصبعك لأعلى أو لأسفل للتمرير عبر القائمة. يتوقف التمرير المستمر عندما ترفع إصبعك.
- استخدام فهرس قائمة: تشتمل بعض القوائم على فهرس أبجدي على الجانب الأيمن. لا يمكن تحديد الفهرس بالتحريك السريع بين العناصر؛ يجب عليك لس الفهرس مباشرة لتحديده. أثناء تحديد الفهرس، قم بالتحريك سريعًا لأعلى أو لأسفل للتنقل عبر الفهرس. ويمكنك أيضًا النقر نقرًا مزدوجًا، ثم تحريك إصبعك لأعلى أو لأسفل.
- إعادة ترتيب قائمة: يمكنك تغيير ترتيب العناصر في بعض القوائم، مثل إعدادات الدوار ودوار اللغة في إعدادات إمكانية الوصول. حدد ﴾ الموجود على الجانب الأيمن من العنصر، واضغط مرتين مع الاستمرار حتى تسمع صوتًا، ثم اسحب لأعلى أو لأسفل. تنطق ميزة VoiceOver العنصر الذي قمت بتحريكه لأعلى أو لأسفل، بناءً على اتجاه السحب.

**إعادة ترتيب الشاشة الرئيسية اخلاصة بك:** من الشاشة الرئيسية، حدد األيقونة املطلوب نقلها. مق بالضغط مرتني عىل األيقونة مع الاستمرار، ثم اسـحبها. ينطق VoiceOver موضع الصف والعمود أثناء سـحب الأيقونة. حرر الأيقونة عندما تكون في الموقع المللوب. يمكنك سـحب مزيد من الأيقونات. اسـحب عنصرًا إلى يسار الشاشة أو يمينها لنقله إلى صفحة مختلفة في الشاشة الرئيسية. عند الانتهاء، اضغط على زر الشاشة الرئيسية  $\Box$ .

**نطق معلومات حالة touch iPod:** مق بالضغط عىل أعىل الشاشة لمساع معلومات حول الوقت ومعر البطارية وقوة إشارة والمزيد Wi-Fi

**نطق اإلشعارات:** انتقل إىل اإلعدادات < عام < إماكنية الوصول < VoiceOver وشغل نطق اإلشعارات. يمت نطق اإلشعارات، بما في ذلك نص الرسائل النصية الواردة، عند حدوثها، حتى إذا كان iPod touch مقفلاً. يتم تكرار الإشعارات التي لم يتم الحصول عىل إفادة بتسملها عند فتح قفل touch iPod.

**ِ تشغيل ستار الشاشة أو إيقافه:** ِ اضغط ثالث مرات بثالثة أصابع. عند تشغيل س ّ تار الشاشة، تكون حمتويات الشاشة فعالة بالرمغ من إيقاف تشغيل الشاشة.

#### <span id="page-96-0"></span>**التعرف عىل إمياءات VoiceOver**

عند تشغيل VoiceOver، تكون إلمباءات شاشة الملس القياسية تأثريات خمتلفة. تتيح لك هذه اإلمياءات باإلضافة إىل بعض اإلمياءات األخرى التنقل عرب الشاشة والتحمك يف العنارص الفردية. وتتضمن إمياءات VoiceOver استخدام إمياءات اإلصبعني والأصابع الثلاثة للضغط أو التحريك السريع. لتحقيق أفضل النتائج عند استخدام إيماءات الإصبعين أو الأصابع الثلاثة، استرخ والس الشاشة بأصابعك مع ترك مسافة بني األصابع.

ميكنك استخدام أساليب متنوعة إلدخال إمياءات VoiceOver. عىل سبيل املثال، ميكنك إدخال ضغطة بإصبعني باستخدام إصبعني ً من يد واحدة أو إصبع من لك يد. وميكنك أيضا استخدام إصبيع اإلهبام. جيد العديد من املستخدمني أن إمياءة "الضغط املنفصل" فعالة بشكل خاص: فبدلاً من تحديد عنصر والضغط مرتين عليه، يمكنك لس العنصر مع الاستمرار بإصبع واحد، ثم الضغط على الشاشة بإصبع آخر. قم بتجربة الأساليب المختلفة لتكتشف أيها يناسبك بأفضل شكل ممكن.

إذا لم تعمل إيماءاتك، فجرِّب حركات أسرع، خاصة لإيماءات الضغط مرتين والتحريك السريع. للتحريك السريع، جرِّب مسح الشاشة بإصبعك أو أصابعك بسرعة. عند تشغيل VoiceOver، يظهر زر ممارسة VoiceOver الذي يمنحك فرصة لمارسة إيماءات VoiceOver قبل املتابعة.

**ممارسة إمياءات VoiceOver:** انتقل إىل اإلعدادات < عام < إماكنية الوصول < VoiceOver، مث مق بالضغط عىل ممارسة VoiceOver. عندما تنتهي من المارسة، قم بالضغط على تم. إذا لم يتم عرض زر ممارسة VoiceOver، فتأكد من تشغيل VoiceOver.

#### وفيما يلي ملخص لإيماءات VoiceOver الأساسية:

#### **التنقل والقراءة**

- قم بالضغط: لنطق العنصر.
- قم بالتحريك لليمين أو اليسار: لتحديد العنصر التالي أو السابق.
- <span id="page-97-0"></span>• قم بالتحريك لأعلى أو لأسفل: يتوقف على إعداد التحكم في الدوار. انظر استخدام عنصر التحكم في دوار VoiceOver في صفحة .98
	- قم بالضغط بإصبعين: لإيقاف النطق بالعنصر الحالي.
	- مق بالتحريك بإصبعني ألعىل: لقراءة لك يشء من أعىل الشاشة.
	- قم بالتحريك بإصبعين لأسفل: لقراءة كل شيء من الموضع الحالي.
	- 'فرك' بإصبعين: للتحرك بإصبعين للخلف وللأمام ثلاث مرات بسرعة (على شكل حرف 'z') لاستبعاد التنبيه أو للعودة إلى الشاشة السابقة.
		- قم بالتحريك بثلاثة أصابع لأعلى أو لأسفل: لتمرير صفحة كاملة في المرة الواحدة.
- قم بالتحريك بثلاثة أصابع لليمين أو اليسار: للانتقال إلى الصفحة التالية أو السابقة (مثل الشاشة الرئيسية أو الأسهم أو برنامج .(Safari
	- مق بالضغط بثالثة أصابع: نطق معلومات إضافية، مثل موضع داخل قامئة أو ما إذا مت حتديد نص.
		- اضغط بأربعة أصابع أعلى الشاشة: لتحديد أول عنصر في الصفحة.
		- قم بالضغط بأربعة أصابع أسفل الشاشة: لتحديد آخر عنصر في الصفحة.

#### **تنشيط**

- قم بالضغط مرتين: لتنشيط العنصر المحدد.
- قم بالضغط ثلاث مرات: للضغط مرتين على أحد العناصر.
- قم بالضغط بشكل منفصل: يعتبر لس عنصر بإصبع والضغط على الشاشة بإصبع آخر بديلاً عن تحديد عنصر والضغط مرتين عليه لتنشيطه.
- قم بالضغط مرتين مع الاستمرار (لدة ثانية واحدة) + إيماءة قياسية: الاستخدام إيماءة قياسية. تؤدي إيماءة الضغط المزدوج مع الاستمرار إلى توجيه iPod touch لتفسير الإيماءة التالية كإيماءة قياسية. على سبيل المثال، يمكنك النقر نقرًا مزدوجًا مع الاستمرار، ثم تمرير إصبعك لتحريك مفتاح، دون رفع إصبعك.
- اضغط مرتين بإصبعين: للتشغيل أو الإيقاف المؤقت في الموسيقي أو الفيديو أو مذكرات الصوت أو الصور. لالتقاط صورة في الكاميرا. لبدء التسجيل أو إيقافه مؤقتًا في الكاميرا أو مذكرات الصوت. لبدء تشغيل ساعة الإيقاف أو إيقافها.
	- اضغط مرتين بإصبعين مع الاستمرار: إعادة تسمية العنصر المحدد.
		- قم بالضغط بإصبعين ثلاثة مرات: لفتح منتقى العناصر.
	- قم بالضغط مرتين بثلاث أصابع: لكتم صوت VoiceOver أو إلغاء كتمه.
		- قم بالضغط ثلاث مرات بثلاثة أصابع: لتشغيل ستار الشاشة أو إيقافه.

#### **استخدام عنرص التحمك يف دوار VoiceOver**

استخدم الدوار لاختيار ما يحدث عند التمرير سريعًا لأعلى أو لأسفل أثناء تشغيل VoiceOver.

**تشغيل الدوار:** مق بتدوير إصبعني عىل شاشة touch iPod حول نقطة موجودة بيهنام.

<span id="page-97-1"></span>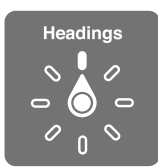

**تغيري اخليارات املضمنة يف الدوار:** انتقل إىل اإلعدادات < عام < إماكنية الوصول < VoiceOver > الدوار وحدد اخليارات اليت تريد توفريها باستخدام الدوار.

تعتمد مواضع الدوار المتوفرة وتأثيراتها على ما تقوم به. على سبيل المثال، إذا كنت تقرأ رسالة بريد إلكتروني، فيمكنك استخدام الدوار للتبديل بين سماع النص النطوق كلمة بكلمة أو حرفًا بحرف عندما تتحرك سريعًا لأعلى أو لأسفل. وإذا كنت تستعرض صفحات الويب، فيمكنك تعيين الدوار لنطق النص بالكامل (إما كلمة بكلمة أو حرفًا بحرف) أو الانتقال السريع من عنصر إلى آخر من نوع محدد، مثل العناوين أو الروابط.

عند استخدام لوحة مفاتيح Apple الالسلكية للتحمك يف مزية VoiceOver، يتيح لك دوار اللكام ضبط إعدادات مثل مستوى الصوت ورسعة اللكام واستخدام احلدة أو الصوتيات وصدى الكتابة وقراءة عالمات الرتقمي. انظر [التحمك يف](#page-99-0) [VoiceOver](#page-99-0) [باستخدام لوحة مفاتيح](#page-99-0) Apple الالسلكية يف صفحة .[100](#page-99-1)

#### **إدخال النص وحتريره باستخدام VoiceOver**

عند اإلدخال يف حقل نص قابل للتحرير، ميكنك استخدام لوحة املفاتيح عىل الشاشة أو لوحة مفاتيح خارجية متصلة بـ touch iPod إلدخال النص.

**إدخال نص:** حدد حقل نص قابل للتحرير، وقم بالضغط مرتين لعرض نقطة الإدراج وإظهار لوحة المفاتيح على الشاشة، ثم اكتب الأحرف.

- الكتابة القياسية: حدد أحد املفاتيح بلوحة املفاتيح من خالل التحريك لليسار أو الميني، مث مق بالضغط مرتني إلدخال احلرف. أو ِّحرك إصبعك عرب لوحة املفاتيح لتحديد مفتاح، وأثناء االسمترار يف ملس املفتاح بإصبع واحد، مق بالضغط عىل الشاشة بإصبع آخر. تنطق VoiceOver المفتاح عند تحديده، وتنطقه مجددًا عند إدخال الحرف.
- كتابة اللمس: الس مفتاحًا على لوحة المفاتيح لتحديده، ثم ارفع إصبعك لإدخال الحرف. إذا لمست المفتاح الخطأ، فقم بتحريك إصبعك وصولاً إلى المفتاح الذي تريد. ينطق Voiceover الحرف الخاص بكل مفتاح تلمسه، ولكن لا تقوم بإدخال الحرف حتى ترفع إصبعك.
- اختيار الكتابة القياسية أو كتابة الملس: يف حالة تشغيل VoiceOver وحتديد مفتاح عىل لوحة املفاتيح، استخدم الدوار لتحديد وضع الكتابة، ثم قم بالتحريك لأعلى أو لأسفل.

**حتريك نقطة اإلدراج:** مق بالتحريك ألعىل أو ألسفل لتحريك نقطة اإلدراج لألمام أو للخلف يف النص. استخدم الدوار الختيار ما إذا كنت تريد تحريك نقطة الإدراج حسب الحرف أو حسب الكلمة أو حسب السطر.

يصدر VoiceOver ً صوتا عند حتريك نقطة اإلدراج، وينطق احلرف أو اللكمة أو السطر الذي متر هيلع نقطة اإلدراج. عند التحريك للأمام حسب الكلمات، يتم وضـع نقطة الإدراج عند نهاية كل كلمة قبل السـافة أو علامة الترقيم التي تليها. عند التحريك للخلف، يتم وضع نقطة الإدراج عند نهاية الكلمة السابقة قبل المسافة أو علامة الترقيم التي تليها .

**حتريك نقطة اإلدراج بعد عالمة الرتقمي يف هناية اللكمة أو امجللة:** استخدم الدوار للرجوع إىل وضع احلرف.

عند تحريك نقطة الإدراج حسب السطر، تنطق VoiceOver كل سطر عندما تمر عليه. عند التحريك للأمام، يتم وضـع نقطة الإدراج عند بداية السطر التالي (إلا في حالة الوصول إلى السطر الأخير من الفقرة، حيث يتم تحريك نقطة الإدراج إلى نهاية السطر الذى تم نطقه منذ لحظات). عند التحريك للخلف، يتم وضع نقطة الإدراج عند بداية السطر المنطوق.

**تغيري الرد املكتوب:** انتقل إىل اإلعدادات < عام < إماكنية الوصول < VoiceOver > الرد املكتوب.

**استخدام الصوتيات يف الرد املكتوب:** انتقل إىل اإلعدادات < عام < إماكنية الوصول < VoiceOver > استخدام الصوتيات. ً تمت قراءة النص حرفا حبرف. تنطق مزية VoiceOver احلرف أولًا، مث اللكمة اليت هبا ماكفئ صويت للحرف—عىل سبيل املثال، ستنطق 'ر' مث 'رقصة'.

**حذف حرف:** حدد ، مث اضغط مرتني أو اضغط بشلك منفصل. جيب أن تقوم هبذا اإلجراء حىت عند استخدام كتابة الملس. لحذف عدة أحرف، المس مع الاستمرار المفتاح حذف، ثم قم بالضغط على الشاشة بإصبع آخر مرة واحدة لكل حرف تريد حذفه. تنطق VoiceOver احلرف عند حذفه. يف حالة تشغيل استخدام تغيري احلدة، ينطق VoiceOver احلروف احملذوفة حبدة صوت منخفضة.

**حتديد نص:** مق بتعيني الدوار عىل حترير ومق بالتحريك ألعىل أو ألسفل الختيار حتديد أو حتديد اللك، مث مق بالضغط مرتني. إذا اخترت تحديد، فسيتم تحديد الكلمة الأقرب لنقطة الإدراج عند الضغط مرتين. أما إذا اخترت تحديد الكل، فسيتم تحديد النص بالكامل. حرك بإصبعني لزيادة التحديد أو تقليله.

**القص أو النسخ أو اللصق:** تأكد من تعيين الدوار على تحرير. حدد النص، وقم بالتحريك سريعًا لأعلى أو لأسفل لاختيار قص أو نسخ أو لصق، ثم قم بالضغط مرتين.

**الرتاجع:** مق هبز touch iPod ِّ ، وحر ً ك رسيعا لليسار أو الميني الختيار اإلجراء املراد الرتاجع عنه، مث اضغط مرتني.

<span id="page-99-1"></span>**إدخال حرف حيمل حركة:** ً يف وضع الكتابة القياسية، حدد احلرف العادي، مث مق بالضغط مرتني مع االسمترار حىت تمسع صوتا يشير إلى أن الحروف البديلة قد ظهرت. اسحب يسارًا أو يمينًا لتحديد الاختيارات وسماعها. حرر إصبعك لإدخال التحديد الحالي.

<mark>تغيير لغة لوحة المفاتيح</mark> قم بتعين الدوار على اللغة، ثم قم بالتحريك لأعلى أو لأسفل. اختر <sup>"</sup>اللغة الافتراضية" لاستخدام اللغة المحددة في إعدادات دولي. يظهر دوار اللغة في حالة تحديد أكثر من لغة واحدة في الإعدادات > عام > إمكانية الوصول > VoiceOver> دوار اللغة.

#### **استخدام VoiceOver مع برناجم Safari**

عند البحث في ويب في Safari أثناء تشغيل VoiceOver، تسمح لك عناصر دوار نتائج البحث بسماع قائمة عبارات البحث المقترحة.

**البحث يف ويب:** حدد حقل البحث وأدخل البحث اخلاص بك، مث مق بالتحريك إىل المين أو اليسار لالنتقال ألسفل أو ألعىل قامئة عبارات البحث المقترحة. ثم اضغط مرتين على الشاشة للبحث في ويب باستخدام العبارة المحددة.

**تعيني خيارات الدوار الستعراض ويب:** انتقل إىل اإلعدادات < عام < إماكنية الوصول < VoiceOver > الدوار. اضغط لتحديد الخيارات أو إلغاء تحديدها، أو اسحب عنيل التغيير موضع عنصر.

**ختيط الصور أثناء التنقل:** انتقل إىل اإلعدادات < عام < إماكنية الوصول < VoiceOver > التنقل بني الصور. ميكنك اختيار تخطي كل الصور أو التي لا تحتوي على أوصاف فقط.

**التقليل من فوىض الصفحة لهسولة القراءة والتنقل:** حدد عنرص القارئ يف حقل العنوان يف Safari( غري متوفر مجليع الصفحات) .

#### **استخدام VoiceOver مع تطبيق اخلرائط**

بفضل VoiceOver، ميكنك التكبري أو التصغري أو حتديد دبوس أو احلصول عىل معلومات حول موقع.

ا**ستكشاف الخريطة:** اسحب إصبعك عبر الشاشة أو قم بالتحريك إلى اليسار أو اليمين للانتقال إلى عنصر آخر.

**التكبري أو التصغري:** حدد اخلريطة ومق بتعيني الدوار عىل تكبري/تصغري، مث مق بالتحريك ألعىل أو ألسفل باستخدام إصبع واحد.

<span id="page-99-0"></span>**حتريك اخلريطة:** مق بالتحريك بثالثة أصابع.

**استعراض النقاط المهمة المرئية: قم بتعين الدوار على النقاط المهمة، ثم قم بالتحريك لأعلى أو لأسفل بإصبع واحد.** 

**تتبع طريق:** اضغط بإصبعك مع االسمترار عىل الطريق، وانتظر حىت تمسع 'إيقاف مؤقت لملتابعة'، مث انقل إصبعك بطول الطريق أثناء الاستماع إلى نغمة الدليل. تتزايد حدة الصوت عند الانحراف عن الطريق.

**حتديد دبوس:** ً املس دبوسا أو مق بالتحريك لليسار أو الميني لتحديد الدبوس.

**احلصول عىل معلومات حول أحد املواقع:** أثناء حتديد أحد الدبابيس، مق بالضغط مرتني لعرض عالمة املعلومات. مق بالتحريك لليسار أو اليمين لتحديد زر المزيد من المعلومات، ثم قم بالضغط مرتين لعرض صفحة المعلومات.

#### **حترير مقاطع الفيديو ومذكرات الصوت باستخدام VoiceOver**

يمكنك استخدام إيماءات VoiceOver لقص تسجيلات مذكرات الصوت ومقاطع الفيديو في تطبيق الكاميرا.

قص مذكرة صوت: من شاشة مذكرات الصوت، حدد الزر على يمين المذكرة المطلوب قصها، ثم قم بالضغط مرتين. بعد ذلك، حدد قص الذكرة وقم بالضغط مرتين. حدد بداية أداة القص أو نهايتها. قم بالتحريك سريعًا لأعلى للسحب جهة اليمين، أو قم بالتحريك سريعًا لأسفل للسحب جهة اليسار. يُعلن VoiceOver مقدار الوقت الذي سيؤدي الموضع الحالي إلى قصه من التسجيل. لإكمال القص، حدد قص مذكرة الصوت ومق بالضغط مرتني.

**قص مقطع فيديو:** أثناء عرض مقطع الفيديو، اضغط مرتني عىل الشاشة لعرض عنارص التحمك يف الفيديو. حدد بداية أداة القص أو نهايتها. ثم حرِّك سريعًا لأعلى للسحب جهة اليمين، أو حرِّك سريعًا لأسفل للسحب جهة اليسار. تُعلن VoiceOver مقدار الوقت الذي سيؤدي الموضع الحالي إلى قصه من التسجيل. لإكمال القص، حدد قص وقم بالضغط مرتين.

#### **التحمك يف VoiceOver باستخدام لوحة مفاتيح Apple الالسلكية**

يمكنك التحكم في ميزة VoiceOver باستخدام [لوحة مفاتيح](#page-20-0) Apple اللاسلكية المقترنة بـ iPod touch. انظر لوحة مفاتيح [Apple](#page-20-0) [الالسلكية](#page-20-0) يف صفحة .[21](#page-20-1)

تنطق مساعدة VoiceOver املفاتيح أو أوامر لوحة املفاتيح أثناء الكتابة. ميكنك استخدام مساعدة VoiceOver للتعرف عىل ختطيط لوحة املفاتيح واإلجراءات املرتبطة مبجموعات املفاتيح.

استخدم أوامر لوحة مفاتيح VoiceOver للتنقل عرب الشاشة وحتديد العنارص وقراءة حمتويات الشاشة وضبط الدوار وتنفيذ إجراءات VoiceOver األخرى. تستخدم معظم أوامر لوحة املفاتيح مجموعة مفاتيح التحمك واخليارات، املشار إلهيا يف اجلدول أدناه باالختصار 'VO'.

#### **أوامر لوحة مفاتيح VoiceOver**

- التحكم-الخيارات $\text{VO} = \text{VO}$
- قراءة لك يشء، بداية من املوضع احلايل: A–VO
	- القراءة من أعىل: B–VO
	- نقل إىل رشيط احلالة: M–VO
	- الضغط عىل زر الشاشة الرئيسية: H–VO
- لتحديد العنصر التالي أو السابق: VO–سهم اليمين أو VO–سهم اليسار
	- الضغط عىل أحد العنارص: VO–مفتاح املسافة
		- فتح منتيق العنارص: I–VO
		- بالضغط مرتني بإصبعني: VO'–-'
- تحديد العنصر التالي أو السابق المحدد بواسطة الدوار: VO–سهم للأعلى أو VO–سهم للأسفل
	- ضبط دوار اللكام: VO–األوامر–هسم اليسار أو VO–األوامر–هسم الميني
- ضبط الإعداد المحدد بواسطة دوار الكلام: VO–الأوامر–سهم للأعلى أو VO–الأوامر–سهم للأسفل
	- لكتم صوت VoiceOver أو إلغاء كتمه: VO-S
	- تبديل التطبيقات :األوامر–احلقول أو األوامر–العايل–احلقول
		- ِ تشغيل ستار الشاشة أو إيقافه: VO–العايل–S
			- VO–K :VoiceOver مساعدة تشغيل•
	- العودة إىل الشاشة السابقة أو إيقاف تشغيل مساعدة VoiceOver: هروب

#### **التنقل الرسيع**

قم بتشغيل التنقل السريع للتحكم في VoiceOver باستخدام مفاتيح الأسهم.

- تشغيل ميزة التنقل السريع أو إيقاف تشغيلها: سهم اليسار-سهم اليمين
	- لتحديد العنصر التالي أو السابق: سهم اليمين أو سهم اليسار
- تحديد العنصر التالي أو السابق المحدد بواسطة الدوار: سهم للأعلى أو سهم للأسفل
	- تحديد العنصر الأول أو الأخير: تحكم–سهم للأعلى أو تحكم–سهم للأسفل
		- "الضغط" على أحد العناصر: سهم للأعلى–سهم للأسفل
- مترير ألعىل أو ألسفل أو لليسار أو للميني: اخليارات–هسم لألعىل أو اخليارات–هسم لألسفل أو اخليارات–هسم لليسار أو الخيارات–سهم لليمين
	- ضبط الدوار: سهم للأعلى–سهم لليسار أو سهم للأعلى–سهم لليمين

كما يمكنك استخدام مفاتيح الأرقام الموجودة على لوحة مفاتيح Apple اللاسلكية لإدخال أرقام في الحاسبة.

#### التنقل السريع في ويب باستخدام حرف منفرد

عندما تقوم بعرض صفحة ويب مع تمكين التنقل السريع، يمكنك استخدام الماتيح التالية على لوحة المفاتيح للتنقل خلال الصفحة. للانتقال إلى العنصر التالي من النوع المشار إليه، اضغط على المفتاح المطابق. للانتقال إلى العنصر السابق، اضغط مع الاستمرار على مفتاح العايل أثناء كتابة احلرف.

- العنوان: H
	- رابط: L
- حقل النص: R
	- $B$ : الزر:  $B$
- $C$  عنصر التحكم في النموذج:  $\cdot$

- صورة: I
- جدول: T
- نص ثابت: S
- ARIA: W معلم  $\cdot$ 
	- رسد: X
- عنرص من نفس النوع: M
	- عنوان املستوى :1 1
	- عنوان املستوى :2 2
	- عنوان املستوى :3 3
	- عنوان المستوى ٤: ٤
	- عنوان المستوى ٥: ٥
	- عنوان املستوى :6 6

### **استخدام شاشة برايل مع VoiceOver**

ميكنك استخدام شاشة عرض برايل Bluetooth القابلة للتحديث لقراءة إخراج VoiceOver بطريقة برايل، وميكنك استخدام شاشة برايل المزودة بمفاتيح إدخال وعناصر تحكم أخرى للتحكم في iPod touch عند تشغيل VoiceOver. يعمل iPod touch مع العديد من شاشات برايل اللاسلكية. للحصول على قائمة بالشاشات المدعومة، انتقل إلى .www.apple.[com/accessibility/iphone/braille-display](http://www.apple.com/accessibility/iphone/braille-display.html).html

**إعداد شاشة برايل:** مق بتشغيل شاشة العرض، مث انتقل إىل اإلعدادات < عام < Bluetooth ومق بتشغيل Bluetooth. مث انتقل إىل اإلعدادات < عام < إماكنية الوصول < VoiceOver > طريقة برايل واخرت شاشة العرض.

**تشغيل طريقة برايل املتعاقد علهيا أو ذات المثاين نقاط أو إيقاف تشغيلها:** انتقل إىل اإلعدادات < عام < إماكنية الوصول < VoiceOver > طريقة برايل.

للحصول عىل معلومات حول أوامر برايل العامة للتنقل يف VoiceOver وللحصول عىل معلومات خاصة بشاشات معينة، انتقل إىل .support.apple.[com/kb/HT4400](http://support.apple.com/kb/HT4400)

تستخدم شاشة برايل اللغة التي تم تعيينها للتحكم بالصوت.وهذه هي اللغة التي يتم تعيينها عادةً لـ iPod touch في الإعدادات > دويل < اللغة. ميكنك استخدام إعداد لغة VoiceOver لتعيني لغة خمتلفة لـ VoiceOver وشاشات برايل.

**تعيني اللغة لـ VoiceOver:** انتقل إىل اإلعدادات < عام < دويل < التحمك بالصوت مث اخرت اللغة.

إذا مقت بتغيري اللغة لـ touch iPod، فقد حتتاج إىل إعادة تعيني اللغة لـ VoiceOver وشاشة برايل اخلاصة بك.

يمكنك تعيين الخلية الموجودة في أقصى يسار أو أقصى يمين شاشة برايل الخاصة بك لتوفير حالة النظام ومعلومات أخرى:

- يحتوي سجل تاريخ الإعلان على رسالة غير مقروءة
	- لم تتم قراءة رسالة سجل تاريخ الإعلان الحالية
		- تم كتم نطق VoiceOver
- شحن بطارية iPod touch منخفض (نسبة الشحن أقل من ٢٠٪)
	- touch iPod يف اجتاه أفيق
	- مت إيقاف تشغيل عرض الشاشة
	- يحتوي السطر الحالي على نص إضافي في جهة اليسار
	- يحتوى السطر الحالي على نص إضافي في جهة اليمين

**تعيين الخلية الموجودة في أقصى اليسار أو أقصى اليم<b>ين لعرض معلومات الحالة:** انتقل إلى الإعدادات > عام > إمكانية الوصول < VoiceOver > برايل < خلية احلالة، ومق بالضغط عىل يسار أو ميني.

**االطالع عىل وصف موسع خللية احلالة:** عىل شاشة برايل اخلاصة بك، مق بالضغط عىل زر جهاز التوجيه اخلاص خبلية احلالة.

#### <span id="page-102-2"></span>Siri

<span id="page-102-0"></span>باستخدام Siri، ميكنك القيام بأشياء باستخدام الـ touch iPodاخلاص بك، مثل فتح تطبيقات عن طريق الطلب، وبإماكن VoiceOver قراءة استجابات Siri لك. للحصول عىل معلومات، انظر فصل ,[4](#page-29-0) [Siri,](#page-29-0) يف صفحة [.30](#page-29-0)

#### النقر الثاليث عىل زر الشاشة الرئيسية

يتيح لك النقر الثّلاثي على زر الشاشة الرئيسية تشغيل بعض ميزات إمكانية الوصول أو إيقافها عن طريق الضغط على زر الشاشة الرئيسية  $\Box$  بسرعة ثلاث مرات. يمكنك استخدام النقر الثلاثي على زر الشاشة الرئيسية للأغراض التالية:

- VoiceOver •
- عكس الألوان
- تكبير/تصغير
- AssistiveTouch •
- الوصول املوجه )يعمل النقر الثاليث عىل الشاشة الرئيسية عىل بدء الوصول املوجه إذا اكن قيد التشغيل بالفعل. انظر [الوصول](#page-103-0)  الموجه في صفحة ١٠٤.)

**تعيني وظيفة النقر الثاليث عىل زر الشاشة الرئيسية:** انتقل إىل اإلعدادات < عام < إماكنية الوصول < النقر الثاليث عىل زر الشاشة الرئيسية. إذا حددت أكثر من إعداد، فستتم مطالبتك بالإعداد الذي تريد التحكم فيه في كل مرة تقوم فيها بالنقر ثلاث مرات عىل زر الشاشة الرئيسية.

**إبطاء رسعة النقر:** انتقل إىل اإلعدادات < عام < إماكنية الوصول < رسعة النقر عىل زر الشاشة الرئيسية.

#### <span id="page-102-1"></span>التكبر /التصغير

تسمح لك كثير من التطبيقات تكبير أو تصغير عناصر محددة. على سبيل المثال، يمكنك الضغط مرتين أو الضغط بإصبعين لتوسيع أعمدة صفحة الويب في Safari. لكن، توجد أيضًا ميزة تكبير/تصغير في إمكانية الوصول التي تتيح لك تكبير الشاشة بالكامل في أي تطبيق تستخدمه. وميكنك استخدام تكبري/تصغري مع VoiceOver.

**تشغيل تكبري/تصغري أو إيقافها:** انتقل إىل اإلعدادات < عام < إماكنية الوصول < تكبري/تصغري. أو استخدم النقر الثاليث عىل زر الشاشة الرئيسية. انظر النقر الثلاثي على زر الشاشة الرئيسية في صفحة ١٠٣.

**تكبري أو تصغري:** مق بالضغط مرتني عىل الشاشة بثالثة أصابع.

**اختالف التكبري:** بثالث أصابع، اضغط مث احسب لألعىل أو األسفل. تشبه إمياءة الضغط والحسب إمياءة الضغط مرتني، بيد أنك ال ترفع إصبعك مع الضغطة الثانية - بل تقوم بحسب أصابعك عىل الشاشة. مبجرد أن تبدأ الحسب، ميكنك الحسب باستخدام إصبع واحد. يعود iPod touch إلى التكبير المعدّل عندما تقوم بالتصغير والتكبير مجددًا باستخدام الضغط مرتين بثلاث أصابع.

**تدوير الشاشة:** عند التصغري، مق بالحسب عىل الشاشة بثالثة أصابع. ومبجرد أن تبدأ الحسب، ميكنك الحسب باستخدام إصبع واحد حبيث ميكنك رؤية جزء أكرب من الشاشة. أو، احتفظ بإصبع واحد بالقرب من حافة الشاشة للتحرك إىل هذا اجلانب. حرك إصبعك بالقرب من الحافة للتحرك بصورة أسرع. عند فتح شاشة جديدة، تنتقل ميزة تكبير/تصغير لأعلى منتصف الشاشة.

عند استخدام التكبري /التصغري مع لوحة مفاتيح Apple الالسلكية )انظر [لوحة مفاتيح](#page-20-0) Apple الالسلكية يف صفحة [21](#page-20-1)(، تتبع صورة الشاشة نقطة الإدراج، مع الاحتفاظ بها في منتصف شاشة العرض.

#### نص كبير

تسمح لك ميزة النص الكبير بزيادة حجم النص في التنبيهات وفي التقويم وجهات الاتصال وMail والرسائل والملاحظات. **تعيني جحم النص:** انتقل إىل اإلعدادات < عام < إماكنية الوصول < نص كبري.

ميكن تشغيل مزية نص كبري أو إيقاف تشغيلها فقط باستخدام إعدادات touch iPod.

عكس الألوان

<span id="page-103-1"></span>ً أحيانا، يؤدي عكس األلوان يف شاشة touch iPod إىل تيسري قراءهتا. عند تشغيل عكس األلوان، تبدو الشاشة مثل الصورة الفوتوغرافية السلبية.

**عكس ألوان الشاشة:** انتقل إىل اإلعدادات < عام < إماكنية الوصول < عكس األلوان.

نطق التحديد<br>حتى أثناء إيقاف تشغيل VoiceOver، يمكنك جعل iPod touch يقرأ أي نص يمكنك تحديده بصوت عال.

**تشغيل نطق التحديد:** انتقل إىل اإلعدادات < عام < إماكنية الوصول < ً نطق التحديد. من هنا ميكنك أيضا القيام مبا ييل:

- ضبط رسعة اللكام
- اختيار متيزي اللكامت الفردية عند قرائهتا

**لقراءة النص لك:** حدد النص، مث مق بالضغط عىل نطق.

نطق النص تلقائيًا<br>تنطق ميزة نطق النص تلقائيًا تصحيحات النص والاقتراحات التي يقدمها iPod touch أثناء قيامك بالكتابة. **ً تشغيل مزية نطق النص تلقائيا أو إيقاف تشغيلها:** انتقل إىل اإلعدادات < عام < إماكنية الوصول < ً نطق النص تلقائيا. ً تعمل مزية نطق النص تلقائيا مع VoiceOver ومع تكبري/تصغري.

#### صوت أحادي

تجمع الميزة صوت أحادي بين قنوات الاستريو اليسرى واليمني في صوت أحادي يتم تشغيله عبر القناتين. يمكنك ضبط توازن إشارة الصوت الأحادي لمستوى صوت أعلى على الجانب الأيمن أو الأيسر.

**تشغيل صوت أحادي أو إيقاف تشغيله وضبط التوازن:** انتقل إىل اإلعدادات < عام < إماكنية الوصول < صوت أحادي.

#### نغامت قابلة للتخصيص

يمكنك تخصيص نغمات رنين مميزة لأشخاص بقائمة جهات الاتصال لمعرِّف متصل FaceTime المسموع. يمكنك أيضًا تخصيص نغمات مميزة لتنبيهك بمجموعة من الأحداث الأخرى، بما في ذلك البريد الجديد والبريد المرسل والتغريدات على Twitter ومنشورات Facebook والتذكريات. انظر [األصوات](#page-112-2) يف صفحة .[113](#page-112-1)

يمكنك شراء النغمات من iTunes Store بجهاز iPod touch. انظر فصل 70, iTunes Store أ, في صفحة ٨١.

#### <span id="page-103-0"></span>الوصول املوجه

يساعد الوصول الموجه الشخص الذي يستخدم iPod touch في استمرار التركيز على مهمة معينة. يحيث يقيد الوصول الموجه iPod touch بتطبيق واحد ويتيح لك التحكم في ميزات التطبيق المتوفرة. استخدم الوصول الموجه فيما يلي:

- تقييد touch iPod ً مؤقتا بتطبيق معني
- تعطيل مناطق من الشاشة ليست ذات صلة مبهمة ما، أو املناطق اليت قد تؤدي إمياءة غري مقصودة هبا إىل حدوث تشتت
	- تعطيل أزرار جهاز touch iPod

**استخدام الوصول املوجه:** انتقل إىل اإلعدادات < عام < إماكنية الوصول < الوصول املوجه، حيث ميكنك القيام مبا ييل:

- تشغيل الوصول املوجه أو إيقاف تشغيله
- تعيني رمز دخول يتحمك يف استخدام الوصول املوجه ومينع أي خشص من مغادرة جلسة معل نشطة
	- تعيني ما إذا اكن touch iPod ميكنه الدخول يف وضع اإلسبات أثناء إحدى جلسات العمل

**بدء جلسة معل الوصول املوجه:** ً افتح التطبيق الذي تريد تشغيله، مث انقر نقر ً ا ثالثيا عىل زر الشاشة الرئيسية. مق بضبط إعدادات جلسة العمل، ثم انقر على بدء.

- تعطيل عناصر تحكم تطبيق ومناطق من شاشة التطبيق: ضع دائرة حول أي جزء من الشاشة تريد تعطيله. يمكنك استخدام المقابض لضبط المنطقة.
	- جتاهل اكفة معليات ملس الشاشة: أوقف تشغيل الملس.
- منع تبديل touch iPod من االجتاه الرأيس إىل األفيق أو االستجابة إىل أي حراكت أخرى: مق بإيقاف تشغيل احلركة.

**إهناء جلسة معل الوصول املوجه:** انقر ثالث مرات عىل زر الشاشة الرئيسية وأدخل رمز دخول الوصول املوجه.

### AssistiveTouch

تساعدك ميزة AssistiveTouch في استخدام iPod touch إذا واجهتك صعوبة في لس الشاشة أو الضغط على الأزرار. يمكنك استخدام ملحق موائم متوافق (مثل عصا الألعاب) مع AssistiveTouch للتحكم في iPod touch. كما يمكنك استخدام AssistiveTouch دون ملحقات لتنفيذ اإلمياءات الصعبة عليك.

**تشغيل AssistiveTouch:** انتقل إىل اإلعدادات < عام < إماكنية الوصول < AssistiveTouch. لتعيني النقر الثاليث عىل زر الشاشة الرئيسية لتشغيل AssistiveTouch أو إيقاف تشغيله، انتقل إىل اإلعدادات < عام < إماكنية الوصول < النقر الثاليث عىل زر الشاشة الرئيسية.

**ضبط رسعة التعقب )مع توصيل امللحق(:** انتقل إىل اإلعدادات < عام < إماكنية الوصول < AssistiveTouch > رسعة الملس.

**إظهار قامئة AssistiveTouch أو إخفاؤها:** انقر عىل الزر الثانوي يف امللحق اخلاص بك.

<mark>نقل زر القائمة:</mark> اسحبه إلى أي موقع على الشاشة.

**إخفاء زر القائمة (مع توصيل الملحق): انتقل إلى الإعدادات > عام > إمكانية الوصول > AssistiveTouch > إظهار** القائمة دائمًا .

**إجراء التحريك أو الحسب باستخدام إصبعني أو ثالثة أصابع أو أربعة أصابع أو مخسة أصابع:** مق بالضغط عىل زر القائمة، وقم بالضغط على الإيماءات، ثم قم بالضغط على عدد الأرقام المطلوبة للإيماءة. عندما تظهر الدوائر المقابلة على الشاشة، فقم بالتحريك سريعًا أو السحب في الاتجاه الذي تتطلبه الإيماءة. عند الانتهاء من ذلك، قم بالضغط على زر القائمة.

**تنفيذ إمياءة الضغط بإصبعني:** مق بالضغط عىل زر القامئة، ومق بالضغط عىل املفضلة، مث اضغط عىل الضغط بإصبعني. عند ظهور دوائر الضغط، المس أي مكان على الشاشة لنقل دوائر الضغط بإصبعين، ثم قم بسحب دوائر الضغط للداخل أو للخارج لتنفيذ إمياءة الضغط بإصبعني. عند االنهتاء من ذلك، مق بالضغط عىل زر القامئة.

**إنشاء الإيماءة الخاصة بك:** قم بالضغط على زر القائمة، ثم الضغط على الفضلة، ثم قم بالضغط على عنصر نائب لإيماءة فارغة. أو انتقل إىل اإلعدادات < عام < إماكنية الوصول < AssistiveTouch > إنشاء إمياءة خمصصة.

**قفل الشاشة أو تدويرها، أو ضبط مستوى الصوت يف touch iPod أو حمااكة هز touch iPod:** اضغط عىل زر القائمة، ثم اضغط على الجهاز.

**محاكاة الضغط على زر الشاشة الرئيسية:** قم بالضغط على زر القائمة، ثم الضغط على الشاشة الرئيسية.

**الخروج من قائمة دون تنفيذ إيماءة:** اضغط على أي مكان خارج القائمة.

#### لوحات مفاتيح الشاشة العريضة

تسمح لك العديد من التطبيقات، بما في ذلك Mail وSafari والرسائل والملاحظات وجهات الاتصال، بتدوير iPod touch أثناء الكتابة، حبيث ميكنك استخدام لوحة مفاتيح أكرب.

#### التحكم بالصوت

تتيح لك ميزة التحكم بالصوت التحكم في تشغيل موسيقى iPod، باستخدام الأوامر الصوتية. انظر Siri والتحكم بالصوت في صفحة ٣٩.

## عناوين النص

**تشغيل عناوين النص ملقاطع الفيديو:** انتقل إىل اإلعدادات < مقاطع الفيديو < عناوين النص.

**مالحظة :**ليست مجيع حمتويات الفيديو حتتوي عىل عناوين نص.

## ${\rm OS~X}$  إمكانية الوصول في

تمتع بميزات إمكانية الوصول في نظام التشغيل OS X عند استخدام iTunes لمزامنة المعلومات والمحتوى الموجود في مكتبة iTunes إىل touch iPod. من Finder، اخرت مساعدة < مركز املساعدة، مث احبث عن 'إماكنية الوصول'.

> للحصول عىل مزيد من املعلومات حول touch iPod ومزيات إماكنية الوصول يف X OS، انتقل إىل .www.apple.[com/accessibility](http://www.apple.com/accessibility)

# **اإلعدادات**

# **TY**

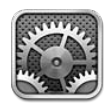

تتيح لك اإلعدادات إعداد touch iPod وتعيني خيارات التطبيق وإضافة حسابات وتعيني تفضيالت أخرى. انظر الفصول الأخرى للحصول على معلومات حول إعدادات التطبيقات المُضمنة. على سبيل المثال، فيما يتعلق بإعدادات Safari، انظر فصل ١٥, [Safari](#page-62-0), في صفحة ٦٣.

#### نمط الطيران

يقوم وضع الطيران بتعطيل الميزات اللاسلكية لتقليل التداخل المحتمل مع تشغيل الطائرة والأجهزة الكهربائية الأخرى.

**تشغيل وضع الطريان:** انتقل إىل اإلعدادات ومق بتشغيل وضع الطريان.

عند تشغيل وضع الطيران، → تظهر في شريط الحالة في أعلى الشاشة. لا تصدر إشارات Wi-Fi أو Bluetooth من touch iPod. لن تستطيع استخدام التطبيقات أو املزيات اليت تعمتد عىل هذه اإلشارات، مثل االتصال باإلنرتنت. إذا مسح املسؤول على الطائرة والقوانين واللوائح المعمول بها، فيمكنك استخدام iPod touch والتطبيقات التي لا تتطلب هذه الإشارات.

إذا اكن Fi-Wi ً متاحا ويحمس به املسؤول عن الطائرة والقوانني واللواحئ املعمول هبا، فانتقل إىل اإلعدادات < Fi-Wi لتشغيله. ً ميكنك أيضا تشغيل Bluetooth من اإلعدادات < Bluetooth.

## Wi-Fi

#### **االتصال بشباكت Fi-Wi**

حتدد إعدادات Fi-Wi ما إذا اكن touch iPod يستخدم شباكت Fi-Wi احمللية لالتصال باإلنرتنت. عند اتصال touch iPod بشبكة Fi-Wi، فإن أيقونة Fi-Wi يف رشيط احلالة يف أعىل الشاشة تظهر قوة اإلشارة. لكام ازدادت األرشطة اليت تراها، ازدادت قوة اإلشارة.

بمجرد الاتصال بشبكة Wi-Fi، يتصل iPod touch بها حينما تكون داخل النطاق. في حالة وجود أكثر من شبكة تم استخدامها من قبل مضن النطاق، يتصل touch iPod بآخر شبكة مت استخدامها.

ميكنك أيضًا استخدام touch iPod إلعداد حمطة AirPort رئيسية جديدة توفر خدمات Fi-Wi ملزنلك أو مكتبك. انظر [إعداد](#page-107-2)  [حمطة](#page-107-2) [AirPort](#page-107-2) رئيسية يف صفحة [.108](#page-107-0)

**تشغيل Fi-Wi أو إيقاف تشغيلها:** انتقل إىل اإلعدادات < Fi-Wi. ميكنك:

- تعين iPod touch لسؤالك عما إذا كنت ترغب في الاتصال بشبكة جديدة: قم بتشغيل "طلب الارتباط بالشبكات" أو إيقاف تشغيله. في حالة إيقاف تشغيل "طلب الارتباط بالشبكات"، يتعين عليك الاتصال يدويًا بشبكة للاتصال بالإنترنت في حالة عدم توفر ً شبكة مستخدمة مسبقا.
- عدم حفظ الشبكة، حىت ال يقوم touch iPod باالتصال هبا: الضغط جبوار الشبكة اليت مت االتصال هبا من قبل. مث اضغط عىل "عدم حفظ هذه الشبكة".
- االتصال بشبكة Fi-Wi مغلقة: يف قامئة أمساء الشباكت، اضغط عىل أخرى، مث أدخل امس الشبكة املغلقة. جيب أن تعرف امس الشبكة وكلمة السر ونوع التأمين لتتمكن من الاتصال بشبكة مغلقة.
- ضبط إعدادات االتصال بشبكة Fi-Wi: الضغط ُ جبوار شبكة. ميكنك تعيني ملقم HTTP أو تعريف إعدادات الشبكة الثابتة أو تشغيل BootP أو جتديد اإلعدادات املتوفرة بواسطة خادم DHCP.

#### **إعداد حمطة AirPort رئيسية**

<span id="page-107-0"></span>توفر حمطة AirPort رئيسية اتصال Fi-Wi ملزنلك أو مدرستك أو لشبكة رشكتك الصغرية. ميكنك استخدام touch iPod إلعداد .جديدة رئيسية Time Capsule أو AirPort Extreme أو AirPort Express حمطة

**استخدام مساعد إعداد AirPort:** انتقل إىل اإلعدادات < Fi-Wi. أسفل "إعداد حمطة AirPort رئيسية"، اضغط عىل امس المحطة الرئيسية التي تريد إعدادها. ثم اتبع التعليمات التي تظهر على الشاشة.

إذا كانت المحطة الرئيسية التي ترغب في إعدادها غير مدرجة، فتأكد من أن لها طاقة ومن أنك موجود ضمن النطاق ومن أنه لم يتم إعدادها بالفعل. لا يمكنك إعداد إلا المحطات الرئيسية الجديدة أو التي تمت إعادة تعيينها. لا يمكن إعداد بعض محطات AirPort الرئيسية القديمة باستخدام جهاز iOS. للحصول على تعليمات الإعداد، انظر الوثائق التوفرة مع المحطة الرئيسية.

**إدارة شبكة AirPort:** إذا مت توصيل touch iPod مبحطة AirPort رئيسية، فاضغط عىل جبوار امس الشبكة. إذا مل تكن قد قمت بالفعل بتنزيل أداة AirPort، فيتم فتح App Store بحيث تتمكن من الحصول عليها.

#### <span id="page-107-2"></span>VPN

قد تستخدم مؤسستك VPN لنقل املعلومات اخلاصة بطريقة آمنة عرب شبكة غري خاصة. قد حتتاج إىل إعداد VPN، عىل سبيل املثال، للوصول إىل الربيد اإللكرتوين اخلاص بعملك. يظهر هذا اإلعداد عندما تقوم بإعداد VPN عىل touch iPod، مما يتيح لك تشغيل VPN أو إيقاف تشغيلها. انظر [VPN](#page-109-1) يف صفحة [.110](#page-109-0)

#### <span id="page-107-1"></span>Bluetooth

يستطيع iPod touch الاتصال لاسلكيًا بأجهزة Bluetooth كسماعات الرأس وأطقم السيارة للاستماع إلى الموسيقى والتحدث يف وضع حر اليدين. ميكنك أيضًا توصيل لوحة مفاتيح Apple الالسلكية بـ Bluetooth. انظر [لوحة مفاتيح](#page-20-0) Apple الالسلكية يف صفحة ٢١.

**تشغيل Bluetooth أو إيقاف تشغيله:** انتقل إىل اإلعدادات < Bluetooth.

**االتصال جبهاز Bluetooth:** اضغط عىل اجلهاز يف قامئة األجهزة، مث اتبع التعلميات اليت تظهر عىل الشاشة لالتصال به. انظر الوثائق المتوفرة مع الجهاز للحصول على المزيد من المعلومات حول إقران Bluetooth.

#### عدم اإلزعاج واإلشعارات

تظهر إشعارات Push في مركز الإشعارات وتنبهك بمعلومات جديدة، حتى لو لم يكن التطبيق المقترن قيد التشغيل. تختلف الإشعارات حسب التطبيق، ولكنها قد تتضمن نصًا أو تنبيهات صوتية، وشارة مُرقمة على أيقونة التطبيق بالشاشة الرئيسية.

**إيقاف تشغيل لك اإلشعارات:** انتقل إىل اإلعدادات ومق بتشغيل عدم اإلزعاج. يف حالة تشغيله وقفل الـ touch iPod، يمت كمت ً صوت لك اإلشعارات، ولكن تظل التنبهيات تصدر صوتا. ميكنك تعيني اخليارات التالية يف اإلعدادات < اإلشعارات < عدم اإلزعاج:

- تشغيل عدم الإزعاج تلقائيًا: قم بتشغيل الجدولة، ثم قم بتعين الوقت الذي ترغب في عدم الإزعاج به. يقوم iPod touch تلقائيًا بتشغيل عدم اإلزعاج خالل هذه الفرتة من لك يوم.
- المساح ببعض ماكملات FaceTime خالل عدم اإلزعاج: عندما يكون عدم اإلزعاج قيد التشغيل، يمت كمت صوت ماكملات FaceTime. للمساح لبعض املتصلني بالرنني خالل هذا الوقت، اضغط عىل المساح باملاكملات من. ميكنك المساح مباكملات من قائمة المفضلة الخاصة بك أو مجموعات [جهات](#page-84-0) الاتصال الأخرى التي تحددها. لمرفة معلومات حول المفضلة، انظر فصل 77, جهات الاتصال, في صفحة ٨٥.
	- المساح لملتصلني الدامئني بالرنني خالل: مق بتشغيل املاكملات املتكررة. إذا قام نفس املتصل ) ً استنادا إىل معرف FaceTime الخاص به) بالاتصال بك مرتين خلال ثلاث دقائق، سيقوم iPod touch بالرنين.

**تشغيل إشعارات تطبيق أو إيقاف تشغيلها:** انتقل إىل اإلعدادات < اإلشعارات. مق بالضغط عىل أحد العنارص يف القامئة، مث قم بتشغيل الإشعارات الخاصة بهذا العنصر أو إيقاف تشغيلها. تظهر التطبيقات التي تم إيقاف تشغيل إشعاراتها في القائمة ليس في مركز اإلشعارات.

**تغيري كيفية ظهور اإلشعارات:** انتقل إىل اإلعدادات < اإلشعارات. ميكنك:

• تغيير عدد الإشعارات: اختر أحد العناصر في قائمة مركز الإشعارات. لتعيين عدد الإشعارات من هذا النوع التي تظهر في مركز اإلشعارات، اضغط عىل إظهار.
- تغيري أمناط التنبيه: اخرت أحد العنارص يف قامئة مركز اإلشعارات. اخرت منط تنبيه أو حدد ال يشء إليقاف تشغيل التنبهيات والشعارات. ستبقى الإشعارات ظاهرة في مركز الإشعارات.
- تغيير ترتيب الإشعارات: اضغط على تحرير. قم بسحب الإشعارات بالترتيب الذي تريده. لإيقاف تشغيل إشعار، قم بسحبه إلى القائمة ليس في مركز الإشعارات.
- عرض الشارات المرقمة على التطبيقات التي بها إشعارات: اختر أحد العناصر من القائمة في مركز الإشعارات وقم بتشغيل أيقونة التطبيق ذات الشارة.
- إخفاء تنبهيات من أحد التطبيقات عندما يكون touch iPod مقفلًا: اخرت التطبيق من القامئة يف مركز اإلشعارات، مث مق بإيقاف تشغيل "عرض يف شاشة القفل".

قد تتضمن بعض التطبيقات خيارات إضافية. على سبيل المثال، يتيح لك تطبيق الرسائل تحديد ما إذا كان سيتم تضمين معاينات الرسائل في الإشعار، أو ما إذا كان سيتم عرض إشعارات iMessage فقط من المرسلين الذين في جهات الاتصال.

**إزالة منشور أو تغريدة من مركز اإلشعارات:** تظهر خيارات املشاركة هذه فقط إذا اكن لديك حسابات عىل Facebook أو Twitter. إلزالة هذه األزرار، انتقل إىل اإلعدادات < اإلشعارات < مشاركة األداة.

# عام

تتضمن الإعدادات العامة الشبكة والمشاركة والأمان وإعدادات أخرى. كما يمكنك العثور على معلومات حول الـ iPod touch الخاص بك وإعادة تعيني إعدادات touch iPod املتنوعة.

#### **حول**

**عرض معلومات حول touch iPod:** انتقل إىل اإلعدادات < عام < حول. تتضمن العنارص اليت ميكنك عرضها:

- مساحة التخزين املتوفرة
	- الرقم التسلسلي
		- إصدار iOS
	- عناوين الشبكة
- اإلشعارات القانونية والرتخيص والعالمات التنظميية.

لنسخ الرقم التسلسلي والمعرفات الأخرى، المس المعرف مع الاستمرار حتى يظهر نسخ.

**تغيري امس اجلهاز:** انتقل إىل اإلعدادات < عام < حول، مث اضغط عىل االمس. يمت استخدام امس اجلهاز بواسطة لك من .iCloudو iTunes

ملساعدة Apple يف حتسن املنتجات واخلدمات، يقوم touch iPod بإرسال بيانات التخشيص واالستخدام. هذه البيانات ال تكشف عن هويتك بصورة شخصية ولكنها قد تتضمن معلومات الموقع.

**عرض معلومات التخشيص أو إيقاف تشغيلها:** انتقل إىل اإلعدادات < عام < حول < التخشيصات واالستخدام.

**تقييد تعقب اإلعالنات أو إعادة تعيينه:** انتقل إىل اإلعدادات < عام < حول < اإلعالن. مق بتشغيل تقييد تعقب اإلعالنات ملنع ّ التطبيقات من الوصول إىل معرف اإلعالنات للـ touch iPod اخلاص بك. ملعرفة املزيد من املعلومات، مق بالضغط عىل معرفة املزيد.

#### **حتديث الرباجم**

يتيح لك حمدث الرباجم تزنيل حتديثات iOS من Apple وتثبيهتا.

**التحديث إىل أحدث إصدار لـ iOS:** انتقل إىل اإلعدادات < عام < حمدث الرباجم.

يف حالة توفر إصدار أحدث من iOS، اتبع التعلميات اليت تظهر عىل الشاشة لتزنيله وتثبيته.

#### **االستخدام**

**عرض معلومات االستخدام:** انتقل إىل اإلعدادات < عام < االستخدام. ميكنك:

- عرض نسخ احتياطية لـ iCloud وحذفها وإيقاف تشغيل النسخ االحتيايط أللبوم الاكمريا ورشاء مساحة ختزين إضافية
	- عرض لك مساحة التخزين اليت يشغلها لك برناجم
	- رؤية الزمن المنقضى منذ تم شحن iPod touch

#### **Siri**

**متكني Siri:** انتقل إىل اإلعدادات < عام < Siri.

للحصول على معلومات حول استخدام Siri وتغيير إعدادات Siri، انظر تعيين خيارات لـ Siri في صفحة ٣٣.

#### **VPN**

تسمح لك شبكات VPN الستخدمة داخل المؤسسات بنقل الملومات الخاصة بطريقة آمنة عبر شبكة غير خاصة. قد تحتاج إلى إعداد VPN، عىل سبيل املثال، للوصول إىل الربيد اإللكرتوين اخلاص بعملك. اسأل مسؤول الشبكة عن اإلعدادات الالزمة إلعداد VPN لشبكتك. بعد تعريف إعدادات VPN واحدة أو أكرث ميكنك:

- تشغيل VPN أو إيقاف تشغيلها: انتقل إىل اإلعدادات < VPN.
- التبديل بين شبكات VPN: انتقل إلى الإعدادات $>$  عام $N < N$ ، ثم اختر إعدادًا.

#### **iTunes Wi-Fi مزامنة**

ميكنك مزامنة touch iPod مع iTunes عىل مكبيوتر متصل بنفس شبكة Fi-Wi.

**متكني مزامنة Fi-Wi iTunes:** إلعداد مزامنة Fi-Wi ألول مرة، مق بتوصيل touch iPod بالمكبيوتر الذي تريد مزامنته معه. ملزيد من التعلميات، انظر [املزامنة مع](#page-12-1) iTunes يف صفحة [.13](#page-12-0)

بعد إعداد مزامنة F-Wi، يزتامن touch iPod ً تلقائيا مع iTunes مرة يف اليوم، عندما:

- يمت توصيل touch iPod مبصدر طاقة،
- يكون touch iPod والمكبيوتر اخلاص بك متصلني بنفس شبكة Fi-Wi، و
	- ويكون iTunes قيد التشغيل عىل المكبيوتر اخلاص بك.

#### **حبث Spotlight**

يتيح لك إعداد حبث Spotlight حتديد مناطق احملتوى الذي مت البحث فهيا بواسطة حبث، وإعادة ترتيب تسلسل النتاجئ.

<mark>تعدين أي مناطق المحتوى سيتم البحث فيها بواسطة بحث: انتقل إلى الإعدادات > عام > بحث Spotlight ثم حدد</mark> العناصر المراد البحث عنها. كما يمكنك تغيير ترتيب فئات النتائج.

#### **قفل تلقايئ**

يؤدي قفل iPod touch إلى إيقاف تشغيل الشاشة للحفاظ على البطارية وكذلك لتفادي التشغيل غير المقصود لـ iPod touch. **تعيني مقدار الوقت قبل قفل touch iPod:** انتقل إىل اإلعدادات < عام < ً قفل تلقايئ، مث اخرت وقتا.

#### **قفل رمز املرور**

بشكل افتراضي، لا يطلب iPod touch منك إدخال رمز دخول لفتح قفله.

**تعيني رمز املرور:** انتقل إىل اإلعدادات < عام < قفل رمز الدخول ومق بتعيني رمز دخول مكون من 4 أرقام. لزيادة األمان، مق بإيقاف تشغيل رمز دخول بسيط واستخدام رمز دخول أطول.

في حالة نسيان رمز الدخول الخاص بك، يلزم استعادة برنامج iPod touch. انظر تحديث برامج iPod touch واستعادتها في صفحة [.121](#page-120-1)

**المساح بالوصول عندما يكون touch iPod مقفلًا:** انتقل إىل اإلعدادات < عام < قفل رمز املرور. ميكنك استخدام ما ييل دون إلغاء قفل touch iPod:

- Siri( انظر [تعيني خيارات لـ](#page-32-1) Siri يف صفحة [33](#page-32-0)(
- $(7. 4)$ انظر فصل ۱۳, [Passbook,](#page-59-0) في صفحة  $(5.4)$

<mark>مسح البيانات بعد فشل عشر محاولات لإدخال رمز الد**خول:** انتقل إلى الإعدادات > عام > قفل رمز الدخول واضغط على</mark> مسح البيانات. بعد فشل عشر محاولات لإدخال رمز الرور، تتم إعادة تعين كافة الإعدادات ويتم مسح كافة الملومات والوسائط عن طريق إزالة مفتاح تشفير البيانات (التي تم تشفيرها باستخدام تشفير معيار التشفير المتقدم AES ٢٥٦ بت).

#### **القيود**

يمكنك تعيين قيود على بعض التطبيقات والمحتوى الذي تم شراؤه. على سبيل المثال، يمكن للوالدين تقييد مشاهدة المحتوى الموسيقى الفاضح بقوائم التشغيل أو منع تثبيت التطبيقات.

**تشغيل القيود:** انتقل إىل اإلعدادات < عام < القيود، واضغط عىل متكني القيود. سيطلب منك حتديد رمز دخول القيود الالزم لتغيري الإعدادات التي أجريتها. ويكون رمز الدخول هذا مختلفًا عن رمز الدخول الخاص بإلغاء قفل iPod touch .

مهم: في حالة نسيان رمز دخول القيود الخاص بك، يلزم استعادة برنامج iPod touch. انظر تحديث برامج iPod touch واستعادتها في صفحة ١٢١.

ميكنك تعيني القيود للتطبيقات التالية:

- Safari •
- الكاميرا (والتطبيقات التي تستخدم الكاميرا)
	- FaceTime •
	- iTunes Store
		- iBookstore
			- Siri •

يمكنك أيضًا تقييد ما يلي:

- تثبيت التطبيقات: يمت تعطيل Store App وإزالة األيقونة اخلاصة به من الشاشة الرئيسية. ال ميكنك تثبيت تطبيقات عىل .iPod touch
	- حذف التطبيقات: ال ميكنك حذف تطبيقات من touch iPod. ال تظهر عىل أيقونات التطبيقات عند ختصيص الشاشة الرئيسية.
- اللغة غير المتحفظة: يحاول Siri استبدال الكلمات غير المتحفظة التي تنطقها عن طريق استبدالها بعلامات نجمية وأصوات صفير.
- اخلصوصية: ميكن قفل إعدادات اخلصوصية للك من خدمات املوقع وجهات االتصال والتقوميات والتذكريات والصور ومشاركة .Facebookو Twitterو Bluetooth
	- احلسابات: يمت قفل إعدادات Mail وجهات االتصال والتقومي احلالية. ال ميكنك إضافة حسابات أو تعديلها أو حذفها. مكا ال ميكنك تعديل إعدادات iCloud.
		- العثور على أصدقائي: يتم قفل إعدادات العثور على أصدقائي الحالية. يكون هذا الخيار متوفرًا عندما يتم تثبيت العثور على أصدقائي.
			- حدود الصوت: يمت قفل إعداد حدود الصوت احلايل.
- الشراء من داخل التطبيق: عند إيقاف تشغيل الشراء من داخل التطبيق، لا يمكنك شراء محتوي أو وظيفة إضافية للتطبيقات التي تقوم بتزنيلها من Store App.
- يلزم إدخال لكامت الرس: يطلب منك إدخال ID Apple اخلاص بك إلجراء رشاء داخل التطبيق بعد الفرتة الزمنية اليت حتددها.
- قيود المحتوى: قم بالضغط على التصنيفات لـ، ثم حدد بلدًا من القائمة. ثم قم بتعيين القيود للموسيقى وبودكاست والكتب والأفلام وبرامج التلفاز والتطبيقات. لن يظهر المحتوى الذي لا يتوافق مع التصنيف الذي تحدده على iPod touch.
- ألعاب متعددة الالعبني: عند إيقاف تشغيل األلعاب متعددة الالعبني، ال ميكنك طلب مباراة أو إرسال أو استالم دعوات للعب ألعاب أو إضافة أصدقاء يف Center Game.
- إضافة الأصدقاء: عند إيقاف تشغيل إضافة أصدقاء، لا يمكنك تقديم طلبات الأصدقاء أو استلامها في Game Center. إذا تم تشغيل الألعاب متعددة اللاعبين، فيمكنك مواصلة اللعب مع الأصدقاء الموجودين.

### **التارخي والوقت**

تؤثر هذه الإعدادات على الوقت المعروض في شريط الحالة أعلى الشاشة، وضمن الساعات العالمية والتقويمات.

**تعيني ما إذا اكن touch iPod سيعرض توقيت 24 ساعة أو توقيت 12 ساعة:** انتقل إىل اإلعدادات < عام < التارخي والوقت، ثم قم بتشغيل توقيت ٢٤ ساعة أو إيقاف تشغيله. (قد لا يتوفر توقيت ٢٤ ساعة في كل المناطق.)

**تعيني ما إذا اكن touch iPod ً يقوم بتحديث التارخي والوقت تلقائيا:** انتقل إىل اإلعدادات < عام < التارخي والوقت، مث مق بتشغيل تعين تلقائي أو إيقاف تشغيله. إذا قمت بتعين iPod touch على تحديث الوقت تلقائيًا، فإنه يحصل على الوقت الصحيح استنادًا إلى اتصال Wi-Fi الخاص بك. في بعض الحالات، قد يكون iPod touch غير قادر على تعيين الوقت المحلي تلقائيًا. <span id="page-111-0"></span>**ً تعيني التارخي والوقت يدويا:** انتقل إىل اإلعدادات < عام < ً التارخي والوقت، مث مق بإيقاف تشغيل خيار التعيني تلقائيا. اضغط على النطاق الزمني لتعيين النطاق الزمني الخاص بك. اضغط على زر التاريخ والوقت، ثم اضغط على تعيين التاريخ والوقت.

#### **لوحة املفاتيح**

يمكنك تشغيل لوحات المفاتيح للكتابة بلغات مختلفة ويمكنك تشغيل ميزات الكتابة، مثل التدقيق الإملائي، أو إيقاف تشغيلها. لمرفة معلومات حول لوحة المفاتيح، انظر [كتابة](#page-17-1) في صفحة ١٨ .

لعرفة معلومات حول لوحات المفاتيح الدولية، انظر ملحق [A,](#page-113-0) [لوحات مفاتيح دولية](#page-113-0), في صفحة ١١٤.

## **دويل**

انتقل إىل اإلعدادات < عام < دويل لتعيني ما ييل:

- iPod touch لغة•
	- تنسيق التقومي
- لغة التحكم في الصوت
- لوحات املفاتيح اليت تستخدمها
- تنسيقات التارخي والوقت وأرقام اهلاتف

### **إماكنية الوصول**

انتقل إلى الإعدادات > عام > إمكانية الوصول > وقم بتشغيل اليزات التي تريدها. انظر فصل ٢١, إمكانية الوصول, في صفحة ٩٥.

#### **ملفات التعريف**

يظهر هذا اإلعداد إذا مقت بتثبيت ملف تعريف واحد أو أكرث عىل touch iPod. مق بالضغط عىل ملفات التعريف لرؤية معلومات عن ملفات التعريف التي قمت بتثبيتها .

#### <span id="page-111-1"></span>**إعادة تعيني**

يمكنك إعادة تعيين قاموس الكلمات وإعدادات الشبكة وتخطيط الشاشة الرئيسية وتحذيرات الموقع. كما يمكنك مسح كل المحتوى واإلعدادات اخلاصة بك.

**إعادة تعيني touch iPod:** انتقل إىل اإلعدادات < عام < ً إعادة التعيني، مث اخرت خيارا:

- مسح لك احملتويات واإلعدادات: تمت إزالة معلوماتك وإعداداتك. ال ميكن استخدام touch iPodحىت يمت إعداده مرة أخرى.
	- إعادة تعيني لك اإلعدادات: تمت إعادة تعيني مجيع التفضيالت واإلعدادات اخلاصة بك.
- إعادة تعيين إعدادات الشبكة: عندما تقوم بإعادة تعيين إعدادات الشبكة، تتم إزالة قائمة الشبكات التي تم استخدامها مسبقًا وإعدادات VPN غري املثبتة عن طريق ملف تعريف التكوين. يمت إيقاف تشغيل شبكة Fi-Wi، مث تمت إعادة تشغيلها مرة أخرى، مما يؤدي إىل قطع اتصالك بأي شبكة تكون متصلًا هبا. تظل إعدادات شبكة Fi-Wi و'طلب االرتباط بالشباكت' قيد التشغيل. إلزالة إعدادات VPN اليت مت تثبيهتا عن طريق ملف تعريف التكوين، انتقل إىل اإلعدادات < عام < ملف التعريف، مث حدد ملف التعريف وانقر على إزالة. سيؤدي ذلك أيضًا إلى إزالة الإعدادات الأخرى أو الحسابات المتوفرة بواسطة ملف التعريف.
	- إعادة تعيني قاموس لوحة املفاتيح: ميكنك إضافة اللكامت إىل قاموس لوحة املفاتيح عن طريق رفض اللكامت اليت يقرتحها iPod touch أثناء الكتابة. تؤدي إعادة تعيين قاموس لوحة المفاتيح إلى مسح جميع الكلمات التي أضفتها .
		- إعادة تعين تخطيط الشاشة الرئيسية: يقوم بإعادة التطبيقات المصمنة إلى تخطيطها الأصلي على الشاشة الرئيسية.
		- إعادة تعيني املوقع واخلصوصية: يقوم بإعادة تعيني خدمات املوقع وإعدادات اخلصوصية إىل اإلعدادات االفرتاضية للشركة المصنّعة.

#### األصوات

<span id="page-112-0"></span>ميكنك تعيني touch iPod ليقوم بتشغيل صوت يف لك مرة حتصل فهيا عىل رسالة جديدة أو بريد إلكرتوين أو تغريدة يف Twitter أو منشور على Facebook أو تذكير. يمكنك أيضًا تعيين الأصوات للمواعيد وإرسال بريد إلكتروني والضغط على المفاتيح وعند قفل .iPod touch

**تغيري إعدادات الصوت:** انتقل إىل اإلعدادات < األصوات. تتضمن اخليارات املتوفرة ما ييل:

- ضبط مستوى صوت التنبهيات
- تعيني التنبهيات والنغامت األخرى
- تشغيل نقرات لوحة املفاتيح والصوت عندما يمت قفل touch iPod

السيطوع وحلفية الشاشة<br>يؤثر سطوع الشاشة على عمر البطارية. قم بتعتيم الشاشة لزيادة الدة قبل الحاجة إلى إعادة شحن iPod touch.

**ضبط سطوع الشاشة:** انتقل إىل اإلعدادات < السطوع وخلفية الشاشة واحسب رشيط المترير. إذا اكن سطوع تلقايئ قيد التشغيل (iPod touch الجيل الرابع فقط)، فإن iPod touch يقوم بضبط سطوع الشاشة حسب ظروف الإضاءة الحالية باستخدام مجس الإضاءة المحيطة المضمن.

تتيح لك إعدادات خلفية الشاشة تعيني صورة أو صورة فوتوغرافية لتكون خلفية لشاشة القفل أو الشاشة الرئيسية. انظر [تغيري خلفية](#page-17-2)  [الشاشة](#page-17-2) يف صفحة .[18](#page-17-0)

#### <span id="page-112-1"></span>اخلصوصية

تتيح لك إعدادات الخصوصية رؤية التطبيقات وخدمات النظام التي يمكن لها الوصول إلى خدمات الموقع وجهات الاتصال الخاصة بك والتقوميات والتذكريات والصور والتحمك فهيا.

تتيح خدمات الموقع للتطبيقات المعتمدة على الموقع مثل التذكيرات والخرائط والكاميرا جمع البيانات التي تدل على موقعك واستخدامها. يمت حتديد موقعك التقرييب باستخدام املعلومات املتوفرة من شباكت Fi-Wi احمللية )يف حالة تشغيل Fi-Wi). بيانات املوقع التي يتم جمعها بواسطة Apple لا يتم جمعها بشكل يحدد هويتك الشخصية. عندما يستخدم تطبيق خدمات الموقع، 1⁄ يظهر في شريط القوائم.

**تشغيل خدمات املوقع أو إيقاف تشغيلها:** انتقل إىل اإلعدادات < اخلصوصية < خدمات املوقع. ميكنك إيقاف تشغيلها لبعض التطبيقات واخلدمات أو لكها. إذا مقت بإيقاف تشغيل خدمات املوقع، فستمت مطالبتك بتشغيلها مرة أخرى يف املرة القادمة اليت حياول التطبيق أو اخلدمة فهيا استخدامها.

**إيقاف تشغيل خدمات املوقع اخلاصة خبدمات النظام:** تستخدم العديد من خدمات النظام، مثل iAds املعمتد عىل املوقع، خدمات الموقع. لمرفة حالتها، قم بتشغيلها أو إيقاف تشغيلها، أو إظهارها 1⁄4 في شريط القوائم عندما تستخدم هذه الخدمات موقعك، انتقل إىل اإلعدادات < اخلصوصية < خدمات املوقع < خدمات النظام.

**إيقاف تشغيل الوصول إىل املعلومات اخلاصة:** انتقل إىل اإلعدادات < اخلصوصية. ميكنك رؤية التطبيقات اليت تتطلب واليت مت منحها حق الوصول إىل املعلومات التالية:

- جهات االتصال
	- التقومي
	- التذكيرات
		- الصور
- مشاركة Bluetooth
	- Twitter •
	- Facebook •

ميكنك إيقاف تشغيل وصول لك تطبيق إىل لك فئة من فائت املعلومات. راجع الرشوط وسياسة اخلصوصية اخلاصة بلك تطبيق للجهات اخلارجية لفهم كيفية استخدامه للبيانات اليت يطلهبا.

# **لوحات مفاتيح دولية**

<span id="page-113-0"></span>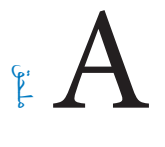

#### استخدام لوحات املفاتيح الدولية

تسمح لك لوحات المفاتيح الدولية بكتابة النص بلغات متعددة، بما في ذلك اللغات الآسيوية واللغات التي تُكتب من اليمين إلى اليسار. للحصول على قائمة بلوحات مفاتيح الدعومة، انتقل إلى www.apple.com/ipodtouch/specs.html.

**إدارة لوحات املفاتيح:** انتقل إىل اإلعدادات < عام < دويل < لوحات املفاتيح.

- إضافة لوحة مفاتيح: انقر عىل أضف لوحة مفاتيح جديدة، مث اخرت لوحة مفاتيح من القامئة. كرر هذه اخلطوات إلضافة املزيد من لوحات املفاتيح.
	- إزالة لوحة مفاتيح: اضغط عىل حترير، واضغط عىل جبوار لوحة املفاتيح اليت تريد إزالهتا، مث اضغط عىل حذف.
		- تحرير قائمة لوحات المفاتيح: اضغط على تحرير، ثم اسحب $\equiv$  بجوار لوحة المفاتيح إلى مكان جديد بالقائمة.

قم بالتبديل بين لوحات المفاتيح لإدخال النص بلغة مختلفة.

**التبديل بني لوحات املفاتيح أثناء الكتابة:** املس مفتاح الكرة األرضية مع االسمترار ّ إلظهار لك لوحات املفاتيح املمكنة الخاصة بك. لاختيار لوحة مفاتيح، حرك إصبعك إلى اسم لوحة المفاتيح، ثم حرره. مفتاح الكرة الأرضية ∰ يظهر في حالة تمكين أكثر من لوحة مفاتيح فقط.

كما يمكنك الضغط على ﴾. عند الضغط على ﴾، يظهر اسم لوحة الماتيح التي تم تنشيطها مُؤخرًا لوهلة. واصل الضغط للوصول إلى لوحات المفاتيح الأخرى المكنة.

توفر العديد من لوحات المفاتيح أحرف وأرقام ورموز غير مرئية على لوحة المفاتيح.

**إدخال أحرف محتل حركة أو أحرف أخرى:** املس مع االسمترار الرمق أو الرمز أو احلرف ذي الصلة، مث حركه الختيار متغري. على سبيل المثال:

- على لوحة مفاتيح تايلاندية: اختر أرقامًا أصلية عن طريق لس الرقم العربي ذي الصلة مع الاستمرار.
- عىل لوحة مفاتيح صينية أو يابانية أو عربية: تظهر األحرف املقرتحة أو املرحشة يف أعىل لوحة املفاتيح. اضغط عىل ترشيح لإدخاله، أو قم بالتحريك السريع إلى اليسار لرؤية المزيد من الترشيحات.

**استخدام قامئة الرتشيحات املوسعة:** اضغط عىل هسم لألعىل املوجود عىل الميني لعرض قامئة الرتشيحات بالاكمل.

- تمرير القائمة: قم بالتحريك سريعًا لأعلى أو لأسفل.
- العودة إلى القائمة المختصرة: اضغط على السهم لأسفل.

عند استخدام لوحات مفاتيح صينية أو يابانية معينة، يمكنك إنشاء اختصار لأزواج من الكلمات والإدخالات. وتتم إضافة الاختصار إلى القاموس الشخصي الخاص بك. فعندما تكتب اختصارًا أثناء استخدام لوحة مفاتيح مدعومة، تحل الكلمة المقترنة أو الإدخال محل االختصار.

**تشغيل االختصارات أو إيقاف تشغيلها:** انتقل إىل اإلعدادات < عام < لوحة املفاتيح < االختصارات. تتوفر االختصارات للغات:

- الصينية المستطة: Pinyin
- الصينية التقليدية: بينيني وزويني )Zhuyin)
	- اليابانية: رومانية و50 مفتاح

# طرق إدخال خاصة

ميكنك استخدام لوحات مفاتيح إلدخال بعض اللغات بطرق خمتلفة. أمثلة بسيطة مثل شاجني )Cangjie )الصينية وويب هوا واكنا اليابانية والعلامات. كما يمكنك أيضًا استخدام إصبعك أو قلم لكتابة الأحرف الصينية على الشاشة.

**كوِّن الأحرف الصينية من مفاتيح نظام Cangjie الأساسية:** أثناء كتابتك تظهر الأحرف المُقترحة. اضغط على الحرف لاختياره، أو استمر في كتابة ما يصل إلى خمسة أحرف أساسية لرؤية المزيد من الخيارات.

**تكوين أحرف ويب هوا صينية )ضغط املفاتيح(:** استخدم لوحة املفاتيح لكتابة األحرف الصينية باستخدام ما يصل إىل مخس ضغطات بتسلسل الكتابة الصحيح: أفقي ورأسي وتنازلي إلى اليسار وتنازلي إلى اليمين وخطافي. على سبيل المثال، يجب أن يبدأ الحرف الصيني 遇 (دائرة) بالضغطة الرأسية 丨 .

- أثناء الكتابة، تظهر الأحرف الصينية المُقترحة (تظهر الأحرف الأكثر استخدامًا أولاً). اضغط على حرف لاختياره.
- إذا لم تكن متأكدًا من الضغطة الصحيحة، فأدخل علامة نجمية (\*). لرؤية مزيد من خيارات الأحرف، اكتب ضغطة أخرى أو قم بالتمرير عبر قائمة الأحرف.
	- اضغط على مفتاح  $(\operatorname{\overline{UL}}$ ) المطابق لعرض الأحرف التي تتطابق تمامًا مع ما كتبته فقط.

**كتابة الأحرف الصينية:** قم بكتابة الأحرف الصينية مباشرةً على الشاشة بإصبعك عند تشغيل تنسيقات الكتابة اليدوية الصينية المبسطة أو التقليدية. أثناء كتابة ضغطات الأحرف، يتعرف iPod touch عليها ويعرض الأحرف المُطابقة في قائمة مع إدراج الأحرف الأكثر توافقًا بالأعلى. عندما تختار حرفًا، تظهر لك الأحرف التالية الماسبة له في قائمة كاختيارات إضافية

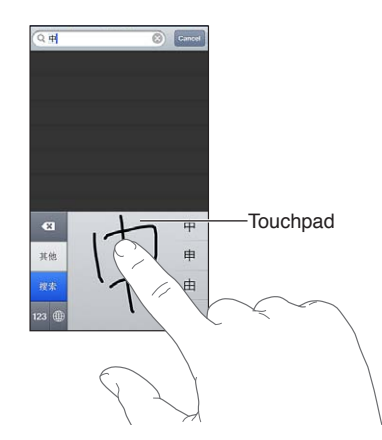

يمكنك كتابة بعض الأحرف المعقدة، مثل 鱲( جزء من اسم مطار هونج كونج الدولي)، عن طريق كتابة حرفين أساسيين متتاليين أو أكثر. اضغط على الحرف لاستبدال الأحرف التي قمت بكتابتها. كما يتم التعرف على الأحرف الرومانية أيضًا.

ك**تابة أحرف كانا اليابانية:** استخدم لوحة مفاتيح أحرف كانا لتحديد المقاطع. لزيد من خيارات المقاطع، اضغط على مفتاح السهم ً وحدد مقطعا آخر أو لكمة أخرى من النافذة.

**كتابة أحرف رومانية يابانية:** استخدم لوحة املفاتيح الرومانية اليابانية لكتابة املقاطع. تظهر اخليارات البديلة عىل امتداد أعىل ً لوحة املفاتيح؛ اضغط عىل أحد اخليارات لكتابته. ملزيد من خيارات املقاطع، اضغط عىل مفتاح الهسم وحدد مقطعا آخر أو لكمة أخرى من النافذة.

**كتابة عالمات أو رموز املشاعر:** استخدم لوحة مفاتيح أحرف اكنا اليابانية واضغط عىل مفتاح ^\_^. أو ميكنك:

- استخدام لوحة المفاتيح الرومانية اليابانية (تخطيط أحرف QWERTY اليابانية): اضغط على مفتاح الرقم 123، ثم اضغط على مفتاح ^\_^.
- استخدام بينين الصينية (مبسطة أو تقليدية) أو لوحة المفاتيح (التقليدية) زويين: اضغط على مفتاح الرموز علماً، ثم اضغط على مفتاح ^\_^.

# **السالمة والتعامل والدمع**

#### معلومات السالمة اهلامة

<span id="page-115-1"></span>**A** 

<span id="page-115-0"></span>**حتذير :**قد يؤدي عدم االلزتام بتعلميات السالمة هذه إىل حدوث حريق أو صدمة كهربية أو غري ذلك من اإلصابات أو وقوع رضر بجهاز iPod touch أو أية ممتلكات أخرى. اقرأ جميع معلومات السلامة أدناه قبل استخدام iPod touch.

**التعامل** تعامل مع touch iPod ّ بعناية. فهو مصنع من املعدن والزجاج والبالستيك وحيتوي عىل مكونات إلكرتونية حساسة بداخله. ميكن أن يتعرض touch iPod للتلف إذا سقط أو احرتق أو مت ثقبه أو حسقه أو عند مالمسته للسوائل. ال تستخدم جهاز iPod touch تالفًا، مثل جهاز به شاشة مكسورة، حيث أنه قد يتسبب في حدوث إصابة. إذا كنت قلقًا بشأن حدوث خدش، ففكر في استخدام حقيبة.

**اإلصالح** ال تقم بفتح touch iPod وال حتاول إصالح touch iPod بنفسك. قد يؤدي فك touch iPod إىل تعرضك إلصابة أو إىل تلف touch iPod. إذا تعرض touch iPod للتلف أو حدث به عطل أو المس سوائل، فاتصل بـ Apple أو أحد موفري اخلدمة املعمتدين من Apple. ميكنك العثور عىل املزيد من املعلومات حول احلصول عىل خدمة عىل املوقع .www.apple.[com/support/ipod/service/faq](http://www.apple.com/support/ipod/service/faq)

**البطارية** ال حتاول استبدال بطارية touch iPod بنفسك- ُ فقد تعرض البطارية للتلف، مما قد يؤدي إىل زيادة الخسونة وحدوث إصابة. جيب استبدال بطارية الليثيوم أيون املوجودة يف touch iPod فقط من خالل Apple أو موفر اخلدمة املعمتد من Apple, وجتب إعادة تدويرها أو التخلص مهنا بصورة منفصلة عن نفايات املزنل. وجتنب حرق البطارية. ملعرفة معلومات حول إعادة تدوير البطارية واستبدالها، انتقل إلى /www.apple.com/eg/batteries.

**التشتيت** قد يؤدي استخدام touch iPod يف بعض الظروف إىل تشتيتك وقد يؤدي إىل حدوث موقف خطري. اتبع القواعد التي تحظر أو تقيد استخدام الأجهزة المحمولة أو سماعات الرأس (على سبيل المثال، تجنب الراسلة النصية أثناء قيادة السيارة أو استخدام سماعات الرأس أثناء ركوب دراجة).

**التنقل** يعمتد تطبيق اخلرائط واالجتاهات وFlyover والتطبيقات املعمتدة عىل املوقع عىل خدمات البيانات. ختضع خدمات البيانات هذه للتغيير وقد لا تتوفر في جميع المناطق، الأمر الذي ينجم عنه عدم توفر الخرائط أو الاتجاهات أو Flyover أو الملومات المعتمدة على الموقع أو عدم دقتها أو نقصانها. قم بمقارنة الملومات المتوفرة على iPod touch مع البيئة المحيطة بك ومراعاة الإشارات الرسلة لحل أي تناقضات. تتطلب بعض ميزات الخرائط خدمات الموقع. انظر الخصوصية في صفحة ١١٢. استخدم الحس السليم عند التنقل.

ا**لشحن** قم بشحن iPod touch باستخدام الكابل الضمن ومهايئ الطاقة أو كابلات ومهايئات الطاقة "Made for iPod (مصمم لجهاز iPod) التي من تصنيع جهات خارجية والمتوافقة مع USB . ٢. قد يؤدي استخدام الكابلات أو الشواحن التالفة أو الشحن في حالة وجود رطوبة إلى حدوث صدمة كهربائية. عند استخدام مهايئ طاقة USB من Apple لشحن iPod touch، تأكد من أنه قد تم إدخال قابس التيار المتردد أو سلك طاقة التيار المتردد بشكل كامل في المايئ قبل توصيله في منفذ الطاقة. قد تصبح ً مهايائت الطاقة دافئة خالل االستخدام العادي، وقد تؤدي مالمسهتا لفرتة طويلة إىل حدوث إصابة. مق دامئا بتوفري هتوية اكفية حول مهايائت الطاقة عند استخدامها.

**فقدان المسع** قد يؤدي االسمتاع إىل مستويات صوت عالية إىل اإلرضار بمسعك. قد تؤدي ضوضاء اخللفية باإلضافة إىل التعرض المستمر لمستويات صوت عالية إلى جعل الأصوات تبدو أهدأ مما هي عليه بالفعل. لا تستخدم إلا أجهزة الاستقبال أو سماعات الأذن أو سماعات الرأس أو السماعات الخارجية المتوافقة مع جهازك. قم بتشغيل الصوت وتحقق من مستوى الصوت قبل إدخال أي شيء في أذنك. لملزيد من املعلومات حول فقدان المسع، توجه إىل [sound/com](http://www.apple.com/sound).apple.www. للحصول عىل معلومات حول كيفية تعيني حد أقصى لمستوى الصوت في iPod touch, انظر إعدادات الموسيقى في صفحة ٤٠.

**حتذير :**لتجنب التعرض لضعف المسع احملمتل، ال تسمتع ملستويات صوت عالية لفرتات طويلة.

**مساعات الرأس من Apple** إن مساعات الرأس اليت يمت بيعها مع iPhone S4 أو أحدث يف الصني )ميكن التعرف علهيا بواسطة الحلقات العازلة ذات اللون الداكن الموجودة على القابس) مصممة لتتوافق مع المعايير الصينية ومتوافقة مع S iPhone 6 أو أحدث وiPad 2 أو أحدث وtouch iPod اجليل اخلامس. ال تستخدم إال مساعات الرأس املتوافقة مع جهازك.

**اإلشارات الالسلكية** يستخدم touch iPod إشارات السلكية لالتصال بالشباكت الالسلكية. للحصول عىل معلومات حول مقدار الطاقة المستخدم لنقل هذه الإشارات وحول الخطوات التي يمكنك اتخاذها لتقليل التعرض لها، انظر الإعدادات > عام > حول > قانوين < التعرض للرتددات الالسلكية.

**تداخل الرتدد الالسليك** جيب االلزتام بالعالمات واإلشعارات اليت متنع أو تقيد استخدام األجهزة اإللكرتونية )عىل سبيل املثال، منشآت الرعاية الصحية أو مناطق التفجيرات). على الرغم من أنه قد تم تصميم iPod touch واختباره وتصنيعه ليتلاءم مع اللوائح احلامكة النبعاثات الرتددات الالسلكية،إال أن االنبعاثات الصادرة من touch iPod قد تؤثر بشلك سليب عىل معل األجهزة اإللكرتونية األخرى، مما يؤدي إىل حدوث خلل هبا. مق بإيقاف تشغيل touch iPod أو استخدم وضع الطريان إليقاف تشغيل أجهزة اإلرسال اللاسلكية لـ iPod touch عندما يكون الاستخدام محظورًا، مثل الاستخدام أثناء السفر في الطائرة أو عند طلب السلطات القيام بذلك.

**األجهزة الطبية** يتضمن touch iPod ترددات السلكية تبعث جماالت كهرومغناطيسية. قد تتداخل هذه املجاالت الكهرومغناطيسية مع أجهزة ناظمة القلب أو مع الأجهزة الطبية الأخرى. إذا كنت ترتدي ناظمة القلب، فحافظ على وجود مسافة ٦ بوصات (حوالي ١٥ سم) على الأقل بن ناظمة القلب وiPod touch. في حالة الشك في تداخل iPod touch مع ناظمة القلب أو أي جهاز طبي آخر، فتوقف عن استخدام iPod touch واستشر طبيبك للحصول على معلومات خاصة بجهازك الطبي. يحتوي جهاز iPod touch على ً مغناطيس بالقرب من اجلزء السفيل وحتتوي مساعات الرأس املضمنة أيضا عىل مغناطيس يف مساعات األذن، اليت قد تتداخل مع ناظمة القلب أو أجهزة إزالة الرجفان أو الأجهزة الطبية الأخرى. حافظ على وجود مسافة لا تقل عن ٦ بوصات (حوالي ١٥ سم) بين نامظة القلب أو مزيل الرجفان وtouch iPod أو مساعات األذن.

ا**لحالات الطبية** إذا كانت لديك أي حالة طبية أخرى تعتقد أنها قد تتأثر بجهاز iPod touch (مثل نوبات الصرع أو الإغماء أو إجهاد العين أو آلام الرأس)، فاستشر طبيبك قبل استخدام iPod touch.

**الأجواء المحتمل تعرضها للانفجار** لا تقم بشحن iPod touch أو استخدامه في أي منطقة ذات أجواء يحتمل تعرضها للانفجار، مثل مناطق التزود بالوقود أو في مناطق يحتوي الهواء بها على مواد كيميائية أو ذرات (مثل الحبوب أو الأتربة أو مساحيق المعادن). التزم بكل اللافتات والتعليمات.

**احلركة املتكررة** عند القيام بأنشطة متكررة مثل الكتابة أو ممارسة األلعاب عىل touch iPod َ ، ميكن أن تعاين من شعور عريض بعدم الراحة سواء يف اليدين أو الذراعني أو الكتفني أو الرقبة أو يف أجزاء أخرى من اجلسم. إذا شعرت بعدم الراحة، فتوقف عن استخدام touch iPod ً واسترش طبيبا.

**األنشطة ذات العواقب الوخمية** هذا اجلهاز غري معد لالستخدام يف األماكن اليت يؤدي فشل استخدام اجلهاز فهيا إىل حدوث وفاة أو التعرض لإصابة شخصية أو وقوع أضرار بيئية كبيرة.

**حلقة touch iPod** قد تشلك بعض األنشطة عند استخدام حلقة touch iPod خطر التعرض إلصابة، خاصة عند احنشار احللقة أو تشابكها-عند العمل بالقرب من آلة مثلًا. ال تقم بأرحجة touch iPod عند استخدام احللقة حيث قد تنفصل احللقة مسببة إصابة أو ضرر .

**خماطر االختناق** قد متثل بعض ملحقات touch iPod ً خطرا عىل األطفال الصغار، حيث قد تؤدي إىل االختناق. احتفظ هبذه ً امللحقات بعيدا عن متناول األطفال الصغار.

#### معلومات التعامل اهلامة

ا**لتنظيف** قم بتنظيف iPod touch على الفور في حالة ملامسته لأي شيء قد يتسبب في حدوث بقع—كالأتربة أو الحبر أو مستحضرات التجميل أو الغسول. للتنظيف:

- مق بفصل مجيع الاكبالت وإيقاف تشغيل touch iPod( اضغط مع االسمترار عىل زر إسبات/ ّ استيقاظ، مث حر ك رشيط المترير الموجود على الشاشة).
	- استخدم قطعة مقاش نامعة خالبة من الوبر.
		- وجتنب دخول رطوبة يف فتحات اهلاتف.
	- ال تستخدم منتجات التنظيف أو اهلواء املضغوط.

الجزء الأمامي من iPod touch مصنوع من الزجاج المغطي بطبقة مضادة للزيت (مقاومة للزيت) مقاومة لآثار بصمات الأصابع. تبلى هذه الطبقة بمرور الزمن مع الاستخدام العادي. تعمل منتجات التنظيف و المواد الكاشطة على تآكل الطبقة، وقد تؤدي إلى خدش الزجاج. قد تؤدي الأدوات الكاشطة أيضًا إلى خدش iPod touch.

**استخدام الموصلات والمنافذ والأزرار** لا تُدخل أي موصل في أي منفذ عنوة أو تستخدم ضغطًا زائدًا على أي زر، لأن ذلك قد يؤدي إلى حدوث أضرار لا يغطيها الضمان. فإذا لم يدخل الموصل في المنفذ بسهولة معقولة، فهذا غالبًا يعني أنهما غير متطابقين. قم بالفحص لرؤية ما إذا كانت هناك عوائق وتأكد من مطابقة الموصل للمنفذ، وأنك قد وضعت الموصل بشكل صحيح في المنفذ.

**Lightning** يعد تغري لون قابس اكبل Lightning ً مع االستخدام املنتظم أمر ً ا عاديا. قد تؤدي األتربة والعوالق والتعرض للسوائل إلى تغير اللون. للتخلص من تغير اللون أو إذا أصبح الكابل دافئًا خلال الاستخدام أو لم يقم بشحن أو مزامنة جهاز iPod touch اخلاص بك، مق بفصل اكبل Lightning من المكبيوتر أو من مهايئ الطاقة ونظفه باستخدام قطعة مقاش نامعة وجافة وخالية من الوبر. ال تستخدم السوائل أو منتجات التنظيف عند تنظيف موصل Lightning.

**درجة حرارة التشغيل** إن touch iPod مممص للعمل يف درجات حرارة ترتاوح ما بني 32 و95 درجة فهرهنايت )0 و35 درجة مئوية) ويتم تخزينه في درجات حرارة بين -٤ و١١٣ درجة فهرنهايت (-٢٠ و٤٥ درجة مئوية) وقد يتلف iPod touch ويقصر عمر البطارية إذا تم التشغيل أو التخزين خارج نطاق درجات الحرارة هذه. تجنب تعرض iPod touch للتغييرات الكبيرة في درجة الحرارة أو الرطوبة. أثناء استخدام iPod touch أو أثناء شحن البطارية، من الطبيعي أن يصبح iPod touch دافئًا.

إذا جتاوزت درجة احلرارة الداخلية لـ touch iPod حرارة التشغيل العادية )عند وجوده يف سيارة ساخنة أو يف ضوء المشس المباشر لفترات طويلة مثلـاً)، فقد تواجه ما يلي عند محاولة الجهاز ضبط درجة حرارته:

- توقف touch iPod عن الحشن.
	- تعتمي الشاشة.
- ظهور شاشة حتذير درجة احلرارة.
	- غلق بعض التطبيقات.

**مهم :**قد ال ميكنك استخدام touch iPod أثناء عرض شاشة حتذير درجة احلرارة. إذا مل يمتكن touch iPod من ضبط درجة حرارته الداخلية، فسيدخل في وضع إسبات عميق حتى يبرد. قم بنقل iPod touch إلى مكان بارد، بعيدًا عن ضوء الشمس الباشر وانتظر بضع دقائق قبل حماولة استخدام touch iPod مرة أخرى.

للحصول على مزيد من المعلومات، انتقل إلى support.apple.com/kb/HT2101.

# iPod touch دمع

تتوفر معلومات الدعم الشاملة عبر الإنترنت من خلال الموقع www.apple.com/support/ipodtouch. للاتصال بشركة Apple للحصول على دعم مخصص (غير متوفر في كل الماطق)، انظر www.apple.com/support/contact .

### إعادة تشغيل الـ touch iPod وإعادة تعيينه

إذا لم يعمل شيء على ما يرام، فجرّب إعادة تشغيل iPod touch، أو قم بإغلاق أحد التطبيقات إجباريًا أو إعادة تعيين .iPod touch

**إعادة تشغيل touch iPod:** اضغط مع االسمترار عىل زر إسبات/ ّ إيقاظ إىل أن يظهر رشيط المترير األمحر. حرك إصبعك عىل شريط التمرير لإيقاف تشغيل iPod touch. لتشغيل iPod touch مرة أخرى، قم بالضغط مع الاستمرار على الزر إسبات/إيقاظ إىل أن يظهر شعار Apple.

إذا لم تتمكن من إيقاف تشغيل iPod touch أو إذا استمرت الشكلة، فقد تحتاج إلى إعادة تعيين iPod touch. ولا ينبغي القيام بإعادة التعيين إلا إذا فشل إيقاف تشغيل iPod touch وتشغيله في حل الشكلة.

<mark>فرض إغلاق تطبيق:</mark> اضغط مع الاستمرار على الزر إسبات/إيقاظ لثوان قليلة حتى يظهر شريط تمرير أحمر، ثم اضغط مع الاستمرار على زر الشاشة الرئيسية D حتى يتم إغلاق التطبيق.

يمكنك أيضًا إزالة تطبيق من قائمة الحديثة لإغلاقه إجباريًا. انظر فتح التطبيقات والتبديل بينها في صفحة ١٤.

**إعادة تعيني touch iPod:** اضغط مع االسمترار عىل الزر إسبات/ ٍ إيقاظ وزر الشاشة الرئيسية يف نفس الوقت ملدة عرش ثوان على الأقل، إلى أن يظهر شعار Apple.

# ظهور "رمز الدخول غير صحيح" أو "تم تعطيل iPod touch"

إذا نسيت رمز الدخول اخلاص بك أو عرض touch iPod ً تنبهيا بأنه مت تعطيله، فانظر "iOS: رمز الدخول اخلطأ يؤدي إىل شاشة .support.apple.[com/kb/HT1212](http://support.apple.com/kb/HT1212) على 1217-1212.

# ظهور الرسالة "ال يدمع touch iPod هذا امللحق"

قد ال يعمل امللحق الذي مقت بتوصيله مع touch iPod. تأكد أن اكبل USB واملوصالت خالية من أي غبار أو عوالق، وراجع الوثائق املرفقة مع هذا امللحق.

يتعذر عرض مرفقات البريد الإلكتروني<br>إذا لم يتمكن iPod touch من عرض مرفقات البريد الإلكتروني، فقم بمحاولة ما يلي:

- عرض ملف مرفق: اضغط على المرفق لفتحه في معاينة سريعة. قد يتعين عليك الانتظار حتى يتم تنزيل الملف قبل عرضه.
- حفظ صورة مرفقة أو مقطع فيديو مرفق: اضغط على المرفق لفتحه في معاينة سريعة. قد يتعين عليك الانتظار حتى يتم تنزيل الملف قبل عرضه.

تدعم المعاينة السريعة أنواع المستندات التالية:

- Microsoft Word- .doc, .docx
	- html. ,htm.—صفحة ويب
		- Keynote —.key •
	- Numbers .numbers
		- Pages —.pages •
- Preview, Adobe Acrobat—.pdf •
- Microsoft PowerPoint —.ppt, .pptx
	- Rich Text Format—.rtf
		- txt.—نص
	- vcf.—معلومات جهة االتصال
	- Microsoft Excel—.xls, .xlsx •

لعرفة معلومات إضافية حول استكشاف الأخطاء وإصلاحها، انتقل إلى www.apple.com/support/ipodtouch.

# نسخ touch iPod ً احتياطيا

ميكنك استخدام iCloud أو iTunes لنسخ touch iPod ً احتياطيا بشلك تلقايئ. إذا مقت باختيار النسخ االحتيايط باستخدام iCloud، فلن تتمكن من استخدام iTunes للنسخ الاحتياطي التلقائي للكمبيوتر الخاص بك أيضًا، لكن يمكنك استخدام iTunes للنسخ الاحتياطي اليدوي للكمبيوتر الخاص بك.

## **النسخ االحتيايط باستخدام iCloud**

يقوم iCloud بنسخ touch iPod ً احتياطيا بصفة يومية عرب Fi-Wi عند توصيله مبصدر طاقة وعندما يكون مقفلًا. يمت إدراج تاريخ ووقت آخر نسخ احتياطي أسفل شاشة التخزين والنسخ الاحتياطي. يقوم iCloud بالنسخ الاحتياطي لـ:

- املوسيىق املشرتاة وبراجم التلفاز والتطبيقات والكتب
	- الصور ومقاطع الفيديو يف ألبوم الاكمريا
		- iPod touch إعدادات•
			- بيانات التطبيق
		- الشاشة الرئيسية وتنظمي التطبيق
			- رسائل

**مالحظة**ً **:** ال يمت نسخ املوسيىق املشرتاة احتياطيا يف اكفة املناطق وال تتوفر براجم التلفاز يف لك املناطق.

إذا لم تقم بتمكين النسخ الاحتياطي لـ iCloud عند إعداد iPod touch لأول مرة، فيمكنك تشغيله في إعدادات iCloud.

**تشغيل معليات النسخ االحتيايط لـ iCloud:** انتقل إىل اإلعدادات < iCloud، مث مق بتجسيل الدخول باستخدام Apple ID وكلمة السر، عند الطلب. انتقل إلى التخزين والنسخ الاحتياطي، ثم قم بتشغيل نسخ iCloud احتياطيًا.

ا**لنسخ الاحتياطي الفوري:** انتقل إلى الإعدادات > iCloud > التخزين والنسخ الاحتياطي، ثم اضغط على النسخ احتياطيًا الآن.

**ُ إدارة النسخ االحتياطية:** انتقل إىل اإلعدادات < iCloud > التخزين والنسخ االحتيايط، مث اضغط عىل إدارة التخزين. اضغط عىل امس لـ touch iPod اخلاص بك.

**تشغيل النسخ االحتيايط أللبوم الاكمريا أو إيقاف تشغيله:** انتقل إىل اإلعدادات < iCloud > التخزين والنسخ االحتيايط، ثم اضغط على إدارة التخزين. اضغط على اسم الـ iPod touch الخاص بك، ثم قم بتشغيل النسخ الاحتياطي لألبوم الكاميرا أو إيقاف تشغيله.

**ً عرض األجهزة اجلاري نخسها احتياطيا:** انتقل إىل اإلعدادات < iCloud > التخزين والنسخ االحتيايط < إدارة التخزين.

**إيقاف معليات النسخ االحتيايط لـ iCloud:** انتقل إىل اإلعدادات < iCloud > التخزين والنسخ االحتيايط < النسخ الاحتياطي، ثم قم بإيقاف تشغيل نسخ iCloud احتياطيًا .

لا يتم نسخ الموسيقى التي لم يتم شراؤها في iTunes احتياطيًا في iCloud. استخدم iTunes لنسخ المحتوى احتياطيًا واستعادته. انظر المزامنة مع iTunes في صفحة ١٣.

**مهم: لا تتوفر علميات النسخ الاحتياطي لشتريات الموسيقى أو برامج التلفاز في كافة المناطق. قد لا تتوفر الشتريات السابقة إذا لم** تعد موجودة يف Store iTunes أو Store App أو iBookstore.

ال يمت احتساب احملتوى املشرتى، وكذلك حمتوى تدفق الصور، مضن مساحة ختزين iCloud املجانية البالغة 5 غ.ب.

#### **النسخ االحتيايط باستخدام iTunes**

يقوم iTunes بإنشاء نسخة احتياطية من الصور في ألبوم الكاميرا أو في ألبوم الصور التي تم حفظها ونسخ احتياطية للرسائل النصية والملاحظات وسجل تاريخ المكالمات وقائمة المفضلة وإعدادات الصوت والمزيد. لا يتم نسخ ملفات الوسائط، مثل الأغاني وبعض ً الصور، احتياطيا، ولكن ميكن استعادهتا عن طريق املزامنة مع iTunes.

عندما تقوم بتوصيل touch iPod ً بالمكبيوتر الذي تقوم باملزامنة معه عادة، يقوم iTunes بإنشاء نخسة احتياطية يف لك مرة تقوم فهيا بـ:

- املزامنة مع iTunes: يقوم برناجم iTunes مبزامنة touch iPod يف لك مرة تقوم فهيا بتوصيل touch iPod بالمكبيوتر. انظر المزامنة مع iTunes في صفحة ١٣. لن يقوم iTunes بالنسخ الاحتياطي تلقائيًا لـ iPod touch الذي لم يتم إعداده ليزتامن مع ذلك المكبيوتر.
	- حتديث الـ touch iPod أو استعادته. يقوم iTunes ً دامئا بالنسخ االحتيايط لـ touch iPod قبل التحديث واالستعادة.

مكا ميكن لـ iTunes تشفري النسخ االحتياطية لـ touch iPod لتأمني بياناتك.

**ُ تشفري نسخ touch iPod االحتياطية:** حدد "تشفري نخسة touch iPod االحتياطية" يف جزء ملخص iTunes.

**استعادة ملفات touch iPod وإعداداته:** مق بتوصيل touch iPod ً بالمكبيوتر الذي تقوم باملزامنة معه عادة وحدد touch iPod يف نافذة iTunes وانقر عىل استعادة يف جزء امللخص.

لزيد من الملومات حول النسخ الاحتياطية، انتقل إلى support.apple.com/kb/HT1766.

#### **إزالة نخسة احتياطية لـ iTunes**

ميكنك إزالة نخسة احتياطية لـ touch iPod ُ من قامئة النسخ االحتياطية املوجودة يف iTunes. قد تريد إجراء هذا األمر، عىل سبيل المثال في حالة إنشاء نسخة احتياطية على كمبيوتر شخص آخر.

#### **إزالة نخسة احتياطية:**

1 من برناجم iTunes، افتح تفضيالت iTunes.

- جهاز Mac: اخرت iTunes > تفضيالت.
	- Windows: اخرت حترير < تفضيالت.
- 2 انقر عىل األجهزة )ال يلزم توصيل touch iPod).
- 3 حدد النخسة االحتياطية اليت تريد إزالهتا، مث انقر عىل حذف النخسة االحتياطية.
- ٤ انقر على حذف، للتأكيد على أنك تريد إزالة النسخة الاحتياطية المحددة، ثم انقر على موافق.

# حتديث براجم touch iPod واستعادهتا

<span id="page-120-1"></span>يمكنك تحديث برامج iPod touch في الإعدادات أو باستخدام iTunes. يمكنك أيضًا مسح iPod touch أو استعادته، ثم استخدام iCloud أو iTunes الستعادة نخسة احتياطية.

ال ميكن الوصول بعد ذلك إىل البيانات احملذوفة بواسطة واجهة مستخدم touch iPod، لكن ال يمت محسها من touch iPod. لعرفة معلومات حول مسح كل المحتويات والإعدادات، إعادة تعيين في صفحة ١١٢ .

#### <span id="page-120-0"></span>**iPod touch حتديث**

ميكنك حتديث الرباجم يف إعدادات touch iPod أو باستخدام iTunes.

**ً التحديث السلكيا عىل touch iPod.** انتقل إىل اإلعدادات < عام < حمدث الرباجم. يقوم touch iPod بالتحقق من حتديثات البرامج المتوفرة.

**حتديث الربناجم يف iTunes:** يقوم iTunes بالتحقق من حتديثات الرباجم املتوفرة يف لك مرة تقوم فهيا مبزامنة touch iPod باستخدام iTunes. انظر [املزامنة مع](#page-12-1) iTunes يف صفحة .[13](#page-12-0)

لزيد من المعلومات حول تحديث برامج iPod touch، انتقل إلى 14623wpport.apple.com/kb/HT.

#### **iPod touch استعادة**

ميكنك استخدم iCloud أو iTunes الستعادة touch iPod من نخسة احتياطية.

**االستعادة من نخسة احتياطية لـ iCloud:** مق بإعادة تعيني touch iPod عىل مسح لك اإلعدادات واملعلومات. مق بتجسيل الدخول إلى iCloud واختر استعادة من نسخة احتياطية في مساعد إعداد. انظر إعادة تعيين في صفحة ١١٢.

**االستعادة من نخسة احتياطية لـ iTunes:** مق بتوصيل touch iPod ً بالمكبيوتر الذي تقوم باملزامنة معه عادة وحدد iPod touch في نافذة iTunes وانقر على استعادة في جزء الملخص.

عند استعادة برامج iPod touch، يمكنك إما إعداده كجهاز iPod touch جديد أو استعادة الموسيقى ومقاطع الفيديو وبيانات التطبيقات والمحتويات الأخرى من نسخة احتياطية.

لمزيد من المعلومات حول استعادة برامج iPod touch، انتقل إلى support.apple.com/kb/HT1414.

مزيد من المعلومات والـخدمة والدعم<br>يوضح هذا الجدول مكان الحصول على مزيد من الملومات حول السلامة والبرامج والخدمة المتعلقة بجهاز iPod touch.

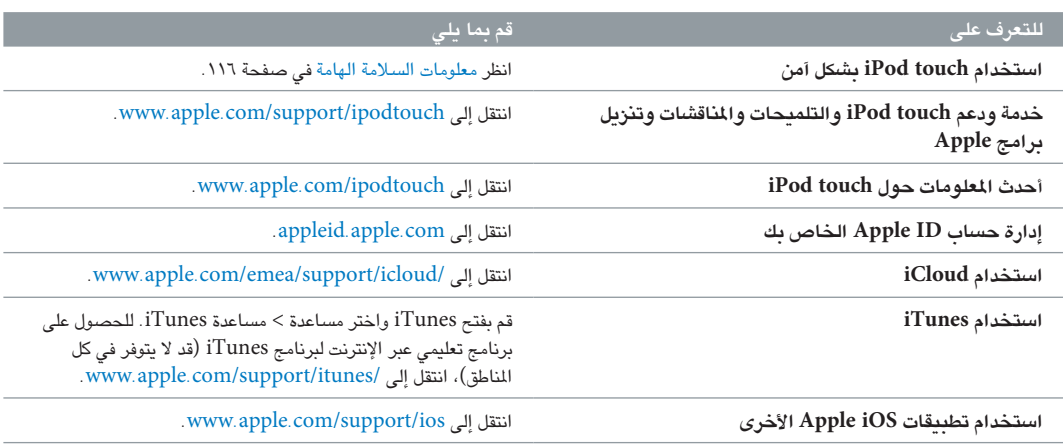

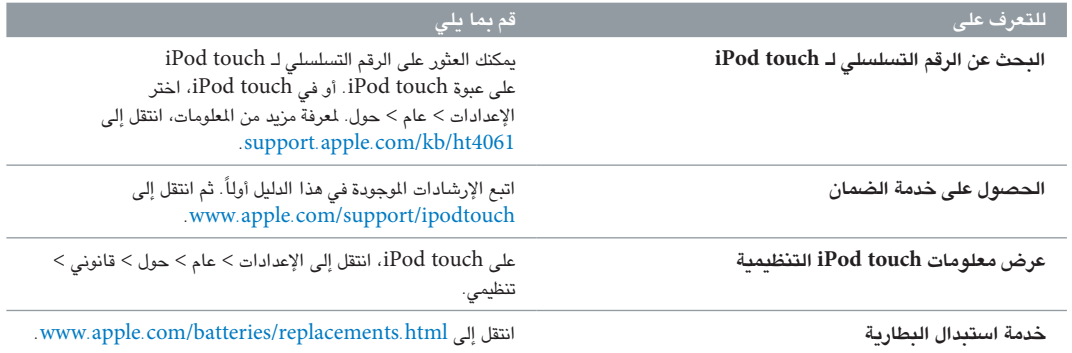

### معلومات حول التخلص من اجلهاز وإعادة التدوير

يجب التخلص من iPod touch بشكل صحيح وفقًا للقوانين واللوائح المحلية. نظرًا لأن هذا المنتج يحتوي على بطارية، فيجب ً التخلص منه بعيدا عن النفايات املزنلية. عند انهتاء العمر االفرتايض للـ touch iPod، اتصل برشكة Apple أو السلطات احمللية للتعرف عىل خيارات إعادة التدوير.

**استبدال البطارية:** جيب استبدال بطارية الليثيوم أيون املوجودة يف touch iPod فقط من خالل Apple أو موفر اخلدمة املعمتد من Apple، وجتب إعادة تدويرها أو التخلص مهنا بصورة منفصلة عن نفايات املزنل. للحصول عىل املزيد من املعلومات حول خدمات .www.apple.[com/batteries/replacements](http://www.apple.com/batteries/replacements.html).html إىل انتقل ،البطارية استبدال

للحصول على معلومات حول برنامج إعادة التدوير من Apple، انتقل إلى www.apple.com/recycling.

#### **Türkiye**

Türkiye Cumhuriyeti: EEE Yönetmeliğine Uygundur.

台灣

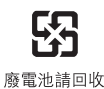

#### **االحتاد األورويب — معلومات حول التخلص من اجلهاز**

# X

ً يشري الرمز أعاله إىل أنه وفقا للقوانني واللواحئ احمللية، جيب التخلص من املنتج و/أو بطاريته بشلك منفصل عن النفايات املزنلية. عند انتهاء العمر الافتراضي لهذا المنتج، انقله إلى إحدى نقاط التجميع المحددة من قِبَل السلطات المحلية. يساعد تجميع المنتج و/ أو بطاريته وإعادة تدويرهما بشكل منفصل في وقت التخلص منهما، في الحفاظ على الموارد الطبيعية وضمان إعادة تدويرهما بطريقة محتي البيئة وحصة اإلنسان.

*Union Européenne—informations sur l'élimination:* Le symbole ci-dessus signifie que, conformément aux lois et réglementations locales, vous devez jeter votre produit et/ou sa batterie séparément des ordures Lorsque ce produit arrive en fin de vie, apportez-le à un point de collecte désigné par les autorités locales. La collecte séparée et le recyclage de votre produit et/ou de sa batterie lors de sa mise au rebut aideront à préserver les ressources naturelles et à s'assurer qu'il est recyclé de manière à protéger la santé humaine et l'environnement.

*Europäische Union—Informationen zur Entsorgung:* Das oben aufgeführte Symbol weist darauf hin, dass dieses Produkt und/oder die damit verwendete Batterie den geltenden gesetzlichen Vorschriften entsprechend und vom Hausmüll getrennt entsorgt werden muss. Geben Sie dieses Produkt zur Entsorgung bei einer offiziellen Sammelstelle ab. Durch getrenntes Sammeln und Recycling werden die Rohstoffreserven geschont und es ist sichergestellt, dass beim Recycling des Produkts und/oder der Batterie alle Bestimmungen zum Schutz von Gesundheit und Umwelt eingehalten werden.

*Unione Europea—informazioni per lo smaltimento:* Il simbolo qui sopra significa che, in base alle leggi e alle normative locali, il prodotto e/o la sua batteria dovrebbero essere riciclati separatamente dai rifiuti domestici. Quando il prodotto diventa inutilizzabile, portalo nel punto di raccolta stabilito dalle autorità locali. La raccolta separata e il riciclaggio del prodotto e/o della sua batteria al momento dello smaltimento aiutano a conservare le risorse naturali e assicurano che il riciclaggio avvenga nel rispetto della salute umana e dell'ambiente.

*Europeiska unionen—information om kassering:* Symbolen ovan betyder att produkten och/eller dess batteri enligt lokala lagar och bestämmelser inte får kastas tillsammans med hushållsavfallet. När produkten har tjänat ut måste den tas till en återvinningsstation som utsetts av lokala myndigheter. Genom att låta den uttjänta produkten och/eller dess batteri tas om hand för återvinning hjälper du till att spara naturresurser och skydda hälsa och miljö.

#### *Brasil—Informações sobre descarte e reciclagem*

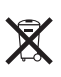

O símbolo acima indica que este produto e/ou sua bateria não devem ser descartadas no lixo doméstico. Quando decidir descartar este produto e/ou sua bateria, faça-o de acordo com as leis e diretrizes ambientais locais. Para informações sobre substâncias de uso restrito, o programa de reciclagem da Apple, pontos de coleta e telefone de informações, visite www.apple.com/br/environment.

# رشكة Apple والبيئة

في شركة Apple، ندرك المسؤولية التي تقع على عاتقنا لتقليل التأثيرات البيئية الناجمة عن منتجاتنا وعمليات التشغيل لدينا. لمرفة مزيد من المعلومات، انتقل إلى www.apple.com/environment. NIKE and the Swoosh Design are trademarks of NIKE, Inc. and its affiliates, and are used under license.

The Bluetooth® word mark and logos are registered trademarks owned by Bluetooth SIG, Inc. and any use of such marks by Apple Inc. is under license.

Adobe and Photoshop are trademarks or registered trademarks of Adobe Systems Incorporated in the U.S. and/or other countries.

Other company and product names mentioned herein may be trademarks of their respective companies.

Mention of third-party products is for informational purposes only and constitutes neither an endorsement nor a recommendation. Apple assumes no responsibility with regard to the performance or use of these products. All understandings, agreements, or warranties, if any, take place directly between the vendors and the prospective users. Every effort has been made to ensure that the information in this manual is accurate. Apple is not responsible for printing or clerical errors.

AB019-2540/2013-06

. Apple Inc  $\triangle$ .Inc Apple 2013 © اكفة احلقوق حمفوظة.

إن Apple وشعار Apple وAirPlay وAirPort وExpress AirPort و FaceTimeو Cover Flowو Apple TVو Apertureو AirPort Extreme وFinder وiBooks وiCal وiLife وiMessage وiMovie وiPad وiPhone وiPhoto وiPod وtouch iPod وiSight وiTunes وKeynote وMac و Passbookو Pagesو OS Xو Numbersو Made for iPod وشعار Mac OS وSiri وSiri وSpotlight وTime Capsule وTime Capsule جميعها علامات تجارية لشركة Inc Apple، مجسلة يف الواليات املتحدة وبلدان أخرى.

و Lightningو Guided Accessو Flyoverو EarPodsو AirPrint .Apple Inc هي علامات تجارية لشركة Apple Inc.

و iTunes Plusو iTunes Extrasو iCloudو iAdو Geniusو Apple Store Store iTunes يه عالمات خدمة لرشكة Inc Apple،. مجسلة يف الواليات املتحدة وبلدان أخرى.

App Store, iBookstore, and iTunes Match are service marks of Apple Inc.

IOS is a trademark or registered trademark of Cisco in the U.S. and other countries and is used under license.